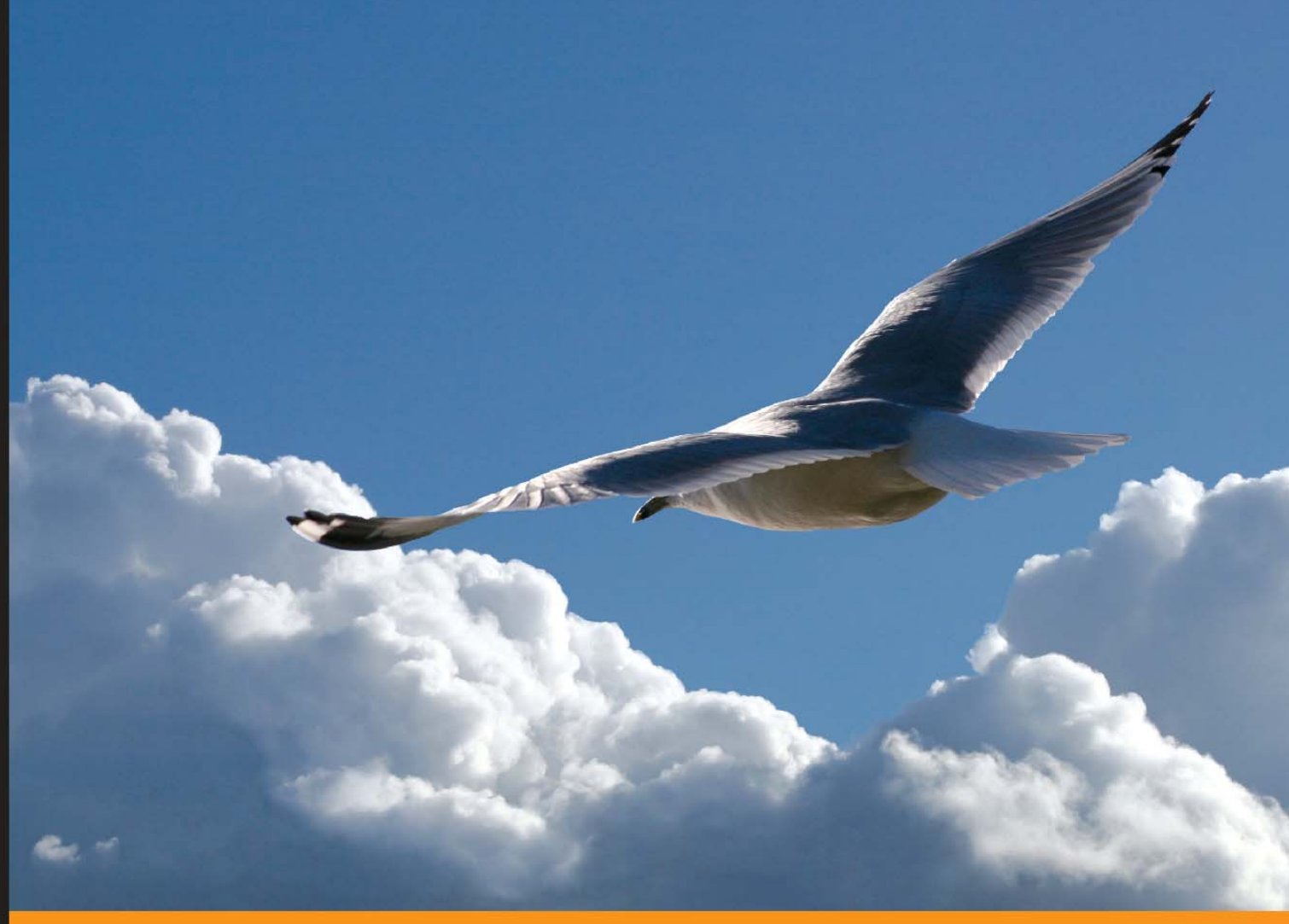

From Technologies to Solutions

# **DNS in Action**

A detailed and practical guide to DNS implementation, configuration, and administration

Libor Dostálek Alena Kabelová

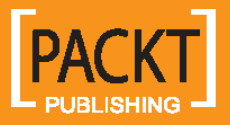

# DNS in Action

A detailed and practical guide to DNS implementation, configuration, and administration

**Libor Dostálek Alena Kabelová** 

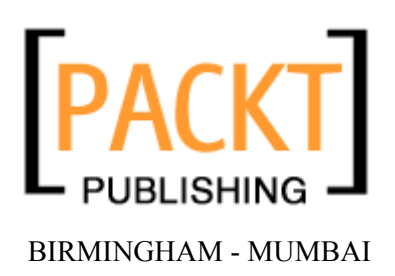

#### DNS in Action

#### **A detailed and practical guide to DNS implementation, configuration, and administration**

Copyright © 2006 Packt Publishing

All rights reserved. No part of this book may be reproduced, stored in a retrieval system, or transmitted in any form or by any means, without the prior written permission of the publisher, except in the case of brief quotations embedded in critical articles or reviews.

Every effort has been made in the preparation of this book to ensure the accuracy of the information presented. However, the information contained in this book is sold without warranty, either express or implied. Neither the authors, Packt Publishing, nor its dealers or distributors will be held liable for any damages caused or alleged to be caused directly or indirectly by this book.

Packt Publishing has endeavored to provide trademark information about all the companies and products mentioned in this book by the appropriate use of capitals. However, Packt Publishing cannot guarantee the accuracy of this information.

First published: March 2006

Production Reference: 1240206

Published by Packt Publishing Ltd. 32 Lincoln Road Olton Birmingham, B27 6PA, UK.

ISBN 1-904811-78-7

www.packtpub.com

Cover Design by www.visionwt.com

This is an authorized and updated translation from the Czech language.

Copyright © Computer Press 2003 *Velký průvodce protokoly TCP/IP a systémem DNS*. ISBN: 80-722-6675-6. All rights reserved.

# **Credits**

#### **Authors**

Libor Dostálek Alena Kabelová

**Technical Editors**  Darshan Parekh Abhishek Shirodkar

**Editorial Manager**  Dipali Chittar

**Development Editor**  Louay Fatoohi

**Indexer**  Abhishek Shirodkar

**Proofreader**  Chris Smith

**Production Coordinator**  Manjiri Nadkarni

**Cover Designer**  Helen Wood

## About the Authors

**Libor Dostálek** was born in 1957 in Prague, Europe. He graduated in mathematics at the Charles University in Prague. For the last 20 years he has been involved in ICT architecture and security. His experiences as the IT architect and the hostmaster of one of the first European Internet Service Providers have been used while writing this publication.

Later he became an IT architect of one of the first home banking applications fully based on the PKI architecture, and also an IT architect of one of the first GSM banking applications (mobile banking). As a head consultant, he designed the architecture of several European public certification service providers (certification authorities) and also many e-commerce and e-banking applications.

The public knows him either as an author of many publications about TCP/IP and security or as a teacher. He has taught at various schools as well as held various commercial courses. At present, he lectures on Cryptology at the Charles University in Prague.

He is currently an employee of the Siemens.

**Alena Kabelová** was born in 1964 in Budweis, Europe. She graduated in ICT at the Economical University in Prague. She worked together with Libor Dostálek as a hostmaster. She is mostly involved in software development and teaching. At present, she works as a senior project manager at the PVT and focuses mainly on electronic banking.

Her experiences as the hostmaster of an important European ISP are applied in this publication.

# Table of Contents

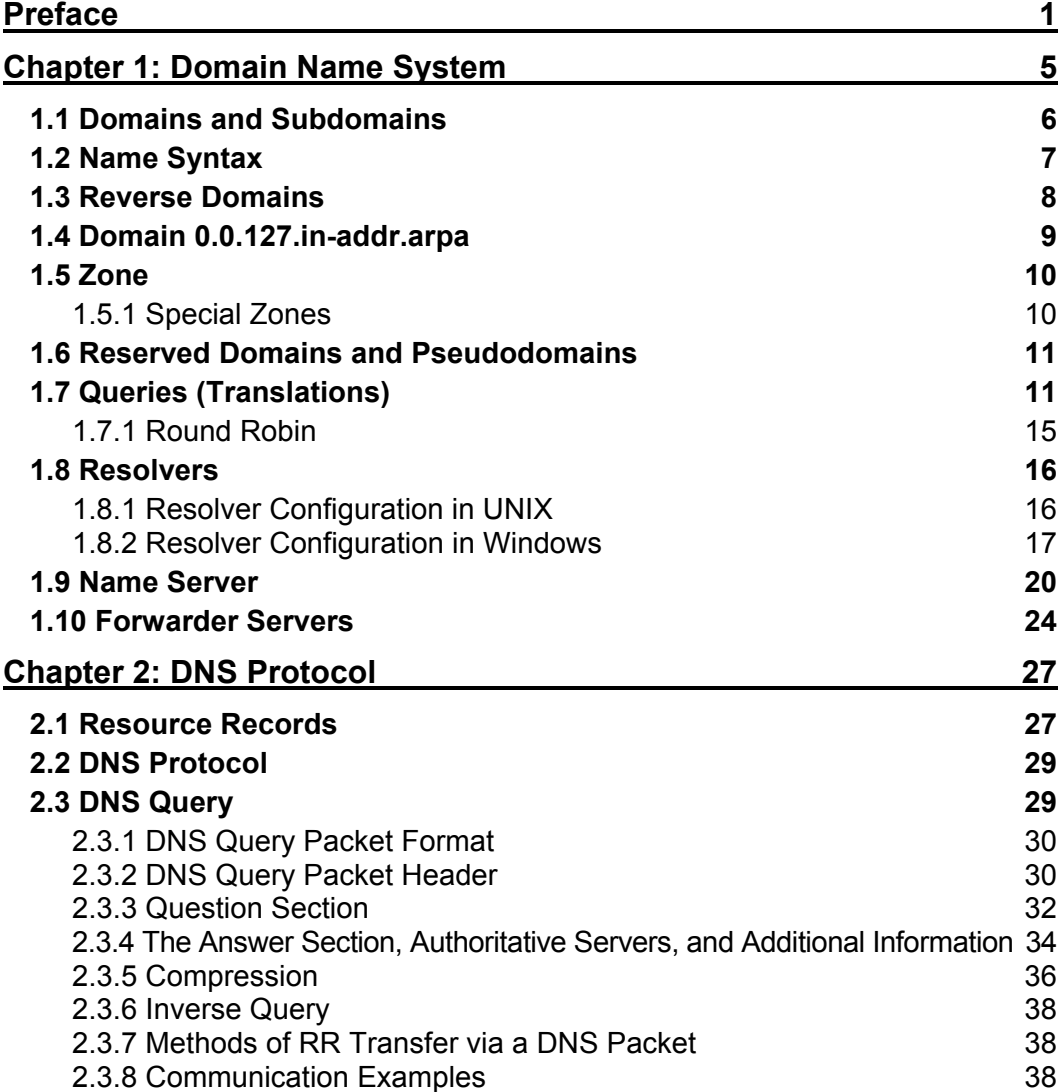

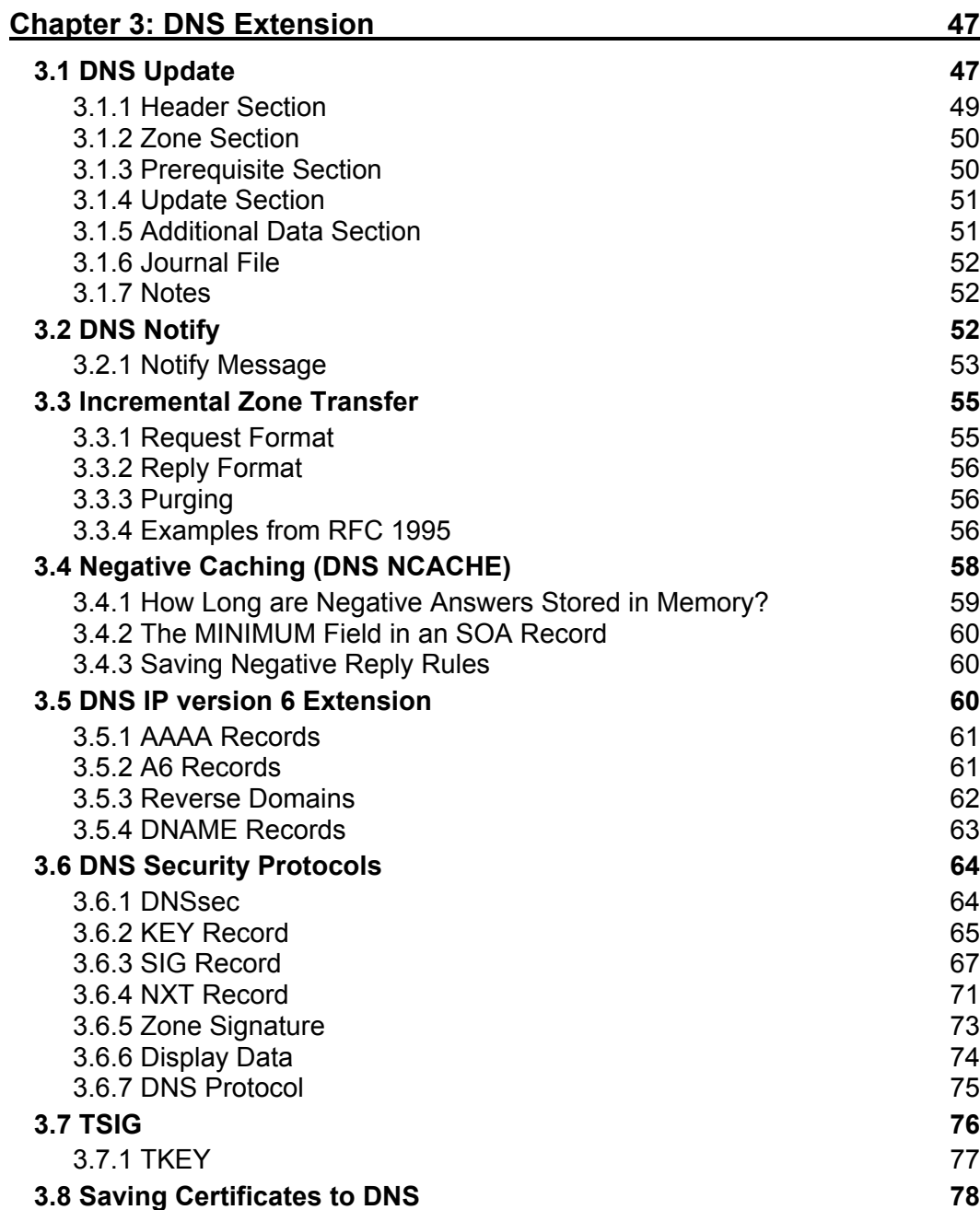

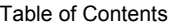

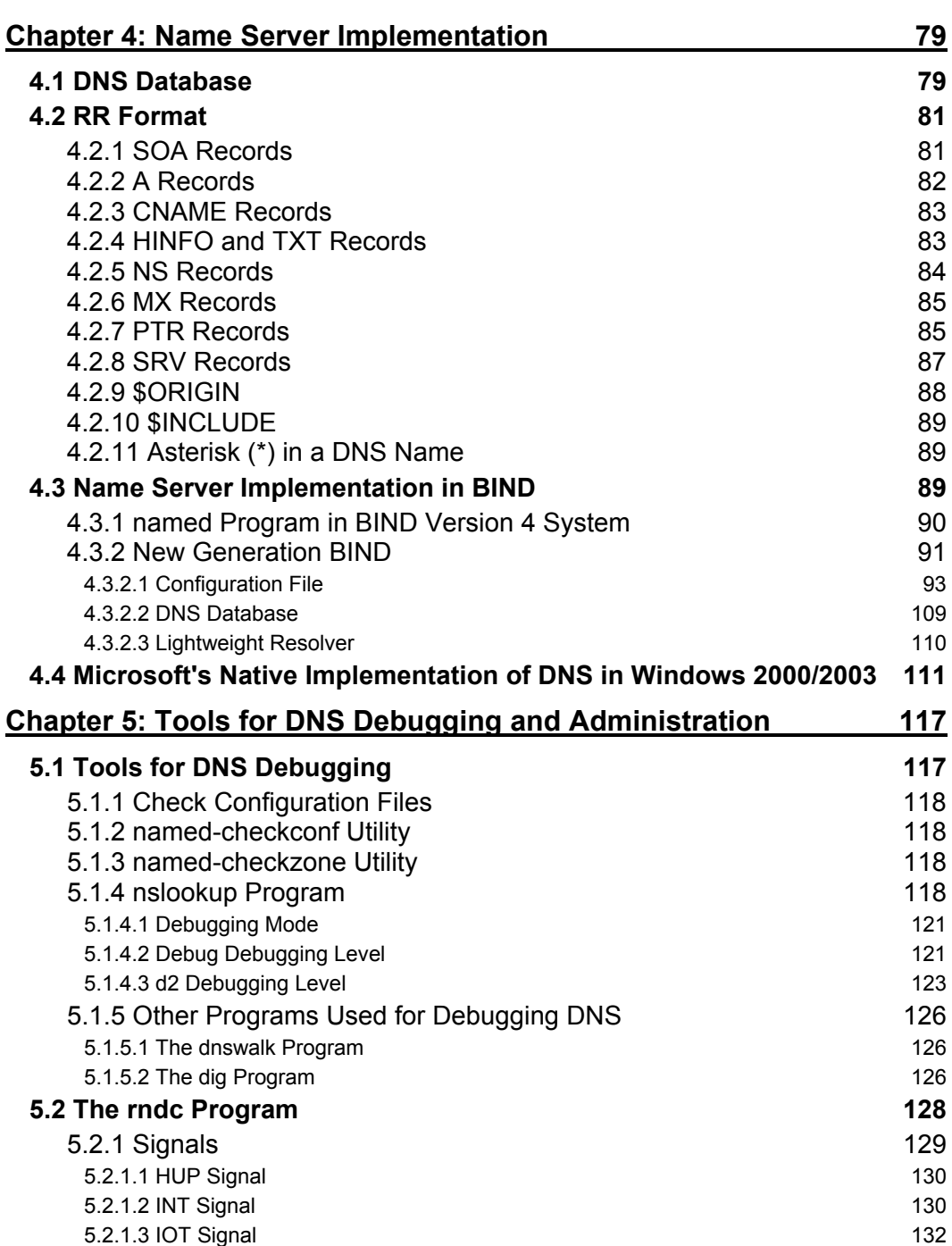

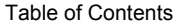

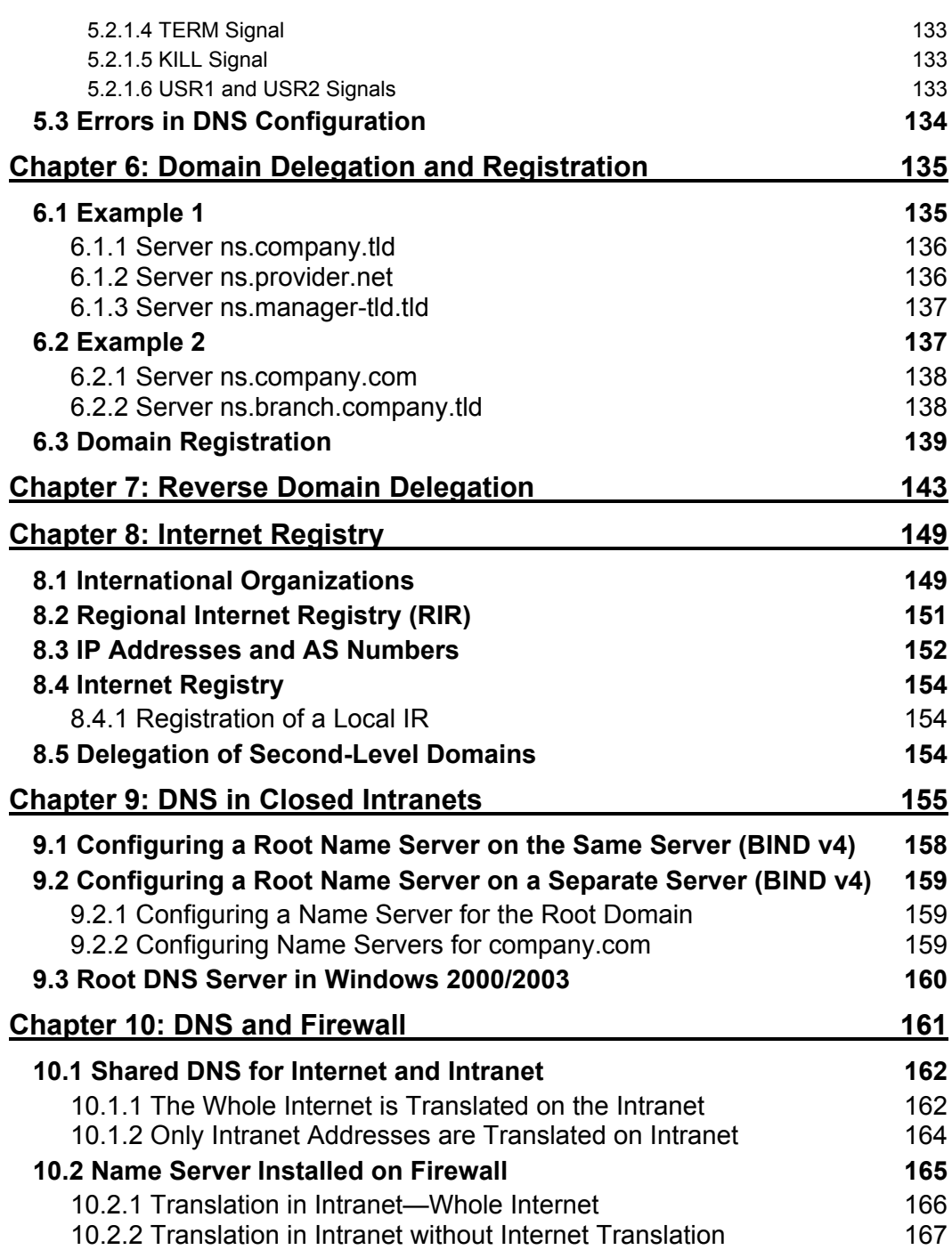

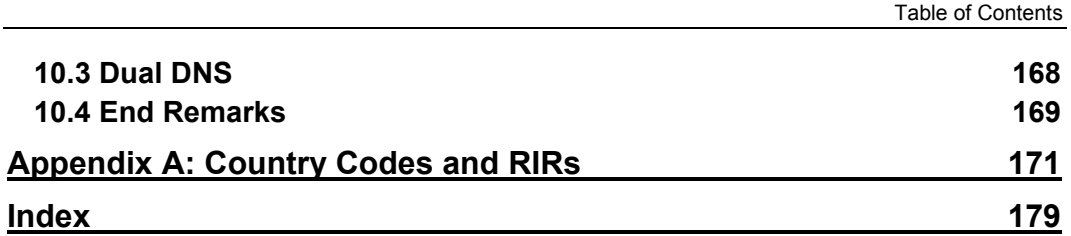

**v**

# Preface

Recently, while driving to my work, I listened to radio as usual. Because of the establishment of the new EU (European Union) domain, there was an interview with a representative of one of the Internet Service Providers. For some time the interview went on, boringly similar to other common radio interviews, but suddenly the presswoman started to improvise and she asked, "*But isn't the DNS too vulnerable? Is it prepared for terrorist attacks?*" The ISP representative enthusiastically answered, "*The whole Internet arose more than 30 years ago, initiated by the American Department of Defense. From the very beginning, the Internet architecture took into account that it should be able to keep the communication functional even if a part of the infrastructure of the USA were destroyed, i.e., it must be able to do without a destroyed area.*"

He went on enthusiastically, "*We have 13 root name servers in total. Theoretically, only one is enough to provide the complete DNS function.*" At this point, we must stop for a moment our radio interview to remind you that a role and principle of usage of root name servers are described in the first chapter of this book. Now, let's go back to our interview again. The presswoman, not satisfied with the answer, asked, "*All these root name servers are in the USA, aren't they? What will happen if someone or something cuts off the international connectivity, and I am not be able to reach any root name server?*" The specialist, caught by the presswoman's questions, replied, "*This would be a catastrophe. In such a case, the whole Internet would be out of order.*"

That time I did not immediately came upon the solution that an area cut off this way is by nature similar to an Intranet. In such a case, it would be enough to create national (or continental) recovery plan and put into work a fake national (or continental) name server, exactly according to the description in Chapter 9, describing closed company networks. The result would be that the Internet would be limited only to our national (or continental) network; however, it would be at least partially functional.

In fact at that time, the specialist's answer made me angry. "So what?", I thought, "Only DNS would be out of order; i.e., names could not be translated to IP addresses. If we do not use names but use IP addresses instead, we could still communicate. The whole network infrastructure would be intact in that case!"

But working according to my way would be lengthy, and I thought about it over and over. After some time I realized that the present Internet is not the same as it was in the early 1990s. At that time the handful of academics involved with the Internet would have remembered those few IP addresses. But in the present scenario, the number of IP addresses is in the millions, and the number of people using the Internet is much higher still. Most of them are not IT experts and know nothing about IP addresses and DNS. For such people, the Internet is either functional or not—similar to, for example, an automatic washing machine. From this point of view, the Internet without functional DNS would be really out of order (in fact it would still be functional, but only IT experts would be able to use it).

#### Preface

The goal of this publiction is to illustrate to readers the principles on which the DNS is based. This publication is generously filled with examples. Some are from a UNIX environment, some from Microsoft. The concrete examples mostly illustrate some described problem. The publication is not a text book of a DNS implementation for a concrete operating system, but it always tries to find out the base of the problem. The reader is led to create similar examples according to his or her concrete needs by him- or herself.

The goal of this book is to give the reader a deep understanding of DNS, independent of any concrete DNS implementation. After studying this book, the reader should be able to study DNS standards directly from the countless Requests for Comments (RFC). Links to particular RFCs are listed in the text. In fact, it is quite demanding to study the unfriendly RFCs directly without any preliminary training. For a beginner, only to find out the right RFC could be a problem.

Before studying this book, the reader should know the IP principles covered in the *Understanding TCP/IP* book published by Packt Publishing (ISBN: 1-904811-71-X) because this publication is a logical follow-on from that book.

The authors wish you good luck and hope that you get a lot of useful information by reading this publication.

#### **What This Book Covers**

*Chapter 1* begins to explain basic DNS principles. It introduces essential names, for example, domain and zone, explaining the difference between them. It describes the iteration principle by which the DNS translates names to IP addresses. It presents a configuration of a resolver both for UNIX and for Windows. The end of the chapter explains name server principles and describes various name server types.

*Chapter 2* is fully focused on the most basic DNS procedure, the DNS query. Through this procedure, the DNS translates names to IP addresses. In the very beginning, however, this chapter describes in detail the Resource Record structure. At the end of this chapter, many practical examples of DNS exchanges are listed.

*Chapter 3* deals with other DNS procedures (DNS Extensions), i.e., DNS Update, DNS Notify, incremental zone transfer, negative caching, IPv6 Extensions, IPsec, and TSIG.

*Chapter 4* talks about the DNS implementation. It is derived from its historical evolution. From the historical point of view, the oldest DNS implementation that is still sometimes used is BIND version 4. This implementation is very simple so it is suitable to describe basic principles with it. Next, the new generations of BIND are discussed followed by the Windows 2000 implementation.

*Chapter 5* discusses the tools for debugging DNS such as nslookup, dnswalk, and dig, how to control a name server using the rndc program, and the common errors that might occur while configuring DNS.

*Chapter 6* deals with the creation of DNS domains (domain delegation) and with the procedure of domain registration.

*Chapter 7* also talks about domain delegation. In contrast to Chapter 6, here the domain registration relates not to forward domains but to reverse domains.

*Chapter 8* deals with international organizations, called Internet Registries, which are responsible for assigning IP addresses and domain registration.

*Chapter 9* describes the DNS architecture of closed intranets.

*Chapter 10* talks about the DNS architecture from the point of view of firewalls.

#### **What You Need for This Book**

This publication is created to help beginners, who are already familiar with computers, to discover DNS secrets. It will be also useful for computer administrators and, specifically, for network administrators. It will be also useful as a textbook for DNS lectures.

This book discusses the fundamentals of DNS; it is not a manual for some concrete DNS implementation. It contains examples from both Windows and UNIX environments. It explains the DNS concepts to a user, independently of the hardware and software he or she uses. We can work effectively with DNS even in a *not-so-powerful* personal computer.

#### **Conventions**

In this book, you will find a number of styles of text that distinguish between different kinds of information. Here are some examples of these styles, and an explanation of their meaning.

There are three styles for code. Code words in text are shown as follows: "We can include other contexts through the use of the include directive."

A block of code will be set as follows:

```
[statistics-file path_name] 
    [zone-statistics yes_or_no] 
   [auth-nxdomain yes_or_no]<br>[auth-nxdomain yes_or_no]
*[deallocate-on-exit yes_or_no] 
[dialup dialup_option]
```
When we wish to draw your attention to a particular part of a code block, the relevant lines or items will be made bold:

```
[statistics-file path_name] 
[zone-statistics yes_or_no] 
   [auth-nxdomain yes_or_no] 
*[deallocate-on-exit yes_or_no] 
[dialup dialup_option]
```
Any command-line input and output is written as follows:

\$ORIGIN default\_domain

#### Preface

**New terms** and **important words** are introduced in a bold-type font. Words that you see on the screen, in menus or dialog boxes for example, appear in our text like this: "clicking the Next button moves you to the next screen".

Warnings or important notes appear in a box like this.

#### **Reader Feedback**

Feedback from our readers is always welcome. Let us know what you think about this book, what you liked or may have disliked. Reader feedback is important for us to develop titles that you really get the most out of.

To send us general feedback, simply drop an email to feedback@packtpub.com, making sure to mention the book title in the subject of your message.

If there is a book that you need and would like to see us publish, please send us a note in the SUGGEST A TITLE form on www.packtpub.com or email suggest@packtpub.com.

If there is a topic that you have expertise in and you are interested in either writing or contributing to a book, see our author guide on www.packtpub.com/authors.

#### **Customer Support**

Now that you are the proud owner of a Packt book, we have a number of things to help you to get the most from your purchase.

#### **Errata**

Although we have taken every care to ensure the accuracy of our contents, mistakes do happen. If you find a mistake in one of our books—maybe a mistake in text or code—we would be grateful if you would report this to us. By doing this you can save other readers from frustration, and help to improve subsequent versions of this book. If you find any errata, report them by visiting http://www.packtpub.com/support, selecting your book, clicking on the Submit Errata link, and entering the details of your errata. Once your errata have been verified, your submission will be accepted and the errata added to the list of existing errata. The existing errata can be viewed by selecting your title from http://www.packtpub.com/support.

#### **Questions**

You can contact us at questions@packtpub.com if you are having a problem with some aspect of the book, and we will do our best to address it.

# **1**  Domain Name System

All applications that provide communication between computers on the Internet use IP addresses to identify communicating hosts. However, IP addresses are difficult for human users to remember. That is why we use the name of a network interface instead of an IP address. For each IP address, there is a name of a network interface (computer)—or to be exact, a domain name. This domain name can be used in all commands where it is possible to use an IP address. (One exception, where only an IP address can be used, is the specification of an actual name server.) A single IP address can have several domain names affiliated with it.

The relationship between the name of a computer and an IP address is defined in the **Domain Name System** (**DNS**) database. The DNS database is distributed worldwide. The DNS database contains individual records that are called **Resource Records** (**RR**). Individual parts of the DNS database called **zones** are placed on particular name servers. DNS is a worldwide distributed database.

If you want to use an Internet browser to browse to www.google.com with the IP address 64.233.167.147 (Figure 1.1), you enter the website name www.google.com in the browser address field.

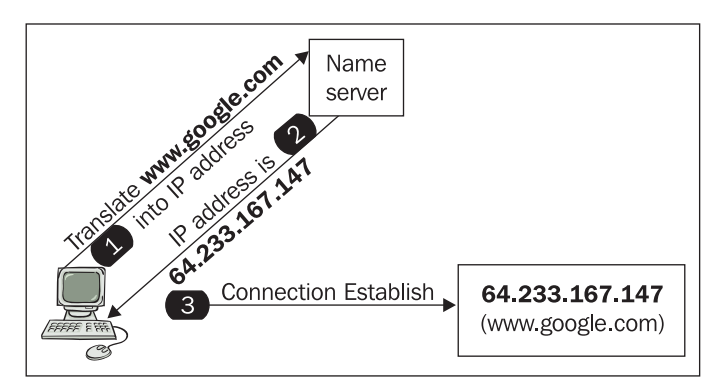

Figure 1.1: It is necessary to translate a name to an IP address before establishing a connection

Just before the connection with the www.google.com web server is made, the www.google.com DNS name is translated into an IP address and only then is the connection actually established.

It is practical to use an IP address instead of a domain name whenever we suspect that the DNS on the computer is not working correctly. Although it seems unusual, in this case, we can write something like:

ping 64.233.167.147 http://64.233.167.147

or send email to

dostalek@[64.233.167.147]

However, the reaction can be unexpected, especially for the email, HTTP, and HTTPS protocols. Mail servers do not necessarily support transport to servers listed in brackets. HTTP will return to us the primary home page, and the HTTPS protocol will complain that the server name does not match the server name in the server's certificate.

### **1.1 Domains and Subdomains**

The entire Internet is divided into domains, i.e., name groups that logically belong together. The domains specify whether the names belong to a particular company, country, and so forth. It is possible to create subgroups within a domain that are called **subdomains**. For example, it is possible to create department subdomains for a company domain. The domain name reflects a host's membership in a group and subgroup. Each group has a name affiliated with it. The domain name of a host is composed from the individual group names. For example, the host named bob.company.com consists of a host named bob inside a subdomain called company, which is a subdomain of the domain com.

The domain name consists of strings separated by dots. The name is processed from left to right. The highest competent authority is the root domain expressed by a dot  $(.)$  on the very right (this dot is often left out). **Top Level Domains** (**TLD**) are defined in the root domain. We have two kind of TLD, **Generic Top Level Domain** (**gTLD**) and **Country Code Top Level Domain** (**ccTLD**). Well known gTLDs are edu, com, net, and mil which are used mostly in the USA. According to ISO 3166, we also have two letter ccTLD for individual countries. For example, the us domain is affiliated with USA. However ccTLD are used mostly outside the USA. A detailed list of affiliated ccTLD and their details are listed in Appendix A.

The TLD domains are divided into subdomains for particular organizations, for example, cocacola.com, mcdonalds.com, google.com. Generally, a company subdomain can be divided into lower levels of subdomains, for example, the company Company Ltd. can have its subdomain as company.com and lower levels like bill.company.com for its billing department, sec.company.com for its security department, and head.company.com for its headquarters.

The names create a tree structure as shown in the figure:

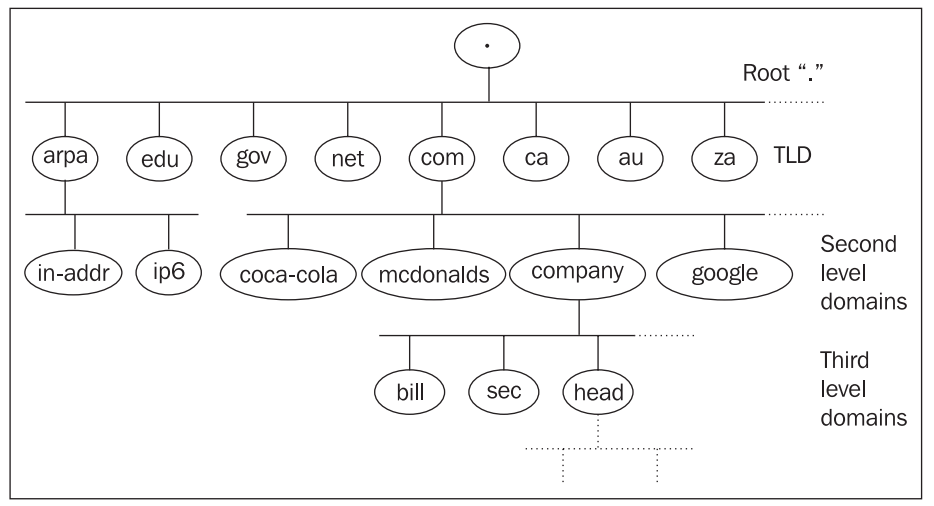

Figure 1.1a: The names in the DNS system create a tree structure

The following list contains some other registered gTLDs:

- The .org domain is intended to serve the noncommercial community.
- The .aero domain is reserved for members of the air transport industry.
- The .biz domain is reserved for businesses.
- The .coop domain is reserved for cooperative associations.
- The .int domain is only used for registering organizations established by international treaties between governments.
- The .museum domain is reserved for museums.
- The .name domain is reserved for individuals.
- The .pro domain is being established; it will be restricted to credited professionals and related entities.

#### **1.2 Name Syntax**

Names are listed in a dot notation (for example, abc.head.company.com). Names have the following general syntax:

string.string.string ………string.

where the first string is a computer name, followed by the name of the lowest inserted domain, then the name of a higher domain, and so on. For unambiguousness, a dot expressing the root domain is also listed at the end.

The entire name can have a maximum of 255 characters. An individual string can have a maximum of 63 characters. The string can consist of letters, numbers, and hyphens. A hyphen cannot be at the beginning or at the end of a string. There are also extensions specifying a richer repertoire of characters that can be used to create names. However, we usually avoid these additional characters because they are not supported by all applications.

Both lower and upper case letters can be used, but this is not so easy. From the point of view of saving and processing in the DNS database, lower and upper case letters are not differentiated. In other words, the name newyork.com will be saved in the same place in a DNS database as NewYork.com or NEWYORK.com. Therefore, when translating a name to an IP address, it does not matter whether the user enters upper or lower case letters. However, the name is saved in the database in upper and lower case letters; so if NewYork.com was saved in the database, then during a query, the database will return "NewYork.com.". The final dot is part of the name.

In some cases, the part of the name on the right can be omitted. We can almost always leave out the last part of the domain name in application programs. In databases describing domains the situation is more complicated:

- It is almost always possible to omit the last dot.
- It is usually possible to omit the end of the name, which is identical to the name of the domain, on computers inside the domain. For example, inside the company.com domain it is possible to just write computer.abc instead of computer.abc.company.com. (However, you cannot write a dot at the end!) The domains that the computer belongs to are directly defined by the domain and search commands in the resolver configuration file. There can be several domains of this kind defined (see Section 1.9).

#### **1.3 Reverse Domains**

We have already said that communication between hosts is based on IP addresses, not domain names. On the other hand, some applications need to find a name for an IP address—in other words, find the reverse record. This process is the translation of an IP address into a domain name, which is often called **reverse translation**.

As with domains, IP addresses also create a tree structure (see Figure 1.2). Domains created by IP addresses are often called reverse domains. The pseudodomains inaddr-arpa for IPv4 and IP6.arpa for IPv6 were created for the purpose of reverse translation. This domain name has historical origins; it is an acronym for *inverse addresses in the Arpanet*.

Under the domain in-addr.arpa, there are domains with the same name as the first number from the network IP address. For example, the in-addr.arpa domain has subdomains 0 to 255. Each of these subdomains also contains lower subdomains 0 to 255. For example, network 195.47.37.0/24 belongs to subdomain 195.in-addr.arpa. This actual subdomain belongs to domain 47.195.in-addr.arpa, and so forth. Note that the domains here are created like network IP addresses written backwards.

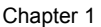

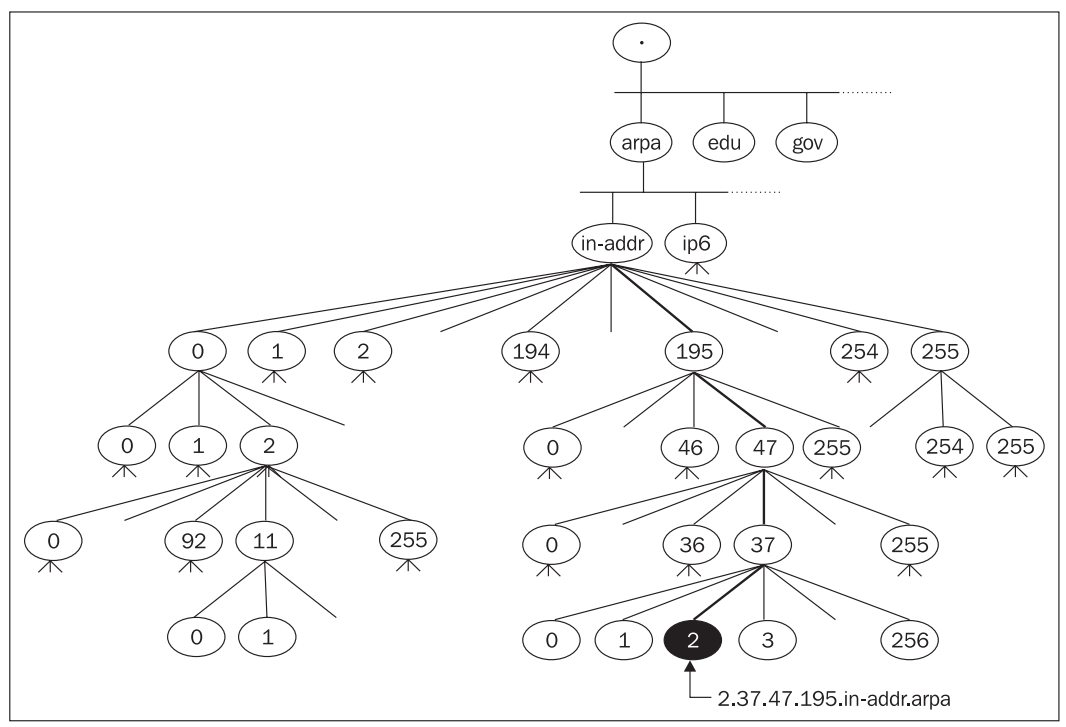

Figure 1.2: Reverse domain to IP address 195.47.37.2

This whole mechanism works if the IP addresses of classes A, B, or C are affiliated. But what should you do if you only have a subnetwork of class C affiliated? Can you even run your own name server for reverse translation? The answer is yes. Even though the IP address only has four bytes and a classic reverse domain has a maximum of three numbers (the fourth numbers are already elements of the domain—IP addresses), the reverse domains for subnets of class C are created with four numbers. For example, for subnetwork 194.149.150.16/28 we will use domain 16.150.149.194.in-addr.arpa. It is as if the IP address suddenly has five bytes! This was originally a mistake in the implementation of DNS, but later this mistake proved to be very practical so it was standardized as an RFC. We will discuss this in more detail in Chapter 7. You will learn more about reverse domains for IPv6 in Section 3.5.3.

### **1.4 Domain 0.0.127.in-addr.arpa**

The IP address 127.0.0.1 presents an interesting complication. Network 127 is reserved for loopback, i.e., a software loop on each computer. While other IP addresses are unambiguous within the Internet, the address 127.0.0.1 occurs on every computer. Each name server is not only an authority for common domains, but also an authority (primary name server) to domain 0.0.127.in-addr.arpa. We will consider this as given and will not list it in the chart, but be careful not to forget about it. For example, even a caching-only server is a primary server for this domain. Windows 2000 pretends to be the only exception to this rule, but it would not hurt for even Windows 2000 to establish a name server for zone 0.0.127.in-addr.arpa.

Domain Name System

## **1.5 Zone**

We often come across the questions: What is a zone? What is the relation between a domain and a zone? Let us explain the relationship of these terms using the company.com domain.

As we have already said, a domain is a group of computers that share a common right side of their domain name. For example, a domain is a group of computers whose names end with company.com. However, the domain company.com is large. It is further divided into the subdomains bill.company. com, sec.company.com, sales.company.com, xyz.company.com, etc. We can administer the entire company.com domain on one name server, or we can create independent name servers for some subdomains. (In Figure 1.3, we have created subordinate name servers for the subdomains bill.company.com and head.company.com.) The original name server serves the domain company.com and the subdomains sec.company.com, sales.company.com, and xyz.company.com—in other words, the original name server administers the company.com zone. The zone is a part of the domain namespace that is administered by a particular name server.

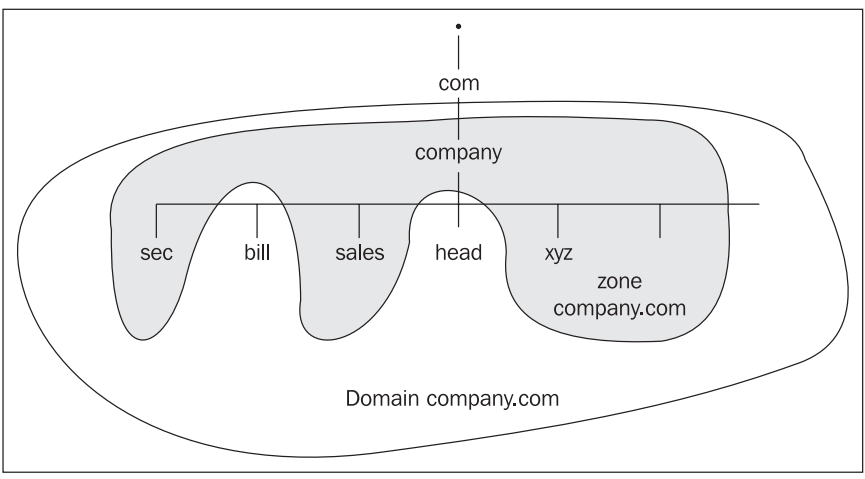

Figure 1.3: Zone company.com

A zone containing data of a lower-level domain is usually called a **subordinate zone**.

#### **1.5.1 Special Zones**

Besides classic zones, which contain data about parts of the domains or subdomains, special zones are also used for DNS implementation. Specifically, the following zones are used:

- **Zone stub**: Zone stub is actually a subordinate zone that only contains information about what name servers administer in a particular subdomain (they contain the NS records for the zone). The zone stub therefore does not contain the entire zone. •
- **Zone cache/hint**: A zone hint contains a list of root name servers (non-authoritative data read into memory during the start of the name server). Only BIND version 8 and later use the name hint for this type of zone. In previous versions, a name cache zone was used. Remember that the root name servers are an authority for a root domain marked as a dot ( .).•

### **1.6 Reserved Domains and Pseudodomains**

It was later decided that other domains could also be used as TLD. Some TLD were reserved in RFC 2606:

- The test domain for testing
- The example domain for creating documentation and examples
- The invalid domain for evoking error states
- The localhost domain for software loops

Domains that are not directly connected to the Internet can also exist, i.e., computers that do not even use the TCP/IP network protocol therefore do not have an IP address. These domains are sometimes called **pseudodomains**. They are meaningful especially for electronic mail. It is possible to send an email into other networks and then into the Internet with the help of a pseudodomain (like DECnet or MS Exchange).

In its internal network, a company can first use TCP/IP and then DECnet protocol. A user using TCP/IP in the internal network (for example, Daniel@computer.company.com) is addressed from the Internet. But how do you address a user on computers working in the DECnet protocol?

To solve this, we insert the fictive dnet pseudodomain into the address. The user Daniel is therefore addressed Daniel@computer.dnet.company.com. With the help of DNS, the entire email that was addressed into the dnet.company.com domain is redirected to a gateway in DECnet protocol (the gateway of the company.com domain), which performs the transformation from TCP/IP (for SMTP) into DECnet (for Mail-11).

### **1.7 Queries (Translations)**

Most common queries are translation of a hostname to an IP address. It is also possible to request additional information from DNS. Queries are mediated by a resolver. The **resolver** is a DNS client that asks the name server. Because the database is distributed worldwide, the nearest name server does not need to know the final response and can ask other name servers for help. The name server, as an answer to the resolver, then returns the acquired translation or returns a negative answer. All communication consists of queries and answers.

The name server searches in its cache memory for the data for the zone it administers during its start. The primary name server reads data from the local disk; the secondary name server acquires data from the primary name server by a query zone transfer of the administered zones and also saves them into the cache memory. The data stored within the primary and secondary name servers is called **authoritative data**. Furthermore, the name server reads from its memory cache/hint the zone data, which is not part of the data from its administered zone (local disk), but nonetheless enables this data to connect with the root name servers. This data is called **nonauthoritative data**. In the terminology of BIND program version 8 and 9, we sometimes do not speak of them as primary and secondary servers, but as master servers and slave servers.

Domain Name System

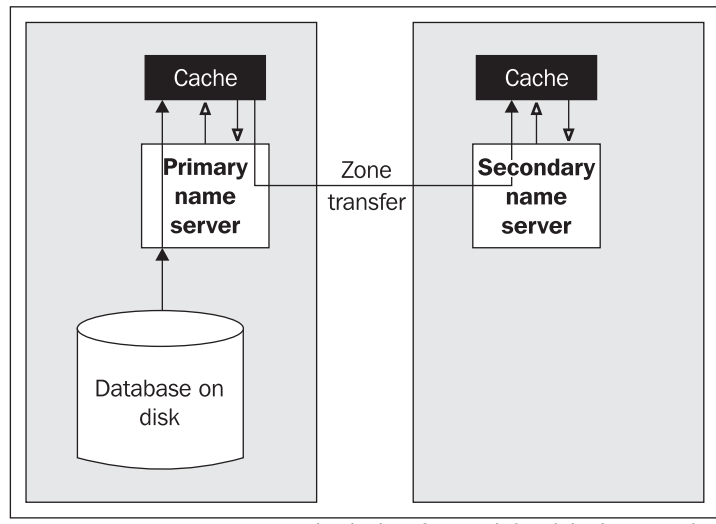

Figure 1.4: Primary name server loads data from a disk, while the secondary server acquires data by zone transfer query

Name servers save into their cache memory positive (and sometimes even negative) answers to queries that other name servers have to ask for. From the point of view of our name server, this data acquired from other name servers is also non-authoritative, thereby saving time when processing repeated queries.

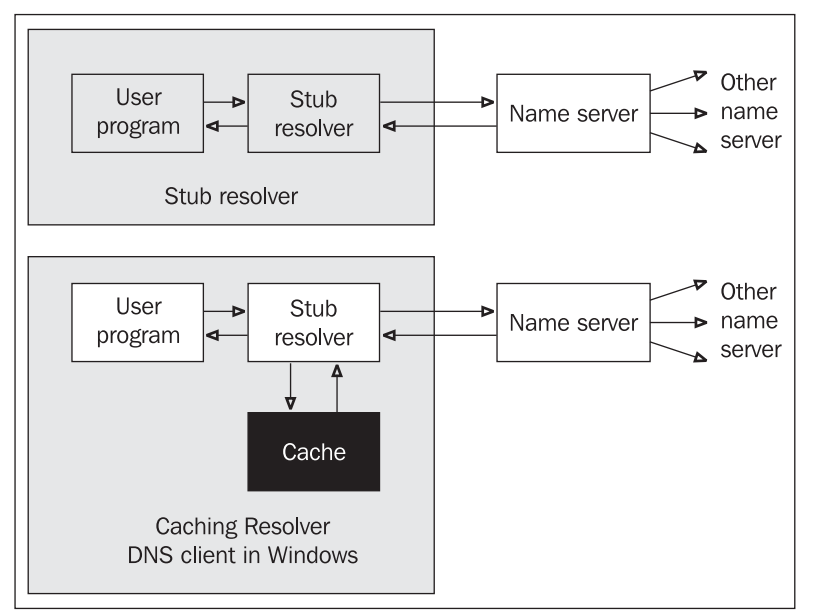

Figure 1.5: Stub resolvers and caching resolvers

Requirements for translations occur in a user program. The user program asks a component within the operating system, which is called a **resolver**, for a translation. The resolver transfers the query for translation to a name server. In smaller systems, there is usually only a stub resolver. In such cases, the resolver transfers all requirements by DNS protocol to a name server running on another computer (see Figure 1.5). A resolver without cache memory is called a *stub resolver*. It is possible to establish cache memory for a resolver even in Windows 2000, Windows XP, etc. This service in Windows is called **DNS Client**. (I think this is a little bit misleading as a stub resolver is not a *proper* DNS client!)

Some computers run only a resolver (either stub or caching); others run both a resolver and a name server. Nowadays, a wide range of combinations are possible (see Figure 1.6) but the principle remains the same:

- 1. The user inserts a command, then the hostname needs to be translated into an IP address (in Figure 1.6, number 1).
- 2. If the resolver has its own cache, it will attempt to find the result within it directly (2).
- 3. If the answer is not found in the resolver cache (or it is a stub), the resolver transfers the request to a name server (3).
- 4. The name server will look for the answer in its cache memory.
- 5. If the name server does not find the answer in its cache memory, it looks for help from other name servers.
- 6. The name server can contact more name servers by a process referred to as iteration. By iteration, the name server can access or contact a name server, which is an authority on the answer. The authoritative name server will then give a last resort answer (negatively if there is no information in DNS corresponding with the inserted name).
- 7. But if the process described above does not return the result fast enough, the resolver repeats its query. If there are more name servers listed in the resolver configuration, then it will send the next query to the next name server listed in the directory (i.e., another name server). The directory of name servers is processed cyclically. The cycle starts for the particular query from the name server, which is listed in the first position.

#### Domain Name System

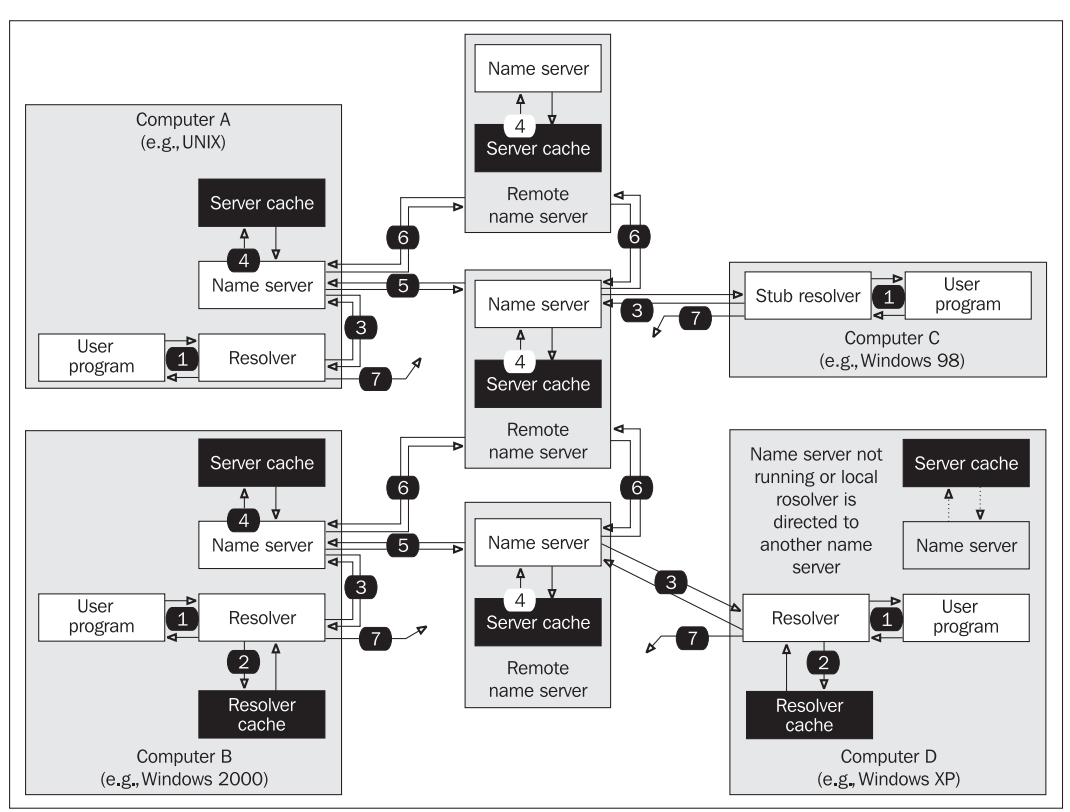

Figure 1.6: Name server and resolver

DNS uses both UDP and TCP protocols for the transport of its queries/answers. It uses port 53 for both protocols (i.e., ports 53/UDP and 53/TCP). Common queries such as the translation of a name to an IP address and vice versa are performed by UDP protocol. The length of data transported by UDP protocol is implicitly limited to 512 B (a truncation flag can be used to signal that the answer did not fit into 512 B and it is therefore necessary for the query answer to be repeated by the TCP protocol). The length of UDP packets is limited to 512 B because a fragmentation could occur for larger IP datagrams. DNS does not consider fragmentation of UDP as sensible. Queries transporting zone transfer data occur between the primary and secondary name servers and are transported by TCP protocol.

Common queries (such as the translation of a name to an IP address and vice versa) are performed with the help of datagrams in UDP protocol. The translations are required by a client (resolver) on the name server. If the name server does not know what to do, it can ask for translation (help) from other name servers. Name servers solve questions among themselves by iteration, which always starts from the root name server. More details are available in Section 1.10.

#### Chapter 1

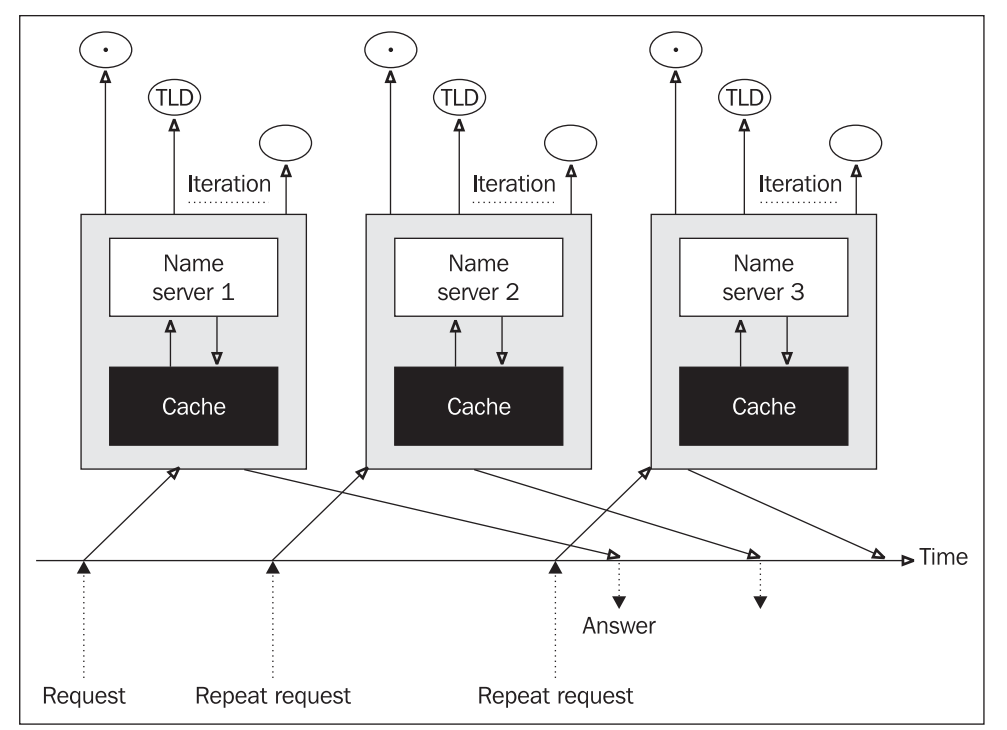

Figure 1.7: Required answer for a translation

There is a rule in the Internet that a database with data needed for translations is always saved on at least two independent computers (independent name servers). If one is unavailable, the translation can be performed by the other computer.

In general, we cannot expect that all name servers are accessible all the time. If the TCP protocol is used for a translation, attempts to establish a connection with an inaccessible name server would cause long time intervals while the TCP protocol is trying to connect. Only when this time interval is over is it possible to connect to the next name server.

The solution for this in UDP protocol is more elegant: A datagram containing a request for the translation is sent to the first server. If the answer does not come back within a short time-out interval, then a datagram with a request is sent to another name server, if the answer does not come back again, it is sent to the next one, and so on. If all possible name servers are used, it will start again from the first one, and the whole cycle repeats until the answer comes back or the set interval times out.

#### **1.7.1 Round Robin**

Round Robin is a technique that can be used to equally load several machines (Load Balancing). It is possible to use this technique for the majority of name servers (including Windows 2000/2003). This is a situation where we have more than one IP address for one name in DNS. For example, we may operate an exposed web server and because the performance of the machine is not

sufficient, we buy another or two more. We start running the web server on all three of them (for example, www.company.com). The first one has an IP address 195.1.1.1, the second one 195.1.1.2, and the third one 195.1.1.3. There will be three records in DNS for www.company.com, and each of them will have a different IP address. Round Robin technique ensures that the answer to the:

- 1. first query (to the first user) will be that the web server return addresses 195.1.1.1, 195.1.1.2, and 195.1.1.3
- 2. the answer to the next query (to the second user) will be that the server return IP addresses 195.1.1.2, 195.1.1.3, and 195.1.1.1.
- 3. the answer to te next query (may be 3rd user) will return IP addresses 195.1.1.3, 195.1.1.1, and 195.1.1.2.
- 4. procedure are repeating from 1st point again and again.

### **1.8 Resolvers**

A **resolver** is a component of the system dealing with the translation of an IP address. A resolver is a client; it is not a particular program. It is a set of library functions that are linked with application programs requiring services such as Telnet, FTP, browsers, and so on. For example, if Telnet needs to translate the name of a computer to its IP address, it calls the particular library functions.

The client (in this case, the aforementioned Telnet) calls the library functions (gethostbyname), which will formulate the query, and send it to the name server.

Time limitations must also be considered. It is possible that a resolver does not receive an answer to its first query, while the next one with the same content is answered correctly (while the server is waiting for the first query, it manages to obtain the answer for the second query from another name server, so the first query was not answered, because the response of its name server took too long). From the user's point of view, it seems that the translation was not managed on the first try, but was completed by processing it again. The use of the UDP protocol causes a similar effect. Note that it can also happen that the server did not receive the request for the translation at all, because the network is overloaded, and the UDP datagram has been lost somewhere along the way.

#### **1.8.1 Resolver Configuration in UNIX**

The configuration file for a resolver in the UNIX operating system is /etc/resolv/conf. It usually contains two types of lines (the second command can be repeated several times):

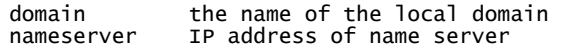

If the user inserted the name without a dot at the end, the resolver will add the domain name from the domain command after the inserted name, and will try to transfer it to the name server for translation. If the translation is not performed (a negative answer has been received from the name server), the resolver will try to translate the actual name without the suffix from the domain command.

Some resolvers enable the search command. This command allows us to specify more names of local domains.

The IP address of a name server that the resolver should contact is specified by the nameserver command. It is recommended to use more nameserver commands for times when some name server is not available.

The IP address of a name server always has to be stated in the configuration file of the resolver, not the domain name of the name server!

When configuring the resolver and name server on the same machine, the nameserver command can be directed to a local name server 127.0.0.1 (but this is not necessary).

Other parameters of the resolver (for example, the maximum number of nameserver commands) can be set in the configuration file of the operating system kernel. This file is often called /usr/include/resolv.h. Afterwards, of course, a new compilation of the kernel operating system must follow.

Generally, it is also possible to configure all computers without the use of DNS. Then all requests for address translations are performed locally with the help of the /etc/hosts file (in Windows %System\_Root%/System32/Drivers/etc/hosts). It is possible to combine both methods (the most typical variant); however, we need to be careful about the content of the database /etc/hosts. Usually it is also possible to set the order in which the databases are supposed to be browsed. Usually one /etc/hosts file is browsed and afterwards the DNS.

#### **1.8.2 Resolver Configuration in Windows**

There is an interesting situation in Windows 2000 and higher. Here we still have the previously mentioned DNS Client service. It is an implementation of a caching resolver. This service is started implicitly. It is strictly recommended in the documentation not to stop this service. However, according to my tests, Windows acts like a station with a stub resolver after stopping this service.

The content of a resolver cache can even be written out by a ipconfig /displayDNS command or deleted by ipconfig /flushDNS command.

The content of a %System Root%/System32/Drivers/etc/hosts file whose content is not changed by the ipconfig /flushDNS command is also a part of the cache resolver. The cache resolver can be parameterized by the insertion or change of keys in the Windows register folder HKEY\_LOCAL\_MACHINE/SYSTEM/CurrentControlSet/Services/Dnscache/Parameters, for example, by a NegativeCacheTime key, where you can specify a time period within which negative answers kept in the cache resolver can be changed.

Domain Name System

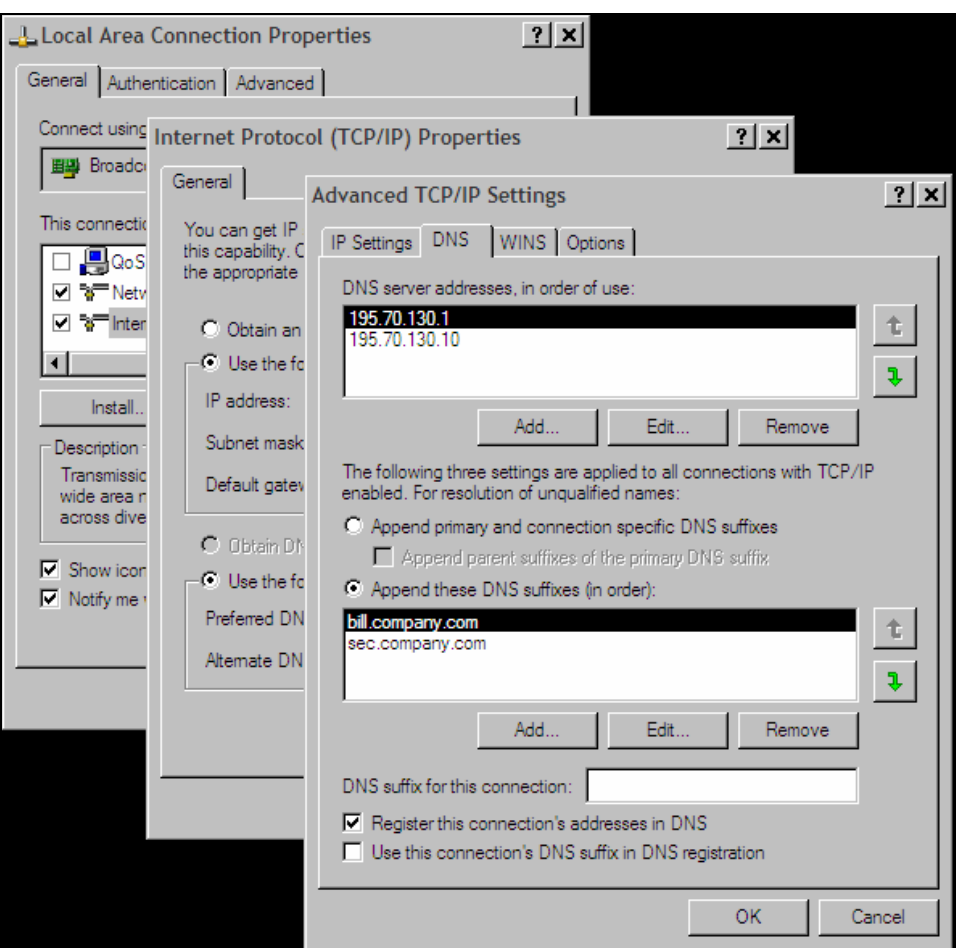

Figure 1.8: Configuration of a resolver in Windows XP

In older Windows versions, the configuration of a resolver was as simple as it was in UNIX. The difference was only in the fact that a text configuration file was not created by a text editor, but the values were inserted into a particular window. With Windows XP this particular configuration window of the resolver (Figure 1.8) contains a lot more information.

It is necessary to look at Windows XP and higher from a historical point of view. The LAN Manager System based on NetBIOS protocol was the predecessor of the Windows network. NetBIOS protocol also uses names of computers, which it needs to translate to network addresses in the network layer. When Windows uses TCP/IP as a network protocol, it needs to translate the names of computers to IP addresses and vice versa.

LAN Manager implemented its own system of names. Names with particular IP addresses were saved locally in a %SystemRoot%/System 32/Drivers/etc/lmhosts file. Later Windows implemented a DNS analogy, a database called WINS (Windows Internet Names Service).

The translation of names is an interesting problem in Windows. When a translation is not found either in an lmhosts file or on WINS server, it is then sent to a broadcast requesting whether the searched for computer is present on the LAN. Searching in DNS after the implementation of DNS into Windows has extended the entire mechanism. So programs in Windows 2000, which have LAN Manager system as a precursor search for the translation:

- 1. In the LAN Manager cache of a local computer (nbtstat –c command lists the cache). It is a cache of the NetBIOS protocol. Rows of the lmhosts file, having the #PRE string as a last parameter, are loaded into this cache when a computer starts. If the lmhosts file is changed, we can force reloading of these rows into a cache by the nbtstat –R command.
- 2. On WINS servers. By a broadcast or multicast on LAN.
- 3. In the lmhosts file.
- 4. In a resolver cache (even the content of hosts file is read into it).
- 5. On DNS servers.

And programs (for example, the ping command) that are Internet oriented search for the translation:

- 1. In the resolver cache (even the content of hosts file is read into it).
- 2. On DNS Servers.
- 3. On WINS servers.
- 4. By a broadcast or multicast packet of NetBIOS protocol.
- 5. In the lmhosts file.

So if you make a mistake in the name of the computer in the ping command, then in the record of a MS Network Monitor program or in the record of an Ethereal program (visit http://[www.ethereal.com](http://www.ethereal.com/) for additional information) you will also be able to see the packets of NetBIOS protocol and even the search conducted by a broadcast.

Now to the configuration of a resolver in Windows XP in Figure 1.8. First we will insert the IP addresses of name servers into the upper window (DNS server's address, in order of use). It is not necessary to insert them if we get them during the start up of the computer, for example, from a DHCP server or during the establishment of a dial-up connection with the help of PPP protocol.

Furthermore, there are two options here:

- 1. Select Append primary and connection specific in DNS suffixes in the DNS tab (this option is not selected in Figure 1.8); the translation is performed as follows:
	- o If the required name contains a dot, then the resolver tries to translate the name without adding a suffix.
	- o If the name does not contain a dot, it tries to translate the inserted name after which it has added a dot and a domain name of a Windows domain (configured on Properties in the Computer Name tab).
	- o It tries to translate the inserted name after which it has added a dot and a name of a chain in a field DNS suffix for this connection.
- 2. Click Append these DNS suffixes (in order); the translation is performed as follows:
	- If the required name contains a dot then the resolver tries to translate the name without adding a suffix.
	- o It tries to add particular suffixes according to a list listed in the window below the mentioned option.

So if you make a mistake in the name of the computer and hit a nonexistent name xxx, then because you have selected a second option, the resolver will first try to translate the name xxx.bill.company.com and then a name xxx.sec.company.com. In both cases, it will generate a query to the name server 195.70.130.1 for each of these translations and then if you do not receive the answer in time, it will repeat the question to the server 195.70.130.10, and the whole cycle is repeated until the time limit is exceeded.

### **1.9 Name Server**

A name server keeps information for the translation of computer names to IP addresses (even for reverse translations). The name server takes care of a certain part from the space of names of all computers. This part is called the zone (at minimum it takes care of zone 0.0.127.in-addr.arpa).

A domain or its part creates the zone. The name server can with the help of an NS type record (in its configuration) delegate administration of a subdomain to a subordinate name server.

The name server is a program that performs the translation at the request of a resolver or another name server. In UNIX, the name server is materialized by the named program. Also the name **BIND** (**Berkeley Internet Name Domain**) is used for this name server.

Types of name servers differ according to the way in which they save data:

- **Primary name server/primary master** is the main data source for the zone. It is the authoritative server for the zone. This server acquires data about its zone from databases saved on a local disk. Names of these types of servers depend on the version of BIND they use. While only the primary name server was used for version 4.x, a primary name master is used for version 8. The administrator manually creates databases for this server. The primary server must be published as an authoritative name server for the domain in the SOA resource record, while the primary master server does not need to be published. There is only one of this type of server for each zone.
- **Master name server** is an authoritative server for the zone. The master server is always published as an authoritative server for the domain in NS records. The master sever is a source of data of a zone for the subordinate servers (slave/secondary servers). There can be several master servers. This type of server is used for Bind version 8 and later.
- **Secondary name server/slave name server** acquires data about the zone by copying the data from the primary name server (respectively from the master server) at regular time intervals. It makes no sense to edit these databases on the secondary

name servers, although they are saved on the local server disk because they will be rewritten during further copying. This type of name server is also an authority for its zones, i.e., its data for the particular zone is considered irrevocable (authoritative). The name of this type of server depends again on the version of BIND it uses. For version 4, only the secondary name was used, the term slave server was used for a completely different type of server. In version 8 you can come across both names.

- **Caching-only name server** is neither a primary nor secondary name server (it is not an authority) for any zone. However, it uses the general characteristics of name servers, i.e., it saves data that comes through its cache. This data is called nonauthoritative. Each server is a caching server, but by the words caching, we understand that it is neither a primary nor secondary name server for any zone. (Of course, even a caching-only server is a primary name server for zone 0.0.127.inaddr.arpa, but that does not count). •
- **Root name server** is an authoritative name server for the root domain (for the dot). Each root name server is a primary server, which differentiates it from other name servers. •
- **Slave name server** (in BIND version 4 terminology) transmits questions for a translation to other name servers; it does not perform any iteration itself. •
- **Stealth name server** is a secret server. This type of name server is not published anywhere. It is only known to the servers that have its IP address statically listed in their configuration. It is an authoritative server. It acquires the data for the zone with the help of a zone transfer. It can be the main server for the zone. Stealth servers can be used as a local backup if the local servers are unavailable. •

The architecture of a master/slave system is shown in the following figure:

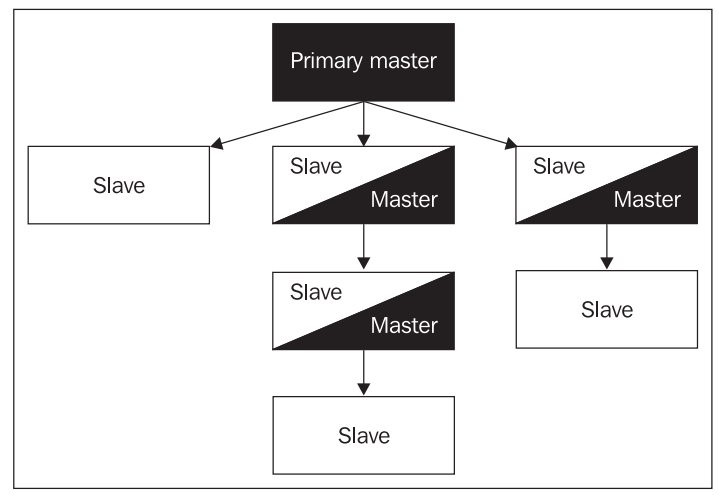

Figure 1.9: Master/slave architecture

One name server can be a master (primary) server for one zone and a slave (secondary) server for another.

#### Domain Name System

From the point of view of a client, there is no difference between master (primary) and slave (secondary) name servers. Both contain data of similar importance—both are authoritative for the particular zone. The client does not even need to know which server is the master (primary server) and which one is the slave (secondary). On the other hand, a caching server is not an authority, i.e., if it is not able to perform the translation, it contacts the authoritative server for the particular zone.

So if the hostmaster change some information on the master server (i.e. adds another computer name into the database), then the databases on all slave servers are automatically corrected after a time set by a parameter in the SOA resource record (if the hostmaster only corrected the database manually on a secondary name server, the correction would disappear at the same time!). A problem occurs when the user receives the first answer from the slave server at a time when the slave server has not been updated. The answer is negative, i.e., such a computer is not in the database.

Even worse is the following case: the master server operates correctly, but there is no data for the zone on the slave server because zone transfer failed. The clients receive authoritative answers from the master server or the slave server by chance. When the client receives an answer from the master server, the answer is correct. When the client receives an answer from the slave server, the answer is negative. But the user doesn't know which server is correct and which is wrong . Then the user says, "*First I receive a response to my query and second time I do not*."

Authoritative data comes from the database which is stored on the primary master's disk. Nonauthoritative data comes from other nameservers ("from the network"). There is only one exception. The name server needs to know the root name servers to ensure proper functioning of the name server. However, it is not an authority for them usually, still each name server has own nonauthoritative information about root servers on the disk. It is implemented by a cache command in BIND version 4 or zone cache/hint in BIND version 8 and later.

The iteration process of a translation of the name abc.company.com to an IP address is shown in the following figure below:

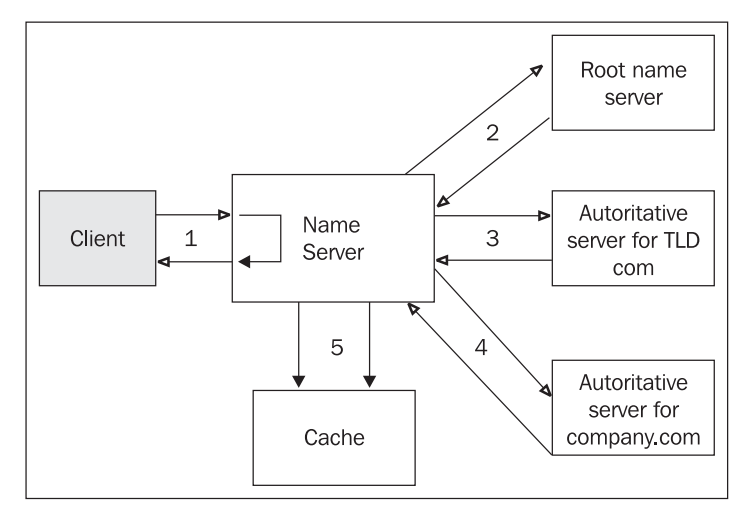

Figure 1.10: Translation of a domain name abc.company.com to IP address

The step-by-step process is as follows:

- 1. The resolver formulates the requirement to the name server and expects an unambiguous answer. If the name server is able to answer, it sends the answer immediately. It searches for the answer in its cache memory (5). Authoritative data from the disk databases is acquired as well as nonauthoritative data acquired during previous translations. If the server does not find the answer in its cache memory, it contacts other servers. It always begins with a root name server. If the name server does not know the answer itself, it contacts the root name server. That is why each name server must know the IP addresses of root name servers. If no root name server is available (as is, for example, the case for all closed Intranets), then after several unsuccessful attempts, the entire translation process collapses.
- 2. The root name server finds out that the information about the .com domain was delegated by NS resource record to the subordinate name server and it will return this subordinate name server's IP addresses (IP address of authoritative name servers for the zone .com).
- 3. Our name server turns to the authoritative server for the .com domain and finds out that the information about the company.com domain was delegated by NS type resource record to the subordinate name server and will return this subordinate name server's IP addresses (IP address of authoritative name servers for company.com zone).
- 4. Our name server then turns to the authoritative name server for the company.com domain, which will solve its query (or not). The answer from authoritative name server for relevant zone is marked as an authoritative answer. The result is transmitted to the client (1).
- 5. The information, which the server has gradually received, will also be saved into the cache. The answer to the next similar question is looked up in cache and returned directly from cache. But this next answer is not marked as authoritative.

The name server even saves answers into the cache memory described in the previous five points (translation of abc.company.com). It can then use the answers from the cache for the following translations to save time, but it also helps the root name servers. However, if you require the translation of a name from TLD that is not in the cache, then the root name server is really contacted. From this we can see that the root servers in the Internet will be heavily burdened and their unavailability would damage communication on the entire Internet.

The name server does not require the complete (recursive) answer. Important name servers (for example, root name servers or TLD name servers) do not even have to produce recursive answers, and hence avoid overloading themselves and restricting their availability. It is not possible to direct the resolver of your computer to them.

The nslookup program is a useful program for the administrator of the name server. If you want to perform questions on a name server with the nslookup program, then forbid iteration (recursive questions) and the addition of domain names from the configuration file of the resolver with the commands:

\$ nslookup set norecurse set nosearch

### **1.10 Forwarder Servers**

There is another type of server, called a forwarder server. The characteristics of this server are not connected with whether it is a primary or secondary server for any zone, but with the way in which the translation of DNS questions is performed.

So far we have said that the resolver transfers the request for the translation to a name server, i.e., it sends a query to a name server and waits for the final answer (the client sends a recursive query and waits for a final answer). If the name server is not able to answer itself, it performs a recursive translation via non-recursive queries. First it contacts the root name server. The root name server tells the resolver which name servers it must ask for answers to its query. Then it contacts the recommended name server. This name server sends many packets into the Internet.

If a company network is connected to the Internet by a slow line, then the name server loads the line by its translations. In such a case, it is advantageous to configure some of the name servers as forwarder servers.

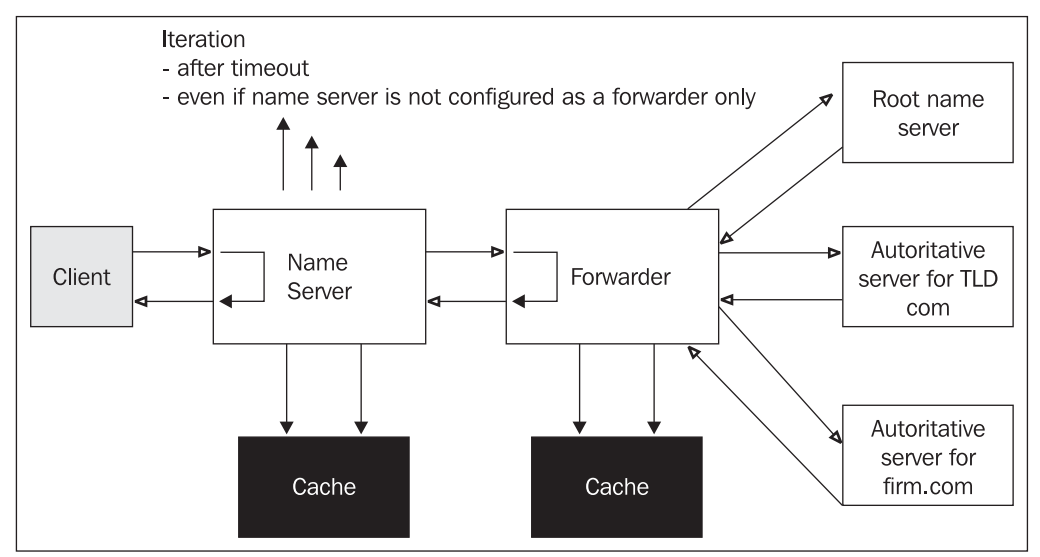

Figure 1.11: Communication of a local name server with a forwarder server

The local name server transmits the queries to the forwarder server. However, the local name server marks these queries as recursive. The forwarder server takes the request from the local name server and performs translation via non-recursive queries on the Internet by itself. It then returns only the final result to our name server.

The local name server waits for the answer from the forwarder server for the final result. If the local name server does not get the answer in the set time out limit, then it contacts the root name servers and tries to solve the case by iteration.
If the local name server is not supposed to contact the root name servers, but is supposed to only wait for the answer, then it is necessary to indicate such a server in its configuration as a *forwarder-only*. In BIND version 4.x such a server is called *slave*. Forwarder-only (slave) servers are used on intranets (behind the firewall) where contact with root name servers is not possible. The forwarder server then contacts a name server, which is part of the firewall.

The forwarder server can work as a caching-only server in both variants, and it can also be the primary or secondary name server for some zones.

It is also possible to configure forwarder servers in Windows 2003 Server as shown in the figure below:

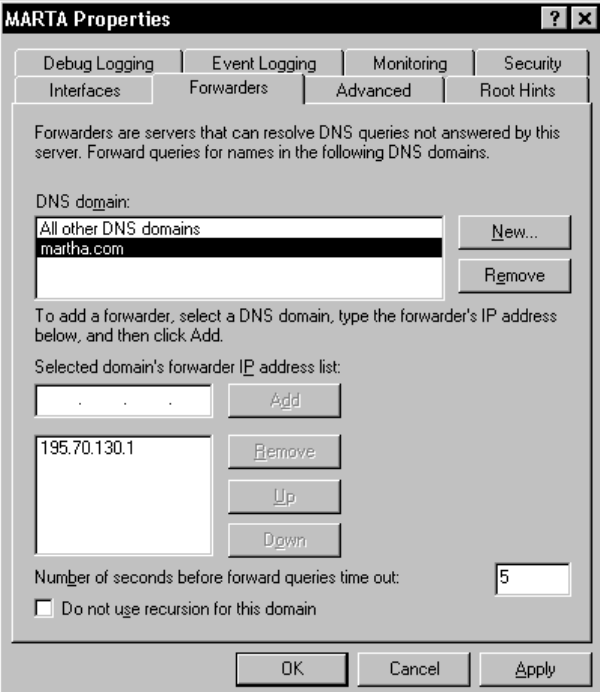

Figure 1.12: Forwarders configuration in Windows 2003

Run the DNS from the Administrative Tools. Right-click to your DNS server and choose Properties. Select the Forwarders tab. Click New and enter the name of the domain you want to resolve by forwarders. Insert the IP addresses of the forwarder servers below. You can insert into the Number of seconds before forward queries time out box a time limit during which the server waits for an answer from a forwarder server. We can establish a slave server by clicking the Do not use recursion for this domain option.

# **2**  DNS Protocol

# **2.1 Resource Records**

Information on domain names and their IP addresses, as well as all the other information distributed via DNS is stored in the memory of name servers as **Resource Records** (**RR**).

A name server (also referred to as a DNS server) loads data into its cache in several ways. Authoritative data are read from files on a disk or obtained via a zone transfer query from another authoritative servers. Nonauthoritative data are obtained by the server from other servers as it answers of individual DNS queries. Do not forget for special kind of nonauthoritative data – information about root name servers which are loaded locally from disk file.

If a DNS client needs to obtain information from a DNS, it requests RR from the DNS according to its requirements, i.e., a client can request from a domain server an A type RR with the IP addresses of the particular domain name. A client can be a resolver or a name server that cannot resolve the query on its own.

The structure of RR is prescribed by DNS protocol. The RR structure is shown in the following figure:

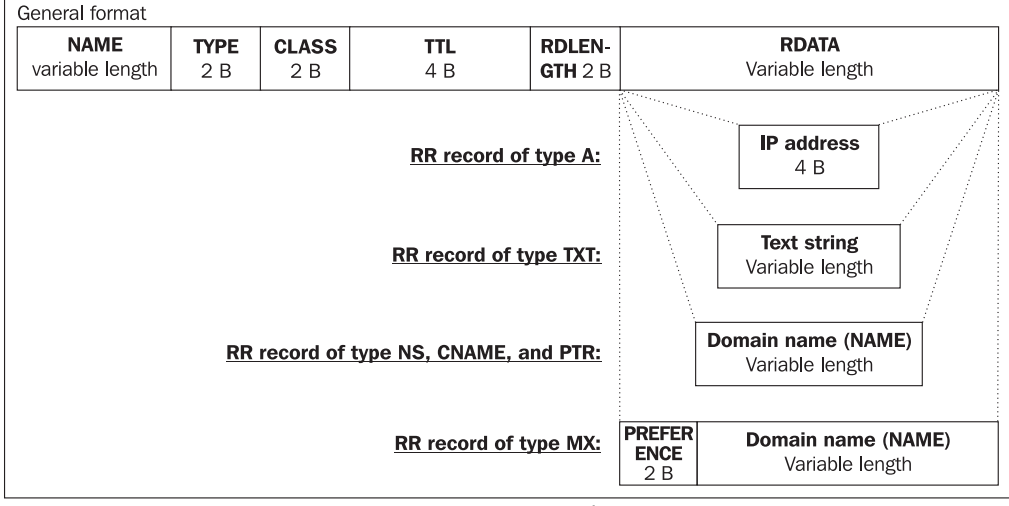

Figure 2.1: Resource Record structure

Each RR field consists of:

- **NAME**: Domain name.
- **TYPE**: Record type.
- **CLASS**: Record class.
- **TTL**: Time to live. A 32-bit number indicating the time the particular RR can be kept valid in a server cache. When this time expires, the record has to be considered invalid. The value 0 keeps nonauthoritative servers from saving the RR to their cache memory.
- **RDLENGTH**: A 16-bit number specifying the length of the RDATA field.
- **RDATA**: The data stored as a string of variable length. The format of the field depends on the RR type and class.

Note that the RR format in DNS protocol is in binary notation, i.e., it is opaque to users. This is the form in which RRs are propagated through the network via DNS protocol. On the other hand, users will want to insert their RRs into zone files in text format. As it is simple to convert binary notation to text format, individual fields are converted to text and separated by a space or a tab or a combination of these characters. Individual strings in domain names are spaced by a dot.

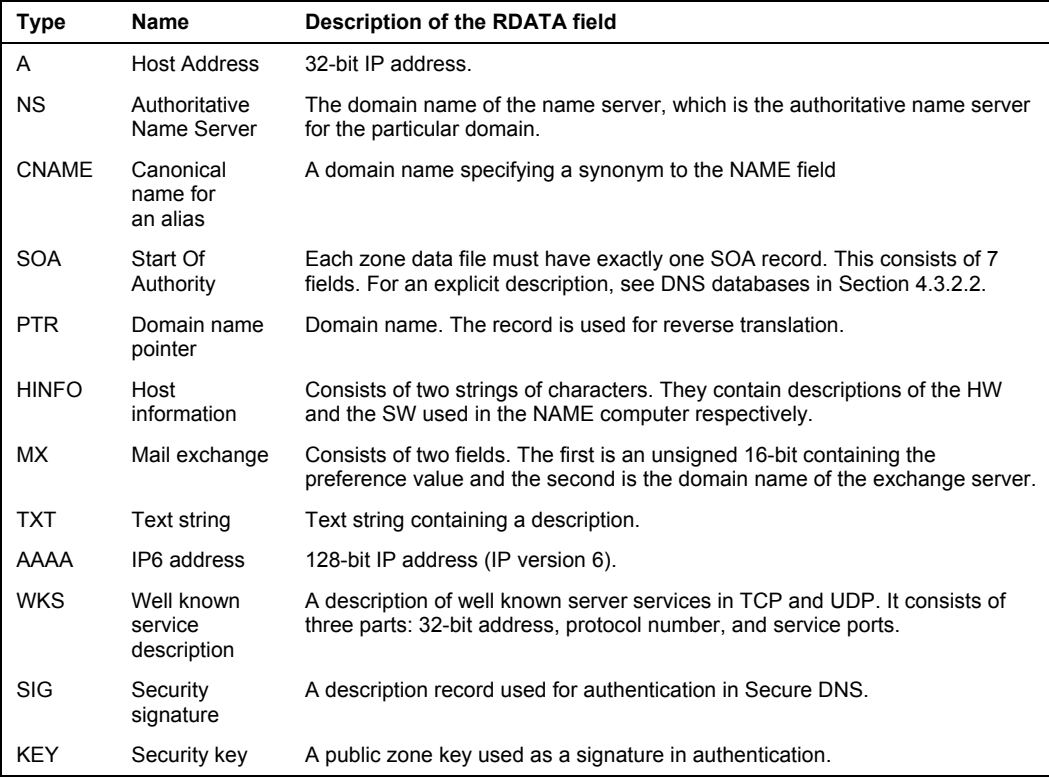

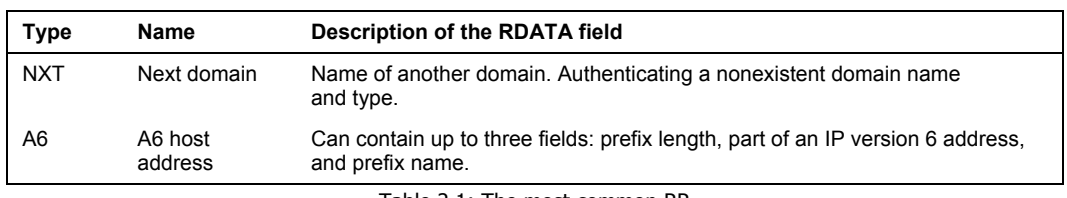

#### Table 2.1: The most common RR

# **2.2 DNS Protocol**

The DNS protocol works with several types of operations. The most commonly used operation is a DNS QUERY. It is a query that enables the obtaining of one or more records from the DNS database. The DNS QUERY operation was for a long time the only operation possible in the DNS system. New modifications to the DNS protocol have brought new kinds of operations, as DNS NOTIFY or DNS UPDATE. These will be dealt with in the next chapter.

The DNS protocol operates on a query/answer basis. A client sends a query to a server and the server answers it. DNS protocol uses name compression in order to make DNS packets as compact as possible.

The DNS protocol is an application-layer protocol and, as such, it does not carry out packet transfer on its own. The packet transfer is delegated to a transport protocol. Unlike the overwhelming majority of other application protocols, DNS protocol uses both UDP and TCP. Each query and the answer to it are transferred by the same transport protocol.

With translation queries (asking RR), UDP is preferred. Where a DNS answer is longer than 512 B, the answer includes only a 512 B part of the information, and the truncation (TC) bit is set in the header to mark that the answer is incomplete. The complete answer can be requested by the client via TCP.

For zone transfer between a primary and a secondary name server, TCP is used. Name servers wait for queries both on the 53/UDP port and the 53/TCP port.

Some UDP implementations do not fill in the checksum field in the UDP packet header and take advantage of this option. This feature can be useful, for example, for NFS, but it is precarious with DNS. A network failure can result in a meaningless answer, especially where SLIP has been used on the way between a server and a client. Therefore make sure before a name server installation that your system is set to fill in the checksum in the UDP packet.

# **2.3 DNS Query**

The DNS QUERY operation consists of a query and an answer. A query contains a request for an RR (or several RRs) from the DNS database. The answer either contains the particular RR or is a denial. The RR contained in an answer can be the ultimate answer or help the client to formulate another DNS QUERY to achieve the aim, i.e., to formulate another iteration.

DNS Protocol

# **2.3.1 DNS Query Packet Format**

DNS query uses the same packet format for both queries and answers as shown in the following figure:

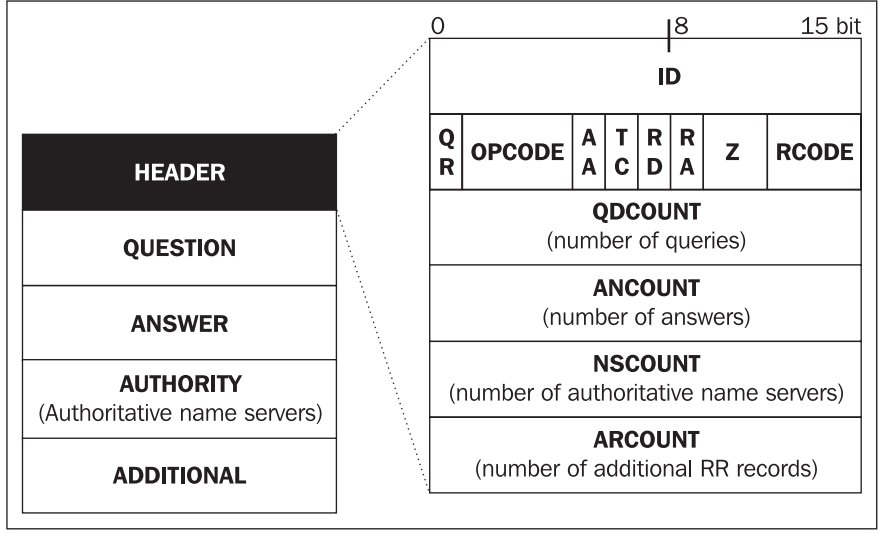

Figure 2.2: DNS Query packet format

A packet can consist of up to five sections. Each packet has to contain the HEADER section.

The term 'query' is used in two senses:

- 1. A DNS QUERY operation. A basic DNS protocol operation through which records (RR) are searched for in DNS databases. Several other operations will be discussed in the next chapter.
- 2. The DNS QUERY operation always consists of a query (sent by a client) and an answer to it sent to the client by the name server. The client is either a resolver or a name server that cannot provide the answer on its own. A resolver usually marks its query with a tag showing it is a recursive query, i.e., it asks the name server to retrieve a final answer. On the contrary, if the query is sent by a name server, it is usually marked with a tag showing it is an interactive query, i.e., the name server asks another name server to help it with the translation, but does not send a recursive query as it is able to arrive at what it needs by iteration.

# **2.3.2 DNS Query Packet Header**

The packet header is obligatory and is contained both in the query and in the answer.

The first two bytes (16 bits) of a header contain a query identifier (**query ID**). A query ID is generated by a client and copied into the answer by a server. The ID is used to match a query with an answer. It identifies uniquely which particular query goes with which particular answer. The ID allows a client to send several queries at a time without waiting for an answer.

The next two bytes of a header contain the control bits. The significance of the control bits is shown in the following table:

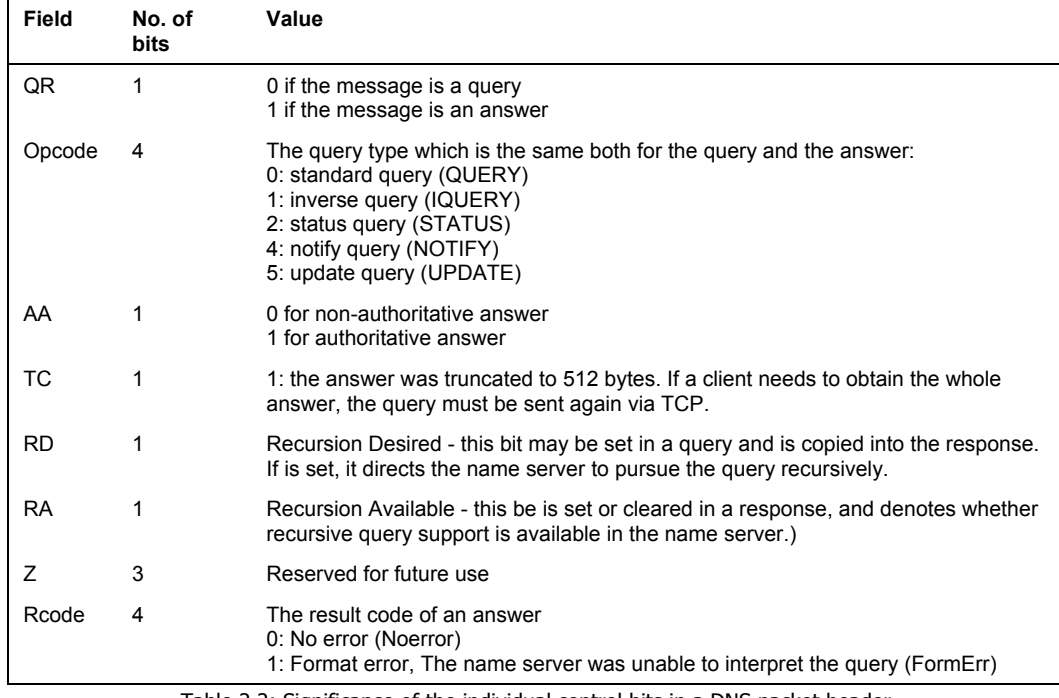

Table 2.2: Significance of the individual control bits in a DNS packet header

The next four 2-byte fields in a packet header hold the number of records contained in the individual sections following the header:

- **QDCOUNT** specifies the number of records a query consists of
- **ANCOUNT** specifies the number of records an answer consists of
- **NSCOUNT** specifies the number of records a section containing links to authoritative name servers consists of
- **ARCOUNT** specifies the number of records a section containing additional information consists of

The following example shows a DNS packet found in a network (for catching DNS packets I use a program called Ethereal):

```
Frame 2 (318 bytes on wire, 318 bytes captured) 
Ethernet II, Src: Cisco_8e:1f:80 (00:15:63:8e:1f:80), Dst: Fujitsu_79:5d:0e 
Internet Protocol, Src: 160.217.1.10 (160.217.1.10), Dst: 160.217.208.142 
User Datagram Protocol, Src Port: domain (53), Dst Port: 1337 (1337) 
Domain Name System (response) 
Transaction ID: 0x000c 
Flags: 0x8180 (Standard query response, No error) 
1... .... .... .... = Response: Message is a response 
.000 0... .... .... = Opcode: Standard query (0)
```

```
.... .0.. .... .... = Authoritative: Server is not an authority for domain 
.... ..0. .... .... = Truncated: Message is not truncated 
\dots.... 1 \dots.... = Recursion desired: Do query recursively
.... .... 1... .... = Recursion available: Server can do recursive queries
.... .... .0.. .... = Z: reserved (0) 
.... .... ..0. .... = Answer authenticated: Answer/authority portion was not 
authenticated by the server 
.... .... .... 0000 = Reply code: No error (0) 
 Questions: 1 
     Answer RRs: 3 
 Authority RRs: 6 
 Additional RRs: 6 
     Queries 
         www.google.com: type A, class IN 
     Answers 
 www.google.com: type CNAME, class IN, cname www.l.google.com 
 www.l.google.com: type A, class IN, addr 72.14.207.99 
 www.l.google.com: type A, class IN, addr 72.14.207.104 
     Authoritative nameservers 
 l.google.com: type NS, class IN, ns d.l.google.com 
 l.google.com: type NS, class IN, ns e.l.google.com 
 l.google.com: type NS, class IN, ns g.l.google.com 
 l.google.com: type NS, class IN, ns a.l.google.com 
 l.google.com: type NS, class IN, ns b.l.google.com 
         l.google.com: type NS, class IN, ns c.l.google.com 
     Additional records 
 a.l.google.com: type A, class IN, addr 216.239.53.9 
 b.l.google.com: type A, class IN, addr 64.233.179.9 
 c.l.google.com: type A, class IN, addr 64.233.161.9 
 d.l.google.com: type A, class IN, addr 64.233.183.9 
         e.l.google.com: type A, class IN, addr 66.102.11.9 
         g.l.google.com: type A, class IN, addr 64.233.167.9
```
## **2.3.3 Question Section**

DNS query packets mostly contain only one section: it is a question section for one question (QDCOUNT=1). The question section consists of three fields:

- **QNAME** contains a domain name. In DNS protocol dot (.) notation is not used with domain names. Each part of a domain name (commonly stated between dots) is preceded by a byte containing the length of the string. The domain name is concluded by a zero marking its end (zero length of the string). An example of the content of this field in a query for the info.pvt.net domain name translation is as follows:  $04<sub>16</sub>info03<sub>16</sub>pvt03<sub>16</sub>net00<sub>16</sub>$ . The lengths of strings are in binary notation.
- **QTYPE** specifies the query type, i.e., the RR type required in the answer. The most common types of queries are shown in the following table:

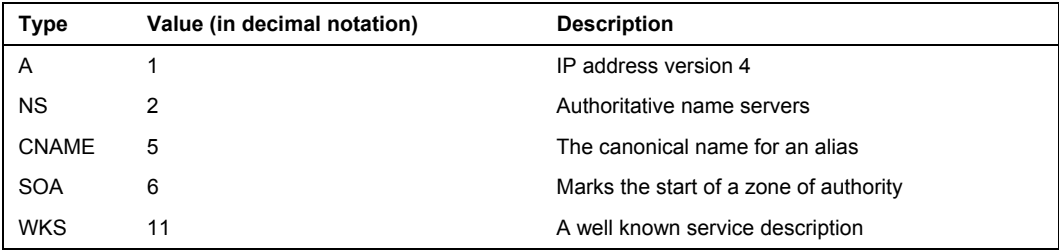

Chapter 2

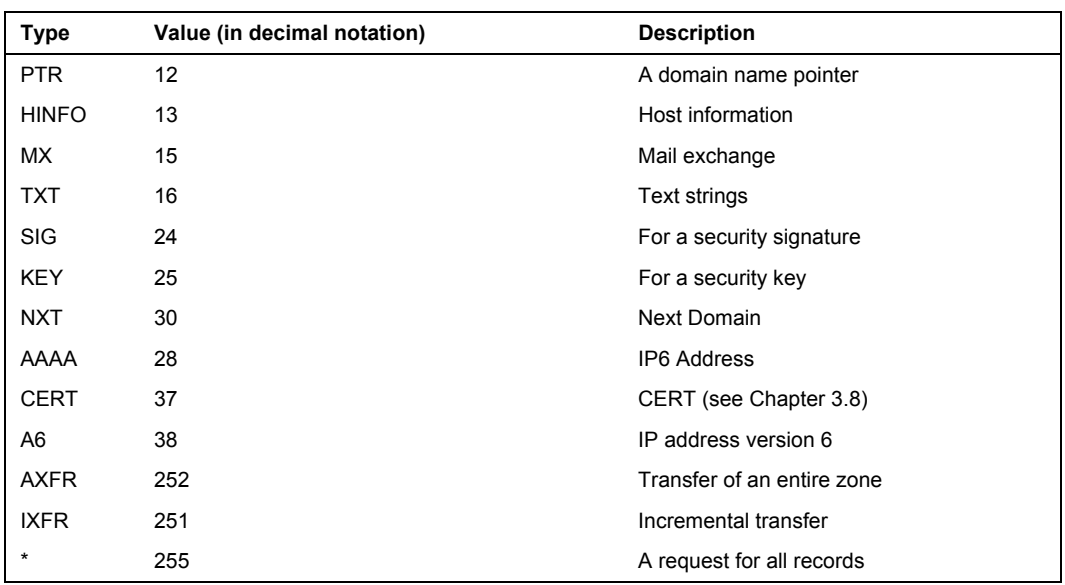

Table 2.3: Query type values

• **QCLASS** stands for query class.

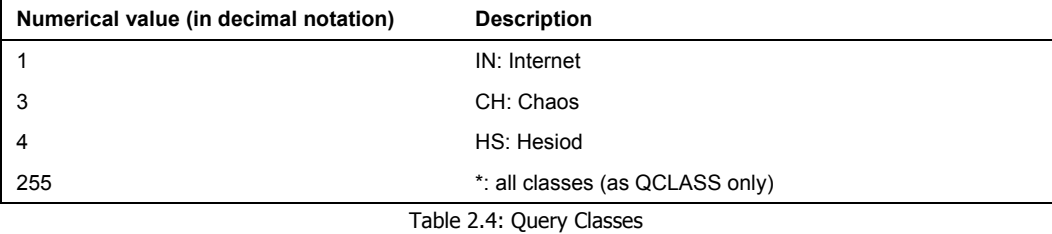

An example of a DNS packet found in a network is as follows (the question section is shown in bold):

```
Frame 2 (318 bytes on wire, 318 bytes captured) 
Ethernet II, Src: Cisco_8e:1f:80 (00:15:63:8e:1f:80), Dst: Fujitsu_79:5d:0e 
Internet Protocol, Src: 160.217.1.10 (160.217.1.10), Dst: 160.217.208.142 
User Datagram Protocol, Src Port: domain (53), Dst Port: 1337 (1337) 
Domain Name System (response) 
 Transaction ID: 0x000c 
 Flags: 0x8180 (Standard query response, No error) 
 Questions: 1 
 Answer RRs: 3 
 Authority RRs: 6 
 Additional RRs: 6 
 Queries 
 www.google.com: type A, class IN 
 Name: www.google.com 
 Type: A (Host address) 
 Class: IN (0x0001) 
 Answers 
 Authoritative nameservers 
 Additional records
```
# **2.3.4 The Answer Section, Authoritative Servers, and Additional Information**

Along with a header section and a repeated question section, answer packets contain another three sections: an answer section, an authoritative servers section, and an additional information section. The answer itself is included in the answer section. The authoritative name server section holds the names of the name servers in NS records. The additional information section usually holds IP addresses of authoritative name servers. Records in these sections are common resource records similar to name server cache records and use the same format as:

- **NAME**: The domain name, the same format as in the QNAME question section.
- **TYPE**: The record type, the same format as in the QTYPE question section.
- **CLASS**: The record class, the same format as in the QCLASS question section.
- **TTL**: RR expiry date, i.e., the time an answer can be kept in a server cache as valid.
- **RDLENGTH**: RDATA section length.
- **RDATA**: the right side of RR (an IP address or a domain name).

An example of a DNS packet with answer, authoritative servers, and additional information sections is as follows:

```
Frame 2 (318 bytes on wire, 318 bytes captured) 
Ethernet II, Src: Cisco_8e:1f:80 (00:15:63:8e:1f:80), Dst: Fujitsu_79:5d:0e 
Internet Protocol, Src: 160.217.1.10 (160.217.1.10), Dst: 160.217.208.142 
User Datagram Protocol, Src Port: domain (53), Dst Port: 1337 (1337) 
Domain Name System (response) 
 Transaction ID: 0x000c 
      Flags: 0x8180 (Standard query response, No error) 
      Questions: 1 
 Answer RRs: 3 
 Authority RRs: 6 
      Additional RRs: 6 
      Queries 
      Answers 
 www.google.com: type CNAME, class IN, cname www.l.google.com 
 Name: www.google.com 
 Type: CNAME (Canonical name for an alias) 
 Class: IN (0x0001) 
 Time to live: 11 minutes, 32 seconds 
 Data length: 8 
 Primary name: www.l.google.com 
 www.l.google.com: type A, class IN, addr 72.14.207.99 
 Name: www.l.google.com 
 Type: A (Host address) 
 Class: IN (0x0001) 
 Time to live: 4 minutes, 15 seconds 
 Data length: 4 
 Addr: 72.14.207.99 
 www.l.google.com: type A, class IN, addr 72.14.207.104 
 Name: www.l.google.com 
 Type: A (Host address) 
 Class: IN (0x0001) 
 Time to live: 4 minutes, 15 seconds 
 Data length: 4 
                 Addr: 72.14.207.104 
      Authoritative nameservers 
 l.google.com: type NS, class IN, ns d.l.google.com 
 Name: l.google.com
```
 Type: NS (Authoritative name server) Class: IN (0x0001) Time to live: 11 hours, 52 minutes, 32 seconds Data length: 4 Name server: d.l.google.com l.google.com: type NS, class IN, ns e.l.google.com Name: l.google.com Type: NS (Authoritative name server) Class: IN (0x0001) Time to live: 11 hours, 52 minutes, 32 seconds Data length: 4 Name server: e.l.google.com l.google.com: type NS, class IN, ns g.l.google.com Name: l.google.com Type: NS (Authoritative name server) Class: IN (0x0001) Time to live: 11 hours, 52 minutes, 32 seconds Data length: 4 Name server: g.l.google.com l.google.com: type NS, class IN, ns a.l.google.com Name: l.google.com Type: NS (Authoritative name server) Class: IN (0x0001) Time to live: 11 hours, 52 minutes, 32 seconds Data length: 4 Name server: a.l.google.com l.google.com: type NS, class IN, ns b.l.google.com Name: l.google.com Type: NS (Authoritative name server) Class: IN (0x0001) Time to live: 11 hours, 52 minutes, 32 seconds Data length: 4 Name server: b.l.google.com l.google.com: type NS, class IN, ns c.l.google.com Name: l.google.com Type: NS (Authoritative name server) Class: IN (0x0001) Time to live: 11 hours, 52 minutes, 32 seconds Data length: 4 Name server: c.l.google.com Additional records a.l.google.com: type A, class IN, addr 216.239.53.9 Name: a.l.google.com Type: A (Host address) Class: IN (0x0001) Time to live: 13 hours, 30 minutes Data length: 4 Addr: 216.239.53.9 b.l.google.com: type A, class IN, addr 64.233.179.9 Name: b.l.google.com Type: A (Host address) Class: IN (0x0001) Time to live: 13 hours, 30 minutes Data length: 4 Addr: 64.233.179.9 c.l.google.com: type A, class IN, addr 64.233.161.9 Name: c.l.google.com Type: A (Host address) Class: IN (0x0001) Time to live: 13 hours, 30 minutes Data length: 4 Addr: 64.233.161.9 d.l.google.com: type A, class IN, addr 64.233.183.9 Name: d.l.google.com Type: A (Host address) Class: IN (0x0001)

DNS Protocol

```
 Time to live: 13 hours, 30 minutes 
 Data length: 4 
 Addr: 64.233.183.9 
          e.l.google.com: type A, class IN, addr 66.102.11.9 
               Name: e.l.google.com 
 Type: A (Host address) 
 Class: IN (0x0001) 
 Time to live: 13 hours, 30 minutes 
              Data length: 4<br>Addr: 66.102.11.9
 Addr: 66.102.11.9 
 g.l.google.com: type A, class IN, addr 64.233.167.9 
 Name: g.l.google.com 
 Type: A (Host address) 
 Class: IN (0x0001) 
 Time to live: 13 hours, 30 minutes 
 Data length: 4 
               Addr: 64.233.167.9
```
The answer section and the additional information section in the previous example are in bold.

## **2.3.5 Compression**

Compression is used to help in reducing the size of DNS packets. Domain names or their parts reoccur in DNS packets. The process is based on stating the name only once and substituting each occurrence of the name with a flag indicating the first occurrence of the name.

As has been said earlier, domain names are not in dot notation in DNS packets, but numbers defining the length of the next part are used to separate individual parts of domain names. The separator number is contained in one byte. Each part of a domain name can have up to 63 characters, which means that the maximum value of the length of the separating byte will be 63 in decimal notation or 00111111 in binary notation.

If the value of this byte is 192 or more, only a flag indicating the previous occurrence will be stated instead of the whole domain name. The flag is 16 bits long. The first two bits of the flag contain 1s, which distinguishes it from a separator. The remaining bits contain the position number of the byte (counted from the beginning of the DNS packet) where the domain name flag indicates the previous occurrence of the domain name starts.

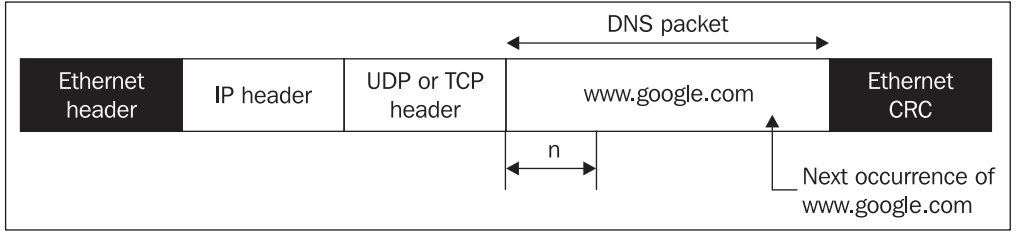

0 would indicate the first byte, i.e., the ID field in the header section.

Figure 2.3: A DNS packet compression

The following code shows an example of a DNS packet with a compressed header. The DNS packet is shown in bold. The domain name www.google.com is repeated in the packet. Its first occurrence in the question section is underlined. The reference to this occurrence in other sections are underlined too.

```
Frame 2 (318 bytes on wire, 318 bytes captured) 
Ethernet II, Src: Cisco_8e:1f:80 (00:15:63:8e:1f:80), Dst: Fujitsu_79:5d:0e 
Internet Protocol, Src: 160.217.1.10 (160.217.1.10), Dst: 160.217.208.142 
User Datagram Protocol, Src Port: domain (53), Dst Port: 1337 (1337) 
Domain Name System (response) 
 Transaction ID: 0x000c 
      Flags: 0x8180 (Standard query response, No error) 
      Questions: 1 
 Answer RRs: 3 
 Authority RRs: 6 
      Additional RRs: 6 
      Queries 
 www.google.com: type A, class IN 
 Name: www.google.com 
 Type: A (Host address) 
 Class: IN (0x0001) 
      Answers 
 www.google.com: type CNAME, class IN, cname www.l.google.com 
 www.l.google.com: type A, class IN, addr 72.14.207.99 
 www.l.google.com: type A, class IN, addr 72.14.207.104 
     Authoritative nameservers<br>l.google.com: type NS,
                                         class IN, ns d.l.google.com
             l.google.com: type NS, class IN, ns e.l.google.com 
             l.google.com: type NS, class IN, ns g.l.google.com 
 l.google.com: type NS, class IN, ns a.l.google.com 
 l.google.com: type NS, class IN, ns b.l.google.com 
 l.google.com: type NS, class IN, ns c.l.google.com 
 Additional records 
           a.l.google.com: type A, class IN, addr 216.239.53.9 
 b.l.google.com: type A, class IN, addr 64.233.179.9 
 c.l.google.com: type A, class IN, addr 64.233.161.9 
          c.l.google.com: type A, class IN, addr 64.233.161.9<br>d.l.google.com: type A, class IN, addr 64.233.183.9<br>e.l.google.com: type A, class IN, addr 66.102.11.9
           e.l.google.com: type A, class IN, addr 66.102.11.9 
 g.l.google.com: type A, class IN, addr 64.233.167.9 
0000 00 0b 5d 79 5d 0e 00 15 63 8e 1f 80 08 00 45 00 ..]y]...c.....E. 
0010 01 30 00 00 40 00 3f 11 27 72 a0 d9 01 0a a0 d9 .0..@.?.'r...... 
0000 00 0b 5d 79 5d 0e 00 15 63 8e 1f 80 08 00 45 00 ..]y]...c.....E.<br>0010 01 30 00 00 40 00 3f 11 27 72 a0 d9 01 0a a0 d9 .0..@.?.'r......<br>0020 d0 8e 00 35 05 39 01 1c 28 c5 00 0c 81 80 00 01 ...5.9..(.......<br>0030 00 03 0
0030 00 03 00 06 00 06 <u>03 77 77 77 06 67 6f 6f 67 6c .......www.qooq1</u>
0040 65 03 63 6f  6d  00</u>  00  01  00  01  <u>c0  0c</u>  00  05  00  01      e.com...........
0050 00 00 02 b4 00 08 03 77 77 77 01 6c c0 10 c0 2c .......www.l..., 
0060 00 01 00 01 00 00 00 ff 00 04 48 0e cf 63 c0 2c ..........H..c., 
0070 00 01 00 01 00 00 00 ff 00 04 48 0e cf 68 c0 30 ..........H..h.0 
0080 00 02 00 01 00 00 a7 00 00 04 01 64 c0 30 c0 30 ...........d.0.0 
0090 00 02 00 01 00 00 a7 00 00 04 01 65 c0 30 c0 30 ...........e.0.0 
00a0 00 02 00 01 00 00 a7 00 00 04 01 67 c0 30 c0 30 ...........g.0.0 
00b0 00 02 00 01 00 00 a7 00 00 04 01 61 c0 30 c0 30 ...........a.0.0 
00c0 00 02 00 01 00 00 a7 00 00 04 01 62 c0 30 c0 30 ...........b.0.0 
00d0 00 02 00 01 00 00 a7 00 00 04 01 63 c0 30 c0 90 ...........c.0.. 
00e0 00 01 00 01 00 00 bd d8 00 04 d8 ef 35 09 c0 a0 ............5... 
00f0 00 01 00 01 00 00 bd d8 00 04 40 e9 b3 09 c0 b0 ............@....<br>0100 00 01 00 01 00 00 bd d8 00 04 40 e9 a1 09 c0 60 ............@....
0100 00 01 00 01 00 00 bd d8 00 04 40 e9 a1 09 c0 60 ..........@....` 
0110 00 01 00 01 00 00 bd d8 00 04 40 e9 b7 09 c0 70 ..........@....p 
0120 00 01 00 01 00 00 bd d8 00 04 42 66 0b 09 c0 80 ..........Bf.... 
0130 00 01 00 01 00 00 bd d8 00 04 40 e9 a7 09 ..........@...
```
The contents of the flag indicating the domain name in hexadecimal notation is  $C00C_{16}$ =  $110000000001100<sub>2</sub>$  in binary notation. The position number of the byte in the packet where the domain name occurs for the first time is  $12_{10}$ =00000000001100<sub>2</sub>. The position number of the first byte is 0, the domain name can thus be found in the 13th byte of the DNS packet. It is, however, necessary to bear in mind that the example refers not to a DNS packet only, but a whole frame that has been sent by the network. The DNS packet starts with the 11th byte on the 3rd line (00 0C 81) 80 ...). You can try to find another example of compression in the packet for yourself. The clue is that it is a reference to the string www.l.google.com.

DNS Protocol

## **2.3.6 Inverse Query**

Inverse queries must not be mistaken for reverse queries. With inverse queries, for example, the IP address is translated back to the name, but the search is based on an A type RR. Reverse translation is based on a PTR type RR. Not all name servers support inverse queries. They are specified in RFC 1035. Inverse query is an obsolete query.

## **2.3.7 Methods of RR Transfer via a DNS Packet**

A single DNS packet may contain one or several RRs. If a DNS packet holds one RR, the format is a 'one-answer' format. The term 'many-answer' refers to the format in which one packet contains several RRs. Which format will be used by the server for communication is a matter of the name server implementation. While the many-answer format is obviously more efficient, it is only supported by the BIND version 8 implementation or higher and version 4.9.5 with patches implemented.

## **2.3.8 Communication Examples**

We will illustrate this by several examples of DNS client-DNS server communication. The hexadecimal notation will be left out to make the examples more transparent. Note especially the headers of the individual packets.

### **Example of a Nonexistent RR Query and the Answer**

The query for translation of the name aaa.abc.cz was raised using the nslookup program, and an ultimate (recursive) answer was required. The use of nslookup resulted in sending two packets, a query and an answer.

```
# nslookup 
Default Server: localhost 
Address: 127.0.0.1 
> aaa.abc.cz 
Server: localhost 
Address: 127.0.0.1 
   localhost can't find aaa.abc.cz: Non-existent host/domain
>
```
#### **DNS Query**

```
+ FRAME: Base frame properties 
 + ETHERNET: ETYPE = 0x0800 : Protocol = IP: DOD Internet Protocol 
 + IP: ID = 0x3186; Proto = UDP; Len: 56 
 + UDP: Src Port: Unknown, (1258); Dst Port: DNS (53); Length = 36 (0x24) 
 DNS: 0x14:Std Qry for aaa.abc.cz. of type Host Addr on class INET addr. 
 DNS: Query Identifier = 20 (0x14) 
        DNS: DNS Flags = Query, OpCode – Std Qry, RD Bits Set, RCode – No error 
 DNS: 0............... = Query 
 DNS: .0000........... = Standard Query 
 DNS: .....0.......... = Server not authority for domain 
 DNS: ......0......... = Message complete 
DNS: \ldots\ldots\ldots\ldots\ldots\ = Recursive query desired
           DNS: ........0....... = No recursive queries
 DNS: .........000.... = Reserved 
 DNS: ............0000 = No error 
 DNS: Question Entry Count = 1 (0x1) 
 DNS: Answer Entry Count = 0 (0x0) 
 DNS: Name Server Count = 0 (0x0) 
       DNS: Additional Records Count = 0 (0x0)
```

```
 DNS: Question Section: aaa.abc.cz. of type Host Addr on class INET addr. 
 DNS: Question Name: aaa.abc.cz. 
 DNS: Question Type = Host Address 
                    DNS: Question Class = Internet address class 
DNS Answer 
+ FRAME: Base frame properties 
 + ETHERNET: ETYPE = 0x0800 : Protocol = IP: DOD Internet Protocol 
 + IP: ID = 0x9D43; Proto = UDP; Len: 56 
 + UDP: Src Port: DNS, (53); Dst Port: Unknown (1258); Length = 36 (0x24) 
 DNS: 0x14:Std Qry Resp. : Name does not exist 
 DNS: Query Identifier = 20 (0x14) 
 DNS: DNS Flags = Response, OpCode – Std Qry, AA RD RA Bits Set, RCode – 
    Name does not exist<br>DNS: 1.....
                           \ldots \ldots \ldots = Response
 DNS: .0000........... = Standard Query 
 DNS: .....1.......... = Server authority for domain 
 DNS: ......0......... = Message complete 
DNS: \ldots\ldots\ldots\ldots\ldots\ = Recursive query desired
 DNS: ........1....... = Recursive queries supported by server 
 DNS: .........000.... = Reserved 
 DNS: ............0011 = Name does not exist 
 DNS: Question Entry Count = 1 (0x1) 
 DNS: Answer Entry Count = 0 (0x0) 
 DNS: Name Server Count = 0 (0x0) 
 DNS: Additional Records Count = 0 (0x0) 
 DNS: Question Section: aaa.abc.cz. of type Host Addr on class INET addr. 
                DNS: Question Name: aaa.abc.cz. 
 DNS: Question Type = Host Address 
 DNS: Question Class = Internet address class
```
#### **Example of Communication with a Root Server**

You can use the nslookup program to request a recursive translation of the www.packtpub.com name from a root server. Root servers are configured not to carry out recursive translations. As a result, you will obtain names and IP addresses of the TLD.NET authoritative servers only.

```
# nslookup 
Default Server: localhost 
Address: 127.0.0.1 
> server a.root-servers.net 
Default Name Server: a.root-servers.net 
Address: 198.41.0.4 
> set recurse 
> www.packpub.com. 
Name Server: a.root-servers.net 
Address: 198.41.0.4<br>Name: www.packpub
          Name: www.packpub.com 
Served by: 
- A.GTLD-SERVERS.NET 
       192.5.6.30 
 com 
- G.GTLD-SERVERS.NET 
       192.42.93.30 
       com 
- H.GTLD-SERVERS.NET 
       192.54.112.30 
       com 
- C.GTLD-SERVERS.NET 
       192.26.92.30 
       com
```
DNS Protocol

```
- I.GTLD-SERVERS.NET 
       192.43.172.30 
        com 
- B.GTLD-SERVERS.NET 
       192.33.14.30 
       com 
- D.GTLD-SERVERS.NET 
       192.31.80.30 
 com 
- L.GTLD-SERVERS.NET 
       192.41.162.30 
\ddotmark
```
### **Example of Communication with the ns1.volny.cz DNS Server**

To give an example contrasting with the preceding one, the same query will be sent to a common name server (as opposed to a root server). The request sent to ns1.volny.cz is the reverse translation of www.packtpub.com. The query has been set in the nslookup program. To make the example interesting, the debug level is set. Look for the differences between the nslookup transcript with the DNS packet content.

```
>server ns1.volny.cz. 
Default Name Server: ns1.volny.cz 
Address: 212.20.96.34 
>set debug 
> www.packpub.com. 
Name Server: ns1.volny.cz 
Address: 212.20.96.34 
------------ 
Got answer: 
     HEADER: 
 opcode = QUERY, id = 5185, rcode = NXDOMAIN 
 header flags: response, want recursion, recursion avail. 
questions = 1, answers = 0, authority records = 1, additional = 0 QUESTIONS: 
          www.packpub.com.siemens.net, type = A, class = IN 
     AUTHORITY RECORDS: 
      -> siemens.net 
         ttl = 10800 (3 hours)
          origin = david.siemens.de 
 mail addr = hostmaster.siemens.de 
 serial = 2005102717 
 refresh = 10800 (3 hours) 
 retry = 3600 (1 hour) 
 expire = 1209600 (14 days) 
         minimum ttl = 43200 (12 hours)
------------ 
------------ 
Got answer: 
     HEADER: 
 opcode = QUERY, id = 5184, rcode = NOERROR 
 header flags: response, want recursion, recursion avail. 
questions = 1, \alpha answers = 1, \alpha authority records = 3, \alpha additional = 3
     QUESTIONS: 
          www.packpub.com, type = A, class = IN 
     ANSWERS: 
      -> www.packpub.com 
          internet address = 64.20.43.107 
         ttl = 300(5 \text{ mins})
```

```
 AUTHORITY RECORDS: 
     -> packpub.com 
          nameserver = ns1.my-name-server.com 
         ttl = 172800 (2 days)
     -> packpub.com 
          nameserver = ns2.my-name-server.com 
         ttl = 172800 (2 days)
     -> packpub.com 
          nameserver = ns3.my-name-server.com 
        ttl = 172800 (2 days)
     ADDITIONAL RECORDS: 
     -> ns1.my-name-server.com 
         internet address = 66.45.225.10ttl = 110531 (1 day 6 hours 42 mins 11 secs)
 -> ns2.my-name-server.com 
 internet address = 64.20.43.106 
 ttl = 110531 (1 day 6 hours 42 mins 11 secs) 
 -> ns3.my-name-server.com 
         \frac{1}{100} internet address = 64.20.43.106
         ttl = 110531 (1 day 6 hours 42 mins 11 secs)
------------ 
Non-authoritative answer: 
Name: www.packpub.com 
Address: 64.20.43.107
```
Note that the client received two answers. The first one is a denial (rcode=NXDOMAIN). For justification see the QUESTIONS section. The first query is not concerned with www.packtpub.com, but with www.packpub.com.siemens.net. The reason is that from the www.packtpub.com DNS name in the nslookup, the final dot was missing, and thus the local resolver added the domain set in the configuration of the local resolver, i.e., siemens.net.

#### **The DNS Query**

 $\sim$ 

```
Frame 64 (87 bytes on wire, 87 bytes captured) 
Ethernet II, Src: 160.217.208.142 (00:0b:5d:79:5d:0e), Dst: 160.218.208.254 
(00:15:63:8e:1f:80) 
Internet Protocol, Src: 160.217.208.142 (160.217.208.142), Dst: 212.80.74.20 
(212.80.74.20) 
User Datagram Protocol, Src Port: 1458 (1458), Dst Port: domain (53) 
Domain Name System (query) 
 Transaction ID: 0x0013 
     Flags: 0x0100 (Standard query) 
     Questions: 1 
     Answer RRs: 0 
     Authority RRs: 0 
     Additional RRs: 0 
     Queries 
          www.packpub.com.siemens.net: type A, class IN 
 Name: www.packpub.com.siemens.net 
 Type: A (Host address) 
 Class: IN (0x0001)
```
**The DNS Answer (second answer only)** 

```
Frame 69 (91 bytes on wire, 91 bytes captured) 
Ethernet II, Src: 160.218.208.254 (00:15:63:8e:1f:80), Dst: 160.217.208.142 
(00:0b:5d:79:5d:0e) 
Internet Protocol, Src: 212.80.74.20 (212.80.74.20), Dst: 160.217.208.142 
(160.217.208.142) 
User Datagram Protocol, Src Port: domain (53), Dst Port: 1459 (1459)
```
DNS Protocol

```
Domain Name System (response) 
    Transaction ID: 0x0014 
    Flags: 0x8180 (Standard query response, No error) 
    Questions: 1 
 Answer RRs: 1 
 Authority RRs: 0 
    Additional RRs: 0 
    Queries 
        www.packpub.com: type A, class IN 
            Name: www.packpub.com 
 Type: A (Host address) 
 Class: IN (0x0001) 
    Answers 
 www.packpub.com: type A, class IN, addr 66.45.225.11 
 Name: www.packpub.com 
 Type: A (Host address) 
 Class: IN (0x0001) 
 Time to live: 5 minutes 
 Data length: 4 
 Addr: 66.45.225.11
```
## **An Example of TCP usage**

You can use the nslookup program to obtain all the RRs that are associated with the name aaa.pvtnet.cz. In this example, the name aaa.pvtnet.cz is used. The name is prepared only for this example to demonstrate all of RRs.

```
# nslookup 
Default Server: localhost 
Address: 127.0.0.1 
> set n=any> aaa.pvtnet.cz 
Server: localhost 
Address: 127.0.0.1 
aaa.pvtnet.cz text = "Budejovice locality" 
aaa.pvtnet.cz text = "mail server" 
aaa.pvtnet.cz text = "32 MB operating memory" 
aaa.pvtnet.cz text = "an upgrade to 64 MB soon" 
aaa.pvtnet.cz   CPU = PC        OS = Linux 1.3.20<br>aaa.pvtnet.cz   text = "e-mail: alena@pvt.net"<br>aaa.pvtnet.cz   text = "test node"
aaa.pvtnet.cz text = "mail for aaa.pvtnet.cz" 
aaa.pvtnet.cz text = "not working yet" 
aaa.pvtnet.cz preference = 10, mail exchanger = info.pvt.net 
aaa.pvtnet.cz preference = 20, mail exchanger = cbu.pvtnet.cz 
aaa.pvtnet.cz preference = 20, mail exchanger = cbu.pvtnet.cz<br>aaa.pvtnet.cz preference = 100, mail exchanger = mail.pvtnet.cz<br>aaa.pvtnet.cz preference = 200, mail exchanger = mail2.pvtnet.c
aaa.pvtnet.cz preference = 200, mail exchanger = mail2.pvtnet.cz 
aaa.pvtnet.cz internet address = 195.47.55.55 
pvtnet.cz nameserver = ns.pvt.net<br>pvtnet.cz nameserver = ns1.pvt.ne
pvtnet.cz nameserver = ns1.pvt.net 
pvtnet.cz nameserver = snmp0.pvt.net 
pvtnet.cz nameserver = ns0.pipex.net<br>pvtnet.cz nameserver = ns1.pipex.net<br>info.pvt.net internet address = 194.149
pvtnet.cz nameserver = ns1.pipex.net 
info.pvt.net internet address = 194.149.104.203 
cbu.pvtnet.cz internet address = 194.149.105.18 
ns.pvt.net internet address = 194.149.105.18 
ns1.pvt.net internet address = 194.149.103.201 
snmp0.pvt.net internet address = 194.149.103.34<br>ns0.pipex.net internet address = 158.43.128.8
ns0.pipex.net internet address = 158.43.128.8 
ns1.pipex.net internet address = 158.43.192.7
```
 $>$ 

#### **The DNS Query sent by UDP**

```
+ FRAME: Base frame properties 
+ ETHERNET: ETYPE = 0x0800 : Protocol = IP: DOD Internet Protocol
+ IP: ID = 0x5BA9; Proto = UDP; Len: 59 
+ UDP: Src Port: Unknown, (1284); Dst Port: DNS (53); Length = 39 (0x27) 
   DNS: 0xC:Std Qry for aaa.pvtnet.cz. of type Req. for all on class INET addr. 
 DNS: Query Identifier = 12 (0xC) 
 DNS: DNS Flags = Query, OpCode – Std Qry, RD Bits Set, RCode – No error 
           DNS: 0, \ldots, \ldots, \ldots, I = Query
            DNS: .0000........... = Standard Query 
           DNS: .....0............. = Server not authority for domain
            DNS: ......0......... = Message complete 
           DNS: .......1............. = Recursive query desired
           DNS: .........0....... = No recursive queries
            DNS: .........000.... = Reserved 
 DNS: ............0000 = No error 
 DNS: Question Entry Count = 1 (0x1) 
      DNS: Answer Entry Count = 0 (0x0)
       DNS: Name Server Count = 0 (\dot{0}x0)DNS: Additional Records Count = 0 (0x0)
     + DNS: Question Section: aaa.pvtnet.cz. of type Req. for all on class INET 
    addr.
```
#### **The DNS Answer**

The complete answer exceeds 512 B. For this reason the resolver got an answer shortened by the UDP in which the truncation has been indicated by the TC (truncated) bit.

```
+ FRAME: Base frame properties 
+ ETHERNET: ETYPE = 0x0800 : Protocol = IP: DOD Internet Protocol 
+ IP: ID = 0x6970; Proto = UDP; Len: 524 
+ UDP: Src Port: DNS, (53); Dst Port: Unknown (1284); Length = 504 (0x1F8) 
 DNS: 0xC:Std Qry Resp. for aaa.pvtnet.cz. of type Host Addr on class INET addr. 
 DNS: Query Identifier = 12 (0xC) 
 DNS: DNS Flags = Response, OpCode – Std Qry, AA TC RD RA Bits Set, RCode – 
     No error 
 DNS: 1............... = Response 
 DNS: .0000........... = Standard Query 
               DNS: .....1.............. = Server authority for domain
 DNS: ......1......... = Message truncated 
 DNS: .......1........ = Recursive query desired 
               DNS: .......1,....... = Recursive queries supported by server
 DNS: .........000.... = Reserved 
 DNS: ............0000 = No error 
 DNS: Question Entry Count = 1 (0x1) 
 DNS: Answer Entry Count = 14 (0xE) 
 DNS: Name Server Count = 5 (0x5) 
         DNS: Additional Records Count = 0 (0x0)
       + DNS: Question Section: aaa.pvtnet.cz. of type Req. for all on class INET 
     addr. 
       + DNS: Answer section: aaa.pvtnet.cz. of type Host Addr on class INET addr.(14 
     records present) 
       + DNS: Authority Section = N/A
```
#### **A DNS Query in TCP**

```
+ FRAME: Base frame properties 
+ ETHERNET: ETYPE = 0x0800 : Protocol = IP: DOD Internet Protocol 
+ IP: ID = 0x5FA9; Proto = TCP; Len: 71 
+ TCP: .AP..., len: 31, seq: 31853005-31853035, ack: 320256001, win: 8760, src: 
    1285 dst: 53 
 DNS: 0x100:Std Qry for ¤ö_ of type Unknown Type on class Unknown Class 
 DNS: TCP Length = 12 (0xC) 
       DNS: Query Identifier = 256 (0x100)
```

```
 DNS: DNS Flags = Query, OpCode – Std Qry, RCode – Server unable to interpret 
     query<br>DNS: 0..
                   \ldots \ldots \ldots = Query
         DNS: .0000............ = Standard Query
 DNS: .....0.......... = Server not authority for domain 
 DNS: ......0......... = Message complete 
         DNS: ........0........ = Iterative query desired
 DNS: ........0....... = No recursive queries 
 DNS: .........000.... = Reserved 
 DNS: ............0001 = Server unable to interpret query 
 DNS: Question Entry Count = 0 (0x0) 
 DNS: Answer Entry Count = 0 (0x0) 
     DNS: Name Server Count = 0 (0x0)
 DNS: Additional Records Count = 865 (0x361) 
 + DNS: Additional Records Section: of type Unknown Type on class Unknown 
   Class(865 records present)
```
#### **The DNS Full Length Answer of 650 bytes retrieved by TCP**

```
+ FRAME: Base frame properties 
+ ETHERNET: ETYPE = 0x0800 : Protocol = IP: DOD Internet Protocol 
+ IP: ID = 0x697C; Proto = TCP; Len: 692 
+ TCP: .AP..., len: 652, seq: 320256001-320256652, ack: 31853036, win:33580, 
src: 53 dst: 1285 
 DNS: 0xC:Std Qry Resp. for aaa.pvtnet.cz. of type Host Addr on class INET addr. 
 DNS: TCP Length = 650 (0x28A) 
 DNS: Query Identifier = 12 (0xC) 
 DNS: DNS Flags = Response, OpCode – Std Qry, AA RD RA Bits Set, RCode – No 
error DNS: 1............... = Response 
 DNS: .0000........... = Standard Query 
               DNS: .....1.......... = Server authority for domain 
              DNS: ......0.......... = Message complete
              DNS: .......1............ = Recursive query desired
              DNS: \dots\dots\dots1\dots\dots = Recursive queries supported by server<br>DNS: \dots\dots\dots000\dots = Reserved
 DNS: .........000.... = Reserved 
 DNS: ............0000 = No error 
        DNS: Question Entry Count = 1 (0x1)
 DNS: Answer Entry Count = 14 (0xE) 
 DNS: Name Server Count = 5 (0x5) 
         DNS: Additional Records Count = 7 (0x7) 
       + DNS: Question Section: aaa.pvtnet.cz. of type Req. for all on class INET 
     addr. 
       + DNS: Answer section: ._aaa_pv. of type Unknown Type on class Unknown 
Class(14 records present) 
 + DNS: Authority Section = N/A 
      + DNS: Additional Records Section = N/A
```
## **An Example Illustrating the use of the nslookup Program to Find Out Communication Content**

To monitor the communication between a client and a server, DNS server administrators usually do not use Microsoft Network Monitor, but use the nslookup program. The debug and d2 debug levels list the DNS packet content in a transparent form.

Compare the listing obtained by nslookup after the debug and d2 debug levels had been set. Both queries are concerned with the same RR (for more about the nslookup program, see Section 5.1.4).

**The** nslookup **program is set to the** debug **debugging level.** 

```
>set debug 
> www.packtpub.com. 
Name Server: ns1.volny.cz 
Address: 212.20.96.34
```

```
Trying DNS 
     ;; res_mkquery(0, www.packtpub.com, 1, 1) 
     ------------ 
    Got answer: 
           HEADER: 
     opcode = QUERY, id = 12203, rcode = NOERROR<br>header flags:  response, want recursion, recursion avail.<br>questions = 1,  answers = 2,  authority records = 4,  additional = 4
           QUESTIONS: 
         www.packtpub.com, type = A, class = IN
           ANSWERS: 
      -> www.packtpub.com 
 canonical name = packtpub.com 
      ttl = 8190 (2 hours 16 mins 30 secs) 
           -> packtpub.com 
      internet address = 217.207.125.58 
      ttl = 8190 (2 hours 16 mins 30 secs) 
           AUTHORITY RECORDS: 
           -> packtpub.com 
      nameserver = remote1.easydns.com 
 ttl = 8190 (2 hours 16 mins 30 secs) 
           -> packtpub.com 
      nameserver = remote2.easydns.com 
 ttl = 8190 (2 hours 16 mins 30 secs) 
           -> packtpub.com 
      nameserver = ns1.easydns.com 
 ttl = 8190 (2 hours 16 mins 30 secs) 
           -> packtpub.com 
      nameserver = ns2.easydns.com 
 ttl = 8190 (2 hours 16 mins 30 secs) 
           ADDITIONAL RECORDS: 
           -> remote1.easydns.com 
           internet address = 209.200.131.4 
          ttl = 167351 (1 day 22 hours 29 mins 11 secs) 
            -> remote2.easydns.com 
          internet address = 205.210.42.20
          ttl = 22123 (6 hours 8 mins 43 secs) 
           -> ns1.easydns.com 
           internet address = 216.220.40.243 
      ttl = 2966 (49 mins 26 secs) 
      -> ns2.easydns.com 
           internet address = 209.200.151.4 
         \text{ttl} = 453 (7 mins 33 secs)
     ------------ 
Non-authoritative answer: 
     Name: packtpub.com 
Address: 217.207.125.58 
Aliases: www.packtpub.com
The nslookup program is set to the d2 debugging level. 
    #nslookup 
    > set d2 
     > www.packtpub.com. 
     Name Server: ns1.volny.cz 
Address: 212.20.96.34 
    Trying DNS 
     ;; res_mkquery(0, www.packtpub.com, 1, 1) 
     ------------ 
SendRequest(), len 34 
      HEADER: 
      opcode = QUERY, id = 12204, rcode = NOERROR 
 header flags: query, want recursion
```

```
questions = 1, answers = 0, authority records = 0, additional = 0
      QUESTIONS: 
    www.packtpub.com, type = A, class = IN
------------ 
------------ 
Got answer (216 bytes): 
      HEADER: 
 opcode = QUERY, id = 12204, rcode = NOERROR 
 header flags: response, want recursion, recursion avail. 
questions = 1, \alpha answers = 2, \alpha authority records = 4, \alpha additional = 4
      QUESTIONS: 
    www.packtpub.com, type = A, class = IN
      ANSWERS: 
 -> www.packtpub.com 
 type = CNAME, class = IN, dlen = 2 
 canonical name = packtpub.com 
 ttl = 8157 (2 hours 15 mins 57 secs) 
 -> packtpub.com 
 type = A, class = IN, dlen = 4 
 internet address = 217.207.125.58 
 ttl = 8157 (2 hours 15 mins 57 secs) 
      AUTHORITY RECORDS: 
 -> packtpub.com 
 type = NS, class = IN, dlen = 18 
 nameserver = remote1.easydns.com 
 ttl = 8157 (2 hours 15 mins 57 secs) 
      -> packtpub.com 
     type = NS, class = IN, dlen = 10
 nameserver = remote2.easydns.com 
 ttl = 8157 (2 hours 15 mins 57 secs) 
      -> packtpub.com 
 type = NS, class = IN, dlen = 6 
 nameserver = ns1.easydns.com 
 ttl = 8157 (2 hours 15 mins 57 secs) 
       -> packtpub.com 
 type = NS, class = IN, dlen = 6 
 nameserver = ns2.easydns.com 
 ttl = 8157 (2 hours 15 mins 57 secs) 
 ADDITIONAL RECORDS: 
      -> remote1.easydns.com 
 type = A, class = IN, dlen = 4 
 internet address = 209.200.131.4 
 ttl = 167318 (1 day 22 hours 28 mins 38 secs) 
 -> remote2.easydns.com 
 type = A, class = IN, dlen = 4 
 internet address = 205.210.42.20 
 ttl = 22090 (6 hours 8 mins 10 secs) 
 -> ns1.easydns.com 
 type = A, class = IN, dlen = 4 
 internet address = 216.220.40.243 
 ttl = 2933 (48 mins 53 secs) 
      -> ns2.easydns.com 
 type = A, class = IN, dlen = 4 
 internet address = 209.200.151.4 
    \text{tt} = 420 (7 \text{ mins})------------ 
Non-authoritative answer:
```

```
Name: packtpub.com 
Address: 217.207.125.58 
Aliases: www.packtpub.com
```
# **3**  DNS Extension

Till now we have described common DNS functions that every DNS implementation should support. On the contrary, DNS extensions are other optional DNS functions. It is up to each particular application to choose which of them it will support and which not. For example, the DNS Update extension is widespread because of its successful implementation in Windows 2000 and consequently in the Windows 2003 operating system.

This book contains a lot of examples to demonstrate the functionality. All the given examples may not work by the time you read this book. Some of them would demonstrate negative output and some of them would demonstrate some specific parts of output. Sometimes you can get similar output, if you use new URLs.

# **3.1 DNS Update**

The DNS Update mechanism is described in RFC 3007. The DNS Update operation enables dynamic correction of entries in the DNS database. Therefore, this is also referred to as **dynamic update**. DNS Update provides for adding/deleting one or more records to/from the zone file. BIND version 8 already uses DNS Update, therefore, we will take advantage of the BIND version 8 terminology, i.e., master/slave name server. DNS Update is also widely used by Windows 2000 as the fundamental features of DNS Update:

- The DNS database entries (RR) do not need to be statically corrected by the system administrator, but can be corrected dynamically by using DNS protocol.
- DNS Update does not provide support for creating new zones, it only enables the correction of already existing zones. DNS Update thus does not enable the addition of a new SOA record or its removal. The SOA record can only be modified.
- When using DNS Update, data in the zone can only be corrected in the primary master server. If the slave server receives a DNS Update request, it is forwarded to the primary master server.

DNS Update operations are also composed of requests and answers. By using one DNS Update request, we can correct one or several records in one particular zone.

#### DNS Extension

Zone corrections using DNS Update can be carried out under specific conditions. The condition is the existence or nonexistence of the relevant RR records in the master zone before corrections. So, if you request to delete a record in the zone, this record has to exist in that particular zone before the correction. There can be several specified correction conditions. As for carrying out the correction, the conditions are treated as a whole, i.e., if one of the conditions is not fulfilled, then all conditions are considered unfulfilled and no requested corrections are done.

The DNS Update packet specifies separately the conditions of carrying out corrections and the RR records that are to be added or removed from the zone file.

DNS Update uses the DNS protocol specification as it is defined by RFC 1035 (see Chapter 2). The RFC 2136 standard, together with the new RFC 3007 standard, defines some extensions of this protocol, for example, new message types or new result codes. The DNS packet format for Update remains the same, consisting of five parts. Individual parts have specific contents and names. The DNS Update packet consists of sections as shown in the following figure:

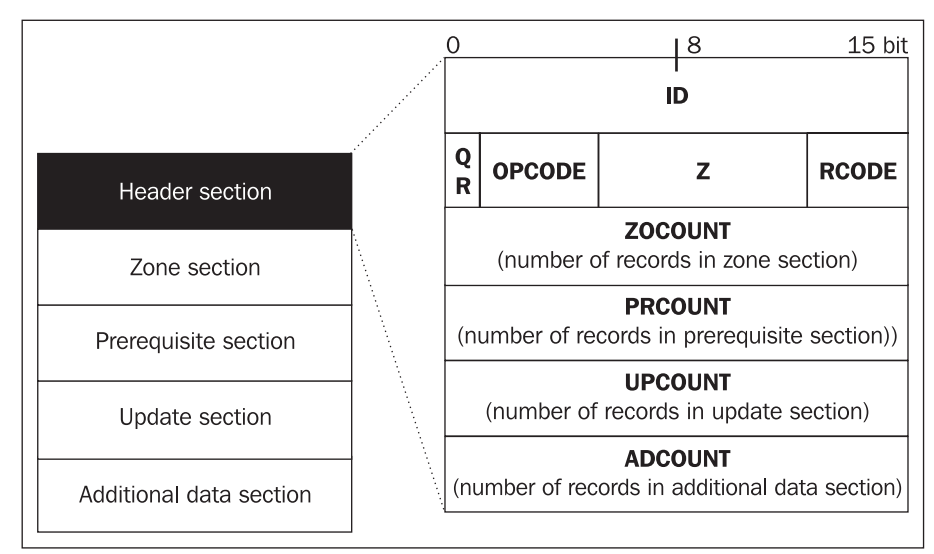

Figure 3.1: DNS Update packet format

Here is a brief description of each section of the DNS Update packet:

- **Header section:** Contains control information
- **Zone section**: Defines the zone to which corrections apply
- **Prerequisite section**: A set of RR records that must exist in the zone
- **Update section**: A set of RR records that are to be corrected or deleted
- **Additional data section**: Contains information that is not a part of the update, but is necessary for updating

# **3.1.1 Header Section**

The header section, like DNS Query header section, contains identification in the first two bytes (ID field), followed by two bytes for control fields, and there are four two-byte fields for the length of the individual sections (each length is 2 bytes):

- **ZOCOUNT**: Number of records in the Zone section
- **PRCOUNT**: Number of records in the Prerequisite section
- **UPCOUNT**: Number of records in the Update section
- **ADCOUNT**: Number of records in the Additional data section

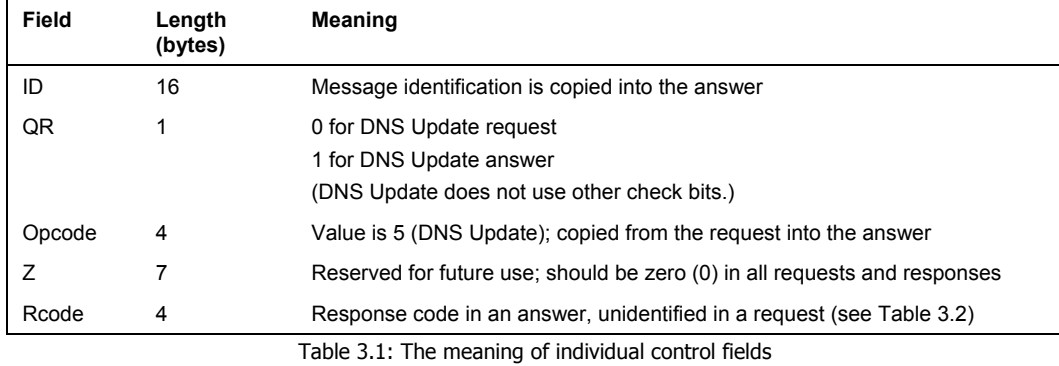

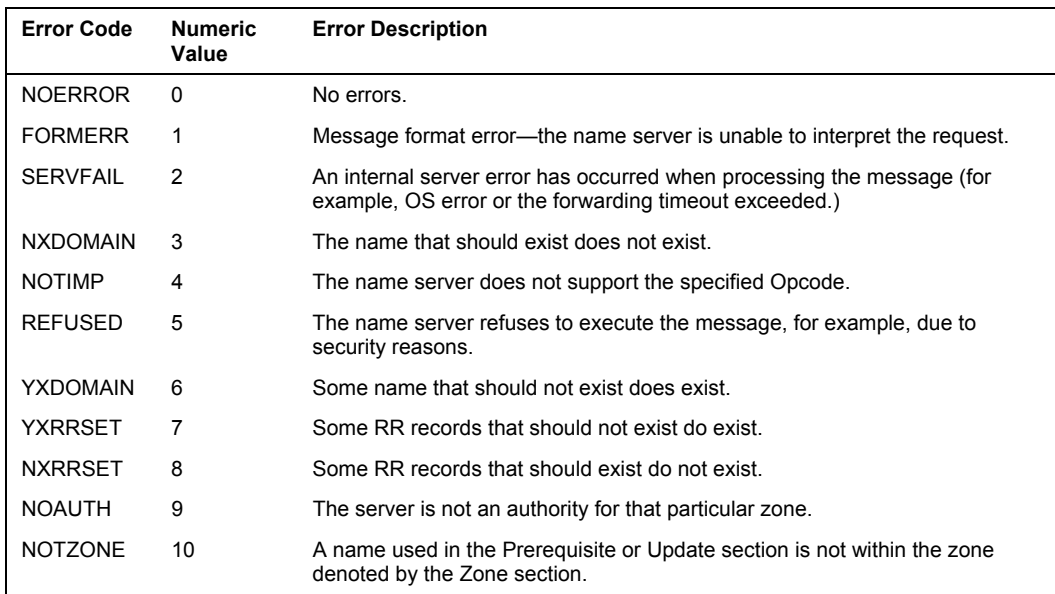

Table 3.2: Answer result codes (the Rcode field)

DNS Extension

## **3.1.2 Zone Section**

The zone section defines the zone that will be updated. One DNS Update request can only be used for updating one zone, i.e., the zone section only authorizes one record to be used.

The section consists of three parts:

- **ZNAME**: zone name
- **ZTYPE**: must be SOA
- **ZCLASS**: zone class (IN)

## **3.1.3 Prerequisite Section**

The Prerequisite section contains a set of RR records that must exist on the primary master server in a particular zone at the moment of delivering an Update packet. We have five choices (alternatives) in the prerequisite section:

• **There must be at least one RR record of a given NAME and TYPE** (*RR set exists, value independent*). The prerequisite section contains one record of a given NAME and TYPE that is expected in the zone. Other items are of no importance, therefore, we will use RDLENGTH=0, RDATA remains empty, CLASS=NY, TTL=0.

For example, an A type record is requested with the domain name of aaa.company.com and with any RDATA that exists in the domain.

• **There must be a set of RR records of a given NAME and TYPE in the zone**, with the right side corresponding to the right side of the Update packet records (*RR set exists, value dependent*). The order of records is of no importance. The section contains a set of RR records of a given NAME and TYPE, and RDATA, TTL=0, CLASS is specified in the zone section.

For example, a zone containing the following records is requested:

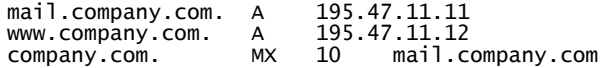

• **The zone does not contain any RR record of a given NAME and TYPE** (*RR set does not exist*). The section contains one RR record of a given NAME and TYPE, RDLENGTH=0, RDATA is empty, CLASS=NONE, TTL=0.

For example, the zone requested does not contain any type A record with the mail.company.com domain name.

• **The zone must contain at least one record of a given NAME and TYPE defined in the zone section** (*Name is in use*). The section contains one RR record of a given NAME, RDLENGTH=0, RDATA is empty, CLASS=ANY, TYPE=ANY, TTL=0.

For example, the zone requested contains at least one record, the domain name of which contains the company.com field, i.e., it is not an empty zone.

• **There are no RR records of any TYPE with a given NAME** (*The name is not in use*). The section contains one RR record of a given NAME, RDLENTGHT=0, RDATA is empty, CLASS=NONE, TYPE=ANY, TTL=0.

For example, the requested zone does not contain any record of the domain name that would contain the company.com string, i.e., it is an empty zone.

# **3.1.4 Update Section**

The update section contains RR records that are to be added to or removed from the zone. Four different changes are possible:

• **Add RR records**: The update section contains several records. Records of a given NAME, TYPE, TTL, RDLENGTH, and RDATA are added to the file. CLASS is taken over from the zone section. Duplicate records in the list are ignored.

For example, if you want to add the following records:

company.com. MX 20 mh.company.com.<br>mh.company.com. A 195.47.13.12 mh.company.com.

• **Remove a set of RR records of a given type**: The section contains one record with the given NAME and TYPE indicating which records should be removed. TTL=0, CLASS=ANY, RDLENGTH=0, RDATA is empty.

For example, if you want to remove all records containing the domain name mail.company.com.

• **Remove all RR records of a given name**: The section contains one RR record; the given NAME indicates which records should be removed. TYPE=ANY, TTL=0, CLASS=ANY, RDLENGTH=0, RDATA is empty.

For example, if you want to remove all MX type records containing the domain name company.com.

• **Remove one RR record**: The section contains a record that is to be removed (NAME, TYPE, RDLENGTH, RDATA). TTL=0, CLASS=NONE.

For example, if you want to remove the following record:

company.com. IN MX 10 mail.company.com.

# **3.1.5 Additional Data Section**

The additional data section contains the RR records that have anything to do with the update itself or new records added by using the update. For example, it can contain a glue record for the zone if a new NS record is added to the zone.

DNS Extension

# **3.1.6 Journal File**

The changes carried out via the DNS Update operation do not update the zone files directly; the name server saves all the changes in the **zone journal files**. The contents of the zone journal file are then reflected in the zone files on a regular basis. The zone file updating according to the journal will be carried out at the time of stopping or restarting name servers.

Each zone uses its journal file, which is automatically created from the first operation in the DNS Update zone. This file has a name identical to the zone name and the standard extension of . jnl. Journal files have binary contents, which means that it is neither possible nor allowed to correct these files manually. The ban on manual correction applies also to the zone files that use the DNS Update operation. The reason for this is obvious: the zone files do not have to contain the most upto-date information since part of the latest information on the zone can be stored in the journal file. If you need, for some reason, to manually adjust the dynamically corrected zone and you chose to break the ban, then proceed as follows:

- 1. Shut down the name server (using the rndc stop command).
- 2. Remove the journal file, since its content is already reflected in the zone files, and its content would be inconsistent after carrying out the changes in zones anyway.
- 3. Adjust the zone file.
- 4. Restart the name server.

## **3.1.7 Notes**

It is recommended to use the DNS Update operations together with a security system. One of the possibilities is the Secure Dynamic Update specified by RFC 2137. If you choose not to use the Secure Dynamic Update, at least make sure that the server will accept only Update queries from a given IP address. This IP will be set up in the server configuration.

# **3.2 DNS Notify**

The DNS Notify operation is described in RFC 1996. DNS Notify can inform the slave servers about data changes in the zone. If DNS Notify is used, a slave server can have actual zone data sooner than waiting for the expiration of the time interval in the refresh field, listed in the zone SOA record.

Communication between the master and slave servers concerning the zone is initiated, when using the DNS Notify operation, by the master server. The master server informs slave servers of any possible changes in zones; so if the zone is changed, the master tells slave servers "*Ask me for the transfer.*" The slave server then requests the zone transfer immediately after receiving this notify message.

The DNS notify message will be received by all severs that are listed in the NS records for the given zone. The server indicated in the SOA record is not informed since it is presumed that it is this server that generates the messages. Some implementations enable master server administrators to add other IP addresses of other name servers to the set of the existing ones. The set of servers for which the DNS Notify is generated is called the **Notify Set**.

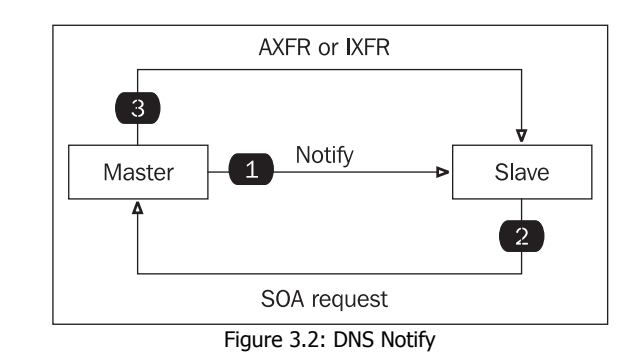

# **3.2.1 Notify Message**

The notify message uses the DNS packet format defined by RFC 1035. DNS Notify uses just one subgroup of fields in the packet; the fields not used must be filled by binary zeros. The message type (Opcode) is set to 4 (NOTIFY). The master server can send the NAME, CLASS, TYPE, and RDATA of the records changed in the zone as part of the notify message. Notify messages do not use the section of authoritative servers or the Additional data section.

An example of DNS Notify: the master zone of abcde.com has been corrected.

```
+ FRAME: Base frame properties 
+ ETHERNET: ETYPE = 0x0800 : Protocol = IP: DOD Internet Protocol 
+ IP: ID = 0xD4; Proto = UDP; Len: 54 
+ UDP: Src Port: Unknown, (1049); Dst Port: DNS (53); Length = 34 (0x22) 
 DNS: 0x54C6:Std Qry for abcde.com. of type SOA on class INET addr. 
 DNS: Query Identifier = 21702 (0x54C6) 
       DNS: DNS Flags = Query, OpCode – Rsrvd, RCode – No error 
                      \begin{bmatrix} 0 & \cdots & \cdots & \cdots \end{bmatrix} = Query
            DNS: .0100........... = Reserved 
 DNS: .....0.......... = Server not authority for domain 
 DNS: ......0......... = Message complete 
           DNS: .......0......... = Iterative query desired
 DNS: ........0....... = No recursive queries 
 DNS: .........000.... = Reserved 
            DNS: ............0000 = No error 
 DNS: Question Entry Count = 1 (0x1) 
 DNS: Answer Entry Count = 0 (0x0) 
      DNS: Name Server Count = 0 (0x0) DNS: Additional Records Count = 0 (0x0) 
       DNS: Question Section: abcde.com. of type SOA on class INET addr. 
            DNS: Question Name: abcde.com. 
 DNS: Question Type = Start of zone of authority 
 DNS: Question Class = Internet address class
```
The Opcode field in the DNS packet is set to 4. The software used for catching the packet on the network—MS Network Monitor version 4—interprets this value, though, as Rsrvd (reserved), since this version of MS Network Monitor does not yet support DNS Notify messages.

An example of a DNS Notify answer:

- + FRAME: Base frame properties
- + ETHERNET: ETYPE = 0x0800 : Protocol = IP: DOD Internet Protocol
- + IP: ID = 0x84C9; Proto = UDP; Len: 40
- + UDP: Src Port: DNS, (53); Dst Port: Unknown (1049); Length = 20 (0x14) DNS: 0x54C6:Std Qry Resp. : This query not supported by name server

```
 DNS: Query Identifier = 21702 (0x54C6) 
       DNS: DNS Flags = Response, OpCode – Rsrvd, RA Bits Set, 
          RCode – This query not supported by name server<br>DNS: 1.............. = Response
                    DNS: 1............... = Response 
           DNS: .0100........... = Reserved 
          DNS: .....0............ = Server not authority for domain
           DNS: ......0......... = Message complete 
           DNS: .......0........ = Iterative query desired 
          DNS: .......1....... = Recursive queries supported by server
           DNS: .........000.... = Reserved 
 DNS: ............0100 = This query not supported by name server 
 DNS: Question Entry Count = 0 (0x0) 
       DNS: Answer Entry Count = 0 (0x0) 
 DNS: Name Server Count = 0 (0x0) 
 DNS: Additional Records Count = 0 (0x0) 
       DNS: Frame Padding
```
Either UDP or TCP transport protocols are used for transmitting the Notify packet. If TCP protocol is used, the notify message is sent just once. There is a time interval set on the master server, during which time it waits for the answer. When using TCP, neither master nor slave servers are allowed to interrupt the provision of services during the transaction.

If UDP protocol is used, then the master server sends notify messages to the slave server periodically. The master server stops sending the notify message when a reply has been received. If the master server does not receive an answer, it stops the transmission of these messages after using up the set number of message repetitions or after ICMP protocol announces that the port is not accessible. The interval between transmitting individual messages can be specified as a parameter in the master server configuration (usually 60s). Similarly, the number of permitted repetitions can be set as well (usually 5).

The only event that activates the transmission of the notify message is a change in the SOA record. After the notify message has been received, the slave server should act as if the interval indicated in the refresh field of the SOA record in the zone indicated in QNAME has expired. The slave server should therefore ask the master server for the SOA of the relevant zone and check the serial number field and if the serial number has been increased, then also initiate AXFR or IXFR.

In the zone transfer message, the zone transfer should be carried out from the master that has sent the massage to the slave server.

The master server can also include the changed RR records (the changed name, class, type, and, optionally, also RDATA) in the notify message. This information (the changed RR records in the answer section) cannot be used in any case for correcting data on the slave server or as an indication that zone transfer should be carried out or that the zone refresh time should be changed. It is just information that the slave server could use in order to find out, for example, that it already has the up-to-date data and, therefore, does not need to initiate a zone transfer.

The notify answer does not contain any relevant information. What is important, however, is the fact that the master server receives this answer. If the slave server receives the notify message containing QNAME from a node that is not the master of the given zone, it should ignore it and generate an error message in the log. The server should send, upon starting, a notify message for each authoritative zone. When restarting the server, sending a notify message is optional. Each slave server will probably receive several copies of the same notify messages. The notify protocol must therefore support such multiplicity.

The master server tries to avoid an excessive number of zone transfers executed at the same time. Thus, it can send the notify messages with a certain delay. This delay will be selected on a random basis so each slave server will start its zone transfer at a different time. This delay cannot exceed the time indicated in the refresh field. The delay can be one of the adjustable master zone parameters (30–60s). A slave server that has received a notify message must, first of all, finish the already initiated transaction, and then it can send out messages to lower-level servers (to slave servers to which it is the master).

In BIND version 8.1 and higher, the DNS Notify mechanism is implemented by default.

# **3.3 Incremental Zone Transfer**

Incremental zone transfer is specified by RFC 1995. **Incremental zone transfer** (**IXFR**) enables the transfer of only the data changed from the master server to the slave server, i.e., just a part of the relevant zone, should a change in the zone data occur. On the other hand, the classic zone transfer (AXFR) transfers the whole zone, should it be altered in any way.

The database history is needed in order for the master server to be able to provide the slave server with only the zone records that have been changed. The master server is thus obliged to keep track of the differences between the newest version of the zone and several older ones. The master server sends the zones that have been corrected on the master server by using DNS Update to the slave server via IXFR. Individual file versions differ in the serial number contained in the SOA record. If the slave server finds out that it needs new data for the zone and supports IXRF, it sends a request to the master server indicating that the latest zone version it has is, for example, 98052001 (serial). The master server then sends the changed records to the slave server, i.e., the records that are to be removed as well as new records. Alternatively, the server may send the whole zone as a reply. The whole zone is also sent when the client's SOA record is so old that the server is unable to send IXFR.

Once the zone in cache has been corrected, the slave server must save the changes in the file and then it is able to reply to IXFR requests. For entering changes in the zone files carried out via IXFR, the journal files, similar to DNS Update, are used. If the server receives a request with an SOA number higher than its own, then the server returns a reply in the form of its own current SOA record only.

For IXFR requests transfer both TCP and UDP can be used. If the client sends a request using UDP, then a UDP reply should be sent back. If the reply exceeds 512 bytes, the server uses UDP just for sending the SOA record, and the client is obliged to establish a connection via TCP.

The slave server that requests the incremental zone transfer is referred to as the **IXFR client**. The master of the slave server that provides the incremental zone transfer is referred to as the **IXFR server**.

IXFR uses DNS-formatted packets as defined by RFC 1035.

## **3.3.1 Request Format**

IXFR is entered in the request type field (Opcode), and the authoritative name servers section contains an SOA record of the zone saved on the slave server.

DNS Extension

## **3.3.2 Reply Format**

Again, IXFR is indicated in the Opcode field of the reply. The first and last RR in the reply section is an SOA record of the zone that is to be updated.

In IXFR, it is possible to send one or more changes (the last version(s) of the zone) as an answer within one zone. In the answer section, the list of all changes within one version is bordered on both sides with SOA records.

Adding or removing a RR is considered a change. The old SOA record precedes the deleted records, while the new SOA RR precedes the added records. A correction of the record is considered as removing the original record and adding a new one.

An IXFR reply has the following characteristics:

- Again, IXFR is indicated in the Opcode field of the reply. The first and last RR in the reply section is an SOA record of the zone that is to be updated.
- IXFR provides for sending a reply in the form of one or several changes (the last or several last versions of the zone) within one zone. The list of all the changes within one version is closed on both sides with SOA records and is located in the reply section.
- Adding or removing an RR is considered a change. The records removed follow the old SOA records and the added records follow a new SOA RR. A correction of the record is considered as removing the original record and adding a new one.
- The changes are listed in the reply section in the order oldest to newest.
- The IXFR client can exchange an old version of the file for a new one only after all of the changes received have been executed successfully.
- The incremental reply differs from a nonincremental one by starting with two SOA records.
- It is not possible to return the whole zone as a reply in IXFR. If there are too many changes in the zone and it is not worth using IXFR, then the client has to repeat the request asking for the AXFR transmission.

# **3.3.3 Purging**

The IXFR server does not have to contain all of the preceding zone versions; the old ones can be removed any time. As for a large and often changing zone, we can encounter a large space of cache for zone changes. The information contained in the files of older versions can be thrown away if the actual IXFR transmission takes a longer time than using AXFR.

# **3.3.4 Examples from RFC 1995**

Let us take into account three versions of zone data, with version 3 being the most up-to-date.

```
 Given the following three generations of data with the current serial 
 number of 3,
```

```
 JAIN.AD.JP. IN SOA NS.JAIN.AD.JP. mohta.jain.ad.jp. ( 
 1 600 600 3600000 604800)
```
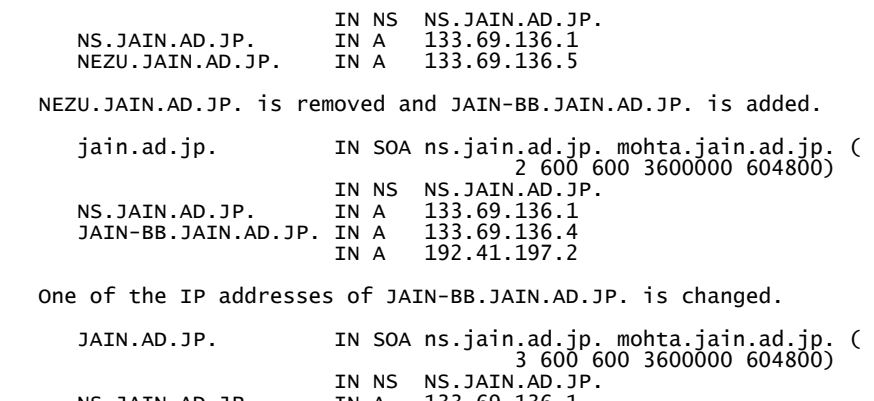

IN NS NS.JAIN.AD.JP.<br>NS.JAIN.AD.JP. IN A 133.69.136.1<br>JAIN-BB.JAIN.AD.JP. IN A 133.69.136.3 IN A 192.41.197.2

The following IXFR query

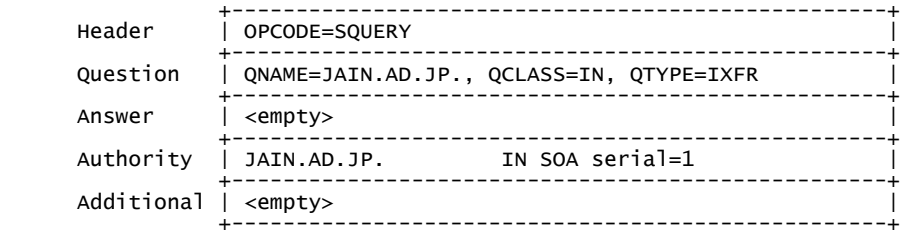

could be replied to with the following full zone transfer message:

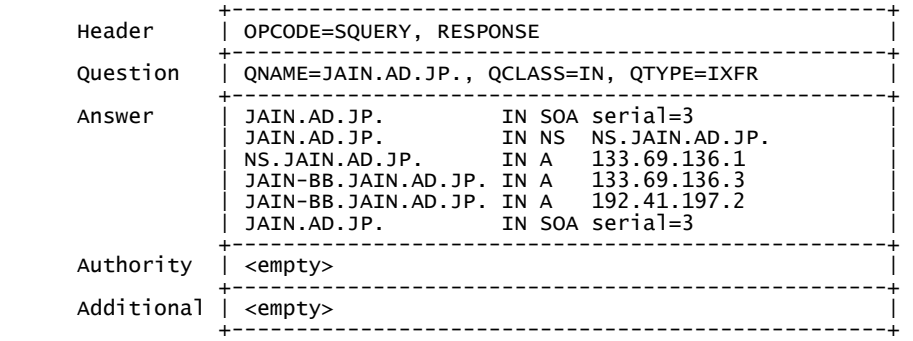

or with the following incremental message:

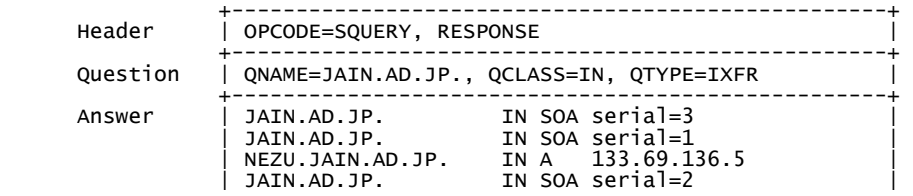

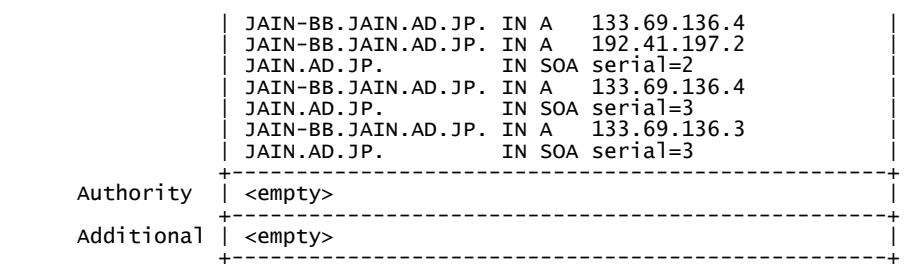

or with the following condensed incremental message:

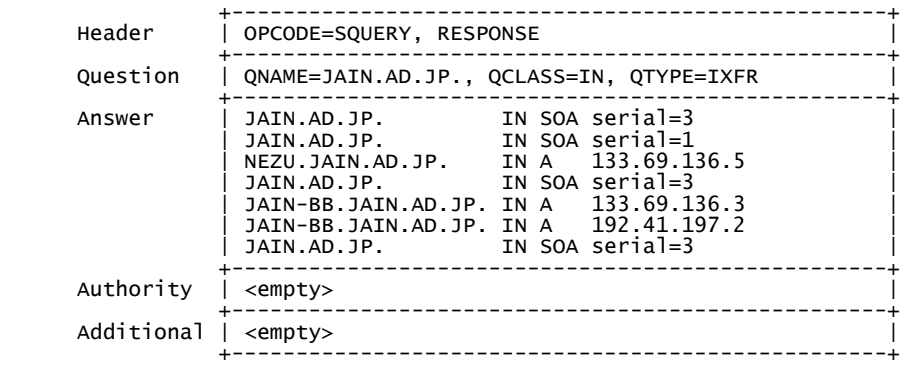

or, if UDP packet overflow occurs, with the following message:

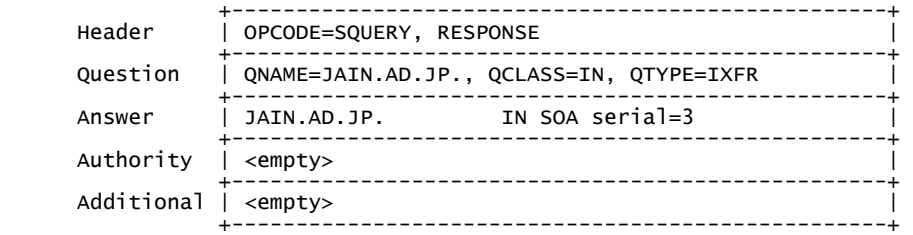

It can be expected that IXFR will be used in large domains in the future (for example, .com, .org, and so on).

# **3.4 Negative Caching (DNS NCACHE)**

Keeping negative replies to DNS requests is defined by RFC 1034 and RFC 2308.

**Negative caching** means that into the name server cache is entered information that authoritative name server bear out that the requested RR record not existing in DNS.

Resolvers used in the past did not generate the same negative answers to the same request. In order for us to use negative replies correctly, we need to exactly define the content of a negative reply and the time for which it should be kept in cache.

RFC 1034 defines negative caching as optional. Some BIND implementations like BIND version 4.9.2 support negative caching. RFC 2308 defines negative caching as an obligatory feature of the resolver and defines the content of a negative reply.

Windows 2000 uses negative caching. The time is kept implicitly at 5 minutes. If we want to change this time period, we have to adjust the NegativeCacheTime key (of the REG\_DWORD type) in the HKEY\_LOCAL\_MACHINE\SYSTEM\CurrentControlSet\Services\Tcpip\Parameters. This key indicates the time in seconds.

Which of the negative replies are to be kept in cache? RFC 2308 defines saving negative replies with RCODE set to NXDOMAIN and NOERROR\_NODATA as obligatory.

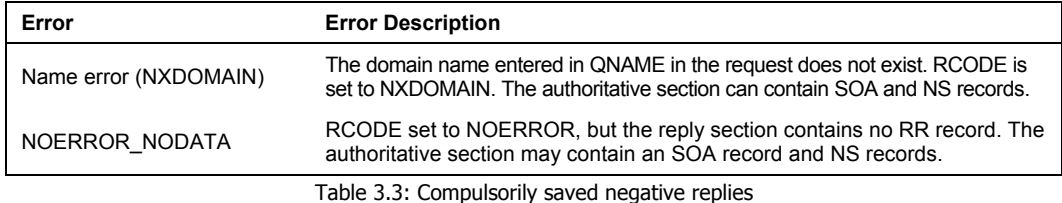

Other negative replies are optional. These can comprise negative answers caused by a name server error (see Table 3.4).

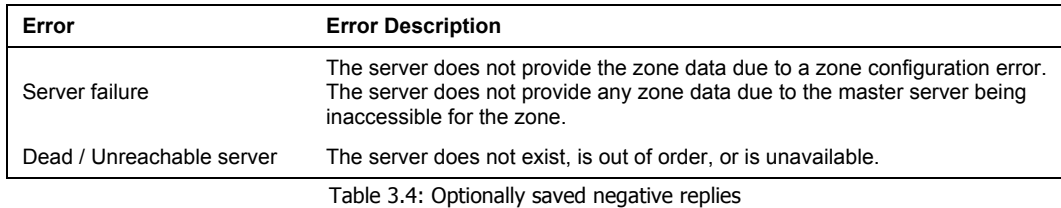

If the server supports saving replies other than NXDOMAIN and NOERROR\_NODATA, these cannot be kept in cache for more than 5 minutes. The server IP address of the reply must also be saved as part of the stored information.

# **3.4.1 How Long are Negative Answers Stored in Memory?**

All RR records saved in cache are considered valid if their TTL is greater than 0. TTL is therefore the decisive item with respect to cache. Also, negative answers have to have their TTL defined if they are to be kept in cache.

Now, where to define the TTL of a negative answer if the negative answer does not usually contain any RR record in the reply section (as shown in the first example of Section 2.3.8)? The TTL for the negative answer is defined in the way that the zone SOA record is inserted into the authoritative section of the answer.

# **3.4.2 The MINIMUM Field in an SOA Record**

There have been three different interpretations of the MINIMUM field:

- 1. Minimum TTL for all RR records in the zone (this has never been used).
- 2. Implicit TTL for all RR records in the zones that do not contain the TTL field. (applies to primary name servers only). After carrying out a zone transfer, all RR records have the TTL field filled out.
- 3. TTL of a negative reply for the zone.

From now on, the MINIMUM field in an SOA record will prevail according to interpretation in point 3. TTL for individual RR records must be defined directly in RR records or by using the new \$TTL command in the file zone.

Command syntax:

\$TTL ttl commentary

All RR records listed after the \$TTL command in the file that do not have their own ttl explicitly defined take over the ttl from the  $$$ TTL command.

The real TTL is defined as a minimum of the TTL field in the SOA record and the MINIMUM field. In case of negative answers, the TTL is reduced in cache the same way as in case of positive answers. If the TTL of a negative answer equals zero, the information in cache is invalid.

## **3.4.3 Saving Negative Reply Rules**

The rules for saving negative replies are as follows:

- Saving negative answers is obligatory. If the resolver saves replies directly in cache, it must also save negative answers.
- Unauthorized negative answers cannot be saved.
- The SOA record from the authoritative section of the answer must be saved in cache as well.
- Negative answers without the SOA answer must not be saved.
- The SOA record saved in memory must be attached to the reply.
- The NXDOMAIN answer must be saved together with QNAME and QCLASS.
- The NOERROR\_NODATA must be saved together with QNAME, QTYPE, and QCLASS.
- The **\$TTL** command must be contained in the master file.

# **3.5 DNS IP version 6 Extension**

DNS extension for IP version 6 is defined by RFC 1886, which was later amended and partially replaced by RFC 2874.
## **3.5.1 AAAA Records**

IP version 4 uses the A record for the translation of a name into an IP address. The AAAA record was initially introduced for IP version 6. The difference is that the AAAA record has in the IP address field a 16-byte IP version 6 address and not a 4-byte address. The use of the AAAA record will not prevail in the future, though.

## **3.5.2 A6 Records**

RFC 2874 replaces the AAAA record with the A6 record.

The A6 record is used for interfaces using IP version 6 addressing. Where an A record has an IP address, the RDATA field of the A6 record has, for example, the following form:

64 ::1244:67E3:589A:9ABC subnet.isp.com

with 64 being the prefix length (number of prefix bits), ::1244:67E3:589A:9ABC being the final part of the address suffix, and subnet.isp.com being the prefix name. Therefore the complete A6 record may look as follows:

www IN A6 64 ::1244:67E3:589A:9ABC subnet.isp.com

How it work? If you would like to search IP version 6 address of the DNS name www, then you take IP version 6 address of prefix. Cut first part of this address in prefix length. Result of this is prefix. By concatenating prefix and suffix you will obtain searching IP version 6 address of www.

Let us now have a look at the new parts of the A6 record:

The **Address suffix** is the IP version 6 address. Unimportant parts of this address are fulfilled by zeros. For example ::1244:67E3:589A:9ABC have first 64 bits fulfilled by zero.

The **Prefix name** is a DNS name of the prefix (DNS name of left part of IP version 6 address). This prefix name is defined by another A6 record of the relevant zone—in the isp.com domain zone name, in our case:

subnet IN A6 0 36AB:12:90A4:56::

The **Prefix length** is a number ranging from 0 to 128, referring to the number of prefix bits of the address that corresponds to the prefix name.

If the prefix length equals to 0, the prefix name is not indicated in the record, with the A6 record resulting in the following:

www IN A6 0 36AB:12:90A4:56:1244:67E3:589A:9ABC

As is shown by the example above, one IP version 6 address is saved in DNS by using several A6 records, with each of the records containing a part of the IP address. If the resolver wants to translate a DNS name into an IP version 6 address, it must take out not only one record, as it does in A and AAAA types, but several A6 records. The information contained in these records must then be put together by the resolver so as to receive the valid IP address as a result. The mechanism used by the resolver to do this is referred to as **A6 record chains**, i.e., building chains of the pieces of information contained in A6 records.

DNS Extension

To make the issue of A6 record chains even clearer, let us have a look at one more example. A company named Company Ltd. is connected to the Internet via an ISP provider that has been assigned the 2435:00A1:BA00::/40 subnetwork. The provider then assigns the 2435:00A1:BA01:: /48 subnetwork to the company.

The company has its name server (ns.company.com) with the address of 2435:00A1:BA01:1:1: 1234:5678:1 and a www server with the address of 2435:00A1:BA01:1:1:1234:5678:2. The company uses the company.com domain.

The DNS will contain the following records:

\$ORIGIN company.com ns IN A6 48 ::1:1:1234:5678:1 company-net.isp.com www IN A6 48 ::1:1:1234:5678:2 company-net.isp.com \$ORIGIN isp.com company-net IN A6 40 0:0:0001:: prague.isp.com prague IN A6 0 2435:00A1:BA00::

Also note that the glue record in the superior domain has the same form as well. Including a full IP address without using A6 record chains is recommended for name server A6 records. If the node uses an IP version 4 address, then it is not suitable to map it into IP version 6, but, on the contrary, including an IP version 4 record of the A-type directly in DNS is recommended.

Example:

NS1 IN A6 0 4EE8::55:6:78E:1234:6578 NS2 IN A 195.168.16.1

#### **3.5.3 Reverse Domains**

The IP6.INT domain was introduced for reverse translations at first. Subsequently, in November 2001, the IANA registered IP6.ARPA for reverse translations. This domain corresponds to IN-ADDR.ARPA for IP version 4.

#### **IP6.INT**

Items in the IP6.INT domain are entered in nibble format. Individual bytes of an IP address are recorded backwards, not with the whole bytes, but only their halves being reversed. One half of a byte is represented by one hexadecimal digit. Individual hexadecimal bytes are separated with dots (i.e., with a *delimiter* in the domain name.)

Example:

An IP address of 4321::1:2:3:4:567:89AB will be recorded as (an IP6.INT domain item):

```
B.A.9.8.7.6.5.0.4.0.0.0.3.0.0.0.2.0.0.0.1.0.0.0.0.0.0.0.1.2.3.4.IP6.INT.
```
(An IP address of  $4321::1:2:3:4:567:89AB$  is an abridged version of 4321:0000:0001:0002:0003:0004:0567:89AB).

#### **IP6.ARPA**

Items in IP6.ARPA are entered in the bit-string format.

Example:

The IP address of 4321::1:2:3:4:567:89AB will be, as an IP6.INT domain item, recorded as:

\[x432100000001000200030004056789AB/128].IP6.ARPA.

Note that records in IP6.ARPA begin with a backslash, and the digit sequence of an IP address is enclosed in brackets [ ] and introduced by the *x* character. The order of digits in the item is the same as in an IP address. The backslash is followed by brackets with the number of bytes of the IP address.

The following record also represents the reverse domain from the example shown previously:

\[x43210000/32].\[x0001/16].\[000200030004056789AB/80].IP6.ARPA.

## **3.5.4 DNAME Records**

The DNAME record is analogous to the CNAME record. The DNAME record enables you to label subtrees in the tree structure of domain names.

We have the following DNAME records:

prague.company.isp.com IN DNAME company.com \[x43210000/32] IN DNAME pilsen-rev.ispb.com

NS records are no longer used for delegating reverse domains, but the sequence of the DNAME record is used instead of the classic delegations. The use of DNAME records also decreases the number of zone files used for reverse delegations.

The mechanism for using DNAME records for delegating reverse domains will be explained in the example of the Company Ltd. introduced in Section 3.5.2.

The DNS must contain the following entries for reverse translation:

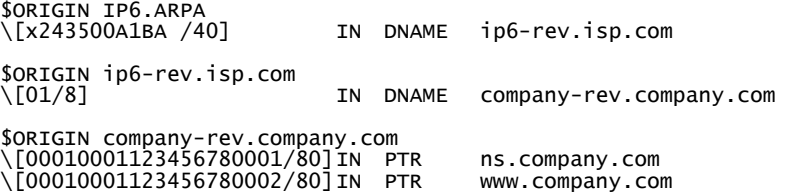

The following steps have been taken by the resolver when trying to translate the IP address of 2435:00A1:BA01:1:1:1234:5678:2 into a name.

```
Request: \[x243500A1BA0100010001123456780002/128].IP6.ARPA 
To the server of the IP6.ARPA domain 
Reply: \[x243500A1BA /40].IP6.ARPA DNAME ip6-rev.isp.com 
Request: \[x0100010001123456780002/88].ip6-rev.isp.com 
To the server of the ip6-rev.isp.com domain 
                      DNAME company-rev.company.com
Request: \[x00010001123456780002/80]. company-rev.company.com 
To the server of the company-rev.company.com domain 
Reply: 
\[x00010001123456780001/128]. company-rev.comany.com PTR ns.company.com
```
DNS Extension

## **3.6 DNS Security Protocols**

This section will deal with the protocols specifying DNS security. An important thing is that currently the most widely used BIND version 9 DNS server (the name server) supports the majority of these protocols. DNSsec and TIG are the basic mechanisms.

## **3.6.1 DNSsec**

DNSsec is an extension of DNS specified in RFC 2535 that deals with the basic issues of DNS security. Within the domain tree, we can secure certain domains of lower class by using DNSsec. The ideal case would be if security began at the root name servers going up through the whole DNS tree, all the way to the names of individual computers, mail proxies (MX records), or other names listed in DNS. But this is a promise of the future.

We have to realize that DNSsec is not, for operational purposes, divided into domains, but into zones. The zone is an area administered by a particular name server. Since security will be provided for certain name servers with their respective administrators, the relevant public keys are valid within a particular zone and not generally within the whole domain.

DNSsec uses asymmetrical cryptography. It does not use certificates; public keys are inserted into KEY records. It may appear at first that the keys are placed into DNS independently of any certification according to X.509 provided by certification authorities.

But, similarly to having an impression that DNS is primitive, we are also proven wrong when taking a more detailed look at KEY records (i.e., inserting public keys into DNS), where public keys are certified indirectly. To be more specific: the administrator of the superior domain will sign the key for the subordinate domain.

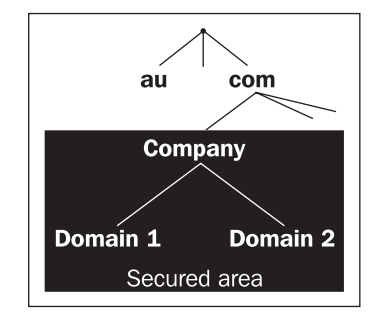

Figure 3.3: company.com domain secured by DNSsec

If DNSsec provides security to the DNS of the company.com domain and lower, we will insert the KEY record for the company.com zone that contains a public key, the relevant private key of which is used for signing information concerning the company.com domain. If we set up a subordinate zone of, let us say department.company.com, then we will include another KEY record in the name server of the department.company.com zone that will include the public key used for verifying the data of this subdomain. In general, this is a different public key, but it cannot be inserted in DNS completely as we choose.

In order for the subdomain of department.company.com to be seen from the Internet, the company.com administrator has to carry out a delegation to the department.company.com zone. By delegation it is understood that the administrator has to indicate relevant NS records that delegate authority 'downward' (as an option, glued A records can be added as well). If DNSsec is used, not only the NS and (optionally) A records containing the zone public key are defined, but also the KEY records. The zone administrator electronically signs the zone and places this signature into the SIG record. Indicating the KEY record in the zone from which authority is delegated downwards is an analog of public key certification. If we get an authorized reply containing a public key for a lowerlevel zone, then the public key for the relevant lower-level zone is trustworthy.

The question is, however, how to distribute the public keys for the highest domains since these are not certified by any higher-level key. The solution is simple—they are manually written in the resolver configuration file.

## **3.6.2 KEY Record**

The KEY record contains the public key maintained in the DNS system. The KEY record has a specific RDATA field described in Figure 3.4. Other fields are analogous to other RR records.

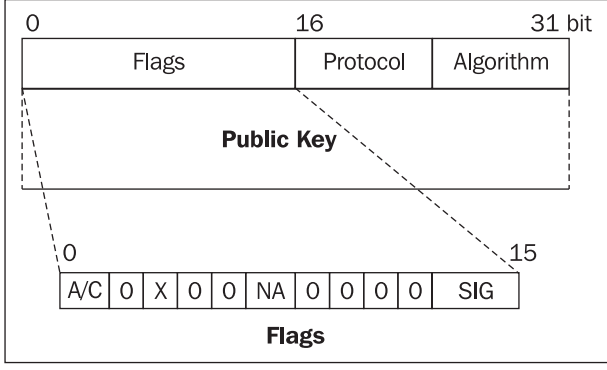

Figure 3.4: KEY record RDATA field

The RDATA field of the KEY record consists of the following items:

- For the **Flags** item, individual bits have the following meaning:
	- o The **A/C** bits have the following values:

10: Use of the key is prohibited for authentication. 01: Use of the key is prohibited for confidentiality (DNS security makes use of keys for authentication only).

11: Both bits are set, the "no key" value. There is no key information and the RR stops after the algorithm octet. A signed KEY RR can authenticatably assert that, for example, a zone is not secured. 00: Use of the key for authentication and/or confidentiality is permitted.

o Setting the **X** bit specifies that the KEY record contains an extended Flags field, i.e., the Algorithm field is followed by another 16 bits of the Flags field.

- o The **NA** bits specify what purpose the key has: 00: The record contains a user key, which can be used for authentication in application protocols (for example, Telnet, FTP, etc.). 01: The record contains a zone key, i.e., the key that the primary DNS server will use for signing the zone data electronically. 10: The record contains a key for a different purpose (for example, securing routing, time administration like NTP protocol, and so on).
- o The last 4 bits referred to as **SIG** are dedicated to labeling the key that can be used for DNS Update.
- The **Protocol** item contains the protocol aimed at the key:
	- o 1: Reserved for TLS protocol
	- o 2: Reserved for electronic mail
	- o 3: DNSsec
	- o 4: Reserved for IPsec
- The **Algorithm** item contains a cryptographic algorithm dedicated to the key:
	- 1: RSA/MD-5
	- 2: Diffie-Hellman
	- 3: DSA
	- 4: ECC

The tools for the generation of the relevant keys are also part of the distribution in the Version 9 BIND server. We can generate public/private key pairs by using the dnssec-keygen application.

Example:

dnssec-keygen –a DSA –b 768 -n ZONE company.com

with -a specifying the cryptographic algorithm that we use for generating the keys, -b specifying the key length, and with –n specifying if generating should result in a zone key (ZONE), individual record key (HOST), or user key (USER). The zone name (i.e., the DNS name) is the last parameter.

The previous command has generated two files (+003 being the key of the DSA algorithm, +03719 being the key ID):

- Kcompany.com.+003+03719.private containing the relevant private key.
- Kcompany.com.+003+03719.key containing the KEY type with a generated public key:

company.com. IN KEY 256 3 3 BI/K+szyYtKfJP5GS7wORDt9toeJ2xPmv8SSMy+qtXBTh0QKsbgqyc2 O yA5aKZ1pHJo92w//MJlX07Z2TWgUOTW6TMAY34hU5c1cquSUpPgK/yBi f/jqfLy1xQar5kRxg0yn7 hg9GKT7nlFThMAqL9SWvxFTcEzb2G0uxD7u LZz5/MZk8YzuWqXSXq495HUy22rjp/x8TRlIYmTss3EX /hKtF7fo2L1C KTN+997feTvqLXQ71U0PrsmFNj3q07atDJTPEMUbwheZdIUnVC5poOJI E6NMbARsod NaaI2Hka9+iFo47uIP8ISc+DACJGITaXBkRP+iNkjyrGU+ w29FTH3zZ4ahEk26JvxtEUhWDvaqJYO6S 8n2N2RqR/Qhd08UsvwLyCEs hIffBqPtFMzm/IvJf+TB

The meaning of the individual RDATA field items in the generated KEY record:

- 25610 (0 0 0 0 0 0 01 0 0 0 0 0 0 0 02): Only the two NA bits are set to the value of 01, i.e., the key cannot be used for encrypting (the DSA algorithm is not suitable for encrypting).
- 3: The key is aimed at DNSsec.
- 3: The key is a key of the DSA algorithm.

Similarly, we can also generate the keys for the department.company.com domain. We will receive a file named Kdepartment.company.com.+003+23457 containing a KEY record with the public key:

department.company.com. IN KEY 256 3 3 BP+lDE7W5LpEr7djd26pQGd6wctJ+8aICq1BMuCupKI00C NPVDR64sHW Pionq3Q07t884DeA9vOb4b3k14daZmBRKINfqvBF/hintoTqJH2jENUs LxNk23CTBgi2 fɪQuzbĸzxsdJan4GUGGMQjFjdf8vslн∟nc0YawB4hxqf zuQRRgbwUFA4Czx0sgsopnAm4h6jk7s1qnv<br>8EL+MUdnVOg3wT82qj7ma xAdEPOY5Q6f0RIJ+QHEsl6xuGowYEjYmyGlH+r9r/N0KLxf904xesziz r<br>3lloPnuxTC/L03gA60ViJYYQXeuCGldjcLP6AK2rm16svx/sTM+v+Ff sdI FIWbeBhk14vjBn5INbwxcErGmKXtdbpl GHxDukSykxrQBZNRNmG8

## **3.6.3 SIG Record**

The SIG record is used for saving a digital signature in DNS, i.e., DNSsec uses SIG records for the authentication of its data.

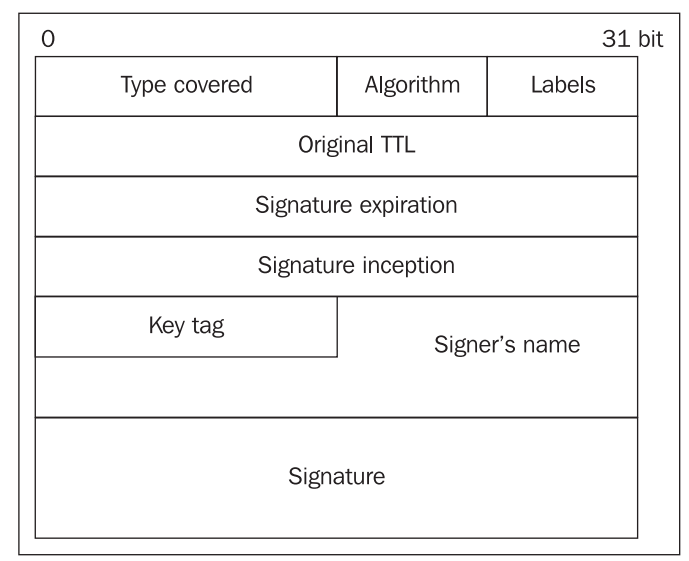

Figure 3.5: The RDATA field of the SIG record

Figure 3.5 shows the shape of the RDATA field schema. The meaning of individual data fields is as follows:

- **Type covered** contains the type of the record signed.
- **Algorithm** contains the algorithm number (see the KEY record in Section 3.6.2).
- **Labels** contains the number of labels (chains) that form the DNS name, for example:
	- o In the DNS name . labels=0
	- o In com. labels=1
	- o In company.com labels=2, and so on
- The **Original TTL** contains the original value of the TTL of the RR record. The problem is that TTL values are automatically decreased in the cache of individual DNS servers. If the RR record is digitally signed, then it is necessary to keep two TTL fields: one is the value when originally signed and cannot be changed (or the signature would become invalid) and the second is the current value.
- The digital signature is valid during the period form the **Signature inception** time until **Signature expiration** time.
- The **Key tag** field contains a key identification that has been used for the signature. This field is especially useful when there are several keys serving the same purpose. DNS can contain several keys because for example we need to use several cryptographic algorithms at the same time. The 2 lowest bytes of the public key module are used as the identification, for example, of the RSA/MD-5 algorithm.
- The **Signer's name** field contains domain name of the signer who created the signature.
- The last field contains the digital signature itself.

Again, BIND version 9 has several tools for generating SIG records. The first is the dnssec-makekeyset application that we can subscribe to ourselves by the generated KEY record:

dnssec-makekeyset -t 259200 –e +500000 Kcompany.com.+003+03719

with –t indicating the TTL assigned to the generated KEY and SIG records, -e specifying the expiry time of the digital signature (from that moment), and the last parameter being the shared name of the files containing the public and private keys generated by the dnsec-keygen command.

The keyset-company.com file containing the KEY record signed by the private key of the relevant public key will be created. This file can be compared to a certificate request, though it is not handed over to the certification authority, but to an administrator of the higher-level domain (with the smaller label item). The file contains the following:

```
$ORIGIN . 
$TTL 259200 ; 3 days<br>company.com
                                company.com IN KEY 256 3 3 ( 
                                       BI/K+szyYtKfJP5GS7wORDt9toeJ2xPmv8SSMy+qtXBT 
 h0QKsbgqyc2OyA5aKZ1pHJo92w//MJlX07Z2TWgUOTW6 
 TMAY34hU5c1cquSUpPgK/yBif/jqfLy1xQar5kRxg0yn 
                                       7hg9GKT7nlFThMAqL9SWvxFTcEzb2G0uxD7uLZz5/MZk 
 8YzuWqXSXq495HUy22rjp/x8TRlIYmTss3EX/hKtF7fo 
 2L1CKTN+997feTvqLXQ71U0PrsmFNj3q07atDJTPEMUb 
                                      wheZdIUnVC5poOJIE6NMbARsodNaaI2Hka9+1Fo47uIP
```

```
 8ISc+DACJGITaXBkRP+iNkjyrGU+w29FTH3zZ4ahEk26 
 JvxtEUhWDvaqJYO6S8n2N2RqR/Qhd08UsvwLyCEshIff 
 BqPtFMzm/IvJf+TB ) ; key id = 3719 
 SIG KEY 3 2 259200 20010607033618 ( 
 20010601084258 3719 company.com. 
 BHrEtaQBiMpVRxVQgl3i4Nf7LAPXfftgFiqH6EGI64Fp 
                               BhuuVu/GipM= )
```
Note that the KEY record has not changed except the key ID derived from the key value. Also note the SIG record that contains the following items in the generated file:

- The signed record type is the KEY, i.e., a KEY record is signed
- Algorithm=3, i.e., DSA
- The label field contains 2 since the DNS name of company.com consists of two chains, i.e., the company chain and the com chain
- The original TTL is 259200
- The signature expires on 20010607033618, i.e., June 7, 2001 at  $03:36:18$  (UTC)
- The signature is valid until 200110601084258, i.e., June 1, 2001 at  $08:42:58$  (UTC)
- The key ID is 3719.
- The signature was created by company.com

Similarly, the department.company.com key can be signed as well:

dnssec-makekeyset -t 259200 –e +500000 Kdepartment.company.com.+003+23457

thus creating the keyset-department.company.com. file containing the relevant digital signature:

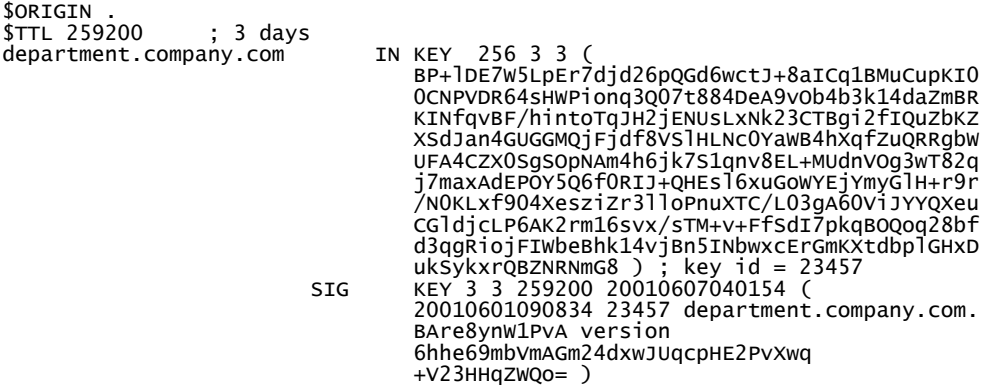

The signature can be sent to the administrator of the higher domain, i.e., company.com.

The higher-level domain administrator has a tool for signing keys from subordinate domains:

dnssec-signkey keyset-department.company.com. Kcompany.com.+003+03719

The first parameter is the file name received from the administrator of the subordinate domain, and the second parameter is the common beginning of the names of files containing both the public and private keys of the signing authority.

DNS Extension

This will result in the creation of the signedkey-department.company.com. file with signed public key (signed KEY record):

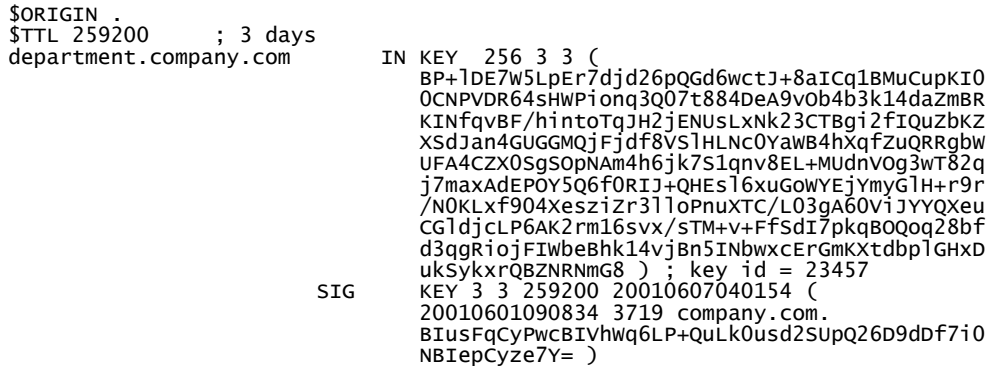

It is worth mentioning that the department.company.com zone key (KEY record) is already signed by a different key—the key of the superior company.com zone (SIG record). The KEY record signed by the SIG record that has been signed by the superior domain will be saved in the DNS database.

So, if we have not supported DNSsec so far and we have the following zone file for the department.company.com zone, then we can insert the public zone key by using the KEY record and, as an option, the digital signature of this public key acquired from the superior domain administrator (company.com):

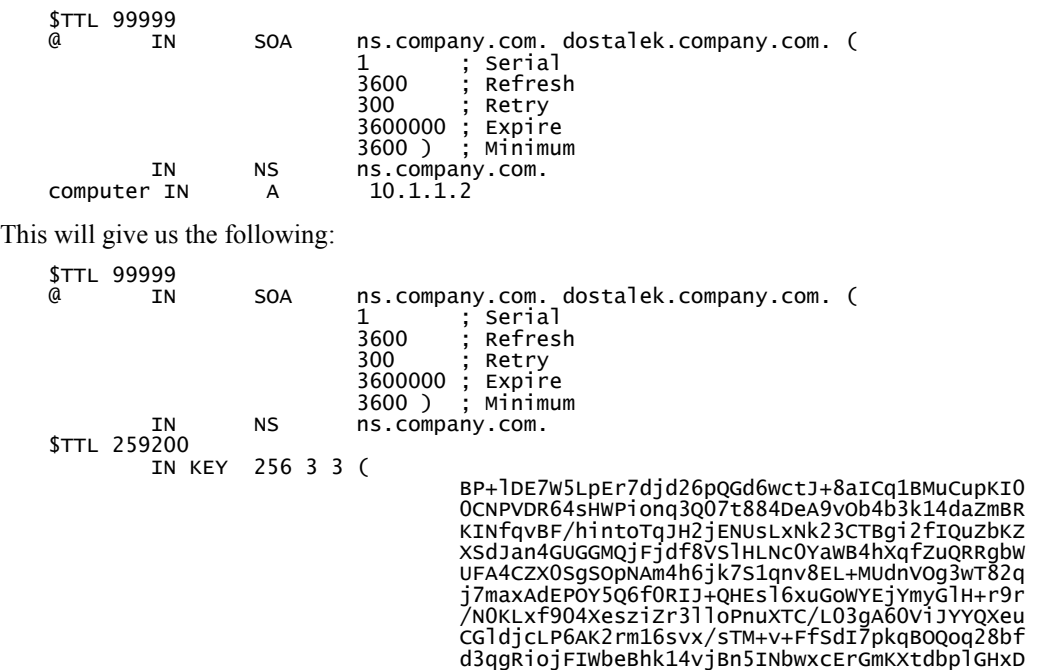

```
 ukSykxrQBZNRNmG8 ) ; key id = 23457 
                 KEY 3 3 259200 20010607040154
                              20010601090834 3719 company.com. 
                              BIusFqCyPwcBIVhWq6LP+QuLk0usd2SUpQ26D9dDf7i0 
        NBIepCyze7Y= )<br>IN A 10.1.1.2
computer
```
## **3.6.4 NXT Record**

Individual records in DNS are not ordered in sequences. The NXT record, however, makes up for this drawback. Using this record, we can specify what object follows the current object in DNS.

Let us take a hypothetical example of DNS record:

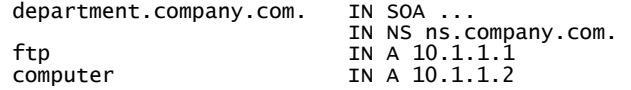

In this case, when transferring a zone, an attacker could not remove a record beginning computer IN A ..., causing the computer.department.company.com server to be unavailable.

By using NXT records, we can find out which record;

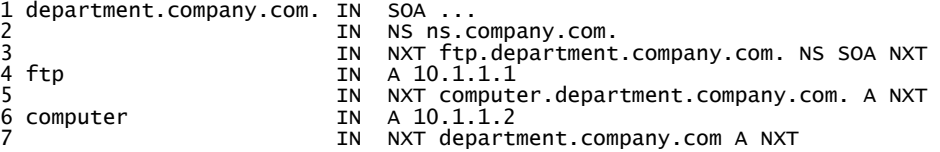

In this example, the initial SOA and NS records (lines 1 and 2) are followed by the ftp.department.company.com record. This interconnection is described by the NXT record on the third line. Also, the fact that the computer.department.company.com follows the ftp.department.company record is expressed by the NXT record on line 5.

The question is how to specify the fact that the computer.department.company.com is the last record of the given zone. The solution is simple. Imagine that the zone is a cycle, i.e., the first record follows the last one. This way it is easy to understand the meaning of the NXT record on the last line.

The RDATA field of the NXT record is shown in the following figure:

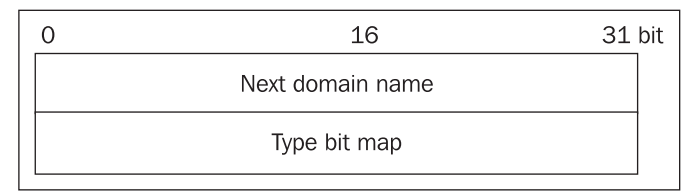

Figure 3.6: The RDATA field of an NXT record

The RDATA field consists of only two items. The first one contains the DNS name and the second one a type bit map specifying which types or records are used to describe the current object in the database. The sequence number of the bit map corresponds to the record type. The bit for the NXT record is always set.

#### DNS Extension

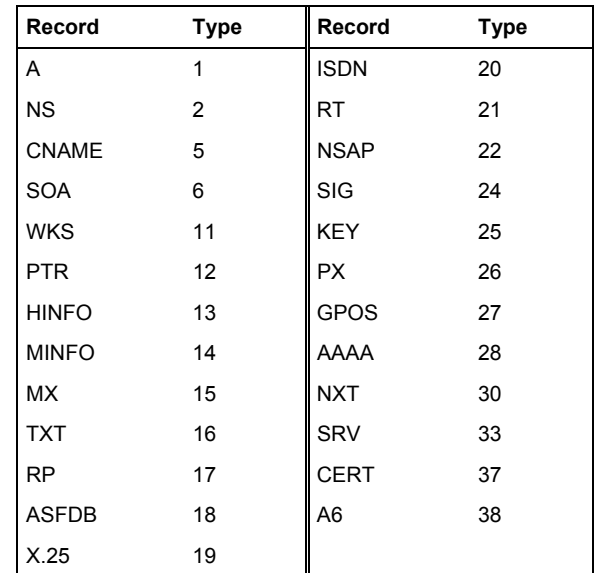

The most commonly used types are shown in the following table:

Table 3.5: Record names and their types

So, if an object has its NS and SOA records set, then the mask contains bit 2 (NS), 6 (SOA), and 30 (NXT—always set).

If a request for nonexistent DNS records is sent, the authoritative section contains an interval of two consecutive names between which the requested DNS record was to be located, thus informing us that there is no such name in DNS.

In the following example, DNS made a request, by using the dig command, for the server.department.company.com record. This was the very last record of the zone. The authoritative section contains the NXT record of the last zone record, which means there is nothing more in the zone.

#### \$ dig @195.47.37.196 server.department.company.com A

```
; <<>> DiG 9.1.3rc1 <<>> -p 5353 server.department.company.com A 
@195.47.37.196 +adflag 
;; global options: printcmd 
;; Got answer: 
;; ->>HEADER<<- opcode: QUERY, status: NXDOMAIN, id: 49597 
;; flags: qr aa rd ra; QUERY: 1, ANSWER: 0, AUTHORITY: 4, ADDITIONAL: 0 
;; QUESTION SECTION: 
;server.department.company.com. IN A 
;; AUTHORITY SECTION:<br>department.company.com
                                  3600 IN SOA ns.company.com. dostalek.company.com.
  1 3600 300 3600000 3600 
department.company.com. 3600 IN SIG SOA 3 3 99999 20010701112735 
20010601112735 23457 department.company.com. 
BHd7h+zUJL4sJ9sRH4wGsQMTNdfTRpo16237f30jEKe4cNHnOonbf0I= 
computer.department.company.com. 99999 IN NXT department.company.com. A SIG NXT
```

```
computer.department.company.com. 99999 IN SIG NXT 3 4 99999 20010701112735 
20010601112735 23457 
                            department.company.com. 
                            BF5ESPyUtLrBlUEaJvt5L01JPSijFtvUI/2SThgmu+pGUc39wx4rR40= 
;; Query time: 11 msec 
;; SERVER: 195.47.37.196#5353(195.47.37.196) 
;; WHEN: Fri Jun 1 14:41:30 2001 
;; MSG SIZE rcvd: 317
```
## **3.6.5 Zone Signature**

BIND version 9 also contains a tool for signing zones. By entering the following command, we sign the department.company.com zone:

dnssec-signzone department.company.com

As a parameter, the name of the file containing the data of the relevant zone has been used. The following department.company.com field has been created:

```
; File written on Fri Jun 1 13:27:35 2001 
; dnssec_signzone version 9.1.3rc1 
department.company.com. 99999 IN SOA ns.company.com dostalek.company.com. ( 
 1 ; serial
```
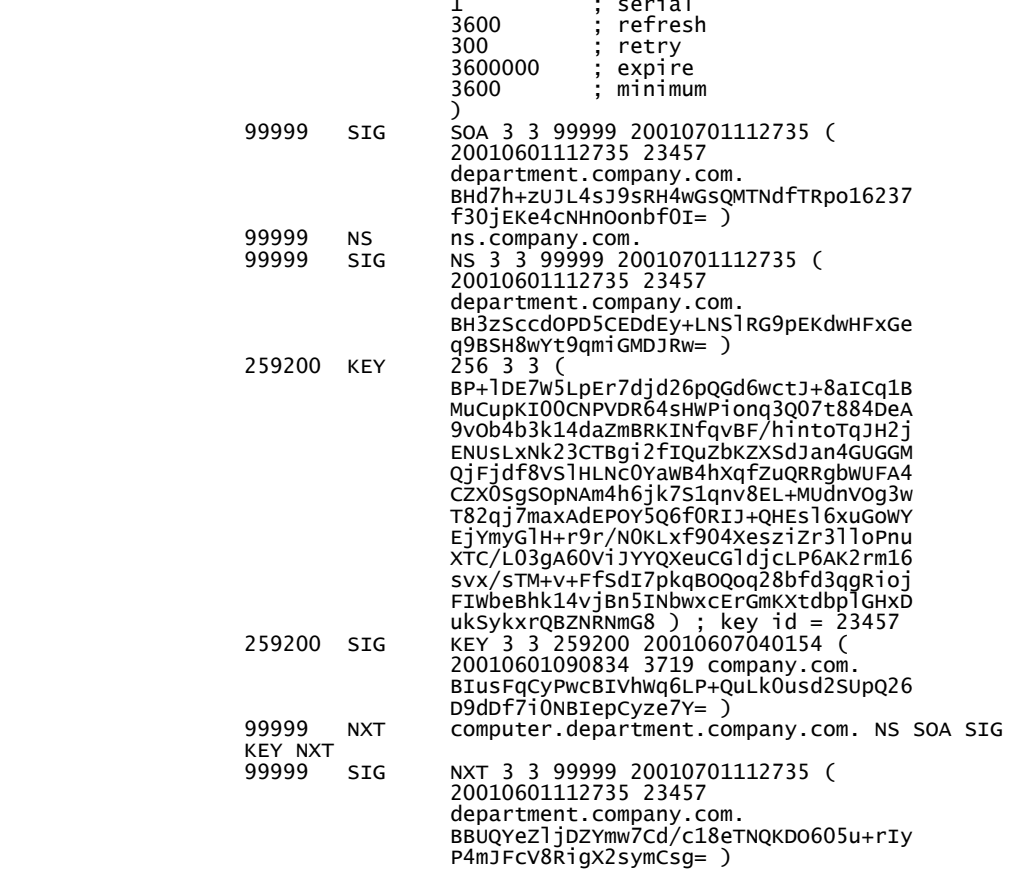

```
computer.department.company.com. 259200 IN A 10.1.1.2 
 259200 SIG A 3 4 259200 20010701112735 ( 
 20010601112735 23457 
                           department.company.com. 
                           BGwiQc/MoX6pK89fGC4IvH/cAhI6ElYuXySZ 
              AcToehusK7P/HBTIMcM= )<br>99999 NXT department.company.com
               99999 NXT department.company.com. A SIG NXT 
 99999 SIG NXT 3 4 99999 20010701112735 ( 
 20010601112735 23457 
                           department.company.com. 
 BF5ESPyUtLrBlUEaJvt5L01JPSijFtvUI/2S 
 Thgmu+pGUc39wx4rR40= )
```
Note that for all records (except for SIG) a digital signature is generated. This makes signing the zone a considerably time consuming operation, especially in cases of zones containing many thousands of entries, such as .com or another TLD.

We set the configuration file of /etc/named.conf so the data are read from the file with the signed suffix, i.e., from the department.company.com.signed file.

```
options { 
 directory "/usr/users/dostalek/run"; 
 listen-on port 5353 { 195.47.37.196;}; 
 pid-file "/usr/users/dostalek/run/pid"; 
}; 
zone "0.0.127.in-addr.arpa" { type master; file "127.rev";}; 
zone "." { type hint; file "named.ca";}; 
zone "company.com" { type master; file "company.com.signed";}; 
zone "department.company.com" { type master; file 
"department.company.com.signed";};
```
## **3.6.6 Display Data**

The dig application can now display the data for the zone signed by us. In the first example, we display NS records, and in the second example, we display KEY records. (The DNS server used in the example runs on port 5353.)

```
 dig @195.47.37.196 -p 5353 department.company.com NS
```

```
; <<>> DiG 9.1.3rc1 <<>> -p 5353 department.company.com NS @195.47.37.196 
+adflag 
;; global options: printcmd 
;; Got answer: 
;; ->>HEADER<<- opcode: QUERY, status: NOERROR, id: 49597 
;; flags: qr aa rd ra; QUERY: 1, ANSWER: 2, AUTHORITY: 0, ADDITIONAL: 1 
  QUESTION SECTION:
;; QUESITON SECTION.<br>;department.company.com.      IN  NS
  ;; ANSWER SECTION: 
department.company.com. 99999 IN NS ns.company.com. 
department.company.com. 99999 IN SIG NS 3 3 99999 20010701112735 
 20010601112735 23457 department.company.com. 
        BH3zSccdOPD5CEDdEy+LNSlRG9pEKdwHFxGeq9BSH8wYt9qmiGMDJRw= 
 ;; ADDITIONAL SECTION: 
department.company.com. 259200 IN KEY 256 3 3
```
**74** 

```
BP+lDE7W5LpEr7djd26pQGd6wctJ+8aICq1BMuCupKI00CNPVDR64sHW 
Pionq3Q07t884DeA9vOb4b3k14daZmBRKINfqvBF/hintoTqJH2jENUs 
LxNk23CTBgi2fIQuZbKZXSdJan4GUGGMQjFjdf8VSlHLNc0YaWB4hXqf 
ZuQRRgbWUFA4CZX0SgSOpNAm4h6jk7S1qnv8EL+MUdnVOg3wT82qj7ma 
xAdEPOY5Q6f0RIJ+QHEsl6xuGoWYEjYmyGlH+r9r/N0KLxf904XesziZ 
r3lloPnuXTC/L03gA60ViJYYQXeuCGldjcLP6AK2rm16svx/sTM+v+Ff 
SdI7pkqBOQoq28bfd3qgRiojFIWbeBhk14vjBn5INbwxcErGmKXtdbpl 
GHxDukSykxrQBZNRNmG8 
;; Query time: 16 msec 
;; SERVER: 195.47.37.196#5353(195.47.37.196) 
;; WHEN: Fri Jun 1 14:10:29 2001 
;; MSG SIZE rcvd: 471 
$ dig @195.47.37.196 -p 5353 department.company.com KEY 
;; Truncated, retrying in TCP mode. 
;; Got answer: 
;; ->>HEADER<<- opcode: QUERY, status: NOERROR, id: 41218 
;; flags: qr aa rd ra; QUERY: 1, ANSWER: 2, AUTHORITY: 2, ADDITIONAL: 0 
  QUESTION SECTION:
;department.company.com. IN KEY 
 ;; ANSWER SECTION: 
department.company.com. 259200 IN KEY 256 3 3
BP+lDE7W5LpEr7djd26pQGd6wctJ+8aICq1BMuCupKI00CNPVDR64sHW 
Pionq3Q07t884DeA9vOb4b3k14daZmBRKINfqvBF/hintoTqJH2jENUs 
LxNk23CTBgi2fIQuZbKZXSdJan4GUGGMQjFjdf8VSlHLNc0YaWB4hXqf 
ZuQRRgbWUFA4CZX0SgSOpNAm4h6jk7S1qnv8EL+MUdnVOg3wT82qj7ma 
xAdEPOY5Q6f0RIJ+QHEsl6xuGoWYEjYmyGlH+r9r/N0KLxf904XesziZ 
r3lloPnuXTC/L03gA60ViJYYQXeuCGldjcLP6AK2rm16svx/sTM+v+Ff 
SdI7pkqBOQoq28bfd3qgRiojFIWbeBhk14vjBn5INbwxcErGmKXtdbpl 
GHxDukSykxrQBZNRNmG8<br>department.company.com.
                            259200 IN SIG KEY 3 3 259200
        20010607040154 20010601090834 3719 company.com. 
        BIusFqCyPwcBIVhWq6LP+QuLk0usd2SUpQ26D9dDf7i0NBIepCyze7Y= 
 ;; AUTHORITY SECTION: 
department.company.com. 99999 IN NS ns.company.com. 
department.company.com. 99999 IN SIG NS 3 3 99999 
 20010701112735 20010601112735 23457 department.company.com. 
        BH3zSccdOPD5CEDdEy+LNSlRG9pEKdwHFxGeq9BSH8wYt9qmiGMDJRw= 
;; Query time: 9 msec 
;; SERVER: 195.47.37.196#5353(195.47.37.196) 
;; WHEN: Fri Jun 1 14:10:21 2001 
;; MSG SIZE rcvd: 552
```
#### **3.6.7 DNS Protocol**

Figure 3.7 shows the DNS QUERY packet header. This header occupies the three reserved bits labeled as **Z**, which should be set to zero. Extending DNS will use two reserved bits. These bits are labeled as **AC** and **CD** in Figure 3.7.

DNS Extension

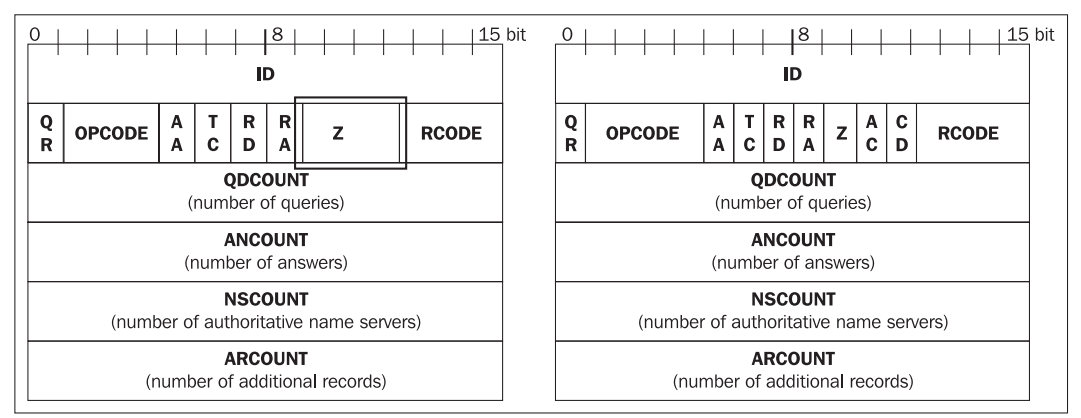

Figure 3.7: Original packet of DNS query (left) and packet with DNSsec extension (right)

The **AD** (**Authenticated Data**) bit in the reply of the name server indicates that the data in the reply section and the authoritative name servers' section are authenticated by the server. The **CD** (**Checking Disabled**) bit indicates that the server accepts also unauthenticated data.

The previous sections have shown how to electronically sign RR records using SIG records. This mechanism, however, does not secure a reply of the DNS server as a whole, i.e., it does not secure the transaction. It is very simple for an aggressor to change the DNS packet header bits, while taking out some RR records from certain sections or switching records between individual sections. When doing this, they can also take out or switch SIG records, i.e., the digital signature.

The solution to this is to add a special SIG record to the end of the server reply. This SIG record digitally signs the server reply including the request section (i.e., the resolver's request). A similar SIG record can be theoretically added to the end of the resolver's request that is sent to the server.

A disadvantage of the system of adding SIG records to the end of additional information is that we need to have the relevant online private key used for creating the digital signature.

You have probably noticed, when signing the zone, that signing extensive zones can be a demanding task. The private key is expected to be held in a special appliance. The zone administrator signs the zone using this appliance, and then transfers the signed zone onto the name server. The security of the private key is increased this way.

Additionally, signing with the private key is not automatic, but can be done only when the administrator is present. The replies of the name server vary so much that they cannot be prepared in advance and must be calculated by the online server.

## **3.7 TSIG**

DNSsec, described in the previous section, has several drawbacks. Asymmetrical cryptography is so demanding that using this mechanism for DNS Update is difficult. RFC 2845 specifies an alternative mechanism referred to as **TSIG** (**Transaction Signatures**).

TSIG is aimed at authorizing between two systems. Both systems mutually exchange shared secrets. The data transferred between these two systems are then authorized by the HMAC-MD5 algorithm, i.e., the shared secrets create concatenate with the data to be transferred and the result is then used for calculating the hash with the MD-5 algorithm.

This cryptographic checksum is transferred in the TSIG record. This record is recreated for any data transferred; so there is no reason to keep it in the database.

The shared secret can also be created by the already mentioned dnssec-keygen tool:

dnssec-keygen -a hmac-md5 -b 128 -n HOST computer1-computer2

Again, this program will create two files, Kcomputer1-computer2.+157+38038.key and Kcomputer1-computer2.+157+38038.private. In this case, however, is not use asymmetrical cryptograpy so both files contain the same key (although each file has a slightly different format). For example, the Kcomputer1-computer2.+157+38038.private file contains:

```
Private-key-format: v1.2 
Algorithm: 157 (HMAC_MD5) 
Key: QsylTZpRInmNwGqB4yUOrQ==
```
From the file, we will use just a Base64 encoded shared secret of  $qsy1\tau zpRTnmNwqqB4yU0rQ==$ , saving it into configuration files in the /etc/named.conf file of both computers:

```
key computer1-computer2. { 
 algorith hmac-md5; 
 secret QsylTZpRInmNwGqB4yUOrQ==; 
};
```
Additionally, we have to indicate in the configuration files of both servers that they are expected to use the relevant shared secret. If the other computer's IP address is 10.1.1.1, then we indicate the following in the /etc/named.conf file:

```
server 10.1.1.1
    keys {computer1-computer2. ;}; 
};
```
Now, dynamic DNS Update can only be enabled if it is authorized by the shared secret:

```
allow-update { key computer1-computer2. ;};
```
## **3.7.1 TKEY**

In order for TSIG to work correctly, an exchange of shared secrets is necessary. It has already been mentioned that the shared secret can be exchanged in a different way and can be entered manually in the /etc/named.conf file.

The **Diffie-Hellman algorithm** can be used for establishing a shared secret manually. The TKEY algorithm specified by RFC 2930 uses this option. If there is a need for an exchange of Diffie-Hellman public numbers, the client sends a request (TKEY record) containing a KEY record with the relevant public Diffie-Hellman number in the additional information section. In its reply, the server indicates its public Diffie-Hellman number. Based on both public Diffie-Hellman numbers, both parties are able to calculate the shared secret.

Another mechanism that can be optionally supported is using an **asymmetric encrypting algorithm**. In this case, the resolver sends a request to the name server asking it to generate the shared secret. A KEY record with a client public key is a part of the request. The server then generates the shared secret encrypting it with the public key received. The encrypted shared secret is sent to the client, which decrypts it using its private key.

Similarly, it is possible for the client to generate the shared secret, encrypting it with the public key for the server.

## **3.8 Saving Certificates to DNS**

RFC 2538 specifies the method used for saving certificates and CRL in DNS. Certificates and CRL are saved in **CERT records**. Saving certificates and CRL according to X.509 as well as saving PGP and SPKI certificates is supported. It is important to stress that DNS here is aimed at distributing the certificates and CRL. CERT records are not aimed at securing DNS.

# **4**

## Name Server Implementation

As of now, you should have all the information about the DNS system, its functionality, and the DNS protocol. Let's see how to implement a DNS system and try to set up your own DNS server. Nowadays there are several versions of DNS implementation. The oldest DNS implementation is BIND version 4. This implementation is very simple so we will describe basic principles on it.

## **4.1 DNS Database**

The basic assets of DNS are DNS databases and well configured name servers that manage these databases. The DNS protocol, which uses Resource Records (hereinafter RRs) in its queries and responses, was described in Chapter 2. RRs are primarily managed by hostmasters in disk files in primary name servers in a text format. These disk files are called **DNS databases**.

DNS databases are stored in files in the primary name server. Their content is loaded into memory at startup as shown in the following figure:

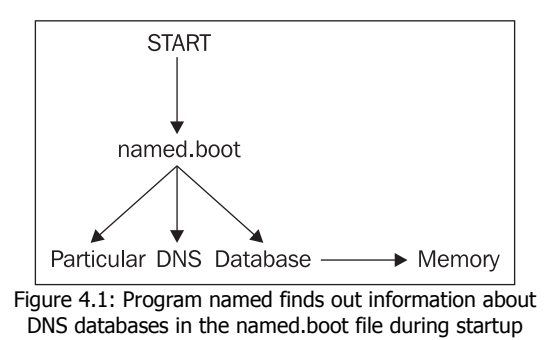

A DNS database consists of individual files that are specified as the last parameters of the individual commands of the named.boot configuration file. A database on a disk may contain the following types of data:

Authoritative data for the administered zone: This must start with the SOA record. This data can only be kept in the primary name server. A secondary name server receives this data from the primary or other secondary name servers through a zone transfer query. •

- Data enabling access to root name servers (cache/hint zone): This does not start with a SOA record. The TTL field must therefore be stated explicitly in the individual records. This is nonauthoritative data for the local name server. It has to be in every name server with the exception of the slave and root servers.
- Data that the name server uses when delegating authority for subdomains to other name servers: NS records are used for delegating authority. This data is a part of a superordinate zone to which the local name server is the authority. If the authority is delegated to a name server whose domain name is a part of the delegated subdomain, it is necessary to add an A record specifying the IP address of this name server to the NS record. This A record is called a 'glue A record'.

The general syntax of the individual database lines (i.e., DNS records) is as follows:

[name] [TTL] class type data\_dependent\_on\_the\_type\_of\_a\_record

Fields in  $\lceil$  1 are optional; their values are taken from the previous record (for example, from the SOA record). Comments are separated by semicolons.

Description of individual fields:

- The **name** field contains the domain name. There are a number of possibilities:
	- o The field is not filled in, and its value is taken from the name field of the previous record.
	- o The name field can have the value @ in the SOA record. This value means that the name of the domain stated in the relevant command of the named.boot (or named.conf) configuration file should be inserted in the name field.
	- o The domain name is stated in the name field without a dot at the end. In this case the name of the domain stated in an SOA record is automatically attached to this name. If the \$ORIGIN command is stated in front of the record (without a dot at the end), the name of the domain stated in the \$ORIGIN command is added.
	- o The domain name is stated in the name field with a dot at the end. This is referred to as an absolute name, and is used exactly as is written.
- The **TTL** field contains the lifespan of a record (in seconds) in the non-authoritative name server's cache memory. The non-authoritative name server decreases this value automatically. When this value reaches zero, the record is thrown away. The default value of the field is zero. However, if the record is preceded by an SOA record, the default value of the field is taken from the Minimum TTL field of the SOA record. The SOA record is always stated at the beginning of the file, i.e., it may not immediately precede our record.
- The **class** can be IN (Internet), HS (Hesiod), or CH (Chaos). We are going to focus exclusively on IN records. (Implementations of the named program supporting Hesiod do exist; however, we will not be involved with them here.)
- The **type** is one of the types stated in Table 2.1 (for example, NS, CNAME, etc.).

• The last field includes data dependent on the type of the record. If the domain name is used, then the domain name should end with a dot; otherwise, the name of the domain would be added to it automatically. And vice versa, if an IP address is used, the fourth digit in the IP address must not end with a dot.

For more details, see RFC 1035.

## **4.2 RR Format**

Names in the database must start on the first position. If the first character in the line is a space, the name from the previous line is used. A file consists of RRs (Resource Records), listed in Table 2.1.

## **4.2.1 SOA Records**

The **Start Of Authority** (**SOA**) record determines the name server that is an authoritative source of information for the particular domain. There is always only one SOA record in the file, and it is placed at the beginning of the file of authoritative resource records.

**Example 1:** The record for the server of the company.com zone:

@ IN SOA ns.company.com .hostmaster.company.com (

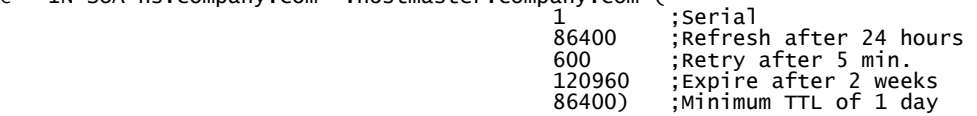

The explanation of the code is as follows:

- The name must start immediately on the first position of the line and must have a dot at the end. It specifies the name of a zone. Usually @ is used instead of the name of the zone, which means the name of the zone should be taken from the DNS configuration files (named.boot, named.conf etc.).
- In specifies the type of address (IN=Internet).
- soa specifies type of record.
- The first name after SOA (ns.company.com) is the name of the primary name server, and the second name (hostmaster.company.com) defines the mailing address of the person responsible for the data of zone. Because the @ symbol has a special meaning in a SOA record, a dot must be used in the mailing address in place of it, i.e., the address will be hostmaster.company.com instead of hostmaster@company.com.
- The parenthesis shown allows the record to continue into the following lines.
- Serial states the serial number of the database file version. If you change the file, you have to increase this serial number too. It is highly recommended to use the number in the yyyymmddnn format (year, month, day, and update number within this day).

The secondary name server asks the primary name server only about an SOA record. It compares the value in the serial field of the SOA record with its own and, providing the primary name server has a serial value in the SOA record higher than the secondary name server, the zone from the primary name server is transferred to the secondary name server too. This means that if the administrator modifies the DNS database of the primary name server and forgets to increase the value of the serial field, no secondary data will be transferred and changes will not be done in the secondary server. If you find out that the administrator of the primary name server has made this type of a mistake, the only option to repair it is to cancel the file for the particular zone in the secondary name server, terminate the named program in the secondary name server, and start it again.

The value of the serial field does not influence actions of the primary name server; i.e., if you forget to increase the value of the field in the primary name server, the changes will be made to the primary name server after restarting the name server.

- The following items state time parameters in seconds:
	- o Refresh states how often secondary servers should check their data. If they discover during this check that they have data with a lower serial, they will carry out a zone transfer using the TCP protocol.
	- Retry states that if the secondary server cannot contact the primary server at the end of the refresh interval, it will keep trying to do so every x seconds (x=retry interval).
	- o Expire states that if the secondary server does not manage to contact the primary server within y seconds (y=expire interval), it will stop providing information (the data is too old). The rule Expire **>** Refresh must be observed.
	- o Minimum TTL applies to all records in the database file (as a default value), and the name server provides this value in each answer. It asks how long the other servers (nonauthoritative servers) can keep the particular record in their cache memory (zero prevents the records from being saved into the cache).

If you do not know the values usually used in the SOA record, then see RFC 1537. It recommends the following values:

For top-level domains:

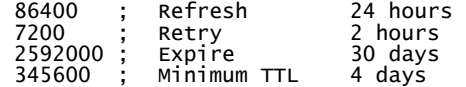

For other domains:

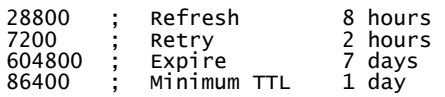

#### **4.2.2 A Records**

A (Address) records assign IP addresses to domain names of computers. The IP address cannot have a dot at the end.

#### **Example 1**:

```
company.com 	IN SOA ...
   www
    www IN A 172.17.14.1 
                              A 172.17.18.1<br>A 172.17.14.2<br>A 10.1.1.3
 my.branch.company.com. IN A 172.17.14.2 
 your IN A 10.1.1.3 
    ...
```
In these A records, IP addresses are assigned to the following computers: www.company.com, www.branch.company.com, my.branch.company.com, and your.company.com.

#### **4.2.3 CNAME Records**

Synonyms to domain names can be created using CNAME records. This is often referred to as 'creating aliases for computer names'.

#### **Example 2**:

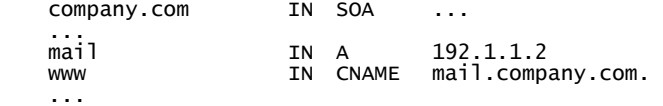

Example 2 describes a situation where a company has one mail.company.com computer, which it also wishes to use as a WWW server. On the right side of the CNAME record must be the domain name. The IP address is assigned to this domain name by an A record. The synonym must not appear on the right side, i.e., CNAME must not point to CNAME. Example 3 shows an incorrect delegation of names.

#### **Example 3** (incorrect):

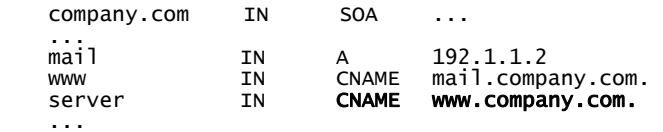

We should always write the full domain name with a dot at the end on the right side in CNAME records. If the dot is not included, the name of the domain is added. This could be used in small databases, but as the database grows, it becomes confusing, and any potential mistakes of this kind are sometimes very difficult to trace.

## **4.2.4 HINFO and TXT Records**

HINFO and TXT records are for information only. An HINFO record has two items in its data part. The first item is information about hardware, and the second one is information about software. A TXT record contains a general data string in its data part.

#### **Example 4**:

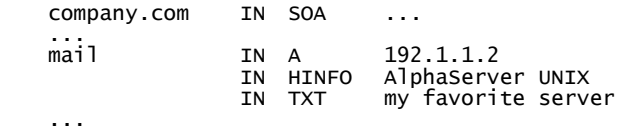

Name Server Implementation

## **4.2.5 NS Records**

NS records define authoritative name servers for a zone. The right side must include a name to which an IP address is assigned by an A record. The right side must not include a synonym, i.e., an NS record must not point to a CNAME record.

There are always identical NS records in two databases:

- 1. In the database of a superordinate zone. These NS records delegate authority to a subordinate name server.
- 2. In the database of subordinate zone. Database on subordinate zone contains authoritative data for zone only.

If the domain name of the subordinate name server is in a subordinate domain, a glue A record with the IP address of the name server must follow this NS record. This is necessary because the superordinate name server has to know a link to the IP address of the subordinate name server. This link is included as additional information in its DNS response.

The same NS records are in the database in an authoritative name server for the zone, i.e., according to the terminology of the previous paragraph in the lower-level name server.

#### **Example 5**:

An authoritative name server of a higher-level zone, company.com, delegates authority for the domain, branch.company.com, to the ns.branch.company.com server. As the subordinate name server is a part of the subordinate domain, it is necessary to add a glue A record (nonauthoritative) in the superordinate zone for the ns.branch.company.com computer:

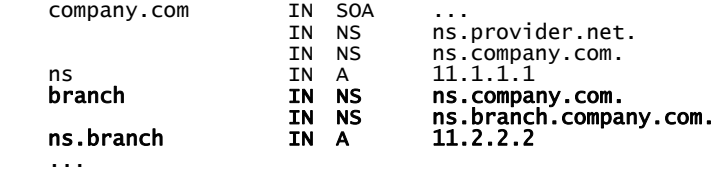

The name server of the branch.company.com domain, i.e., the authoritative name server of a lower-level domain has the following database available:

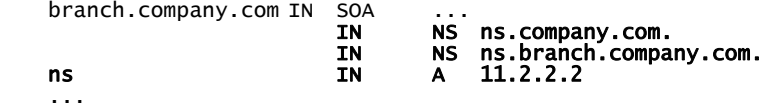

Again, it is necessary to point out that it is a good idea to type the full domain address with a dot at the end on the right side of NS records.

## **4.2.6 MX Records**

MX records specify the mailing server of the domain. The reason for this is that in most cases, we do not want an email address in the format user@computer.company.com; instead it is preferred to use user@company.com, i.e., we wish to hide the name of the mail server.

An MX record shows to which computer a mail of a particular domain should be sent. The MX record also includes a priority number, which can be used to determine several computers where the mail for the domain can be sent. The first attempt is to deliver the mail to the computer with the highest priority (lowest value). If this attempt fails, the mail goes to the next computer (with a higher priority value), and so on.

Example 6 describes a situation where the mail for the company.com domain should be sent to the mail.company.com computer. If this computer is not accessible, the mail is sent to the mail1.provider.net computer, where it waits until the mail.company.com computer is accessible. If the mail1.provider.net computer is not accessible either, the mail is sent to the mail2.provider.net computer.

#### **Example 6**:

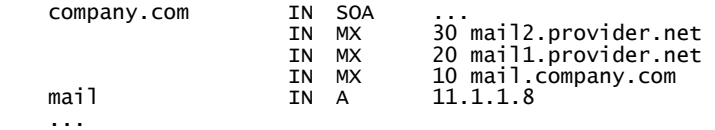

## **4.2.7 PTR Records**

A **Pointer Record** (**PTR**) is used to translate an IP address into a domain name, i.e., to translate items from in-addr.arpa domain to the computer name.

#### **Example 7**:

PTR records for the ns.company.com computer with IP address 195.47.200.1 and for the www.company.com computer with IP address 195.47.200.201:

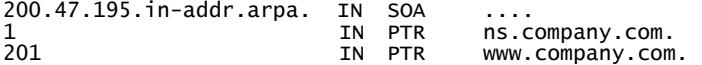

(Do not forget to add a dot (.) at the end of the record otherwise, you will produce a mistake 'ns.company.com.200.47.195.in-addr.arpa.'.)

However, this example is completely out of context. In practice, it is necessary to take into consideration a whole sequence of delegations. This example is described in more detail in example 8.

#### **Example 8**:

Let us assume that our company (company.com) has assigned IP address interval 195.47.200.0/24, i.e., the whole class C network. In this case for reverse translation:

- 1. A delegation of 195.in-addr.arpa zone to name servers for Europe (RIPE), ns.ripe.net, is implemented in Internet root servers. If the root servers used named version 4 program, the delegation would be carried out in the following manner:
	- $\circ$  The following line would be placed in the named.boot file:<br>primary root.db primary.

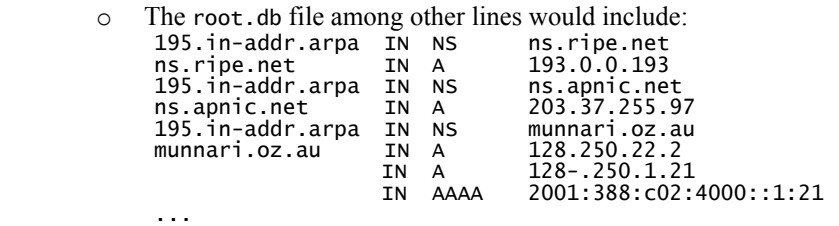

(Zone 195.in-addr.arpa is so important that it currently has 12 authoritative servers spread worldwide.)

- 2. In the ns.ripe.net name server, i.e., a higher-level name server for Europe (the Netherlands, Amsterdam):
	- $\circ$  Example of a line that would be placed in the named.boot file:<br>primary 195.in-addr.arpa 195.rev 195.in-addr.arpa 195.rev
	- o Example of lines that would be placed in 195.rev file: 195.in-addr.arpa. IN SOA ... 200.47 IN NS ns.company.com.<br>IN NS ns.provider.net ns provider net.
- 3. In the ns.company.com name server (primary name server):
	- o Example of a line that would be placed in the named.boot file: primary 200.47.195.in-addr.arpa 200.47.195.rev
	- o Example of lines that would be placed in the file 200.47.195.rev:  $200.47.195.$ in-addr.arpa IN SOA

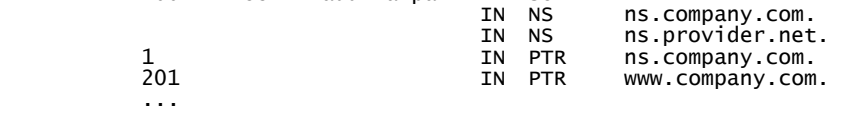

- 4. In the name server ns.provider.net (secondary name server):
	- Example of a line that would be placed in the named.boot file:<br>secondary 200.47.195.in-addr.arpa 195.47.200.1 200.47.195.rev secondary 200.47.195.in-addr.arpa

It is necessary to point out once more that dots after the name of the computer (on the right side) must not be omitted, because if the dot is omitted, the domain ending in-addr.arpa is added and the name cannot be used.

You are probably expecting that it will be pointed out that the synonym (CNAME) must not be on the right side, i.e., the PTR record cannot point to a CNAME record. However, this is not true. This was considered a mistake in the BIND system for many years, but after some time, it became a useful tool and later became even a norm (RFC 2317). Chapter 7 deals with the use of this mechanism.

## **4.2.8 SRV Records**

The SRV record was implemented as an experiment in RFC 2052 and then definitely established in RFC 2782. The main difference between these two norms is the fact that RFC 2782 uses an underscore (\_) before the name of the service and protocol. Windows 2000 prefers to use SRV records.

The purpose of the SRV record is not only to keep the names of computers, but also the names of services in the DNS database. We have already encountered a similar example before—it was in MX records with electronic mail as a service. MX records specify the mailing servers to which the mail should be sent. The priority defines which mailing server should be contacted first and which mailing servers should follow.

Let us look closer at an example of a WWW server. When we want to see information about some firm, for example, Company Ltd., we type http://www.company.com/ into the address field of our browser, i.e., we want to use HTTP to contact a WWW server from the company.com domain. However, it is only an unwritten rule (a custom) that web servers are called WWW.

The SRV record systematically enters into DNS the information necessary for the detection of the particular web server. In this case, we are looking for a name in DNS (HTTP uses the TCP protocol for its transport):

\_http.\_tcp.www.company.com

SRV record syntax is as follows (the code in the DNS protocol has a value 33 for the SRV record):

\_Service\_Protocol.domain name [TTL] IN SRV Priority Weight Port Target-computer.

Each element from this syntax is explained as follows:

- Service specifies a symbolic name of the service (server) such as LDAP, HTTP, SMTP, and so on.
- Protocol specifies the protocol such as TCP or UDP.
- Priority determines the priority. The company can operate a number of WWW servers to make sure that if any failure occurs, one of the servers will be accessible. The company will want to determine the priority, i.e., which server the client should try to contact first and which it should try to contact next.
- The company's server may be heavily loaded and the company therefore operates a number of parallel web servers of the same priority. Every one of these will be running on a computer with a different output. That is why the Weight is introduced (weight in the sense of weighted average). DNS includes records such as: \_http.\_tcp.www.company.com IN SRV 10 1 80 server1.company.com. IN SRV 10 3 88 server2.company.com.

As both records have the same priority (10), if both of them are accessible, the client can contact either of them randomly. However, the server2.company.com has higher output than server1.company.com. Therefore the Weight says that the servers should be contacted randomly, but if a great number of connections are made, 25% of the connections should be made with server1.company.com and 75% of the connections

should be made with server2.company.com, i.e., server 2 has three times as high an output as server1.

Zero weight is for administrators, i.e., no load balancing of the computers is made.

- Port specifies the port the server is running on.
- Target-computer specifies the name of the computer (link to an A record) on which the service is provided (on which the server is running). If only a dot is inserted instead of the computer name, the service is not provided.

Here is an example:

```
$ORIGIN company.com<br>a TN SOA
          IN SOA...<br>TN NS...
                    NS \ldots... 
; the following lines specify that the telnet protocol should be used to 
  contact ether
; server1 or server2. Server2 has three times as high of an output.<br>
_telnet_tcp IN SRV 0 1 23 server1.company.com.
_telnet_tcp IN SRV 0 1 23 server1.company.com. 
 IN SRV 0 3 23 server2.company.com. 
  ; if neither server1, nor server2 are accessible, the administrator should 
  ; contact 
; server3: 
                                   23 server3.company.com.
  ; Two www-servers are being operated. A client should contact server1 on port 
; 80 and 
; if the computer server1 is inaccessible, 
 ; he should contact server2 on port 88: 
_http._tcp IN SRV 0 0 80 server1.company.com. 
 IN SRV 5 0 88 server2.company.com. 
; As it is a convention to write www before the name of the domain in HTTP 
protocol 
; we will add:<br>_http._tcp.www IN SRV O
_http._tcp.www IN SRV 0 0 80 server1.company.com. 
 IN SRV 5 0 88 server2.company.com. 
  We mustn't forget A records. We will use @ to specify the current
; domain (to make sure that its name is not taken from the previous record):<br>
\begin{array}{ll}\n\text{(I)} & \text{(I)} & \text{(I)} & \text{(I)} & \text{(I)} & \text{(I)} & \text{(I)} & \text{(I)} & \text{(I)} & \text{(I)} & \text{(I)} & \text{(I)} & \text{(I)} & \text{(I)} & \text{(I)} & \text{(I)} & \text{(I)} & \text{(I)} & \text{(I)} & \text{(I)} & \text{(I)} & \text{(I)} & \text{(@ IN A 10.1.1.2 
 IN A 10.1.1.2 
; Of course, we will also state A records of the individual servers: 
\frac{1}{2}<br>server2 IN A 10.1.1.2
server2 IN A 10.1.1.<br>server3 IN A 10.1.13
server3 IN A
; Other services are not supported: 
*._tcp IN SRV 0 0 0 
*._tcp IN SRV 0 0 0
```
A description of the asterix (\*) is given in Section 4.2.11.

#### **4.2.9 \$ORIGIN**

The domain name is stated in the name parameter of a database record either absolutely (with a dot at the end) or relatively (without a dot at the end). The default domain is added automatically after a relative domain name. The \$ORIGIN command is used to change the default domain. The DNS database may contain the following command:

#### \$ORIGIN default\_domain

In this case the default domain is modified according to the value stated as the first parameter of the \$ORIGIN command.

If a relative name is stated, it is changed into a complete name by adding the domain specified in the SOA record or defined by a parameter of the \$ORIGIN command that precedes the database record. The \$ORIGIN command then changes the default domain.

If the default domain is not changed by the \$ORIGIN command, the domain from the SOA record is used. If the SOA record has the @ symbol instead of the domain, the first parameter of the primary or secondary command from the etc/named.boot file is used.

## **4.2.10 \$INCLUDE**

Another file can be inserted into the source file on the disk using the following command:

#### \$INCLUDE file

The file is inserted in the same location as a command. It is also possible to state:

#### \$INCLUDE file default\_domain

This way you both insert a file and change the default domain. The change in the default domain is only valid for the lines of the inserted file.

## **4.2.11 Asterix (\*) in a DNS Name**

We can use an asterix (\*) as a wild card character in a DNS name. But how does an asterix work? Let's look at an example using an A record:

\*.company.com IN A 10.1.1.10

DNS will answer any query about an item of the company.com domain not explicitly stated in DNS that its address is 10.1.1.10, i.e., computer1.company.com has the address 10.1.1.10, computer2.company.com also has the address 10.1.1.10, and so on. Even if we want it to be so and

if we make a mistake and write compter1.company.com instead of computer1.company.com, DNS will not answer that we made a mistake, but it will give us an address, which is most likely to be a different address to the one we would have expected.

Throughout the book, we have consistently tried to avoid the use of an asterisk in domain names. Our experience has proven that the use of an asterisk in domain names lead to unexpected errors. Therefore, they are only used in MX records, and they might be used in the future for SRV records.

## **4.3 Name Server Implementation in BIND**

The format of individual records in DNS databases was established by the BIND system. Name servers appeared later, but the original DNS database format remained unchanged. Windows 2000 also uses this format. (Of course, if Windows 2000 stores primary text database files into the Active Directory, everything is transformed into the standard format of Active Directory.)

First, let us examine version 4 of the BIND system, which should not be ignored.

## **4.3.1 named Program in BIND Version 4 System**

The name server of the BIND system is implemented by the named program. We are now going to focus on version 4, which is easy to understand and forms the basis of the succeeding versions. The configuration of this version is very simple. It is also recommended for administrators of Windows 2000 networks to familiarize themselves with this version because the name server implemented in Windows 2000 server can be operated not only by using Windows, but also by editing configuration files, whose format is based on the BIND system version 4.

The named program first reads the named.boot configuration file at startup. At startup it also reads the DNS databases from the disk and loads them into the cache memory according to instructions specified in the named.boot file. By default, the named.boot configuration file is located in the /etc directory. Any different location of the configuration file must be specified by a parameter in the command line starting the named program. The named.boot configuration file contains the following commands:

- directory: Specifies a directory on the disk, where the DNS databases are stored. Within commands, the names of files are specified without their paths. For example: directory /etc/namedb
- primary: Specifies that the name server will be the primary name server for the zone stated as the first parameter in the command and the relevant database is in the text file stated as the second parameter. For example: primary company.com db.company.com

Every name server (including caching-only name servers) must be a primary name server at least for the 0.0.127.in-addr.arpa domain. For example, even when caching the name server, only the configuration file must include a command such as the following:

primary 0.0.127.in-addr.arpa db.0.0.127

• secondary: Specifies that the name server will be a secondary name server for the zone specified by the first parameter. The following parameters (must be stated as IP addresses) are IP addresses of servers, from which data will be transferred with the help of the named-xfer program. If the last parameter is included (which cannot be stated in the IP address format), it is then understood as the name of the file in which the data should be saved after it has been transferred. For example: secondary branch.company.com 172.17.14.1 172.17.18.1 branch.company .com.tmp

This example tells us that authoritative data of branch.company.com domain should be acquired by the zone transfer query from the server 172.17.14.1 and saved in file branch.company.com.tmp. If this server is inaccessible, the data will be copied from server 172 17 18 1

If the name of a file is not stated (the last parameter is omitted), the transferred data is not saved into a disk (it is only saved into the cache).

• cache: Determines the file from which the information about root name servers should be copied into the memory. For example: cache cache.db

This says that information about root name servers from the cache. db file should be loaded into the memory. This file does not include authoritative data, i.e., it does not include the SOA record at the beginning so all data must be explicitly stated in every record—especially, the TTL field.

However, it is important to realize that the root name server itself does not have the cache command in the configuration file. Instead of that the following command is used:

primary db.root

In this case the db.root file will include the data similar to the cache.db file. At the beginning it will include an SOA record. The particular records of the file may not include a TTL field; its value will be taken from the SOA record.

• forwarders: Specifies that the local name server should hand queries over to the forwarder server. Other parameters stated are IP addresses of name servers accessible on the Internet, which will carry out the translation themselves. For example: forwarders 193.85.240.40 193.85.240.40

No, it was not a mistake when the same IP address was typed twice. This is a common trick in the case of forwarders. This increases the timeout for which the local server waits for a reply from a forwarder before it starts contacting root name servers itself.

• slave: Follows after the forwarders command if we want the local server to work as a slave server, i.e., in any case, the name server must not contact root name servers. For example:

forwarders 193.85.240.40 193.85.240.40 slave

Here is an example of a configuration file for the primary name server of the company.com domain:

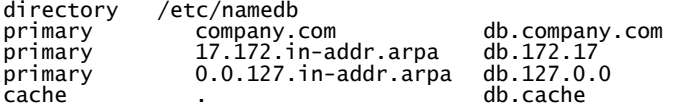

## **4.3.2 New Generation BIND**

BIND has changed completely from version 8. The new versions of BIND support some new DNS mechanisms.

Versions from 8.1 onwards support:

- Dynamic update (RFC 2136)
- DNS notify (RFC 1996)
- Incremental zone transfer, IXFR (RFC 1995)

Versions from 8.2 onwards support:

- Negative caching (RFC 2308)
- DNS clarifications (RFC 2181)
- DNSsec (RFC 2065); for more detail see Section 3.6
- Support of virtual name servers

Versions from 8.2.2 onwards support interoperability with Windows 2000.

Versions from 9 onwards support:

- View support, known as split DNS
- New types of RR for the translation of domain names to IPv6
- Reverse domain ip6. arpa and bit-string format for transcription of the IPv6 reverse domain

Now, an overview of the main changes in implementation of BIND 8.x compared to BIND 4.x is as follows:

- BIND 8 uses the new /etc/named.conf configuration file; this configuration file has both new names and new syntax
- BIND 8 enables configure message logging in detail
- BIND 8 enables access control according to ACL
- BIND 8 uses a new master/slave architecture

And an overview of the main changes in implementation of BIND 9.x compared to BIND 8.x is as follows:

- Method of dealing with mistakes in zone files and named.conf configuration file
- \$TTL command
- BIND 9 uses 'many-answer format' for the zone transfer as default
- Administrative tools, program.rndc
- BIND 9 is a multithread application
- Support for checking the domain names
- A new library for the resolver known as the **Lightweight resolver**
- Full support for IPv6

There are distributions of the BIND system for various operating systems. We tested the distribution for UNIX as well as for Windows. The distribution for Windows even had a number of additional advantages:

• The distribution is already compiled. (However, compilation of version 9 is complicated by the fact that its distribution, unlike the previous versions, does not include OpenSSL; so if you want to activate DNSsec, you have to compile OpenSSL first.)

- This name server can also run in Windows versions that are not servers themselves, i.e., in Windows 2000 Professional or Windows XP.
- Testing programs (such as dig) are a part of the distribution. These programs are practical even if you are using an original name server from Microsoft.

The Internet Systems Consortium releases new versions of BIND and informs about potential attacks and bugs. This information can be found at http://www.isc.org/.

## **4.3.2.1 Configuration File**

The configuration file of BIND version 8 and higher is usually called /etc/named.conf. This file has a completely new syntax. The configuration file consists of statements and comments. Statements are ended by a semicolon (;). Statements and comments are the only elements that can appear without enclosing braces. Many statements contain a block of substatements, which are also ended by a semicolon.

Configuration files used in BIND 4.9.x can be converted into the new format using a Perl script named bootconf.pl, which is a part of the BIND 8 source kit.

If the named.conf file has mistakes, the startup of BIND 9 will end with a fatal error. The previous BIND versions usually started up even though some of their functions did not work correctly.

Although the syntax of the configuration file of the new generation BIND is completely different from the configuration file in version 4, the DNS database syntax (SOA, A, PTR, NS, and other resource records) is unchanged in versions 8 and 9 (see Section 4.2). The database files for BIND version 9 are extended, for example, by new RR types of records. Descriptions of these extensions can be found in Section 4.3.2.2.

#### **Configuration File Statements**

A list of configuration file statements is as follows:

- acl: Defines a named IP address matching list for access control and other uses.
- control: Defines the control channels used by the rndc utility. (This statement is used from version 9 onwards.)
- include: Includes a file.
- key: Specifies key information for use in authentication and authorization using TSIG.
- logging: Specifies what the server logs and where the log messages are stored.
- options: Controls global server configuration options and sets defaults for other statements.
- server: Sets certain configuration options on a per server basis.
- trusted-keys: Defines trusted DNSsec keys. (This statement is used from version 9 onwards.)
- view: Defines a view. (This statement is used from version 9 onwards.)
- zone: Defines a zone.

The logging and option statements can only be used once in the configuration file.

Name Server Implementation

Some statements of the configuration file can have a great number of parameters. However, a description of all parameters would probably make this chapter the most boring part of this book. Therefore it was decided to describe in detail only the most commonly used parameters. To make sure that readers do not feel that they are missing out, the full syntax for every statement is included.

#### **Examples of Name Server Configuration**

For a start, let's look at a couple of examples of configurations for different types of servers.

**Example 1**: Caching-only name server

```
# 
# caching-only name server 
# 
// Two corporate subnets we wish to allow queries from 
acl "my-networks" {195.47.37.0/24; 195.47.31.0/24; }; // definition of the 
                                                                     // IP addresses group 
options {<br>directory "/etc/namedb";
                                         working directory, in which also zone
 // files are stored 
 pid-file "named.pid"; // Put pid file in working dir 
 allow-query {"my-networks";}; // The server will deal with queries from 
 // IP addresses from the my-networks group 
}; 
//root name servers – hint zone 
zone "." {type hint; file "root.hint";}; 
//reverse mapping for 127.0.0.1 
zone "0.0.127.in-addr.arpa"{ 
 type master; 
 file "localhost.rev"; 
     notify no; 
};
```
**Example 2**: An authoritative-only name server

```
# 
#first named.conf 
# 
options { 
 directory /etc/master"; // Working directory 
 pid-file "named.pid"; // Put pid file in working dir 
 allow-query { any; }; // This is the default 
 recursion no; // Do not provide recursive service 
 } ; 
 logging { 
     channel protocol { \frac{1}{2} // Definition of the channel for recording
errors 
        file "log/protocol.txt" versions 5 ; 
          severity debug; 
 } ; 
 channel output { 
 file "log/output.log"; 
      category default { // Assigning category default to the channel 
protocol 
     protocol;
 } ; 
 category ncache { 
     \overline{\ } output;
 } ; 
     categorical category db {
         output; 
 } ; 
 } ;
```

```
 zone "." in { // Zone hint 
 type hint; 
 file "named.cache"; 
    } ; 
 zone "abcde.com" in { // Name server is primary for the abcde.com domain 
 type master; 
 notify yes; 
 file "abcde.com.zone"; 
   } ;<br>zone "company.com" in {
                          // Name server is secondary for the company.com
 domain type slave; 
 masters {194.149.105.18;} ; 
        file "company.com.zone"; 
    } ;
```
#### **Comments**

Comments in the configuration file can be in three formats:

```
/* in a format identical to C */
// in a format identical to C++
# in a format identical to Perl
```
A comment in the C style format (/\*...\*/) can mark a commentary text in a part of the line or a text of several lines. On the other hand, a comment in the C++ or Perl style format always means a one line comment. To be more specific, the text from // or # to the end of the line is considered a comment.

Careful! Do not use a semicolon in comments because it has the meaning of the end of a statement here.

#### **Example**:

```
/* A multiple-line C style comment 
 is enclosed in brackets from symbols 
 asterisk and slash */ 
// A multiple-line C++ style comment has to start 
//on every line with two slash symbols 
this line is not a comment and therefore it will cause an error 
// 
# A comment in the Perl style 
# The following line of the comment
```
#### **acl Statement**

#### **Syntax**:

acl name { address\_match\_list } ;

#### **Description**:

The acl statement assigns a symbolic name to an address match list, primarily used for the **Access Control List** (**ACL**). This list must be defined before it is used anywhere.

The following ACLs are built-in:

- any: Matches all hosts
- none: Matches no hosts
- localhost: Matches the IPv4 addresses of all network interfaces on the system
- localnets: Matches any host on an IPv4 network for which the system has an interface

#### address\_match\_list

Address match lists are primarily used to determine access control for various server operations. The elements that constitute an address match list can be any of the following:

- an IP address (IPv4 or IPv6)
- an IP prefix (in the / notation)
- a key ID as defined by the key statement
- the name of an address match list previously defined with the ac1 statement
- a nested address match list enclosed in brackets

Elements can be negated with a leading exclamation mark (!), and the match list names any, none, localhost, and localnets are predefined.

Every list is searched from left to right. If a suitable item is found, the process of searching ends. Positive comparisons enable access, negative comparisons deny access. If a particular IP address is not found in the list, access is denied for the computer accessing from this particular IP address.

An IP list defined in this manner can be used in allow-query, allow-transfer, allow-update, and listen-on parameters of other statements.

#### **Example**:

```
1.2.3/24;! 1.2.3.13; # 1.2.3.13 is completely redundant<br>! 1.2.3.13; 1.2.3/24; # Correct, the access is denied on
                               # Correct, the access is denied only for IP 1.2.3.13,
                                # other addresses from 1.2.3 have enabled access.
```
#### **controls Statement**

#### **Syntax**:

```
controls { 
inet (ip_adr | *) [port.ip_port] allow {address_match_list} keys {key_list};
```
#### **Description**:

The controls statement declares control channels used by the rndc administrator utility for sending signals to the name server. The channel is defined in the inet attribute by an IP address and port. By default, port 953 will be used. Signals from the network can be sent using this channel. The use of this channel is enabled for hosts stated in the allow clause using a key stated in the keys clause.

allow: A list of IP addresses (ACL list) that have access to the channel. If the name of the key is a part of the ACL list, this name is ignored.
keys: List of names of keys that can be used for authentication of the access to the channel. Keys are used to sign a message sent into the channel.

If the controls statement is not present in the configuration file, the name server defines the default channel defined by IP address 127.0.0.1 or ::1 (IPv6) and port 953. A key stored in the /etc/rndc.key file can be used to sign the message. The rndc-confgen-a utility ensures the creation of the /etc/rndc.key key.

The named.conf configuration file without the controls statement can be used in transition from BIND version 8 to version 9. The default channel we just described earlier is then used for the rndc utility. The only thing that needs to be done is to ensure that the relevant key is created. After the transition to BIND 9, the key can be generated using the rndc-keygen-a utility. Example of using the controls statement is included in Section 5.2.

## **include Statement**

## **Syntax**:

include path;

## **Description**:

The include statement includes the specified file into the place where the include statement is situated. The include statement cannot be used inside another statement. An example of *incorrect* usage:

acl int\_host { "include ost\_host\_acl"} ;

## **Example**:

```
include "/etc/security/keys.bind"; 
include "/etc/acls.bind";
```
## **key Statement**

**Syntax**:

```
key key_id { 
 algorithm algorithm_id; 
 secret secret_string; 
} ;
```
#### **Description**:

The key statement defines shared secret keys used with TSIG. The key statement can occur at the top level of the configuration file or inside a view statement. Keys defined in top-level key statements can be used in all views. Keys intended for use in a controls statement must be defined at the top level.

Keys are identified using the key\_id identifier (also known as the key name), which is in domain name format. The key statement will also be used to define the key used by the rndc program.

Algorithm\_id is a string that specifies the authentication algorithm. The only supported algorithm with TSIG is HMAC-MD5. Secret\_string is a secret used by the algorithm and is treated as a Base-64 encoded string. A key defined in this manner can be used in the server statement or as an item in the ACL list. An example for using the controls statement is given in Section 5.2.

Name Server Implementation

# **logging Statement**

```
Syntax: 
    logging { 
     [channel channel_name { 
          (file path_name 
     [versions ( number | unlimited )] 
     [size size_spec] 
           | syslog(kern | user | mail | daemon | auth | syslog | lpr | 
     news | uucp | cron | authpriv | ftp | 
     local0 | local1 | local2 | local3 | 
 local4 | local5 | local6 | local7 ) 
     | stderr 
     | null ); 
     [ severity ( critical | error | warning | notice | 
     info | debug [ level ] | dynamic ); ] 
     [ print-category yes_or_no; ] 
 [ print-severity yes_or_no; ] 
     [ print-time yes_or_no; ] 
 } ;] 
        [ category category_name {
          channel_name; [ channel_name; ...]
        } ;] 
     ... 
       } ;
```
## **Description**:

The logging statement configures a wide variety of logging options for the name server. It defines the types of events that should be logged, in what format, and where the individual types of messages should be logged. Theoretically, it is possible to use more logging statements in the configuration, but only the first logging statement will be used.

The name server divides the types of messages into groups called categories (category). Let's look at some examples of a category. The config category contains error messages relating to the configuration file. The category called default has a special position. It includes all other categories with the exception of those that are stated directly in the logging statement. A list of all categories of error messages can be found in the name server documentation, which is a part of every distribution.

Messages of a certain category are logged through **channels**. The channel defines where and in what format the message should be logged. Like categories, channels too have their own names.

The logging statement defines which category should log into which channel. If a category is not directed to any channel, this category will be logged in the same channel as the default category. If the logging statement does not include the default category or if the logging statement is not stated at all, the following default setting will be used:

category "default" {"default\_syslog";"default\_debug";};

One logging statement can define any number of channels and categories.

The logging statement is activated in BIND 9 after running the whole named.conf. This is different from the previous version 8, where the statement was activated at the moment it appeared in named.conf, i.e., it was activated sooner. Therefore, your search for error messages that occurred during the BIND 9 startup in the special channels will be in vain. Messages about the server startup are always logged in the default channel or, if you use the –g switch, in the standard system error file.

Now let's look at the channel definition in detail.

For every channel, you have to define where the events should be logged, what severity of an error the channel should log, and whether or not you require logging time stamps.

The channel can log messages:

- in a file (file option). You can define the maximum size and number of versions for the file.
- in a system log (syslog option). Logging is controlled by the syslog.conf configuration file.
- in an error system  $log$  (stderr option).
- nowhere (null option).

Here is an example of a channel definition called test\_channel:

```
logging { 
 channel "test_channel" { 
 file "test.log"versions 4; 
   print-time yes; 
 print-category yes; 
 print-severity yes; 
   severity warning; 
  }; 
 category default { 
 test_channel; 
  }; 
};
```
The channel named test\_channel used in this example will log messages into the test.log file. A new file will be opened while restarting the server and the old file will be renamed. The current version has number 0. Four versions of the file will be stored; older versions will be automatically deleted. The size of a file is not limited. Time stamps, the category of the particular message, and the severity of the error will be logged in the file. Errors of warning and higher severity will be recorded in the channel. All types of messages will be logged into this channel, i.e., messages of all categories.

The named program has four predefined channels, which are as follows:

```
 channel "default_syslog" { # Send to syslog's daemon facility. 
 severity info; # Only send priority info and higher. 
    syslog daemon; \# (Syslog daemon is part of the operating
                                   # system) 
     } ; 
    channel "default_debug"<br>file "named.run"; #
                            # Messages are logged in the named.run file<br># in the working directory.
         # in the working directory. 
                             # Messages according to the currently<br># set debug level are logged
                               set debug level are logged.
```
Name Server Implementation

```
 } ; 
channel "default_stderr" {# Messages are logged in stderr
     stderr; 
     severity info; 
 } ; 
channel "null" {<br>null;
                      # All messages sent to this
                      # channels are thrown away. 
 } ;
```
Apart from these four predefined channels, the DNS server administrator can define other channels as well. However, once the channel is defined, it is impossible to change its definition.

However, the use of the channels can be modified by changing the assignment of categories to the individual channels.

By default, all messages generated by the program are sent to the default\_syslog; and default\_debug; channels, i.e., into the system log and the named.run file in the work directory respectively.

## **options Statement**

**Syntax**:

```
options { 
 [version version_string] 
 [directory path_name] 
 [tkey-domain domainname; ] 
      [tkey-dhkey key_name key_tag] 
 [dump-file path_name] 
 [memstatistics-file path_name] 
      [pid-file path_name] 
 [statistics-file path_name] 
 [zone-statistics yes_or_no] 
     [auth-nxdomain yes_or_no] 
      [dialup dialup_option] 
      [minimal-responses yes_or_no] 
      [multiple-cnames yes_or_no] 
 [notify yes_or_no | explicit; ] 
 [recursion yes_or_no; ] 
 [forward ( only | first );] 
 [forwarders { ip_addr [port ip_port] ; [ip_addr [port ip_port] ; ...] };] 
[check-names ( master | slave | response )( warn | fail | ignore ); ]<br>[allow-notify { address_match_list };]<br>[allow-query { address_match_list };]
 [allow-transfer { address_match_list };] 
 [allow-recursion { address_match_list };] 
 [allow-v6-syntetics { address_match_list };] 
 [blackhole { address_match_list };] 
 [listen-on [port ip_port] { address_match_list };] 
 [listen-on-v6 [port ip_port] { address_match_list };] 
 [query-source [ address (ip_addr | *)][port (ip_port | *)];] 
 [max-transfer-time-in number; ] 
 [max-transfer-time-out number; ] 
 [max-transfer-idle-in number; ] 
      [max-transfer-idle-out number; ] 
 [tcp-clients number; ] 
 [recursive-clients number; ] 
     [serial-query-rate number;
 [serial-queries number; ] 
 [transfer-format ( one-answer | many-answers ); ] 
     [transfer-in number; ]
```

```
 [transfer-out number; ] 
 [transfers-per-ns number; ] 
 [transfer-source (ip4_addr | *) [port ip_port] ; ] 
 [transfer-source-v6 (ip6_addr | * [port ip_port] ; ] 
 [notify-source (ip4_addr | *) [port ip_port] ; ] 
 [notify-source-v6 (ip6_addr | *) [port ip_port] ; ] 
     \lceilalso-notify { ip_addr \lceilport ip_port] ; \lceil \bar{\mathfrak{p}} \rceil_addr \lceilport ip_port] ; ...] };]
      [max-ixfr-log-size number; ] 
     coresize siže_spec:
     \bar{}datasize size\bar{}spec
 [files size_spec ; ] 
 [stacksize size_spec ; ] 
 [cleaning-interval number; ] 
 [heartbeat-interval number; ] 
 [interface-interval number; ] 
 [sortlist { address_match_list };] 
 [lame-ttl number; ] 
 [max-ncache-ttl number; ] 
 [max-cache-ttl number; ] 
 [sig-validity-interval number ; ] 
      [use-ixfr yes_or_no; ] 
      [provide-ixfr yes_or_no; ] 
     [request-ixfr\ yes\_or\_no; ] [treat-cr-as-space yes_or_no ; ] 
      [min-refresh-time number ; ] 
     [max-refresh-time number
 [min-retry-time number ; ] 
 [max-retry-time number ; ] 
 [port ip_port; ] 
 [additional-from-auth yes_or_no; ] 
      [additional-from-cache yes_or_no; ] 
      [random-device path_name; ] 
     [max-cache-size size_spec
     [match-mapped-addresses yes_or_no; ]
```
# }; **Description**:

The options statement sets global options for the named program. This statement can be used in the configuration file only once. If this statement is not used, the default settings are used.

# **Parameters of the options Statement**

This section discusses the parameters of the options statement.

#### File Specification

directory: This is the server's working directory. The directory must be stated in the absolute path format. Every relative directory path stated in the configuration file is evaluated in relation to the server's working directory. Most of the server's outgoing files are placed by default in this directory. If this directory is not specified, the directory from which the server was started is considered the default directory.

named-xfer: This is a path to the named-xfer program, which the server uses for incoming zone transfers. If the path is not specified, it is taken from the system. BIND version 9 system doesn't use the special named-xfer program for incoming zone transfers. All functions of the named-xfer program are implemented in the named program version 9; therefore, this parameter is no longer used in version 9.

dump-file: This is the pathname of the file the server dumps the database to when instructed to do so with the rndc dumpdb program. If it is not specified, the default is named\_dump.db.

pid-file: This is the pathname of the file to which the server writes its process ID. If it is not specified, the default is /etc/named.pid or /var/run/named.pid. The .pid file is used by programs that want to send signals to the running name server.

statistics-file: This is the pathname of the file to which the server appends statistics. The server writes statistics after receiving a **SIGKILL** signal or a signal from the rndc stats program. If the pathname is not specified, named.stats is used by default.

## Boolean Options

auth-nxdomain: If this parameter is set to the yes value, the AA bit is always set in the NXDOMAIN answer (negative answer) even if the server is not an authority. The default value for version 8 is yes, whereas for version 9 it is no.

fetch-glue: The default value is yes. If the set value is yes, the server adds glue records. The no setting can be used in connection with 'recursion no'. This parameter is not used in version 9.

multiple-cnames: If the yes value is set for this parameter, multiple RR CNAMEs are allowed.

notify: If the yes value is set for this parameter, the server sends the *notify* message when the zone for which the server is an authority changes. This message is sent to all servers specified in NS records and in the also-notify parameter. The default value for this parameter is yes. A subordinate server that receives and understands this message contacts the main server for the particular zone and, if it finds out that a zone transfer is necessary, it will immediately perform the action. The use of notify speeds up the convergence between the main server and its subordinate servers. The no value needs to be set for this parameter if the notify messages cause errors or cause the slave server to crash. This option can also be set in the zone statement, in which case it has priority before the setting in the option statement.

recursion: If the yes value is set for this parameter and a DNS query requests a recursion, the server will try to solve this query. If the no value is set for this parameter and the server does not know the answer directly, it will refer the client to a higher authority. The default value for this parameter is yes.

## Forwarding

Forwarding decreases the traffic on lines leading to external name servers. Forwarding only occurs if the server is not an authority for the particular query and does not have the particular response to the query in its cache memory.

forward: This parameter is used with a list of servers to which the queries should be forwarded in the forwarders parameter. The default value for this parameter is first. The value first means that the server first contacts the forwarder server to solve the query and only if the forwarder does not manage does the server try to solve this query itself. The value only means that the server contacts the forwarder to solve the query and does not try to solve it itself.

forwarders: This parameter specifies the IP addresses of servers for forwarding. By default, the list is empty (no forwarding is carried out).

## Name Check

check-names: This option was used in BIND 8 to restrict the character set of domain names in master files and/or DNS responses received from the network. The allowed characters are letters, numbers, and a dash.

BIND 9 does not restrict the character set of domain names and does not implement the checknames option.

## Access Control

Individual types of access to the server such as a query, zone transfer, etc. can be enabled for some IP addresses only.

allow-query: This parameter defines which hosts are allowed to ask a common query. If this parameter is not specified, a common query from all hosts is permitted by default. allow-query can also be stated in the zone statement, in which case this setting has priority before the setting in the option statement.

allow-transfer: This parameter defines which hosts are permitted to do a zone transfer from the server. If this parameter is not specified, a zone transfer from all hosts is permitted by default. allow-transfer can also be stated in the zone statement, in which case this setting has priority before the setting in the option statement.

## Interfaces

listen-on: Interfaces and ports from which the server accepts and answers queries can be stated in this parameter. This parameter can be used many times. If the listen-on parameter is not specified, the server listens on port 53 at all interfaces.

## **Example**:

listen-on { 194.149.100.33; } ; listen-on port 2323 { !195.47.127.44; 195.47/16 } ;

listen-on-v6: This parameter specifies those interfaces and ports on which the server accepts and answers queries using IPv6. If this parameter is not specified, the server does not react to queries using IPv6.

## Zone Transfer

max-transfer-time-in: This parameter states the number of minutes for which the zone transfer can last. If a certain zone transfer is longer, it is terminated. The default value for this parameter is 120 minutes.

transfer-format: The server supports two methods of zone transfer, namely, one-answer (one DNS message for the transfer of one RR record) and many-answer (as many RR records packed into one DNS message as possible).

BIND 9 uses the many-answer format as the default format for zone transfers. This change may cause problems if you use old versions of BIND that do not support the many-answer format as slave servers.

transfers-in: This parameter states the maximum number of parallel inbound zone transfers. The default value for this parameter is 10.

Name Server Implementation

transfers-out: This parameter states the maximum number of parallel outbound zone transfers. The default value for this parameter is 10. This parameter is a new one in BIND version 9.

transfers-per-ns: This parameter states the maximum number of inbound zone transfers that can be carried out at the same time from a particular remote name server. The default value for this parameter is 2.

## Periodic Task Intervals

clean-interval: This parameter specifies a certain number of minutes (n). The server removes invalid records from the cache every n minutes. The default value for this parameter is 60 minutes. If the parameter is set at 0 minutes, invalid records are never removed.

statics-interval: This parameter specifies a certain number of minutes (n). The statistics about the main server will be logged in every n minutes. The default value for this parameter is 60 minutes. If the parameter is set at 0 minutes, the statistics are not logged.

## **server Statement**

## **Syntax**:

```
server ip_addr { 
 [bogus yes_or_no; ] 
 [provide-ixfr yes_or_no; ] 
 [request-ixfr yes_or_no; ] 
 [edns yes_or_no; ] 
 [transfer number; ] 
    [transfer-format ( one-answer | many-answers ); ] 
    [keys { key_id [key_id... ]} ;] 
} ;
```
## **Description**:

The server statement defines characteristics to be associated with a remote name server. The statement can be stated in the configuration file level or inside the view statement. A statement stated in view is decisive for the particular view.

A server that provides incorrect data can be marked as *bogus*. This will disable further queries to this server. The default value for bogus is no.

The name of a key used to sign a request sent to a remote server is stated in the keys clause. One key is defined for one server.

Other parameters in this statement have the same meanings as parameters with identical names in the options statement. If a particular parameter is specified in the server statement, the value of the parameter specified in the options statement is not used for that particular server.

# **trusted-key Statement**

```
Syntax: 
    trusted-keys {<br>string number number number string;
    string number number number string; 
    [string number number number string; [...] ] 
};
```
#### **Description**:

This statement defines the DNSsec security root. The security root is defined if the public key for a nonauthoritative zone is known, but it is not possible to acquire this key safely using DNS. As soon as this key is marked trusted, it is used as a valid key for DNSsec. The resolver requires a DNSsec validation for all data in subdomains.

The trusted-keys statement can contain more keys. Every key is created by a domain name of the key, characteristics, protocol, algorithm, and Base-64 encrypted key.

### **view Statement**

**Syntax**:

```
view view_name [class] { 
match-clients {address_match_list}; 
match-destinations {address_match_list}; 
match-recursive-only {yes_or_no} 
[view option; ...] 
[zone-statistics yes_or_no;] 
[zone_statement; ...] 
};
```
## **Description**:

The view statement allows you to configure the name server in such a manner that it answers to the same DNS query differently, depending on who is asking. In this case, the server can return information for the company.com domain about hosts in this domain that are a part of the internal network as a response to a query from an internal network and return only information about hosts in this domain that are a part of the external network as a response to queries from an external network. Therefore, the view statement allows you to easily solve two different needs of one domain without needing to use two real servers and maintaining two name servers.

Each view statement defines a view of one DNS namespace that can be seen by a group of clients. Groups of clients are defined using ACL. The server uses the view for the translation if the IP address of the client requiring the translation, matches the list in the match-clients clause, and the target address is a part of the list in the match-destinations clause. By default, all IP addresses are set for both clauses.

The match-recursive-only clause means that the view will be used only for recursive translations from clients listed in the match-client clause.

Zones defined within a view statement will only be accessible to clients that match the view. By defining a zone of the same name in multiple views, different zone data can be given to different clients, for example, 'internal' and 'external' clients in a split DNS setup. Within the view, the zones are defined by the zone statement.

The order in which the view statements are placed in the named.conf file is important. A client's DNS query is solved within the first view the client matches in the match-clients and matchdestinations clauses. Therefore, the client only sees the zones defined within this view.

One zone can be defined within several views, and it can have different contents in each view.

Most choices from the option statement can be used in the view option.

Caution! If you decide to define a view within the named.conf file, then all zones must be a part of some view, i.e., the named.conf file will be divided between the individual views.

**Example:** Configuration using view.

```
// Name server is for two networks; a different version of the comapny.com 
// domain can be seen from each network. 
acl "exnet" { 194.17.165.0/24;}; 
acl "intent" {172.17.14.0/24;}; 
acl "extPM" { 172.17.14.1;}; //indication of the primary server for an 
external network<br>acl "intPM" { 172.17.14.2;}; //indication of
                                           //indication of the primary server for an
                                            internal network 
options { 
 directory "d:\bind\bind_exe\etc\namedb"; // working directory 
 pid-file "named.pid"; // file containing PID process 
 recursion no; // ban of recursive queries 
allow-query { "exnet"; "intent";};// The access to the server is permitted<br>// for networks 194.17.165.0/24<br>and 172.17.14.0/24
view int { // zones visible for hosts from the 
 network 172.17.14.0/24only 
match-clients {172.17.14.0/24;};<br>option {recursion yes;};
option {recursion yes;}; // permission for recursive queries for 
 hosts in an internal network 
zone "0.0.127.in-addr.arpa" { 
 type master; 
 file "localhost.rev"; 
      notify no; 
}; 
zone "company.com" { 
     type slave; \frac{1}{2} for this zone the server works as a slave
                                                 server 
      file "int/company.zone"; 
     masters { intPM ;}; 
     notify no; 
}; 
}; 
view ext { // zones visible for hosts in an external 
network 
// from IP address 194.17.165.14. The server will not translate, for example, 
// a query about company.com from IP 194.17.165.30 
match-clients {!172.17.14.0/24;}; 
options {recursion no; }; 
zone "company.com" { 
 type slave; 
 file "ext/company.zone"; 
     masters {extPM}; 
      notify no; 
}; 
zone "0.0.127.in-addr.arpa" { 
 type master; 
 file "localhost.rev"; 
      notify no; 
}; 
};
```
**Example**: Configuration of the intPM and extPM primary servers.

```
acl "sekNS" { 172.17.57.10;}; // indication of the secondary name server 
options { 
 recursion no; 
 allow-query { none; }; // The server does not react to any DNS queries 
// for translation. 
 allow-transfer { none; }; // The server does not permit zone transfer. 
 notify yes; // The server sends notification messages. 
 }; 
zone "company.com" { 
      type master: 
      file "company.zone"; 
allow-query { sekNS; }; //The server answers to DNS queries for 
// translation from the secondary server only. 
allow-transfer { sekNS; }; //The server permits zone transfer to 
// the secondary server only. 
};
```
Configuration of the extPM and intPM primary servers differs only in the contents of the company.zone database file.

In this case, the secondary server is common for both views, but each primary name server has a different IP address. Both primary servers can run in one computer. However, this computer must have two IP addresses and each name server must use its own instance of the named program with its own IP address. Are you wondering why? It's because of the way the zone.transfer query works. In the case of two identical zones in different views the zone.transfer query cannot distinguish which view to use. Therefore, it is necessary to link the primary server for each one of these views with a unique IP address.

```
Company.zone file 
$tttl 86400
          IN SOA company.com kabelova.company.com (3 86400 600 120960 86400)<br>IN NS ns.company.com
          IN NS ns.company.com<br>IN A 172.17.14.23
ns IN A 172.17.14.23 
www IN A 194.17.165.31 
ftp IN A 194.17.165.32<br>
u1 IN A 172.17.14.30<br>
u2 IN A 172.17.14.35
u1 IN A 172.17.14.30 
u2 IN A 172.17.14.35 
company_ext.zone file 
$ttl 86400 
@ IN SOA company.com kabelova.company.com (6 86400 600 120960 86400) 
 IN NS ns.company.com 
ns IN A 172.17.14.23 
www IN A 194.17.165.31<br>ftp IN A 194.17.165.32
                     194.17.165.32
```
Only the zone stored in the company.zone file is visible for hosts in network 172.17.14.0/24, but not the zone in the company\_ext.zone file. Therefore, it is important in this example to state the WWW and FTP hosts (running, for example, in a demilitarized zone and therefore accessible from both the Internet and the intranet) in both zone files.

## **zone Statement**

**Syntax**:

The zone statement uses three types of syntax.

Name Server Implementation

```
Type 1: 
     zone domain_name [( in | hs | hesoid | chaos )] { 
      type master; 
 file path_name; 
 [check-names ( warn | fail | ignore );] 
      [allow-update { address_match_list } ;] 
 [allow-query { address_match_list } ;] 
 [allow-transfer { address_match_list } ;] 
           [notify yes_or_no;] 
          [a]so-notify { ip_addr; [i]p_addr; ...] } ;
     } ; 
Type 2: 
     zone domain_name [ ( in | hes | hesoid | chaos )] { 
          type (slave | stub ); 
      [file path_name; ] 
 masters { ip_addr; [ip_addr; ...]} ; 
      [check-names ( warn | fail | ignore );] 
 [allow-update { address_match_list } ;] 
 [allow-query { address_match_list } ;] 
      [allow-transfer { address_match_list } ;] 
           [max-transfer-time-in number; ] 
           [notify yes_or_no;] 
          [a]so-notify { ip_addr; [i] ip_addr; ...] } ;
     } ; 
Type 3: 
     zone . [(in | hs | hesoid | chaos )] { 
 type hint; 
          file path_name; 
         [check-names (warn | fail | ignore );]
     };
```
#### **Description**:

The zone statement defines particular zones.

Let's look at a brief description of the particular zone types once more.

master: The server has a master copy of the data for the zone and will be able to provide authoritative answers for it. (Primary zone in the previous version of BIND.)

slave: A subordinate zone that is a replica of a master zone. (Secondary zone in the previous version of BIND.) The list of masters specifies one or more IP addresses of master servers the slave contacts to update its copy of the zone. If the file parameter is stated, a copy is logged into a file. The use of this file parameter is recommended.

stub: The stub zone is similar to a slave zone, except that it replicates only the NS records of a master zone instead of the entire zone. stub zones are not a standard part of the DNS; they are a feature specific to the BIND implementation.

hint: The initial set of root name servers is specified using a hint zone. When the server starts up, it uses the root hints to find a root name server and get the most recent list of root name servers. If no hint zone is specified for class IN, the server uses a compiled default set of root server hints. Classes other than IN have no built-in default hints.

forward: This is not a real zone, but a method for forwarding queries on a per-domain basis. The name server has the role of a forwarder for the forward zone. A zone statement of type forward can contain a forward and/or forwarders statement, which will apply to queries within the domain given by the zone name.

The name of a zone can be followed by a class. If the class is not specified, in (Internet) is used.

## **Parameters**:

Most parameters of the zone statement have the same meanings as the parameters of the options statement with identical names. If a certain parameter is specified in the zone statement, its value has a higher priority than the value of the parameter in the options statement.

allow-update: This parameter defines those hosts that are permitted to carry out a dynamic update of the server. By default, the dynamic update is prohibited from all hosts.

update-policy: This parameter provides the option to set rules for the dynamic update in greater detail compared with the allow-update parameter. The permission/ban of a dynamic update can be set not only for the whole zone, but also at a domain name level or for groups of names as it is in the case of the allow-update parameter. This parameter is only implemented in version 9 and higher.

Only one of allow-update and update-policy can be used in the zone statement.

# **4.3.2.2 DNS Database**

BIND version 9 has also brought changes in zone files. Some of the most significant changes are the \$TTL and \$GENERATE statements.

# **\$TTL Statement**

Every zone file must include either the \$TTL statement, which defines the default TTL value for the particular zone, or every RR record must include a TTL value. If this condition is not fulfilled, the server announces an error during startup. BIND 8 was still able to use the TTL value from the SOA record.

## **\$GENERATE Statement**

This statement is used to create an RR set that provides the reverse delegation of a subnet. Every DNS administrator who has at least once defined a reverse delegation for a subnet of, for example, 128 IP addresses, would be grateful for this statement. Chapter 7 tells you that a zone file must include a number of CNAME records for the reverse delegation of a subnet. For example, in the case of a subnet of 128 IP addresses, exactly 128 records have to be stated. These CNAME records, however, only differ in one position in the IP address (in the last byte), and this number is increased in each successive record by 1. Using this statement can solve the delegation quite nicely. Let's look at an example on how to use this statement.

## **Example**:

Sequence of statements in the zone file:

\$ORIGIN 37.47.195.IN-ADDR.ARPA. \$GENERATE 1-2 0 NS server\$.company.com. \$GENERATE 1-127 \$ CNAME \$.0 This is equivalent to a set of 128 CNAME records and 2 NS records for a reverse delegation:

```
0.37.47.195.IN-ADDR.ARPA NS server1.company.com. 
0.37.47.195.IN-ADDR.ARPA NS server2.company.com. 
1.37.47.195.IN-ADDR.ARPA CNAME 1.0.37.47.195.IN-ADDR.ARPA. 
2.37.47.195.IN-ADDR.ARPA CNAME 2.0.37.47.195.IN-ADDR.ARPA. 
... 
127.37.47.195.IN-ADDR.ARPA CNAME 127.0.37.47.195.IN-ADDR.ARPA.
```
# **4.3.2.3 Lightweight Resolver**

In connection with the support of IPv6, BIND 9 has a new solution for the translation of DNS queries. It has a new resolver library.

Older applications that needed to translate an IP into a name and vice versa used a stub resolver. These applications had compiled libraries with a resolver and therefore sent requests for translation to the local name server as described in Sections 1.9 and 1.10. However, a stub resolver does not support the translation of A6 records for the IPv6 protocol (see Section 3.5.2).

BIND 9 replaces the stub resolver with a new solution. For DNS translations, it offers the *lightweight* resolver and *lightweight resolver* daemon pair. This pair communicates together using the lwres protocol.

## How does this Mechanism Function?

An application using IPv6 is compiled with an lwres library, which is an implementation of an lwres client. Applications send requests for IP address translation to the lwres daemon (lwresd), which is an implementation of the lwres server.

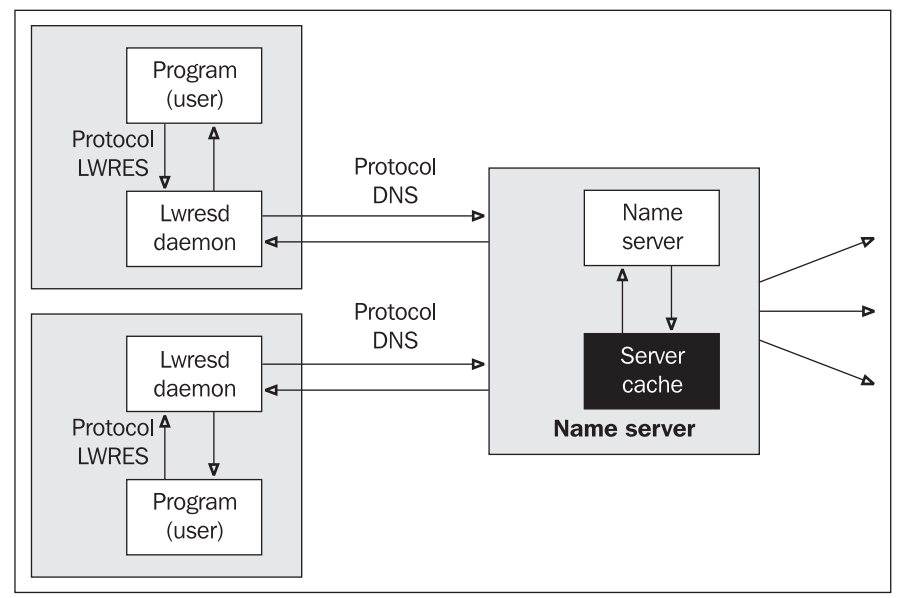

Figure 4.2: Lightweight resolver

Lwres is a simple caching-only name server. This server accepts queries from an application in the lwres protocol, transforms the queries into a DNS protocol, and sends them to a name server for resolution. Then it transforms the answer from the name server into the lwres protocol and sends it to the application. Lwres can translate both IPv4 and IPv6.

By default, Lwres accepts queries from IP 127.0.0.1 on the UDP port 921. The daemon sends queries to the name server stated in the nameserver statement in the /etc/resolv.conf file. If no server is specified in the file, or the attempt to send the query is not successful, Lwres is able to solve a DNS query independently. The /etc/resolv.conf file can be extended by the lwserver statement, which defines the IP address of the lwres daemon if it is running on a remote computer.

The lwres daemon uses its own configuration file /etc/lwres.conf. A name server can also be configured as an lwres daemon using the lwresd statement in the named.conf file.

## **lwres Statement**

**Syntax**:

```
lwres { 
 [listen-on { ip_addr [port ip_port] ; [ip_addr [port ip_port]; ...] };] 
 [view view_name;] 
    [view view_name;]<br>[search {domain_name ; [domain_name ; ...] }; ]
     [ndots number; ] 
};
```
## **Description**:

The most important parameter in this statement is listen-on, which defines a list of IP addresses from which the daemon accepts queries. The question is how successful this new mechanism will be in practice. BIND version 9.2 already offers a traditional stub resolver that supports IPv6.

# **4.4 Microsoft's Native Implementation of DNS in Windows 2000/2003**

The DNS server is implemented in Windows servers as the 'DNS Server' service. It is controlled by a snap-in DNS module from the console (Microsoft Management Console—mmc command).

DNS server can be operated in Windows 2000/2003 separately (similar to the named program, which was described in Section 4.3.1) or together with the Active Directory. First, we will focus on a DNS server that runs separately.

When you start the snap-in DNS module for the first time after the installation of the DNS server, a text recommending that you configure the DNS server will appear. You can start it after you have configured the DNS server. The configuration of the chosen server can be started from the menu activated by a right-click or by choosing the Action option.

During the configuration, you are asked whether your server should work as a root server. A root server is established, for example, on an intranet if we do not want to translate the whole Internet, but only names from our internal network (for more details, see Chapter 9). If you answer that your server should work as a root server, a domain '.' will be established. We can also establish zones for an individual domain during the configuration.

#### Name Server Implementation

In this case, it was selected that the server should not work as a root server, and the company.com and marta.cz zones were also established. An A record was added for my-computer.company.com by right-clicking on the zone. (The ld.company.com record was created automatically because this is my computer's name.) The result is shown in Figure 4.3.

| m Console1 - [Console Root\DNS\MARTA\Forward Lookup Zones\company.com]                                                                                                    |                                                                                                 |                                                                     |                                                                                  | – I⊡I×        |
|----------------------------------------------------------------------------------------------------|-------------------------------------------------------------------------------------------------|---------------------------------------------------------------------|----------------------------------------------------------------------------------|---------------|
| lia<br>Favorites<br>File<br>Action View                                                                                                    | Window<br>Help                                                                                  |                                                                     |                                                                                  | $\frac{1}{2}$ |
| <b>DDXPD5</b><br>$\mathbb{F}_2$ .<br>$\rightarrow$<br>⇔                                                                                                    | 目<br>眉属                                                                                         |                                                                     |                                                                                  |               |
| Console Root                                                                                                    | Name                                                                                            | Type                                                                | Data                                                                             |               |
| ÷.<br>DNS<br>B<br>Ħ<br>MARTA<br>Ė.<br><b>同</b> Event Viewer<br>Fŀ<br>Forward Lookup Zones<br>白 msdcs.marta.cz<br><b>E</b> company.com<br><b>E</b> - <b>F</b> marta.cz<br><b>E</b> Reverse Lookup Zones | Ë<br>(same as parent folder)<br>same as pare<br>■ld<br>■ my-computer<br>(same as parent folder) | Start of Authority (SOA)<br>Name Server (NS)<br>Host(A)<br>Host (A) | [3], marta.marta.cz., hostm<br>marta.marta.cz.<br>195.47.37.205<br>195.47.37.200 |               |
|                                                                                                    |                                                                                                 |                                                                     |                                                                                  |               |

Figure. 4.3: Snap-in DNS Module (zone \_msdcs.marta.cz was displayed in consequence that computer is a member of ActiveDirectory marta.cz domain)

The DNS server starts running. The server can be stopped, started, restarted, and so on using rightclick and the All tasks option.

The following files with DNS databases were created in the %SystemRoot%\system32\dns directory:

- The cache.dns file for the cache/hint zone
- The company.com.dns file for the company.com zone
- The marta.cz.dns file for the marta.cz zone.

The syntax of these files is identical to the files described in the Section 4.2. Let us look at the company.com.dns file as an example (the comments have been omitted):

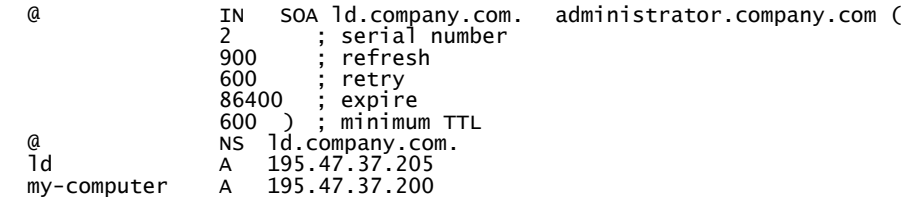

**112** 

You can display the properties of your DNS server by right-clicking the snap-in module:

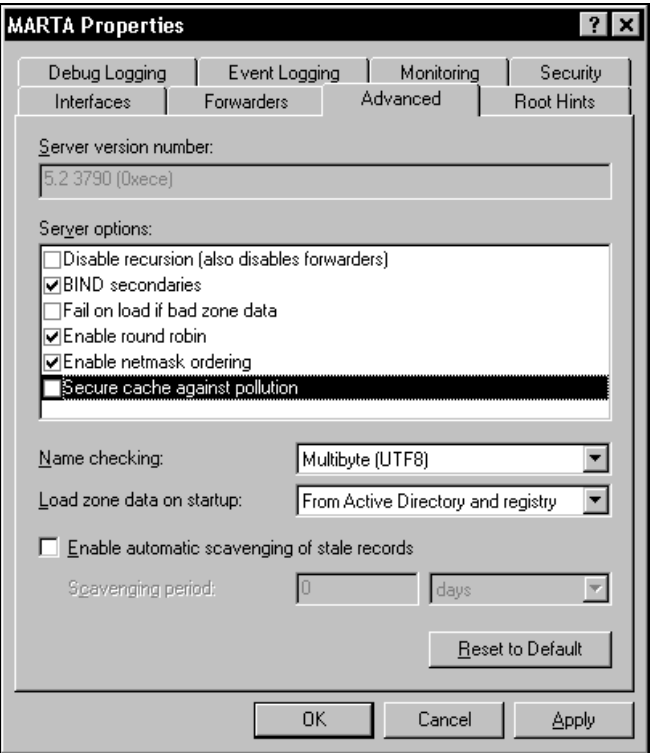

Figure 4.4: DNS server properties

Root Hints: This tab enables you to edit the cache.dns file.

Event Logging: This tab allows you to log individual actions of the server into the file. A text log file is created in the %SystemRoot%\system32\dns directory.

Interfaces: This tab allows you to specify network interfaces where your server will expect queries (where it will listen).

Advanced: The tab is chosen in Figure 4.4. The Load zone data on startup option can be used to choose if the data should be read from the %SystemRoot%\system32\dns directory or from the Active Directory. If reading from the file (From file) is selected, a file called boot with a syntax identical to the named.boot file of the BIND system version 4 (see Section 4.3.1) can be inserted into the particular directory. The DNS server then starts according to this file.

Another interesting feature in the Advanced tab is the Server options box that allows you to set some of the following server options:

• Disable recursion: The server will not deal with recursive queries (such as queries from resolvers).

- BIND secondaries: This option will allow zone transfer even for older DNS servers (for example, BIND versions older than 4.9.4), which do not use record compression.
- Fail on load if bad zone data: The server logs errors in the zone files that have been read. The question is whether it should continue to read the zone into the cache after the error has occurred or not. This is controlled through this option, which is saved in the StrictFileParsing register.
- Enable round robin: See Section 1.7.1.
- Enable netmask ordering: This is different technique from 'round robin' (for arrangement of IP addresses in cases where one name has several IP addresses) is different from 'round robin' technology. When using this technique, the list of IP addresses is arranged according to the distance of the individual addresses from the client (the nearest IP address is the first on the list).

Determining the distance is a problem. That is why the network mask is used. The distance can be explained in the following way: it is the distance of the particular IP address from the client's network IP address in the routing table to the network the client is connected to.

• Secure cache against pollution: The server will only save into cache those answers that come from the name servers in the domain whose items have been queried.

The individual DNS server parameters are stored in the HKEY\_LOCAL\_MACHINE\SYSTEM\ CurrentControlSet\Services\DNS\Parameters register folder. Some of the parameters are shown as follows:

- The BootMethod (REG-DWORD type) specifies from where the DNS databases should be read, i.e., from a file (1), from Windows registers (2), or from Active Directory (3).
- DatabaseDirectory (REG-SZ type) specifies the directory in which the DNS databases are located (by default, %SystemRoot%\system32\dns).
- DisableAutoReverseZone (REG\_DWORD type) opens (value 0) or closes (value 1) the automatic generation of reverse domains 0.in-addr.arpa (reverse translation  $(0.0.0.0)$ , 127. in-addr. arpa (reverse translation  $(127.0.0.1)$ , and 255. in-addr. arpa (reverse translation 255.255.255.255).
- EventLogLevel (REG\_DWORD type) specifies the importance of the logged events, where 0 means nothing is logged, 4 means maximum logging, and 2 and 3 are the levels in between.
- Forwarders (REG\_SZ type) contains a list of forwarders separated by commas.
- IsSlave (REG\_DWORD type). 0 means the server is not a slave server and 1 means the server is a slave server.
- ListenAddress (REG\_BINARY type) contains a list of IP addresses on which the server listens.
- LogFileMaxSize (REG\_DWORD type) contains the maximum length of a protocol (log).
- LogFilePath (REG\_DWORD type) contains the name and path to a protocol.
- LogLevel (REG\_DWORD type) contains a binary map of events to be logged.
- NoRecursion (REG\_DWORD type). 0 means the server deals with DNS queries according to their identification (recursive queries are processed recursively and nonrecursive queries are processed nonrecursively) and 1 means all queries are processed nonrecursively.
- UpdateOptions (REG\_DWORD type) contains a bit mask. A dynamic update is limited by setting the value 1 for individual bits of the mask. The lowest bit limits dynamic update of SOA records. The second lowest bit limits dynamic update of NS records and so on. Dynamic update can be completely limited by setting the maximum value of hexadecimal 80000000.

Apart from the DNS snap-in module, the dnscmd.exe command-line utility is available in Windows 2000. It is easy to control. For example, information about a local server can be obtained using the following command:

## dnscmd . / info

This command will display detailed information about the server setting. Another program that can be used to control the DNS server is the net command. For example, the following command can be used to stop the DNS server:

## net stop dns

When you want to activate the Active Directory in Windows 2000/2003, it is necessary to take into consideration that Active Directory will use DNS to search for its own services. These services are also maintained in SRV records. Therefore, Active Directory expects that the DNS server will support this type of record. Active Directory would also like to register these services into DNS dynamically (dynamic update). If the server does not support the dynamic update, the domain controller includes the %systemroot%\System32\config\netlogon.dns file, which contains a batch of SRV records that are entered into DNS statically. Active Directory can now be installed using the dcpromo command.

When using Active Directory, it is necessary to bear in mind that Active Directory uses a name space that happens to be divided in domains just like the DNS name space. Name servers of this name space are called **domain controllers**. These are two name spaces that have nothing in common. They are only integrated in the same database, Active Directory. However, it would be impractical if the name of the same computer.company.com computer was different in Windows from its name in the TCP/IP world. That is why both spaces happen to use the same names (the same sequences in names). This was only noticed when there was a need to issue the certificates for objects of these name spaces. The names of objects are stated in the certificates. The DNS name is written in the form computer.company.com, but name for the Active Directory name space is written as DC=computer, DC=company, and DC=com.

# **5**  Tools for DNS Debugging and Administration

In this chapter, we will discuss tools for debugging DNS such as nslookup, dnswalk, and dig, how to control a name server using the rndc program, and the common errors that might occur while configuring DNS.

# **5.1 Tools for DNS Debugging**

After the configuration and startup of a name server, it is necessary to check whether the name server works correctly. Mistakes in DNS are very unpleasant. When a mistake in DNS occurs, applications sometimes do not start at all, but more often, the whole system seems to work very slowly. This applies especially to the configuration of a firewall. If the firewall has long response intervals, it is most likely due to an incorrectly functioning DNS.

There are some informative RFCs that focus on DNS problems. For example, RFC 1537 focuses on frequent mistakes in DNS and RFC 1713 focuses on tools for debugging.

There are two methods that can be used to check the configuration, which are as follows:

- 1. The first method is based on assuming the resolver's role and sending DNS queries to your DNS server in the same way that the resolver does. In this case, you are testing whether the name server answers your queries as you expect it to. For such testing we will manage with very easy tolls as ping or nslookup. Some of these tools have at each systems disposal (which have installed TCP/IP protocol stack). The only we need good knowledge of DNS.
- 2. The second option is a complete check (DNS debugging) using a program that knows DNS rules and checks adherence to these rules in the domain on your name server. The result of this kind of a check is a list of mistakes that occurred in the configuration of the particular domain.

However, both of these methods assume that you have managed to start your name server, and the testing programs used can send their queries to the running name server. BIND version 9 offers administrator utilities that can be used for checking the configuration before starting the name server. If you suspect that your DNS is not functioning correctly, always check accessibility of the Internet first. The following steps should be followed to check:

- 1. Whether TCP/IP on your PC works correctly using the ping 127.0.0.1 command.
- 2. Whether you have connection to the router on the LAN (usually default gateway) using the ping IP-address\_of\_the\_router (not the name of the router!) command.
- 3. Whether you have a connection to the local name server by using the ping IPaddress\_of\_the\_name\_server (not the name of the name server!) command. If no connection exits try tracert command instead of ping command (in UNIX use traceroute command).
- 4. Whether you have connection into the Internet (outside LAN) using the ping IPaddress\_in\_the\_world command.
- 5. Whether you can access the Internet directly from the name server. Log in to the name server and use the ping IP-address\_in\_the\_world command directly from the name server.

# **5.1.1 Check Configuration Files**

If you are using BIND version 9, it is recommended that you start the name server check by using two very useful utilities that check the correctness of the configuration files and detect a number of small as well as serious mistakes. Some of the detected mistakes can even prevent the server from starting up and are therefore very difficult to find in any other way. These programs have the advantage that they can check the data files directly without having to start the server. The namedcheckconf and named-checkzone utilities are a part of the name server distribution kit.

# **5.1.2 named-checkconf Utility**

The named-checkconf utility checks the syntax of the named.conf configuration file.

## **Syntax**:

```
named-checkconf [-t directory][filename]
```
# **5.1.3 named-checkzone Utility**

The named-checkzone utility checks the syntax and consistency of the zone file.

## **Syntax**:

```
named-checkzone [-dgv][-c class] zone [filename]
```
# **5.1.4 nslookup Program**

The nslookup program is the program most often used for DNS checks. This program has one important advantage. It is a part of the TCP/IP package both in UNIX and in Windows, and therefore you do not have to look for it anywhere and compile it.

The nslookup program is used to send DNS queries to the DNS server and check whether the DNS server is answering correctly. The nslookup program allows you to act as a resolver and requires a final answer to your query from the name server. The nslookup program can also be used to simulate actions of a name server communicating with another name server (i.e., require partial answers only). This depends on the purpose of the test.

The nslookup program sends DNS queries by default to the name server that is a resolver for the particular system. For example, in UNIX, it sends queries to a name server specified in the /etc/resolv.conf file.

The nslookup program is started in the interactive mode by the nslookup command without any parameters. After this we obtain nslookup command prompt (which is  $>$  sign):

# Default Server: ns.pvt.net Address: 194.149.105.18 >

This answer means that the ns.pvt.net server is defined in the resolver configuration as the default name server in this test system. This name server has the IP address 194.149.105.18. You type your query into the prompt (>). You can ask about, for example, an IP address or the name of some host.

If you type the name of a host such as www.company.com at the prompt, the ns.pvt.net name server will try to find out the IP address of this host.

## **Query**:

```
>www.company.com 
Server: ns.pvt.net 
Address: 194.149.105.18
```
#### **Answer**:

Name: www.company.com Address: 194.149.104.206  $>$ 

If you type at the prompt an IP address such as 194.149.104.206, the default server will try to find out the domain name of the host with this IP address.

## **Query**:

```
>194.149.104.206 
Server: ns.pvt.net 
Address: 194.149.105.18
```
#### **Answer**:

Name: www.company.com Address: 194.149.104.206  $>$ 

As the above lines show, the nslookup program is by default looking for a suitable A or PTR record in DNS. However, the nslookup program can also be used to ask a name server about any RR record.

Tools for DNS Debugging and Administration

The type of record we would like to find must be defined in the nslookup program using the following command:

#### set querytype=type\_of\_a\_record

# This command can also be used in its shortened form: set q=type\_of\_a\_record

Again, we will use an example to look at the usage. This time we would like to see a list of servers to which the mail for the whitehouse.gov domain is directed. We already know that directing mail is defined by MX records in the zone file of the particular domain. Therefore, we are interested in all MX records. The required type of records is set to MX in the following way:

## **Query**:

```
>set q=mx 
> whitehouse.gov 
...
```
#### **Answer**:

```
whitehouse.gov MX preference = 200, mail exchanger = wh.eop.gov 
whitehouse.gov MX preference = 100, mail exchanger = mailhub-wh.eop.gov 
whitehouse.gov nameserver = dnsauth1.sys.gtei.net 
                    nameserver = dnsauth2.sys.geti.netwhitehouse.gov nameserver = dnsauth3.sys.gtei.net 
dnsauth1.sys.gtei.net internet address = 4.2.49.2<br>dnsauth2.sys.gtei.net internet address = 4.2.49.3
dnsauth2.sys.gtei.net internet address = 4.2.49.3 
                               internet address = 4.2.49.4>
```
The mail for the White House is directed to the mail hub-wh.eop.gov. If this host in ureacheble, then mails will be directed to wh.eop.gov host. (This example was prepared only as a demonstration. You can use your own mail domain or URLs and compare the output.)

Note that the nslookup program displays not only the answer itself, but also additional information from the DNS packet received from the server. Apart from the answer, we can also see the authoritative servers for the whitehouse.gov domain and IP addresses of all servers in the answer. This additional information has been left out in the following examples to keep them clear and simple.

The nslookup program is also often used to find out the authoritative servers for a particular domain. This time, we would like to know the names of name servers that administer the particular domain. We can acquire this information by simply setting the type of records to NS:

## **Query**:

```
>set q=ns 
> whitehouse.gov 
...
```
#### **Answer**:

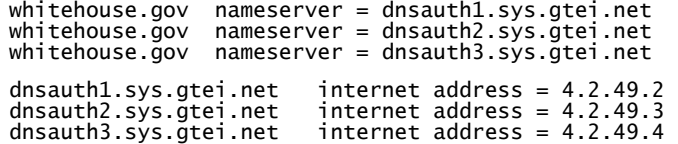

The domain whitehouse.gov is delegated to 3 authoritative name servers.

## **Exercises:**

- 1. Find out authoritative name servers for some domain.
- 2. Find out root name servers for the Internet (i.e., authoritative name servers for a dot).

If you do not know whether a certain domain name is a canonical name or an alias, you can use the setting set q=any and find out all records relating to the particular domain server.

## **Query**:

```
>set q=any 
>info.provider.net 
Server: localhost 
Address: 127.0.0.1
```
#### **Answer**:

```
info.provider.net CPU = AlphaServer 100 OS = OSF/1
info.provider.net text = "email: libor.dostalek@pvt.cz" 
info.provider.net internet address = 194.149.104.203
```
In this case, the info.provider.net domain name is defined in three records, in an A record, a TXT record, and an HINFO record.

# **5.1.4.1 Debugging Mode**

When looking for a mistake in the configuration, often the information that can be displayed using the nslookup program is not sufficient and we would like to know more. In this case, you can use the debugging mode of the program. Two levels of debugging mode can be set for the nslookup program, debug mode and d2 mode. Debugging levels are set by the set command.

# **5.1.4.2 Debug Debugging Level**

The debug debugging level displays detailed information coming from DNS packets. To set the debug debugging level, use the set debug command.

If you look at Section 2.3.2, you will be able to read the output of the debugging mode quite easily. The individual sections of the extract start with a heading. Comments are added to the extract for your better understanding.

We will use an example to look at the usage. We are interested in the IP address of the test100.provider.net host.

#### **Query**:

```
>set debug 
>test100.provider.net 
Server: ns.company.com 
Address: 0.0.0.0
```
#### **Answer**:

--------

```
Got answer: The first answer does not include the translated address yet. 
HEADER: Section heading 
opcode = QUERY, id = I, rcode = NXDOMAIN
```
Tools for DNS Debugging and Administration

```
header flags: response, auth. answer, want recursion, recursion avail. 
Questions = 1, answers = 0, authority records = 1, additional = 0 
QUESTIONS: Section containing the query test100.provider.net.company.com, type = A, class = IN
AUTHORITY RECORDS: Section about authoritative servers 
->company.com 
   tti = 129600 (1day 12hours)
    origin = mh.company.com 
    mail addr = hostmaster.company.com 
    serial = 1996020802 
    refresh = 10800 (3hours) 
   retry = 3600 (1hour)
 expire = 360000 (4days 4hours) 
 minimum ttl = 129600 (1day 12hours) 
-----------
```
In this case, the second packet contains the answer:

```
----------- 
Got answer: 
      HEADER: 
 opcode = QUERY, id = 2, rcode = NOERROR 
 header flags: response, want recursion, recursion avail. 
 questions = 1, answers = 1, authority records = 4, additional = 4 
QUESTIONS: 
 Test100.provider.net, type = A, class = IN 
ANSWERS: 
-> test100.provider.net 
 internet address = 194.149.100.1 
 ttl = 129175 (1day 11hours 52mis 55secs) 
AUTHORITY RECORDS: 
 -> provider.net 
nameserver = NSO.PIPEX.net<br>ttl = 122697 (1day 10hours 4mins 57secs)
-> provider.net 
      nameserver = NS1.PIPEX.net 
     ttl = 122697 (1day 10hours 4mins 57secs)
-> provider.net 
      nameserver = ns.provider.net 
     \text{tt} = 122697 (1day 10hours 4mins 57secs)
-> provider.net 
      nameserver = NS1.provider.net 
     ttl = 122697 (1day 10hours 4mins 57secs)
ADDITIONAL RECORDS: 
-> NS0.PIPEX.net 
 internet address = 158.43.128.8 
 ttl = 143625 (1day 15hours 53mins 45secs) 
-> NS1.PIPEX.net 
 internet address = 158.43.192.7 
 ttl = 143625 (1day 15hours 53mins 45secs) 
-> ns.provider.net 
 internet address = 194.149.105.18 
 ttl = 129175 (1day 11hours 52mins 55secs) 
-> NS1.provider.net 
 internet address = 194.149.103.201 
 ttl = 129175 (1day 11hours 52mins 55secs) 
---------- 
Non-authoritative answer: 
Name: test100.provider.net 
Address: 194.149.100.1
```
The resolver sent two queries to the name server and received two packets as an answer. You should understand why there are two queries. If you do not know, see Section 1.8.1 and look carefully at the domain name, which the resolver is asking about in the query.

# **5.1.4.3 d2 Debugging Level**

The d2 debugging level displays in detail the contents of outgoing packets (queries) and incoming packets (answers). Using the d2 debugging level enables you to acquire detailed information about the communication of a resolver with a name server, which is almost as thorough as the MS Network Monitor output.

To demonstrate its use, we will use the same example that was used for the debug debugging level. This will allow you to compare the answers.

**Query**:

```
>set d2 
    >test100.provider.net 
    Server: ns.company.com 
    Address: 0.0.0.0 
Answer: 
    ----------- 
SendRequest0, len 40 
         HEADER: 
            opcode: QUERY, id = 3, rcode = N0EROR header flags: query, want recursion 
 questions = 1, answers = 0, authority records = 0, additional = 0 
        OUESTIONS
             test100.provider.net.company.com type = A, class = IN 
    ----------- 
       ----------- 
    Got answer (96 bytes): 
         HEADER: 
        opcode = QUERY, id = 3, rcode = NXDOMAIN
         header flags: response, auth. answer, want recursion, recursion avail. 
        questions = 1, answers = 0, authority records = 1, additional = 0
         QUESTIONS: 
             test100.provider.net.company.com type = A, class = IN 
         AUTHORITY RECORDS: 
          ->company.com 
     type = SOA, class = IN, dlen = 38 
     nl = 129600 (1day 12hours) 
     origin = mh.company.com 
 mail addr = hostmaster.company.com 
         serial = 1996020802 
     refresh = 10800 (3 hours) 
 retry = 3600 (1hour) 
     expire = 360000 (4days 4hours) 
 minimum ttl = 129600 (1day 12hours) 
     -------------- 
      -------------- 
    SendRequest0, len 33 
         HEADER: 
     opcode = QUERY, id = 4, rcode = NOERROR 
 header flags: query, want recursion 
     questions = 1, answers =0, authority records = 0, additional = 0 
         QUESTIONS: 
            test100.provider.net type = A, class = IN 
          -------------- 
     --------------
```
Tools for DNS Debugging and Administration

```
Got answer (208 bytes): 
     HEADER: 
       opcode = Query, id = 4, roode = NOERNOR header flags: response, want recursion, recursion avail. 
       questions = 1, answers = 1, authority records = 4, additional = 4
     QUESTIONS: 
       test100.provider.net type = A, class = IN
     ANSWERS: 
      ->test100.provider.net 
 type = A, class = IN, dlen = 4 
 internet address = 194.149.100.1 
 ttl = 129025 (1day 11hours 50mins 25secs) 
     AUTHORITY RECORDS: 
     ->provider.net 
 type = NS, class = IN, dlen = 6 
 nameserver = NS1.PIPEX.net 
 ttl = 122547 (1day 10hours 2mins 27secs) 
     ->provider.net 
 type = NS, class = IN, dlen = 6 
 nameserver = NS1.PIPEX.net 
 ttl = 122547 (1day 10hours 2mins 27secs) 
     ->provider.net 
 type = NS, class = IN, dlen = 9 
 nameserver = ns.provider.net 
       \text{ttl} = 122547 (1day 10hours 2mins 27secs)
     ->provider.net 
       type = NS, class = IN, dlen = 10 nameserver = NS1.provider.net 
 ttl = 122547 (1day 10hours 2mins 27secs) 
     ADDITIONAL RECORDS: 
     ->NS0.PIPEX.net 
 type = A, class = IN. dlen = 4 
 internet address = 158.43.128.8 
        ttl = 143475 (1day 15hours 51mins 15secs) 
     -> NS1.PIPEX.net 
       type = A, class = IN, dlen = 4
        internet address = 158.43.192.7ttl = 143475 (1day 15hours 51mins 15secs)
     ->ns.provider.net 
 type = A, class = IN, dlen = 4 
 internet address = 194.149.105.18 
       ttl = 129025 (1day 11hours 50mins 25secs)
     ->NS1.provider.net 
 type = A, class = IN, dlen = 4 
 internet address = 194.149.103.201 
       \text{tt} = 129025 (1day 11hours 50mins 25secs)
-------------- 
Non-authoritative answer: 
Name: test100.provider.net 
Address: 194.149.100.1 
>
```
## **Change of the Default Name Server**

The nslookup program can also be used for sending a DNS packet with a query to any name server. The name of the server to be tested is chosen using the server command:

#### >server ns.internic.net

When you use this command, all following DNS queries will be resolved by the newly chosen server, in this case, the ns.internic.net server.

This setting is very practical because your name server usually appears to be correctly working from your LAN. To make sure that this is the case, you can check your name server from a different name server.

# **Zone Extract**

If you want the name server to send you complete information about a certain zone, you need to use the ls –d command. In this case, the query must be directed to an authoritative server for the particular domain. Therefore, you usually need to include the server command before the ls –d command:

#### >server ns.provider.net >ls –d company.com

The ls –d command simulates zone transfer (AXFR) from a name server and that is why it is often used for the configuration of secondary name servers. Using the ls –d command allows you to check very easily whether the primary server provides the data of the particular zone and consequently whether it will provide it to the secondary name server for the zone. If you cannot get an answer from the primary server using this command, you can be almost sure that the secondary name server will not be able to do it either.

Unfortunately most important name server denied 1s -d command from security reasons today. No positive answer may mean that answer is forbidden by server.

# **Simulation of Queries from a Name Server**

If you want to simulate communication between name servers, you have to override two default settings of the nslookup program. The nslookup program by default uses search a list that is similar to a resolver adds the default domain after any domain name that does not have a dot at the end. This can be blocked by the following command:

## >set nosearch

The nslookup program by default requires a recursion, i.e., final answer from a name server. As we know, servers send each other nonrecursive answers and therefore, this behavior needs to be blocked by the following command:

## >set norecurse

# **Error Messages of the nslookup Program**

The following are the most common error messages of the nslookup program:

No records available: No record of the required type exists.

No response from the server: The server is not running.

No information: The server is running, but has no information about the particular domain.

Non-existent domain: The reverse record for the name of the name server does not exist.

Can't list domain…Query refused: The server is running, but has no data for the domain. (The data has expired.)

Unspecified error: Unspecified error.

# **5.1.5 Other Programs Used for Debugging DNS**

RFC 1713 informs us about some more tools for DNS debugging. This includes programs such as ddt2, dnsparse, doc, host, inetrover, and lamer, which are available at ftp://ftp.uu.net/ networking/ip/dns.

# **5.1.5.1 The dnswalk Program**

The dnswalk program is the best known program for DNS debugging. It is a script written in the Perl language. The dnswalk program knows the rules for DNS configuration and checks the configuration of the selected domain according to these rules. The dnswalk program carries out a zone transfer from the authoritative name server and checks the correctness of the domain configuration from many perspectives. This program can check forward as well as reverse domains. The name of the domain to be checked is entered into the program as a parameter and *must* have a dot at the end.

Again, it is better to start dnswalk from a different computer (not locally on name server which are tested). That is why certain web servers in the Internet offer forms for testing foreign domains. These web servers start dnswalk as a CGI (Common Gateway Interface) script.

The following example shows the use of the dnswalk program for checking the provider.net. zone. (the dot at the end is compulsory):

```
$perl dnswalk provider.net. 
Getting zone transfer of provider.net from ns.provider.net. ...done 
Checking provider.net. 
SOA=ns.provider.net. contact=dostalek.company.com 
 dhcp.provider.net. A 194.149.104.3: no PTR record 
  dhcp.provider.net.  A 194.149.104.11: no PTR record<br>cbu.provider.net.  129600 CNAME dhcp.provider.net.provider.net
                                                  dhcp.provider.net.provider.net.: domain
occurred twice, forget trailing'.'? 
                                                  cbun01.provider.net. CNAME gw.provider.net.provider.net : unknown 
host
```
dnswalk detected three mistakes during the check. The provider.net domain includes two A records that do not have a relevant PTR record. The name pipex-gw.provider.net does not have a dot at the end and CNAME points to a nonexistent host gw.provider.net.provider.net.

dnswalk can be started with various parameters. Let's at least look at the parameters that are used most often for checks:

The most common use of dnswalk is for checking a domain. It is usually called with the following parameters:

dnswalk -Fralf domain.cz.

dnswalk is available at http://www.tucows.com/preview/8173.

# **5.1.5.2 The dig Program**

The dig program is also one of the well-known programs used for checking DNS. The dig program sends DNS query packets to the selected name server and gives the user information about DNS. The user can specify which server should answer the particular query, what information he or she wants to know, and can also specify additional conditions for the query. The standardized format of answers is an advantage of this program because this allows you to continue processing the answers using your program. While nslookup is most often used interactively, dig is often started from scripts.

The syntax used most often is as follows:

dig @server domain query-type

The name of a server we would like to query should be stated after the @ symbol. The second parameter is the name of a domain to be checked, query-type is the requested type of a record. Any type of RR record or the AXFR sequence, which requires a zone transfer, or the any string, which requires any type of a record, can be typed in the place of the query-type sequence.

Here is an example of the dig program. In this example, we are requesting a check of MX records for the provider.net domain. We want the ns.provider.net server to provide us with the information:

```
dig @ns.provider.net provider.net mx 
: <<>>DiG 2.1<<>>@ns.provider.net provider.net mx 
;(1 server found) 
;;res options: init recurs defnam dnsrch 
;;got answer; 
;;->>HEADER<<-opcode: QUERY, status: NOERROR, id: 10 
;;flags: qr aard ra; Ques: 1, Ans: 2, Auth: 5, Addit: 15 
;;QUESTIONS: 
      provider.net. type=MX, class = IN
;;ANSWERS:<br>provider.net.
provider.net. 86400 MX 20 mail.uu.net 
                             MX 10 cbu.provider.net
;;AUTHORITY RECORDS: 
provider.net. 86400 NS ns.provider.net<br>provider.net. 86400 NS ns1.provider.net
provider.net. 86400 NS ns1.provider.net 
provider.net. 86400 NS snmp0.provider.net 
provider.net. 86400 NS ns0.pipex.net<br>provider.net. 86400 NS ns1.pipex.net
                              NS ns1.pipex.net
;;ADDITIONAL RECORDS:<br>mail.uu.net. 74570<br>mail.uu.net. 74570
mail.uu.net. 74570 A 192.48.96.15 
mail.uu.net. 74570 A 192.48.96.16 
mail.uu.net. 74570 A 192.48.96.17 
mail.uu.net. 74570 A 192.48.96.5 
mail.uu.net. 74570 A 192.48.96.7 
mail.uu.net. 74570 A<br>mail.uu.net. 74570 A
                               A 192.48.96.14<br>A 194.149.105.18
cbu.pvtnet.cz. 86400 A 194.149.105.18 
ns.provider.net. 86400 A 194.149.105.18 
ns1.provider.net. 86400 A 194.149.103.201 
ns1.provider.net. 86400 A 194.149.103.201<br>snmp0.provider.net. 86400 A 194.149.103.34<br>ns0.pipex.net. 16958 A 158.43.128.103
ns0.pipex.net. 16958 A 158.43.128.1<br>ns0.pipex.net. 16958 A 158.43.128.8
ns0.pipex.net. 16958 A 158.43.128.8 
ns1.pipex.net. 16970 A 158.43.192.7 
ns1.pipex.net 16970
;;Total query time: 7msec 
 ;;FROM: info.provider.net to SERVER: ns.provider.net 194.149.105.18 
;;WHEN: Tue Aug 18 11:15:20 1998 
;;MSG SIZE sent: 25 rcvd: 418
```
When calling the dig program, you can state the IP address of the server you are inquiring about instead of the name of the server.

# **5.2 The rndc Program**

The rndc (remote name server control) program is a program that allows you to control a name server both remotely and safely. A name server administrator can use this program to carry out the actions stated in the later table. The program can find out the name server's PID and send the server the appropriate signal.

The rndc program has gradually developed over the years. Version 4 defined signals (see Section 5.2.1) for this purpose. A DNS administrator would send these signals to a name server using operating system commands. Version 8 introduced the rndc utility that offered a similar group of functions, but did not ensure security. BIND 9 added the authentication of the connection used.

BIND 9 and its client use a prepared symmetric key to mutually identify each other. The server has the key stored in the key clause in the named.conf file. The client has the same key and it is stored in the rndc.key file or in the rndc.conf configuration file. The rndc-confgen -a utility can be used to generate this shared key. This utility creates the rndc.key file. Remember that you have to save the key from the rndc.key file into the named.conf file. It is important that not only is the key itself identical, but also its identification.

Syntax for calling the rndc program:

rndc [-c config][-s server][-p port][-key] command

You can see the simple use of the rndc program in the following example. Here are the contents of the rndc.key file:

```
key "rndc-key" { 
algorithm hmac-md5; 
secret "WjaYvvX40PPmL0dzv8TsnA==";
};
```
The part of the named.conf file relating to the rndc utility:

```
key "rndc-key" { 
algorithm hmac-md5; 
secret "WjaYvvX40PPmL0dzv8TsnA=="; 
}; 
controls { 
    inet 194.17.165.23 port 953 allow { 194.17.165.23; 194.17.14.148; } keys { 
"rndc-key";}; 
};
```
Use of the rndc stop command:

```
$rndc-y etc\rndc.key –s 194.17.165.23 stop 
Name server writes the following lines into the protocol and stops its 
activity. 
Mar 25 10:48:46.902 stopping command channel on 194.17.14.148#953 
Mar 25 10:48:46.902 no longer listening on 127.0.0.1#53 
Mar 25 10:48:46.902 no longer listening on 194.17.165.23#53 
Mar 25 10:48:46.972 exiting
```
Use of the rndc status command:

\$rndc-y etc\rndc.key –s 194.17.165.23 status

#### **Extract**:

```
number of zones: 5 
debug level: 0 
xfers running: 0 
xfers deferred: 0 
soa queries in progress: 0 
query logging is OFF 
server is up and running
```
Further details about the program and its configuration can be found in the documentation, which is a part of every BIND distribution.

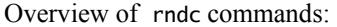

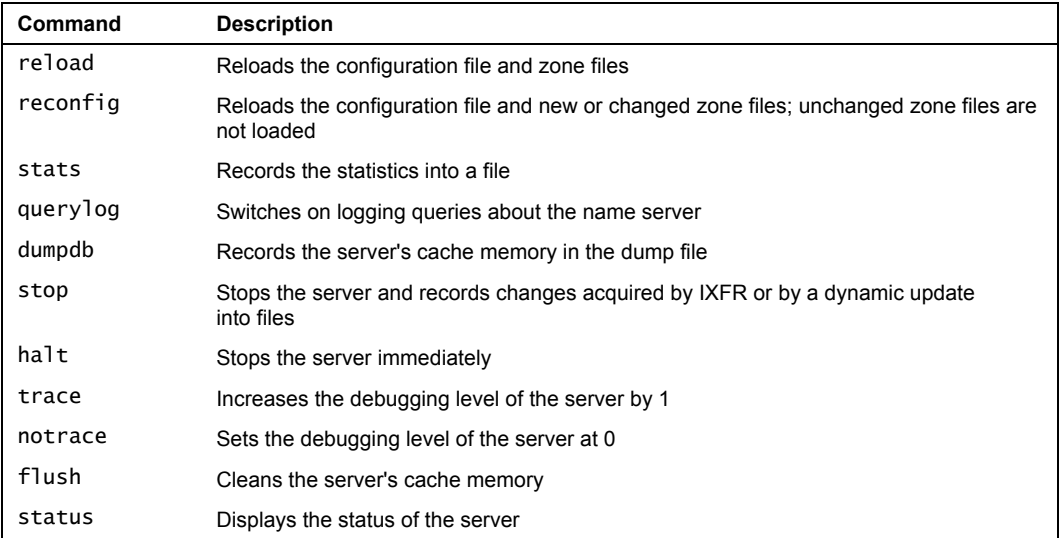

# **5.2.1 Signals**

The kill command can be used to send a signal to the named program in UNIX. A similar group of actions can be carried out using signals to those available using the rndc program. The following signals are usually processed: HUP, INT, IOT, TERM, KILL, USR1, and USR2. In the actual implementation of a name server, the parameters that were used during compiling the named program are also important.

The kill command has, as the second parameter, a process number (PID). You can find out the process number the named program is running under by, for example, using the ps command. However, the named program writes the process number into the /path/named.pid file during its startup. The location and the name of the file can be influenced during the compilation of the named program.

The syntax of the kill command, for example, with the HUP signal is the following:

kill —HUP 'cat /path/named.pid'

If you wish to start the diagnostics of the named program during its startup, you need to state the relevant parameter in the command line that is used to start the named program. For more details, see the man named command.

# **5.2.1.1 HUP Signal**

The HUP signal forces the name server to read the data from the disk again. However, the cache is not usually cleaned by the HUP signal.

# **5.2.1.2 INT Signal**

The INT signal extracts all data (authoritative and nonauthoritative) from the memory into a file usually called /tmp/named\_dump.bd. An example of a part of the file is as follows:

```
; Dumped at Fri Feb 16 18:12:49 1996 
  Note: Cr=(auth, answer, addtnl, cache) tag only shown for non-authorised
RR's 
  Note: NT=milliseconds for any A RR which we've used as a nameserver
      --Cache & Data--
$ORIGIN<br>. 518339<br>5188339
                     IN NS A.ROOT-SERVERS.NET.<br>IN NS H.ROOT-SERVERS.NET.
     5188339 IN NS H.ROOT-SERVERS.NET.<br>5188339 IN NS B.ROOT-SERVERS.NET.
     5188339 IN NS B.ROOT-SERVERS.NET.<br>5188339 IN NS C.ROOT-SERVERS.NET.
     5188339 IN NS C.ROOT-SERVERS.NET.<br>5188339 IN NS D.ROOT-SERVERS.NET.
     5188339 IN NS D.ROOT-SERVERS.NET.<br>5188339 IN NS E.ROOT-SERVERS.NET.
     5188339 IN NS E.ROOT-SERVERS.NET.<br>5188339 IN NS I.ROOT-SERVERS.NET.
     5188339 IN NS I.ROOT-SERVERS.NET.<br>5188339 IN NS F.ROOT-SERVERS.NET.
     5188339 IN NS F.ROOT-SERVERS.NET.<br>5188339 IN NS G.ROOT-SERVERS.NET.
     5188339 IN NS G.ROOT-SERVERS.NET.<br>86348 IN SOA A.ROOT-SERVERS.NET. HOSTMASTER.INTERNIC.NET. (
 86348 IN SOA A.ROOT-SERVERS.NET. HOSTMASTER.INTERNIC.NET. ( 
 1996021400 10800 900 604800 86400) ;Cr=addtnl 
%;workgroup 548 IN A NXDOMAIN ;-$<br>cz 172768    IN NS NS.EUNET.CZ.     ;Cr=addtnl<br>172768    IN NS NS.CESNET.CZ.     :Cr=addtnl
cz 172768 z in NS NS.EUNET.CZ. \overline{c}; \overline{c} \overline{c} \overline{c} =addtnl
     172768 IN NS NS.CESNET.CZ.<br>172768 IN NS NS.EU.NET.
      172768 IN NS NS.EU.NET. ;Cr=addtnl 
     172768 IN NS SUNIC.SUNSET.SE.<br>172768 IN NS NS.UU.NET. :
     172768 IN NS NS.UU.NET. ;Cr=addtnl<br>172768 IN NS SPARKY.ARL.MIL. ;Cr=addtnl
                     IN NS SPARKY.ARL.MIL.
$ORIGIN 48.192.IN-ADDR.ARPA. 
96 518384 IN NS NS.UU.NET ;Cr=addtnl 
      518384 IN NS UUCP-GW-1.PA.DEC.COM. ;Cr=addtnl 
      518384 IN NS UUCP-GW-2.PA.DEC.COM. ;Cr=addtnl 
                     IN NS NS.EU.NET
$ORIGIN 96.48.192.IN-ADDR.ARPA. 
                     IN PTR relay6.UU.NET.
$ORIGIN 147.IN-ADDR.ARPA. 
     518391 IN NS BUBO.VSLIB.CZ. ;Cr=addtnl<br>22391 IN NS NS.CESNET.CZ.      ;Cr=addtnl
                               NS.CESNET.CZ.
$ORIGIN 16.230.147.IN-ADDR.ARPA. 
                     IN PTR bubo.vslib.cz.
$ORIGIN 0.127.IN-ADDR.ARPA.
                     IN SOA mh.company.com. hostmaster.company.com. (
                      94082701 10800 3600 360000 1 29600 ) 
                      IN NS mh.company.com. 
$ORIGIN 0.0.127.IN-ADDR.ARPA. 
1          IN  PTR localhost.<br>$ORIGIN 85.193.IN-ADDR.ARPA.<br>240         IN  SOA mh.company.com. hostmaster.company.com. (
                      1996020801 28800 3600 604800 864000 ) 
                      IN NS mh.company.com. 
                      IN NS ns.company.com. 
                      IN NS ns.eunet.cz.
```
\$ORIGIN 240.85.193.IN-ADDR.ARPA. 1 IN PTR Ceske-Budejovice.company.com. \$ORIGIN MIL.<br>ARL 518368 518368 IN NS ADMII.ARL.mil. ;Cr=addtnl<br>518368 IN NS VGR.ARL.ARMY.mil. ;Cr=ad 518368 IN NS VGR.ARL.ARMY.mil. ;Cr=addtnl 518368 IN NS SLADW.ARL.mil. ;Cr=addtnl 518368 IN NS DNS1.ARL.mil. ;Cr=addtnl \$ORIGIN ARL.MIL.<br>DNS1 518368 IN DNS1 518368 IN A 131.218.24.3 ;Cr=addtnl<br>SLADW 518368 IN A 155.148.8.2;Cr=addtnl .<br>518368 IN A 155.148.8.2 ;Cr=addtnl<br>518368 IN A 155.148.6.90 ;Cr=addtnl 518368 IN A 155.148.6.90 ;Cr=addtnl ADMII 518368 IN A 128.63.31.4 ;Cr=addtnl 518368 IN A 128.63.5.4 ;Cr=addtnl 518368 IN A 192.5.25.5 ;Cr=addtnl SPARKY 81548 IN A 128.63.48.85 ;NT=481 Cr=answer 81548 IN A 128.63.48.85 ;NT=481 Cr=answer<br>81548 IN A 192.5.23.200 ;NT=745 Cr=answer \$ORIGIN ARL.ARMY.MIL.<br>VGR 518368 IN A VGR 518368 IN A 128.63.16.6 ;Cr=addtnl 518368 IN A 128.63.4.4 ;Cr=addtnl 518368 IN A 128.63.2.6 ;Cr=addtnl 518368 IN A<br>518368 IN A<br>\$ORIGIN SUNSET.SE.<br>SUNIC 172768 IN A SUNIC 172768 IN A 192.36.125.2 ;NT=459 Cr=addtnl 172768 IN A 192.36.148.18 ;NT=459 Cr=addtnl \$ORIGIN COM.<br>GreatCircle172787 IN rcle172787 IN NS MILES.GreatCircle.COM.;Cr=addtnl<br>172787 IN NS NS.UU.NET.;Cr=addtnl 172787 IN NS NS.UU.NET. ;Cr=addtnl 3591 IN A 198.102.244.34 pvt IN SOA mh.company.com. hostmaster.company.com ( 1996020802 10800 3600 360000 129600 ) IN NS mh.company.com.<br>IN NS ns.company.com. IN NS ns.company.com.<br>IN NS ns.eunet.cz. IN NS ns.eunet.cz.<br>IN MX 10 mh.compan IN MX 10 mh.company.com.<br>IN MX 20 bb-prg.eunet.cz IN MX 20 bb-prg.eunet.cz. IN MX 150 mcsun.eu.net. IN MX 200 relay1.uu.net. MX 200 relay2.uu.net. \$ORIGIN company.com. Ceske-Budejovice IN A<br>IN HINFO 193.85.240.1<br>"Cisco" "" \$ORIGIN unl.company.com.<br>p56x01 IN MX 10 IN MX 10 mh.company.com. IN MX 20 bb-prg.eunet.cz. \$ORIGIN NET.<br>pvt 172781 172781 IN NS ns.provider.net. ;Cr=addtnl<br>172781 IN NS NS1.PROVIDER.NET. :Cr=addtnl 172781 IN NS NS1.PROVIDER.NET.<br>172781 IN NS NS0.PIPEX.NET.:Cr= 172781 IN NS NS0.PIPEX.NET. ;Cr=addtnl 172781 IN NS NS1.PIPEX.NET. ;Cr=addtnl \$ORIGIN ROOT-SERVERS.NET.<br>A 518339 IN A 198 A 518339 IN A 198.41.0.4 ;NT=475 Cr=addtnl B 518339 IN A 128.9.0.107 ;NT=16833 Cr=addtnl C 518339 IN A 192.33.4.12 ;NT=19544 Cr=addtnl D 518339 IN A 128.8.10.90 ;NT=1040 Cr=addtnl E 518339 IN A 192.203.230.10 ;NT=1279 Cr=addtnl F 518339 IN A 192.5.5.241 ;NT=1076 Cr=addtnl G 518339 IN A 192.112.36.4 ;NT=411 Cr=addtnl H 518339 IN A 128.63.2.53 ;NT=19544 Cr=addtnl I 518339 IN A 192.36.148.17 ;NT=940 Cr=addtnl \$ORIGIN UU.NET. 137.39.1.3 ;NT=940 Cr=addtnl \$ORIGIN EU.NET.<br>NS 172784 IN A 192.16.202.11 ;NT=280 Cr=addtnl \$ORIGIN pipex.NET.<br>ns0 172781 IN A ns0 172781 IN A 158.43.128.8 ; Cr=addtnl 158.43.92.7; Cr=addtnl \$ORIGIN provider.net.

Tools for DNS Debugging and Administration

| IN A 194.149.105.18; Cr=answer<br>ns 172781<br>:----Hints----<br>\$ORIGIN .<br>3600 000<br>IN<br>NS NS. INTERNIC.NET.<br>3600<br>NS NS1.ISI.EDU.<br>ΙN<br>3600 000<br>NS .<br>C.NYSER.NET.<br>ΙN |
|----------------------------------------------------------------------------------------------------|
|                                                                                                    |
|                                                                                                    |
|                                                                                                    |
|                                                                                                    |
|                                                                                                    |
| 3600<br><b>IN</b><br>NS TERP.UMD.EDU.                                                                                                    |
| 3600 000<br>IN<br>NS NS.NASA.GOV.                                                                                                    |
| 3600 000<br>IN NS NS.NIC.DDN.MIL.                                                                                                    |
| 3600<br>IN NS AOS.ARL.ARMY.MIL.                                                                                                    |
| 3600 —<br><b>NS</b><br>ΙN<br>NIC.NORDU.NET.                                                                                                    |
| \$ORIGIN NIC.DDN.MIL.                                                                                                    |
| IN A 192.112.36.4<br>NS 3600                                                                                                    |
| \$ORIGIN ARL.ARMY.MIL.                                                                                                    |
| AOS 3600<br>A 128.63.4.82<br>IN                                                                                                    |
| 192.5.25.82<br>3600<br>IN A                                                                                                    |
| SORIGIN NASA.GOV.                                                                                                    |
| IN A 128.102.16.10<br>NS 3600                                                                                                    |
| 192.52.195.10<br>3600 IN<br>A                                                                                                    |
| SORIGIN UMD.EDU.                                                                                                    |
| TERP 3600 IN A 128.8.10.90                                                                                                    |
| \$ORIGIN ISI.EDU.                                                                                                    |
| NS1 3600<br>128.9.0.107<br>IN A                                                                                                    |
| SORIGIN NYSER NET.                                                                                                    |
| 192.33.4.12<br>C 3600<br>IN A                                                                                                    |
| SORIGIN NORDU.NET.                                                                                                    |
| NIC 3600<br>192.36.148.17<br>IN A                                                                                                    |
| \$ORIGIN INTERNIC.NET.                                                                                                    |
| NS 3600<br>IN A 198.41.0.4 ;NT=683                                                                                                    |

# **5.2.1.3 IOT Signal**

The IOT signal ensures the extraction of the statistics, usually into the /tmp/named.stats file. Here is an example:

###(82490113) Fri Feb 16 18:01:53 1996 551359 time since boot (secs) number of seconds from the start 551359 time since reset (secs) 631708 input packets number of input packets 637573 output packets number of output packets 621627 queries number of queries 0 iqueries number of inversion queries 552 duplicate queries number of queries repeated after reaching the interval<br>13053 r<br>282 d 13053 responses number of responses from distant name servers 282 duplicate responses number of repeated responses from name servers 426098 OK answers number of answers without an error indication 178 FAIL answers number of answers with an error indication 2 FORMERR answers number of refused answers 3525 system queries number of queries of a local server 3 prime cache calls how many times the data about the root servers were read check\_ns calls how many times the TTL field expired for records describing access to the root name servers; after such expiration the file is read agaiñ<br>345 bac bad responses drooped number of faulty responses from distant servers martian responses and number of responses sent by "Martians" 2 martian responses number of responses sent by "Martians" (responses from unknown distant servers) 194894 negative responses cached number of cached negative responses 0 unknown query types number of queries about unknown record types 520940 A queries number of queries about A type of records 14 NS queries number of queries about NS type of records 316 CNAME queries number of queries about CNAME type of records
```
819 SOA queries number of queries about SOA type of records<br>2 MR queries number of queries about MR type of records
2 MR queries number of queries about MR type of records 
13045 PTR queries number of queries about PTR type of records 
86064 MX queries number of queries about MX type of records 
                            number of queries about AXFR type of records (zone
transfer) 
                        number of queries about ANY type of records (*)
```
#### **5.2.1.4 TERM Signal**

The TERM signal properly stops the named program. Information obtained by the IXFR or by Dynamic Update is saved into files.

#### **5.2.1.5 KILL Signal**

The KILL signal immediately stops the named program; this termination is abnormal. It is recommended to use this signal only in a situation when the TERM signal doesn't work.

#### **5.2.1.6 USR1 and USR2 Signals**

The USR1 signal is used for turning on the debugging output into the /tmp/named.run file. Another USR1 signal increases the debugging level, i.e., the quantity of recorded information. There are up to 11 levels. The USR2 signal is used for turning the debugging output off completely (and not to gradually decrease the debugging level). The debugging output records individual steps of a name server.

The following example is an example of debugging level 1. It is a translation of the test97.provider.net name to an IP address. As the name was submitted without a dot, the default company.com domain was first added after the name. The translation of test97.provider.net .company.com was not successful; the following attempt is to translate test97.provider.net. The query was sent to an authoritative name server for the provider.net domain, which has an IP address 158.43.128.8.

```
Debug turned ON, Level 1 (Kill -USR1 ...)
datagram from [193.85.240.30].1824, fd 5, len 39; now Fri Feb16 18:18:56 1996 
req: nlookup(test97.provider.net.company.com) id 512 type=1 
req: found 'test97.provider.net.company.com' as 'company.com' (cname=0) 
ns_req: answer – [193.85.240.30].1824 fd=5 id=2 Local 
datagram from [193.85.240.30].1825, fd 5, len 32; now Fri Feb16 18:18:56 1996 
req: nlookup(test97.provider.net) id 718 type=1 
req: found 'test97.provider.net' as 'provider.net' (cname=0) 
forw: forw – [158.43.128.8].53 ds=7 nsid=3 0ms retry 4sec 
datagram from [158.43.128.8].53, fd 5, len 196; now Fri Feb 16 18:18:57 1996 
update_msg: msglen:196, c:9 
update failed (-10) 
send_msg – [193.85.240.30] (UDP 5 1825) id=3 
Debug turned OFF (kill -USR2 ...)
```
# **5.3 Errors in DNS Configuration**

The 10 most common errors in DNS configuration are as follows:

- 1. Every host in the Internet should have a domain name correctly established in the DNS. Some services check the existence of the name in the DNS and do not communicate with the host if this DNS name does not exist.
- 2. The domain name must not contain any other symbols than ASCII letters, digits, and a dash (not underscore!). A name should not consist of digits only. A name must not start or end with a dash. RFC 1033 permits the use of an underscore in a domain name; however, it is not defined as a standard and some implementations have problems with it, and it is therefore better to avoid its use.
- 3. Full domain names must end with a dot. A dot is not used at the end of an IP address.
- 4. The symbol @ in a mail address for an SOA record must be replaced by a dot.
- 5. The right side of an NS record must include a canonical name; it must not include an IP address.
- 6. An A record and matching PTR record must include identical information.
- 7. An alias must *not* be used on the right side of PTR, MX, NS, and CNAME records. If you want the host to have the same name as the domain, use the following construction: company.com IN NS ns1.company.com IN NS ns2.company.com<br>IN A 1.2.3.4  $1.2.3.4$
- 8. Corresponding PTR record must exist for every A record. A host with more addresses must have more PTR records.
- 9. Lame delegation: an authoritative name server does not contain the data for a domain. This situation usually happens after crashing a secondary name server.

A typical example of lame delegation is a situation where the primary name server works correctly and a secondary name server is incorrectly configured (a record in named.boot or named.conf file is missing, a zone transfer has not been carried out, and so on). This name server that has not been configured may be then set in a superordinate domain as an authoritative name server for a domain.

A query about the name of this domain is requested from somewhere. The superior name server answers that the query should be sent to the incorrectly configured name server as it is the authority. The query is then sent to the server, which has not been configured, but should be the authority. This server does not know the answer.

- 10. A glue record is not added in reverse domains.
- 11. If the name server has several IP addresses in subordinate zone, the superior domain must contain glue records for all IP addresses.

# **6**  Domain Delegation and **Registration**

The process of delegating a domain is carried out in several steps:

- 1. Setting up a primary **Domain Name Server**
- 2. Configuring a secondary name server for the domain, or requesting the configuration of the name server from your Internet service provider
- 3. Requesting that the domain be delegated to a higher-level domain
- 4. If the domain is a second-level domain, registering the domain in an Internet registry domain database

Let us say that, somewhere in the world, there is a magical land that uses the top-level domain tld as its country code. This top-level domain is similar to com, info, cz, fj, ru, de, or other domains used in neighboring fairytale lands. The wise old TLD manager of this land controls the primary name server for the tld domain in this country called ns.manager-tld.tld. The secondary name servers for the tld domain are held by his good friends, the hostmasters of other TLDs that are equally accessible from any place on the globe.

The hostmaster of a company called Company Ltd. also works in this far-away country. This company decides to establish and use the company.tld domain. Company Ltd. has a leased line connection to the Internet. If the company only had a dial-up connection to the Internet, it would not be allowed to administer its name server itself. In that case, the company would have to assign the administration of its domain to its Internet Service Provider.

# **6.1 Example 1**

The hostmaster of the company decides to administer the primary name server on one of the company's computers. The server is called ns.company.tld and has the IP address 194.149.10.11. The ns.company.tld server runs on UNIX and BIND version 4.9. (Windows 2000/2003 has a similar configuration.) The administrator wants to administer the secondary name server on an ISP name server called ns.provider.net.

Domain Delegation and Registration

The following diagram shows the hierarchy of name servers, and the sections below describe the individual configuration files or their sections that specify the required delegation:

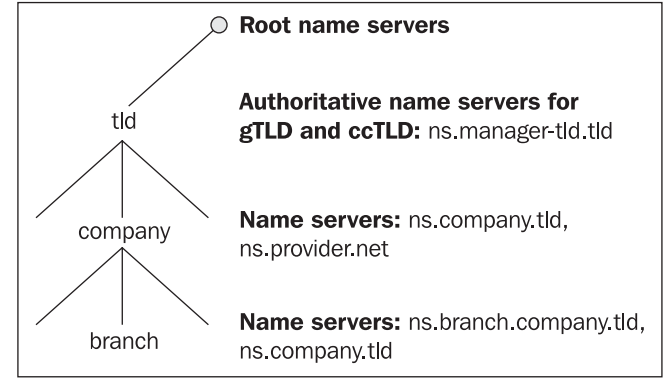

Figure 6.1: Domain delegation

## **6.1.1 Server ns.company.tld**

This server acts as a primary server for the company.tld zone.

#### **File named.boot**

primary company.tld company.tld.zone ...

#### **File company.tld.zone**

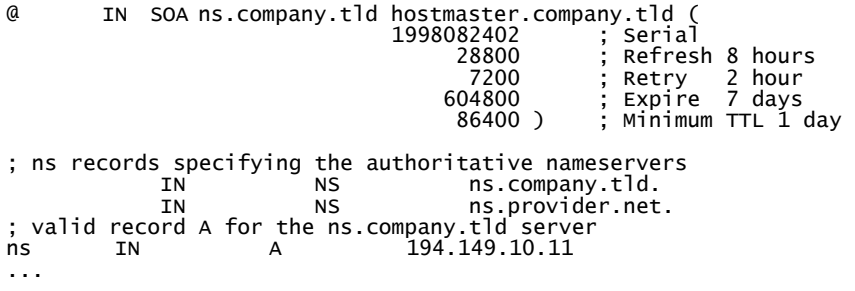

## **6.1.2 Server ns.provider.net**

This server acts as secondary name server for the company.tld zone.

#### **File named.boot**

```
...<br>secondary
                company.tld 194.149.10.11 company.tld.zone
...
```
Now let us verify that the primary and secondary name servers are configured and functioning properly. Do not test the servers from the computers on which the primary or secondary name server of the tld domain is running. The simplest test can be done using the nslookup command. Run nslookup and type server ns.company.tld to direct the resolver to this name server. The ls –d command lists the content of the configured zone. Then direct the resolver to the secondary name server(s). You should see the same zone data. If the command does not list the zone content, you have to look for and correct any misconfigurations on the servers.

You can also use more user-friendly tools such as the dig program (for more information visit http://www.kloth.net/services/dig.php) or other more sophisticated tools such as dnswalk (for more information visit http://www.visi.com/~barr/dnswalk/). If you do not want to allow zone content to be listed from outside computers, you should follow these three steps:

- 1. Allow the whole zone to be read without limitations, but only put one or two RR records into the zone.
- 2. Let the administrator of the superior zone make a delegation (see the following section).
- 3. Set up restrictions to only allow zone transfer between the authoritative name servers of this zone and fill the zone database with the real data.

#### **6.1.3 Server ns.manager-tld.tld**

This name server is a primary name server for the tld domain.

You can now specify the information that needs to be added into the tld zone configuration file (on the ns.manager-tld.tld name server). The administrator of the tld domain will add this information after the appropriate administrative procedures have been carried out.

#### **File tld.zone**

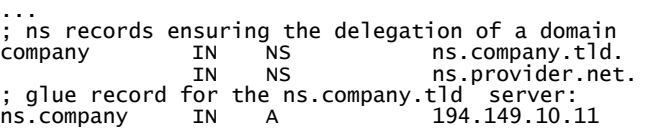

This registration enables your zone to be translated from any computer on the Internet, and not just from those computers whose resolvers are directed to your name server when testing the zone, as was recommended in the last section.

# **6.2 Example 2**

For its branch office, Company Ltd. plans to create a subdomain within the company.tld domain called branch.company.tld. The branch will administer its own name server called ns.branch.company.tld with the IP address 194.149.10.129. The secondary name server for the branch.company.tld domain will be configured on the ns.company.tld name server.

The following list shows the individual configuration files or their sections that specify the required delegation. The bold lines are the lines that relate to the delegation of the branch.company.tld domain. These lines have been added to the configuration files from the previous example.

#### **6.2.1 Server ns.company.com**

**File named.boot** 

... primary company.tld company.tld.zone secondary branch.company.tld 194.149.10.129 branch.company.tld.zone ...

**File company.tld.zone** 

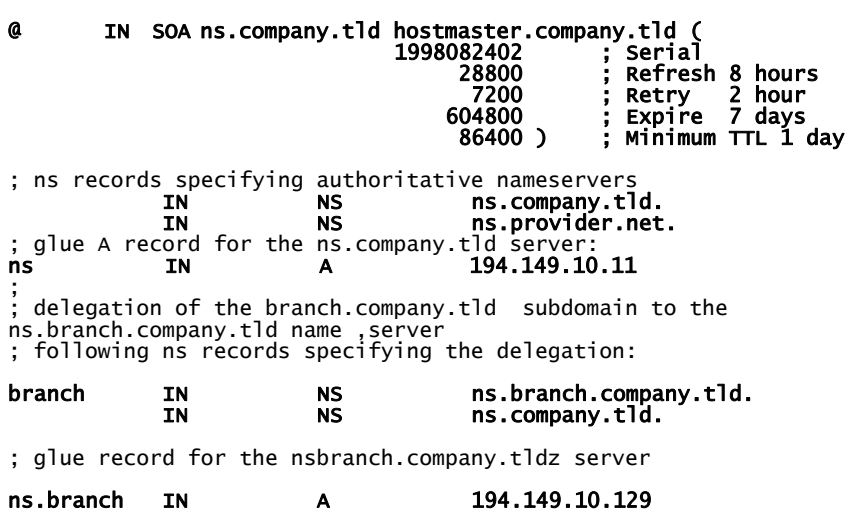

#### **6.2.2 Server ns.branch.company.tld**

#### **File named.boot**

... primary branch.company.tld branch.company.tld.zone ...

**File branch.company.tld.zone** 

Ø @ IN SOA ns.branch.company.tld hostmaster.branch.company.tld ( 1998082502 ; Serial 28800 ; Refresh 8 hours 7200 ; Retry 2 hour 604800 ; Expire 7 days 86400 ) ; Minimum TTL 1 day ; ns clauses determining the authoritative nameservers<br>.**ns** rers<br>ns.branch.company.tld.<br>ns.company.tld. IN NS ns.company.tld. ; valid A record for the ns.branch.company.tld server ns IN A 194.149.10.129

The significance of the **A-type glue record** should be noted here as well. The A-type glue record must be included in the higher-level domain provided the domain is delegated to a server using a name in the delegated domain. In the above example, the name server of the tld domain delegates the authority for the company.tld domain to the ns.company.tld server. Therefore, the name of the ns.company.tld primary name server comes from the company.tld domain.

The glue record from the first example is used to delegate the ns.company.tld name at the TLD zone.

It is important to point out that the glue record is stored in memory along with the NS records of each name server that may deal with the translation of a name from the company.tld domain. The glue record is maintained in line with the TTL included in the higher-level zone.

Once we have successfully configured and launched the primary and secondary name servers for the company.tld domain, all nodes whose resolvers are directed to this server will be able to translate names from the company.tld domain. Our aim is to ensure that all resolvers within the Internet network are able to translate names from the company.tld domain. This is possible provided the administrator of the higher-level domain delegates the authority to your name servers. You must therefore request the delegation of the company.tld domain at the ns.company.tld and the ns.provider.net name servers.

# **6.3 Domain Registration**

Note that there is a charge for registering and holding a domain. You can pay the charge yourself or through your Internet Service Provider. You should decide how you are going to pay before you register the domain. We have not dealt with registration and payment in our examples.

The domain registration (including eventual payment) must be done before the TLD hostmaster makes a particular delegation. There are more than 250 TLDs and each of them probably has slightly different registration rules.

In Chapter 8, you will learn that the TLD register is held by IANA. If you want to know who the administrator of a particular domain is and find contact information, visit http://whois.iana.org. This website contains the following form with which you can search for a TLD by name.

Domain Delegation and Registration

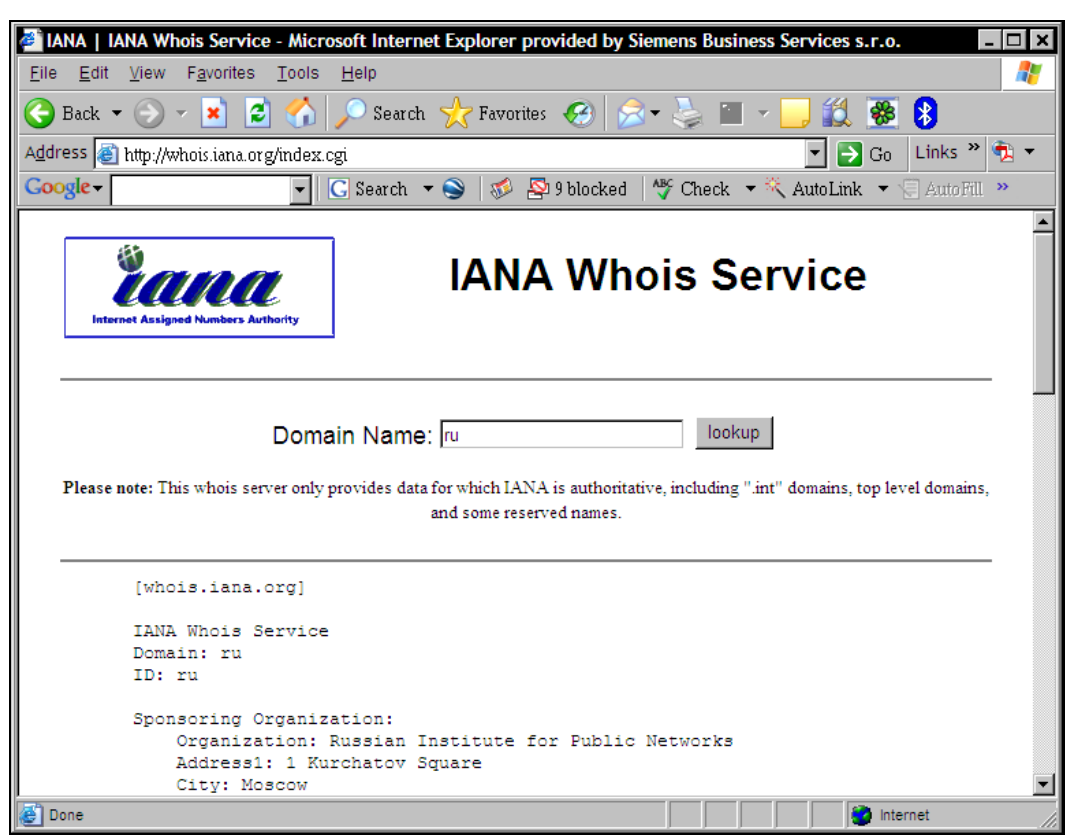

Figure 6.2: First step when looking for a registration contact for a domain

For example, for the ru domain you will see:

```
[whois.iana.org] 
IANA Whois Service 
Domain: ru 
ID: ru 
Sponsoring Organization: 
 Organization: Russian Institute for Public Networks 
 Address1: 1 Kurchatov Square 
 City: Moscow 
      Country: Russian Federation 
 Postal Code: 123182 
 Registration Date: 01-January-1985 
 Last Updated Date: 01-January-1985 
Administrative Contact: 
 Name: .RU domain Administrative group 
 Organization: Russian Institute for Public Networks 
 Address1: 1 Kurchatov Square 
      City: Moscow 
 Country: Russian Federation 
 Postal Code: 123182
```

```
 Phone: +7 095 196 7278, +7 095 737 6976 
     Fax: +7 095 196 4984 
     Email: ru--adm@ripn.net 
     Registration Date: 15-June-2005 
     Last Updated Date: 15-June-2005 
Technical Contact: 
     Name: .RU domain Technical Center 
     Organization: Russian Institute for Public Networks 
     Address1: 1 Kurchatov Square 
     City: Moscow 
     Country: Russian Federation 
 Postal Code: 123182 
 Phone: +7 095 196 7278, +7 095 737 6976 
 Fax: +7 095 196 4984 
 Email: ru--tech@ripn.net 
 Registration Date: 15-June-2005 
 Last Updated Date: 15-June-2005 
URL for registration services: http://www.ripn.net/nic/dns/en/index.html 
Whois Server (port 43): whois.ripn.net 
Nameserver Information: 
 Nameserver: auth60.ns.uu.net. 
 IP Address: 198.6.1.181 
     Nameserver: ns.ripn.net. 
     IP Address: 194.85.119.1 
     Nameserver: ns1.relcom.ru. 
     IP Address: 193.125.152.3 
 Nameserver: ns2.nic.fr. 
 IP Address: 192.93.0.4 
     Nameserver: ns2.ripn.net. 
 IP Address: 194.226.96.30 
 Nameserver: ns5.msk-ix.net. 
     IP Address: 193.232.128.6 
     Nameserver: ns9.ripn.net. 
     IP Address: 194.85.252.62 
     Nameserver: sunic.sunet.se. 
     IP Address: 192.36.125.2 
Registration Date: 07-April-1994 
Last Updated Date: 16-June-2005
```
We are especially interested in the row containing URL for registration services: This website contains basic information in English about registration, payment, and the delegation of subdomains bound to the .ru TLD domain.

For the .com domain, you see the following:

URL for registration services: http://www.verisign-grs.com

Information and contact information for domains are generally kept in Internet registry databases as mentioned in Section 8.4.

# **7**  Reverse Domain Delegation

A reverse translation is the mapping of an IP address to a domain name. We already know that a record defining the mapping of an IP address to a domain name is a **pointer record (PTR)**. Some programs such as ftp, traceroute, etc., use reverse translation. If a reverse record for a domain name is missing in DNS, some services such as FTP might refuse to work properly. Therefore, it is very important not to forget about PTR records and thus about reverse domains.

A reverse domain is always created and delegated for an entire IP address network. For example for a network 194.149.177, a reverse domain 177.149.194 in-addr.arpa must be created and delegated in DNS. A reverse domain has no connection to a forward domain. Domain names of various domains can coexist, and often do so, within one reverse domain.

The types of reverse domains are derived from the extent of the used network. The user makes use of 256 IP addresses of a C class or a subnetwork of a C class for his or her network. Providers then can have 256 IP addresses of a C class assigned, thus a B class network. There are three variants of the IP address range and therefore three variations of reverse domains:

- 255 C class addresses are assigned (i.e., as a B class address, i.e., prefix/16). This situation is not so common for regular users, but more for Internet providers.
- One or more C class addresses are affiliated (less than 255 or more than 255, but not creating a prefix/16).
- An interval of IP addresses smaller than one C class address is affiliated.

The delegation of reverse domains for B and C class networks is not looked after by the managers ccTLD or gTLD, but by regional Internet registries (RIPE, APNIC, ARIN, AfriNIC, or LACNIC). Reverse domains for IP address networks that RIPE gives to providers are delegated to the RIPE name server ns.ripe.net, for example, 193.in-addr.arpa, 194.in-addr.arpa, 195.in-addr.arpa, and so on. RIPE later delegates reverse domains for smaller intervals of IP addresses than a C class network to the name servers of providers or end users.

A reverse domain, like a forward domain, must be delegated to a minimum of two name servers. Internet providers usually provide a secondary name server for a reverse domain on their name servers.

The delegation of a reverse domain like the delegation of a forward domain consists of several steps:

- 1. Configuration of the primary name server
- 2. Configuration of the secondary name server
- 3. Delegation of the reverse domain
- 4. Registration of the reverse domain

We will demonstrate the process of delegation of a reverse domain with an example.

In the example, we will use our already-known company, Company Ltd. The Company Ltd. uses network 194.149.10.0 (a C class network) for its connection to the Internet. Company Ltd. has its own name server on a computer with the name ns.company.com and an IP address of 194.149.10.11. UNIX and BIND version 4.9 are installed on the name server ns.company.com.

The network administrator of Company Ltd. must delegate the reverse domain 10.149.194.idaddr.arpa. to the name server ns.company.com. An Internet provider will provide the secondary name server for the reverse domain on its name server ns.provider.net as shown in the following figure:

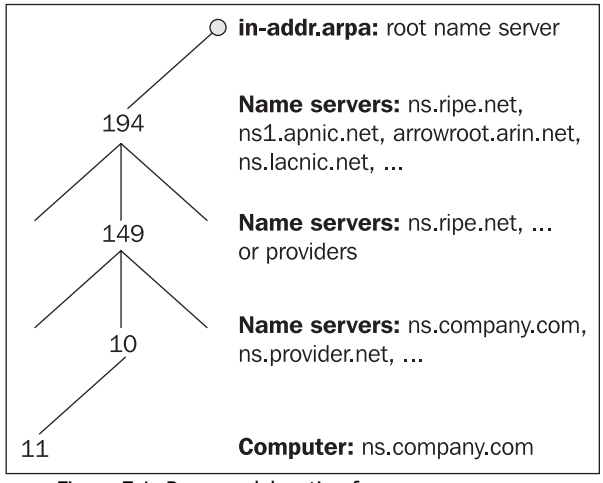

Figure 7.1: Reverse delegation for ns.company.com.

Let us now see the essential parts of the particular configuration files that provide the required delegations.

#### **Server ns.company.com**

**File named.boot** 

primary primary 10.149.194.in-addr.arpa 10.149.194.zone

**File 10.149.194.zone** 

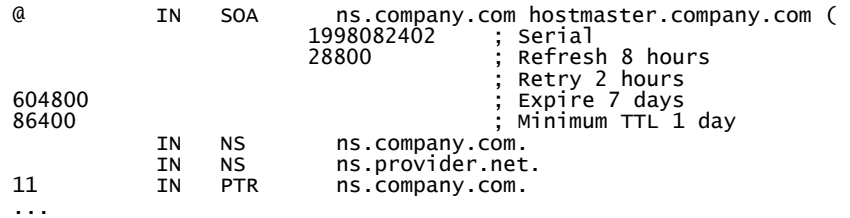

#### **Server ns.provider.net**

#### **File named.boot**

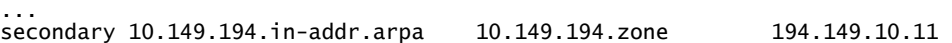

#### **Server ns.ripe.net (authoritative server for a superior domain)**

#### **File 149.194.zone**

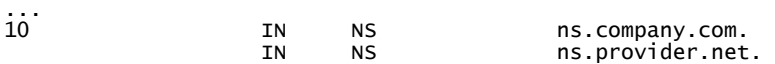

The delegation of a domain to functional name servers must be performed by regional Internet registries (RIPE, APNIC, ARIN, AfriNIC, or LACNIC). The hostmaster must request this delegation from the RIPE, APNIC, ARIN, or LACNIC hostmaster using a form. An example is listed in Section 7.1.

The company, Company Ltd., has a branch. This branch uses 128 IP addresses, i.e., the subnetwork 194.149.10.128–194.149.10.255. The branch is administering its own name server with the name ns.branch.company.com and an IP address of 194.149.10.129. Therefore it is convenient that the reverse domain for the subnetwork 194.149.10/25 will be delegated to the name server ns.branch.company.com.

This example is quite common in practice, and we will use it for a demonstration of delegating a reverse domain for a subnetwork. But first a little theory.

The delegation of reverse domains for subnetworks was not used from the very beginning of DNS usage. Reverse domains for subnetworks are described in RFC 2317 and are called **Classless IN-ADDR.ARPA delegations**. The method used is compatible with the DNS mechanism and does not require modification of the software used.

Delegating Classless IN-ADDR.ARPA solves an unpleasant situation that used to occur in the past. A customer with an affiliated subnetwork of IP addresses, who had his or her own name server, used to be in a situation where he or she administered the forward domain, but the reverse domain was administered by his or her provider. Each addition of a new A type record brought with itself the necessity of asking the provider to add a PTR record into the reverse domain.

Let us also think about the marking of a reverse domain for a subnetwork.

#### Reverse Domain Delegation

If a customer has an affiliated network 194.149.10.0/24 (network class C), he or she has a reverse domain of 10.149.194.in-addr.arpa. The computer of ns.company.com with an IP address of 194.149.10.11 then has a record 11.10.149.194.in-addr.arpa in a reverse domain. Let the name ns.company.com has the pointer 11.10.149.194.in-addr.arpa in the DNS.

If a customer has a subnetwork 194.149.10.128/25, he or she has a reverse domain 128.10.149.194.in-addr.arpa. The marking of a reverse domain for a subnetwork is unusual, because it contains four digits separated by a dot, similar to an IP address. Then the computer ns.branch.company.com with an IP address 194.149.10.129 has a reverse domain of 129.128.10.149.194.in-addr.arpa, which is even more unusual. In fact, it is an artificial construction in which a principle of domain name creation is implemented. To make the construction even more bizarre, the superior name server uses a PTR type of record pointing to a CNAME type record, which is defined in a name server of a lower-level as shown in the following figure:

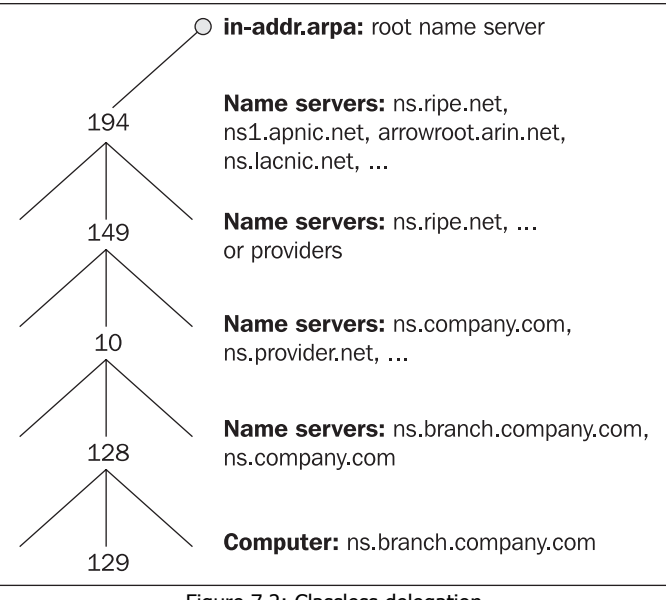

Figure 7.2: Classless delegation

Now, we will continue with the previous example.

Particular configuration files or their parts follow. They provide delegation of a reverse domain for a subnetwork 194.149.10.128/25. We will insert lines that are related to the delegation of a domain 128.10.149.194.in-addr.arpa into the configuration files from the previous example shown.

#### **Server ns.company.com**

#### **File named.boot**

```
primary 10.149.194.in-addr.arpa<br>secondary 128.10.149.194.in-addr.arpa
                                                                                secondary 128.10.149.194.in-addr.arpa 194.149.10.129 128.10.149.194.zone
```
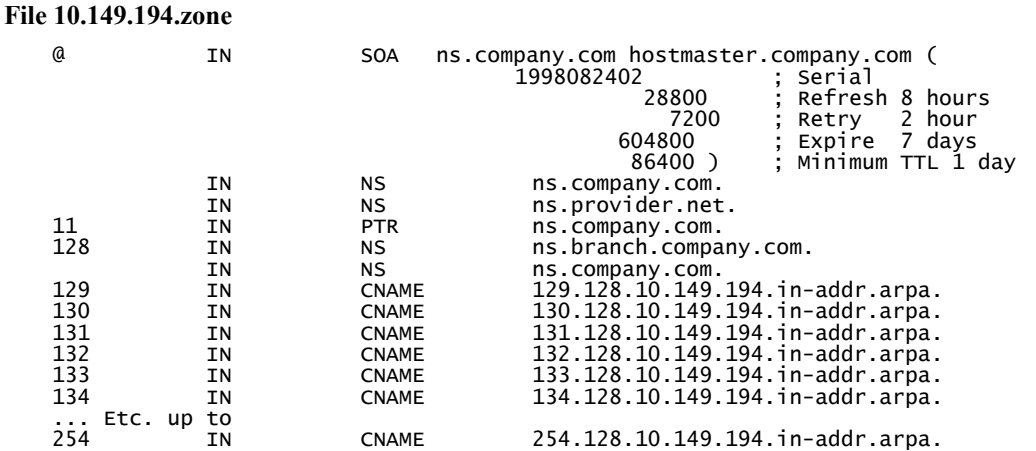

## **Server ns.branch.company.com**

#### **File named.boot**

primary 128.10.149.194.in-addr-arpa 128.10.149.194.zone

#### **File 128.10.149.194.zone**

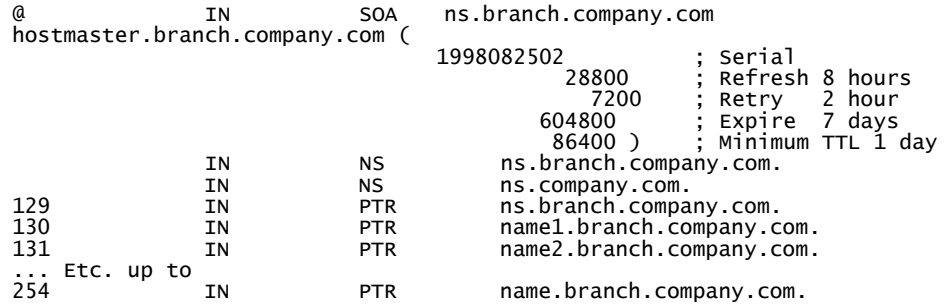

# **8**  Internet Registry

# **8.1 International Organizations**

A history of organizations that focus on the Internet would be enough for an independent and very interesting publication. The Internet was born in the USA and was financed for many years by American taxpayers. This situation became no longer viable in the '90s resulting in the creation of a new structure of Internet organization. End users participate in financing this structure by paying their Internet providers for connectivity and for registration of their subdomains. Providers then put part of these payments towards the activities of these international organizations.

Two links from the original structure are important for us as ordinary Internet users:

- **RFC-editor**, which publishes the RFC standards (<http://www.rfc-editor.org/>). This link is a source for Internet standards for us. To better understand the process of Internet standards, it is recommended to look at RFC 2026.
- **The Internet Assigned Numbers Authority** (**IANA**). Its home page http://[www.iana.org/](http://www.iana.org/) states: *Dedicated to preserving the central coordinating functions of the global Internet for the public good*. IANA maintains three very important registers:
	- o The **Top-Level Domain** (**TLD**) register ([http://www.iana.org/domain](http://www.iana.org/domain-names.htm)[names.htm](http://www.iana.org/domain-names.htm)).
	- o A register of allocation of the addresses in Internet space (IP version 4 addresses as well as IP version 6 addresses), i.e., assigning the address space to the individual regions of the world ([http://www.iana.org/](http://www.iana.org/ipaddress/ip-addresses.htm)  [ipaddress/ip-addresses.htm](http://www.iana.org/ipaddress/ip-addresses.htm)).
	- o Assigned numbers (<http://www.iana.org/numbers.html>), i.e., a register of other assigned numbers, contains not only numbers for individual protocols, but also, for example, allocation of AS numbers for individual regions of the world. If you study packets of certain protocols in detail and come across a certain field with a value you do not know, you will appreciate Assigned Numbers. Assigned Numbers were originally published from time to time as RFC (for example, RFC 1700). This mechanism was later replaced (see RFC 3232) by an online database.

The new structure falls under the umbrella of **The Internet Corporation for Assigned Names and Numbers** (**ICANN**) (http://www.icann.org), whose web pages include the preambles. ICANN is a nonprofit corporation that was formed to assume responsibility for the IP address space allocation, protocol parameter assignment, domain name system management, and root server system management functions previously performed under U.S. government contract by IANA and other entities. ICANN has a contract with IANA, which also specifies activities of IANA. IANA is currently working on those areas specified in the previous paragraphs about it.

From our point of view, three policies issued by ICANN are most important:

- Criteria for Establishment of New Regional Internet Registries: **Regional Internet Registries** (**RIR**) have parts of the address space allocated by IANA and are responsible for assigning IP addresses and AS numbers in a particular region. Currently, valid policy designates the following regions:
	- o Europe and the Middle East
	- o Africa
	- o North America
	- o Latin America including the Caribbean
	- o Asia-Pacific
- ccTLD Administration and Delegation: It concerns the **country code TLD** (**ccTLD**) as well as **generic TLD** (**gTLD**). A TLD manager, who is responsible for the operation of a particular TLD and for allocation of domains of the second and following levels (TLD Registries), is determined for each TLD. The process of identifying and determining a TLD manager is quite difficult.
- A Unique Authoritative Root for the DNS: It is the operation of root name servers that is vital for the Internet. Root name servers not only administer TLDs and their subdomains, but also service TLD arpa, which is vital for reverse translations.

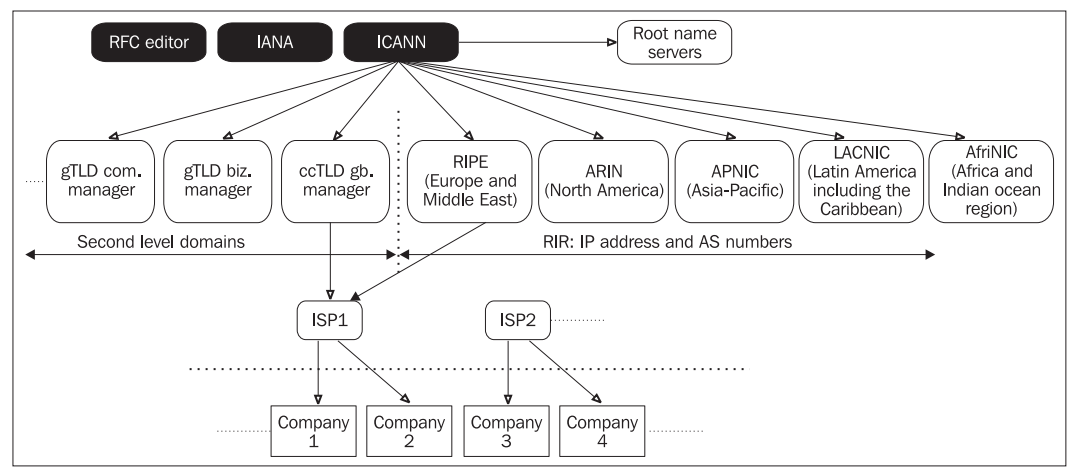

Figure 8.1: Relationships between Individual Organizations

# **8.2 Regional Internet Registry (RIR)**

As we have already mentioned, the world is geographically divided into five regions. Five RIRs are currently established:

- **RIPE NCC** (**Réseaux IP Européens Network Coordination Centre**), which administers Europe and the Middle East. For more details see [http://www.ripe.net](http://www.ripe.net/)/.
- **ARIN** (**American Registry for Internet Numbers**), which administers North America and Africa south of the Equator. For more details see [http://www.arin.net](http://www.arin.net/)/.
- **APNIC** (**Asia-Pacific Network Information Centre**), which administers the Asia-Pacific region. For more details see <http://www.apnic.net/>.
- **LACNIC** (**Latin America and Caribbean Network Information Centre**), which administers Latin America and the Caribbean. For more details see [http://www.lacnic.net](http://www.lacnic.net/)/.
- **AfriNIC** (**Africa Network Information Centre**) for Africa and the Indian Ocean region, see <http://www.afrinic.net/>.

End users do not communicate directly with RIR. They usually communicate through **Local Internet Registries** (**LIRs**). LIRs are, in most, cases ISPs. To ensure that an RIR will communicate with the ISP, the ISP has to conclude an agreement with the particular RIR in advance and contribute financially to its activities, i.e., to become an LIR. In some regions, additional bodies are inserted between RIR and LIR. These are then called **National Internet Registers**, (**NIR**) and they usually operate within one state. In this case, the end user addresses his or her requests to an LIR. The LIR hands the request over to the NIR, which then addresses it to the RIR.

On the basis of a request, the RIR assigns the IP addresses and numbers of autonomous systems. The RIR registers the assigned IP addresses and other information in its database. This information creates objects in the RIR database. Apart from objects such as an IP address number or an AS number, the RIR database also includes objects describing people responsible for administrative and technical contact, i.e., network administrators. It also includes route objects, which describe routing between AS, and mntner objects, which authorize the access to change the objects' properties.

The RIR database is publicly accessible. The whois command is used for reading information from the databases of a regional IR. The web interface, which is available on the web pages of individual RIR, is usually intended for end users. For example, the WWW server RIPE (http://www.ripe.net/) is also included in this database.

An RIR creates norms that LIRs (providers) and end users have to observe. RIPE creates norms called RIPE number (e.g., RIPE 159). All RIPE norms are readily available at <ftp://ftp.ripe.net/ripe/docs/>. Similarly, APNIC has norms such as APNIC 86 (Policies for IP version 4 address space management in the Asia-Pacific region), which is also publicly accessible on the APNIC server at ftp://ftp.apnic.net/apnic/docs/.

An RIR is also responsible for the delegation of reverse domains. In particular, if, for example, subnet 193.0.0.0/8 has been allocated to an RIR, this RIR is then responsible for the correct operation of the 193.in-arddr.arpa reverse domain.

A list of RIRs and country codes is given in Appendix A.

Internet Registry

# **8.3 IP Addresses and AS Numbers**

The allocation of blocks of IP addresses can be found at [http://www.iana.org/ipaddress/ip](http://www.iana.org/ipaddress/ip-addresses.htm)[addresses.htm](http://www.iana.org/ipaddress/ip-addresses.htm). The allocations of space for IP version 6 global unicast are shown in the following table (for the latest assignments, see [http://www.iana.org/assignments/ipv6](http://www.iana.org/assignments/ipv6-unicast-address-assignments) [unicast-address-assignments](http://www.iana.org/assignments/ipv6-unicast-address-assignments)):

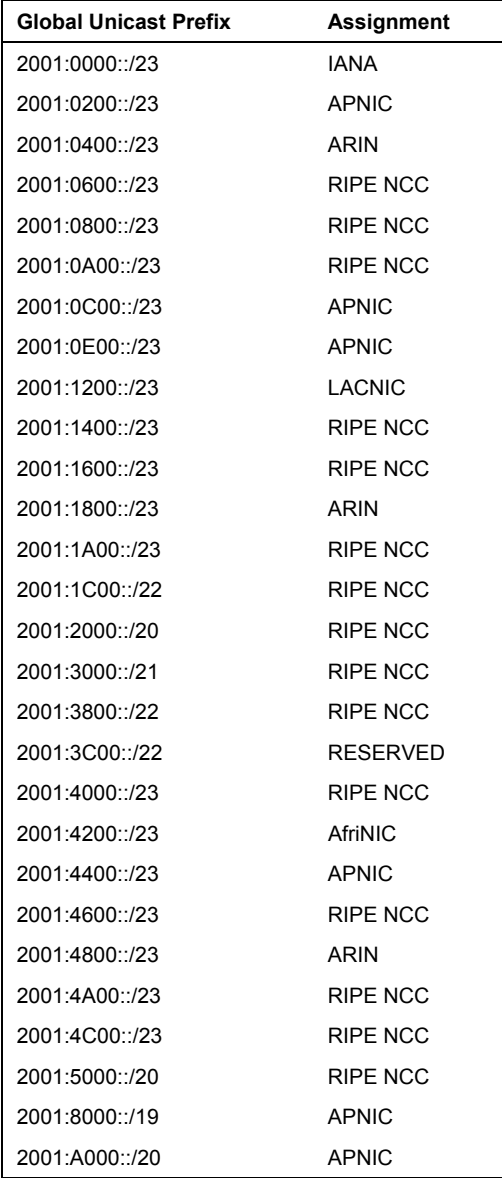

| <b>Global Unicast Prefix</b> | Assignment   |
|------------------------------|--------------|
| $2002.0000$ /16              | 6to4         |
| 2003:0000::/18               | RIPF NCC     |
| 2400:0000::119               | <b>APNIC</b> |
| 2400:2000::/19               | <b>APNIC</b> |
| 2400.4000.721                | <b>APNIC</b> |
| 2600:0000::/22               | ARIN         |
| 2604:0000::122               | ARIN         |
| 2608:0000::/22               | ARIN         |
| 260C:0000::/22               | ARIN         |
| 2610:0000::/23               | ARIN         |
| 2800:0000::/23               | LACNIC       |
| 2A00:0000::/21               | RIPF NCC     |
| 2A01:0000::/16               | RIPE NCC     |
| 3FFE:0000::/16               | 6BONE        |

Table 8.1: IPv6 global unicast address assignment

The allocation of IP version 4 addresses for RIRs is currently the following:

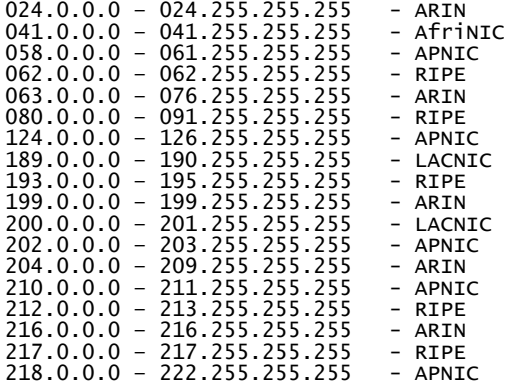

We should also mention intervals of IP addresses for intranets (RFC 1918):

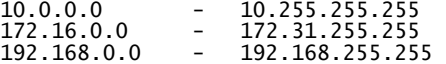

Allocating intervals of AS numbers to RIRs is similar to allocating intervals of IP addresses to RIRs. The concrete intervals allocated to RIRs can be found in Assigned Numbers (http://www.iana.org/ numbers.html). Note that AS numbers in the interval from 64512 to 65534 are reserved, in accordance with RFC 1930, for secure networks (intranets).

Internet Registry

# **8.4 Internet Registry**

To become an Internet provider, you need to be able to communicate with an RIR. However, RIRs only accepts requests from LIRs. Therefore, it is first necessary to become an LIR.

#### **8.4.1 Registration of a Local IR**

The procedure and rules for LIR registration are described:

- For RIPE in document RIPE 303 (Procedure for Becoming a Member of the RIPE NCC), which can be found at [http://www.ripe.net/ripe/docs/internet](http://www.ripe.net/ripe/docs/internet-registries.html)[registries.html](http://www.ripe.net/ripe/docs/internet-registries.html)
- For APNIC at <http://www.apnic.net/member/membersteps.html>
- For ARIN at <http://www.arin.net/membership/index.html>
- For LACNIC at <http://lacnic.net/en/mem.html>
- For AfriNIC at http://www.afrinic.net

Three steps need to be taken to establish a new LIR:

- 1. Establishing an item about a local IR in the local IR list in RIR database.
- 2. Familiarizing yourself with registration procedures.
- 3. Concluding a business agreement to ensure that RIR starts sending you invoices.

# **8.5 Delegation of Second-Level Domains**

From the point of view of IANA and root name server administrators, the particular TLD manager maintains the relevant TLD. From the end user's point of view and especially from the point of view of an ISP, this situation is not as simple. We have to bear in mind that the TLD manager also ensures the registration of **Second Level Domains** (**SLDs**), which are widely used in many countries. The registration of an SLD requires quite a large agenda, which in turn means that a larger office is needed. In many countries, this office is called the **Network Information Center** (**NIC**).

We are most likely to encounter one of the following types of SLD registration:

- There is one authority that registers SLDs. This authority operates name servers for the relevant TLD, registers SLDs, and at the same time tries to settle disputes in those cases where two or more people argue about a certain domain.
- The central authority only operates the central SLD register and name servers and helps to solve disputes about domains. The central authority does not carry out the registration as such, but instead the registration is delegated to different entities such as ISPs. End users register their SLD through an ISP, which has access to the central register. As this solution allows competition in SLD registration, it should help to bring the fees for SLD registration down. This solution needs to be completed by the **LRR** (**Last Resort Registry**), which is usually operated by the central authority. LRR is a backup in case an ISP goes bankrupt. The LRR's task is to take over all SLDs registered by the bankrupt ISP if this bankruptcy occurs. This is a security measure to ensure that the end users of the bankrupt ISP do not lose their SLD registration.

# **9**

# DNS in Closed Intranets

A closed intranet is nothing but a network that is not connected to the Internet. One would say that DNS is very simple to configure in relation to closed intranets. What is the problem then?

Your company uses the company.com domain, and you have very little difficulty in configuring your domain's name server; in fact, you configure the primary name server for your company.com domain on one machine and the secondary one on another.

You direct all your clients' resolvers to these name servers. The following figure shows a client asking the name server configured by you for a translation of the name server.company.com to its IP address:

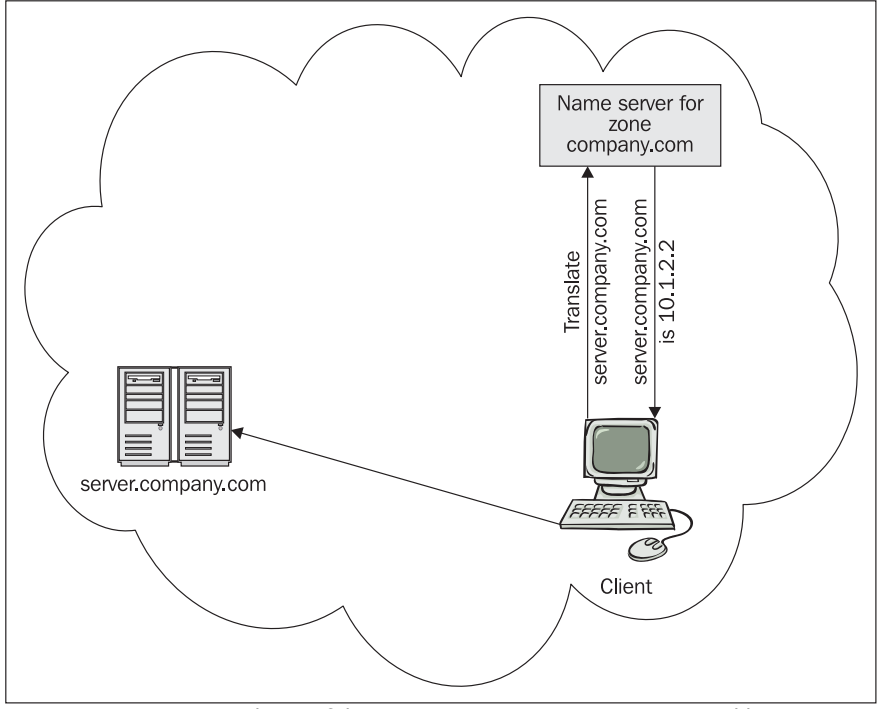

Figure 9.1: Translation of the name server.company.com to its IP address

Everything is working fine until the client sends an incorrect request for server.ompany.com instead of the correct server.company.com (i.e., there is a one-character error).

Common mistakes like this result in additional time taken to find the server, and in some cases, the application does not respond for several seconds. The following figure explains the reason:

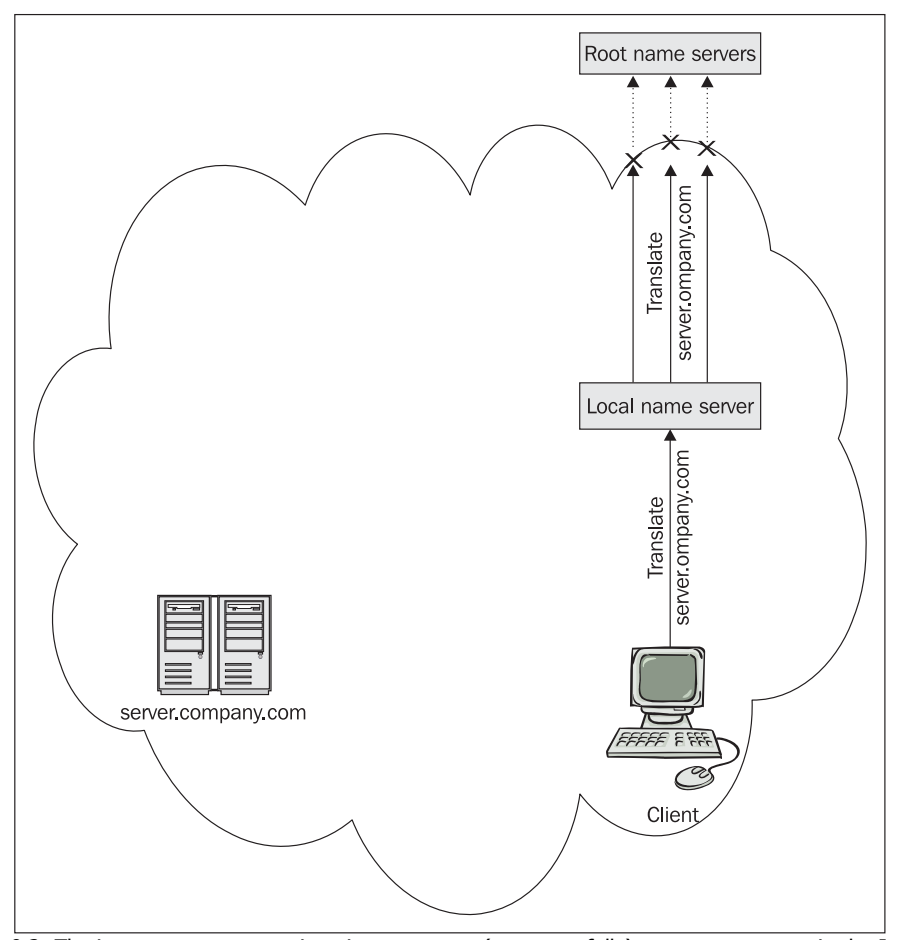

Figure 9.2: The intranet name server is trying to contact (unsuccessfully) root name servers in the Internet

The configured office name server is the company.com domain's authority; it does not, however, have any authority over the ompany. com domain. As it has no authority over the latter, it has to ask for the translation from the root name servers, which would help it in finding the authoritative name server that is the only one authorized to declare that there is no computer named 'server' in the ompany.com domain (or, that it does exist as a completely different machine).

But we are in a closed intranet without an Internet connection. This means that the datagrams containing the requests for the root name servers are thrown away at the network boundaries. The company's name server does not receive a response, and therefore the client is left high and dry.

After an interval without a response, the resolver will realize there must be a problem and send an error message to the user. This error message will only get through if the user has been patient enough not to reboot his or her computer.

The administrator's first reaction is to understand that root name servers cannot be contacted from a closed intranet. He or she remembers that at startup, data about root name servers is loaded into the name server's cache (the file is usually named cache and can be loaded by the cache command in /etc/named.boot). Blaming the file, the administrator deletes it; yet there is no change in the situation. It's simple; if the name server finds no information about the root name servers, the name server's program code implicitly contains IP addresses of some name servers, as they were included by the software developer to handle such situations.

The following figure shows the solution:

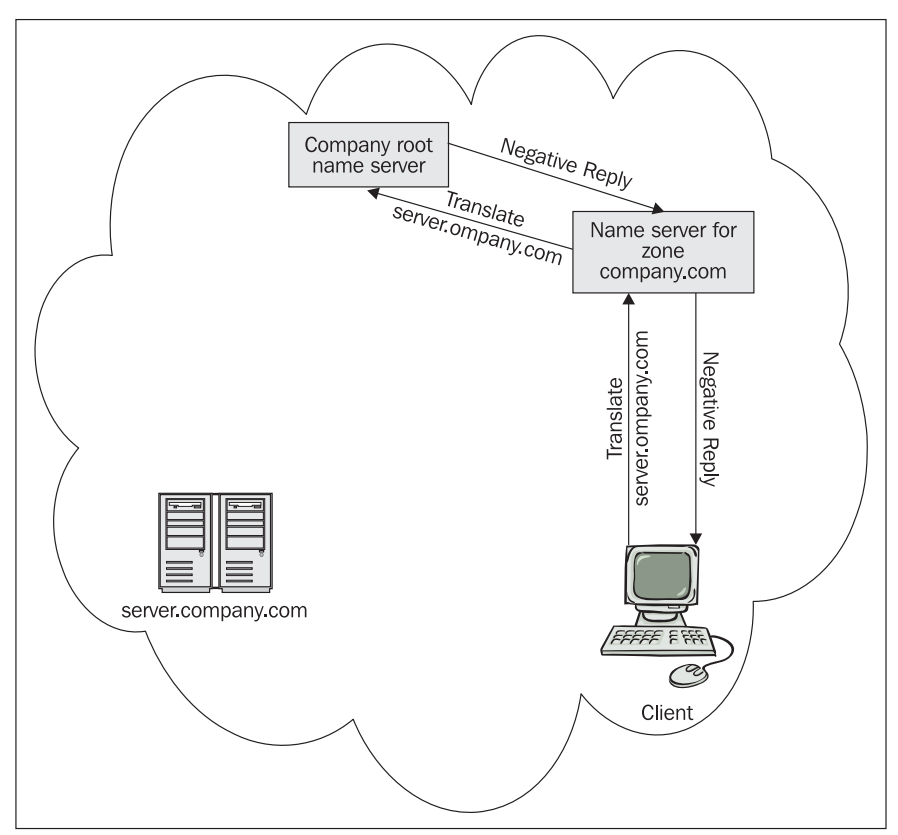

Figure 9.3: The intranet root name server returns a negative reply

You need to create a company root name server (one or more) instead of deleting the file containing information about root name servers. You should make adjustments to it so that everything gets routed to your company's root name server.

You do not need a separate machine for the root name server as it can be configured on the current name server by creating a primary name server for the root domain.

# **9.1 Configuring a Root Name Server on the Same Server (BIND Version 4)**

Let's say you have two name servers in your closed intranet:  $ns1$ .company.com at IP address 10.1.1.1 and ns2.company.com at IP address 10.2.2.2. Configure both name servers as root name servers and, at the same time, as name servers for the company.com domain.

You will need to insert a line in the /etc/named.boot file of the ns1.company.com and ns2.company.com servers. This line will declare that your name server is also the primary name server for the root domain '.':

... primary company.com file1 primary . file2 ...

Note that, there is no line containing the cache command.

It is important to check file2, which specifies the root domain:

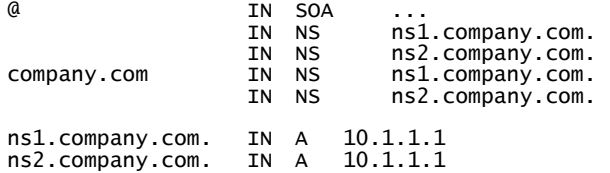

In this file, we have not inserted any NS resource record for other domains than company.com*.* That is why there are no other domains within our closed intranet; but additional domains can be easily specified. One way or another, there is no such domain as ompany.com. At the same time, an authority will have to be delegated over the company.com domain to the ns1.company.com and ns2.company.com name servers (that they are identical is a mere coincidence).

Now, the zone file for the company.com domain (file1) looks exactly as you would expect:

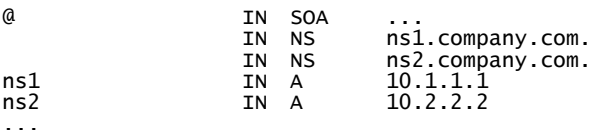

# **9.2 Configuring a Root Name Server on a Separate Server (BIND Version 4)**

Let's say you have two name servers for the company.com domain in our closed Intranet: ns1.company.com at IP address 10.1.1.1 and ns2.company.com at IP address 10.2.2.2. And an additional third name server for the root domain (.): ns-root.company.com. at IP address 10.3.3.3.

#### **9.2.1 Configuring a Name Server for the Root Domain**

In the /etc/named.boot file of the ns-root.company.com server, insert a line declaring that your name server is the primary name server for the root domain "." (dot):

... primary . file2 ...

Note that, there is no line with a cache command.

file2 specifying the root domain will delegate authority over the company.com domain to the ns1.company.com and ns2.company.com name servers:

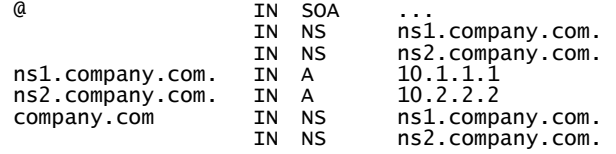

As mentioned earlier, since you have not inserted any NS record for any other domain than company.com in this file, there are no other domains within the company network. More domains can, however, be easily specified. In this case, there is definitely no other domain than company.com. Authority over this domain also needs to be delegated to the ns1.company.com and ns2.company.com name servers.

#### **9.2.2 Configuring Name Servers for company.com**

In the /etc/named.boot file of the ns1.company.com and ns2.company.com servers, you need to add a line with the cache command, specifying from which file the information about the root name servers is to be loaded:

```
... 
primary company.com     file1<br>cache .       file3<br>...
```
DNS in Closed Intranets

file3 will contain nonauthoritative information about the root name servers (only one is used here, but there can be more):

99999 IN NS ns-root.company.com.<br>99999 IN A 10 3 3 3 ns-root.company.com.

This file can never contain a **Start Of Authority** (**SOA**) resource record, as it introduces strictly authoritative data. Also interesting is the second column containing 99999; you don't usually see this column in other files. Its function is to specify the record's lifetime in memory (TTL). Why does it have to be included here? The reason is simply that other databases do not contain this value, and it is taken from the Minimum TTL value within the SOA resource record. Here, you cannot use an SOA resource record so the value needs to be specified explicitly. If it was not specified, the data would expire immediately upon startup (TTL=0). In other words, the data would be declared invalid. The name server would have no information about the root name servers, which would call up IP addresses explicitly stated in the program. The effect is illustrated in Figure 9.2.

The zone file (file1) for the company.com domain looks then exactly as you would expect:

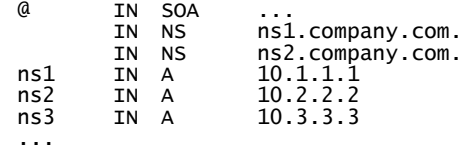

# **9.3 Root DNS Server in Windows 2000/2003**

Windows 2000 behaves in a slightly different way if the DNS server is not configured as root and if the %SystemRoot%\system32\dns\cache.dns file is removed, Windows 2000/2003 does not attempt to contact any root name servers. It does not have, for these purposes, the root name server's IP addresses hidden somewhere in the DNS server program code.

The documentation for Windows 2000/2003 actually states at least once that if you have a separate DNS in a closed intranet, you just need to delete the %SystemRoot%\system32\dns\cache.dns file. On the other hand, the same documentation recommends in many other places to follow the same instructions as presented here in Section 9.1 and 9.2. In fact, if you are doing the primary configuration of the DNS server, you are asked whether a root name server should be created. In such a case, Windows 2000/2003 will itself create a %SystemRoot%\system32\dns\root.dns zone file and it will edit the other files itself. Later, if you want to configure your DNS server as the root server, you simply create a new *forwarding zone* and name it '.'.

The trick with deleting the %SystemRoot%\system32\dns\cache.dns file is not really worth trying even in Windows 2000/2003. Not only is it ineffective if the files are read from the Active Directory, but it also becomes questionable if several name servers on varying platforms are used in one company network.

# **10**  DNS and Firewall

A firewall separates the company internal network (intranet) from the Internet. This enables intranet clients to gain information from the Internet, while preventing any aggressors on the Internet from attacking the computers of the internal network.

Let us say that a company has been assigned the company.com domain. It will want to use this domain for both the Internet and its intranet. The company.com domain in the Internet will most likely contain only a few records such as www.company.com, mail.company.com and a few other records (MX records for company.com pointing at mail.company.com, etc.). The company.com domain on the intranet can contain, on the other hand, tens, hundreds, or even thousands of computers.

To put this differently, there will be two company.com domains, with each of them containing different records, but the problem is that they both will have the same company.com name. There cannot be two domains of the same name on the Internet. But both of them are not actually on the Internet, one of the two names is used just for the intranet.

Problems can arise with the firewall as such. The applications (for example, proxy) that need to work with the company.com domain on the intranet as well as other Internet domains are run on the firewall. Additionally, the firewall is the only server that has to act in respect to Internet clients as if it worked with the Internet company.com domain.

The applications that are run on the firewall (such as proxy) use the resolver, while the firewall itself will provide information as a server. As a tool, we can use the fact that the resolver does not need to be directed towards the name server that is run on the local computer (i.e., on 127.0.0.1).

One problem is firewall hook up and assigning an IP address. Another problem is the firewall configuration in respect to DNS. Both problems are independent in their nature.

If a name server, such as BIND version 9.2 and higher, is used on the firewall, then the whole problem can be solved quite nicely by using views. This solution is described in Chapter 4 under Section *view Statement*. On the other hand the view technique is not often used. This chapter deals with a situation where we do not want to use the view technique or we do not have the desired BIND version at our disposal. Then, in respect to the DNS configuration on the firewall, various events might occur as shown in the following sections. We will go through a few model situations that are based on realistic scenarios.

# **10.1 Shared DNS for Internet and Intranet**

The easiest solution is sharing a DNS database between the Internet and intranet. This might be unsuitable for two reasons:

- Translations of computers with nonroutable addresses (net 10/8, 172.16/12, or 192.168/16) are published on the Internet.
- Information concerning the company structure is published (IP addresses of intranet computers). This information is usually confidential.

The most significant question when configuring DNS on the firewall is whether or not all Internet names should be translated on the intranet, and whether the intranet clients should be enabled to translate the names of the company.com domain that are located on the intranet only.

#### **10.1.1 The Whole Internet is Translated on the Intranet**

If the whole Internet is translated on the intranet, then the intranet must also route IP addresses of the whole Internet. This has some negative effects as well:

- 1. The routing of the intranet must be ready for this, i.e., all IP addresses that are not from the intranet must be routed towards the firewall. This is usually done by using the *default* route in the routing tables. Keeping this routing item in the routing table in all routers on the intranet is not, especially in jumbo intranets, an easy task.
- 2. Security managers monitor the intranet traffic for attacks from other networks. If only the IP datagrams with the 10/8, 172.16/12, or 192.168/16 address range are transmitted in the network, then a security incident can easily be detected upon the occurrence of an address from a different address range. If any other addresses are allowed to be present on the intranet, then we have to take this tool away from the security managers.

The translation of the whole Internet on the intranet is used, especially, in the following two cases:

If transparent proxies are run on the firewall. A transparent proxy is particularly friendly to those using POP3, Telnet, FTP, etc. If the user wants to use Telnet to log onto, for example, www.packtpub.com, then he/she is not obliged to log onto the proxy (firewall) and then onto the destination server. The user simply writes telnet www.packtpub.com on the intranet. The transparent proxy accepts the connection as if it was the destination server itself and hands the query over, on the user's behalf, to the destination server on the Internet. But Telnet is not used by the majority of users to log onto www.packtpub.com since most of them would just use the regular internet browser, which does not require any transparent proxies.

The conclusion is that regular users do not use Telnet or FTP (excerpt FTP implementation in browsers) and administrators and developers do not mind them using their regular proxy for the Telnet and FTP applications. Also an employee on the intranet can use the local POP3 server and does not need to use an external one. But from an employee's point of view, it is of course convenient to read personal mails from public mail servers while at work. (It is impossible for the employee to read personal mails via POP3, but they can use webmail instead.)

• If only protection by filtering on the intranet is used and not the traditional firewall with proxy.

The firewall usually works as a primary name server for the company.com domain, which is shared by both the intranet and the Internet:

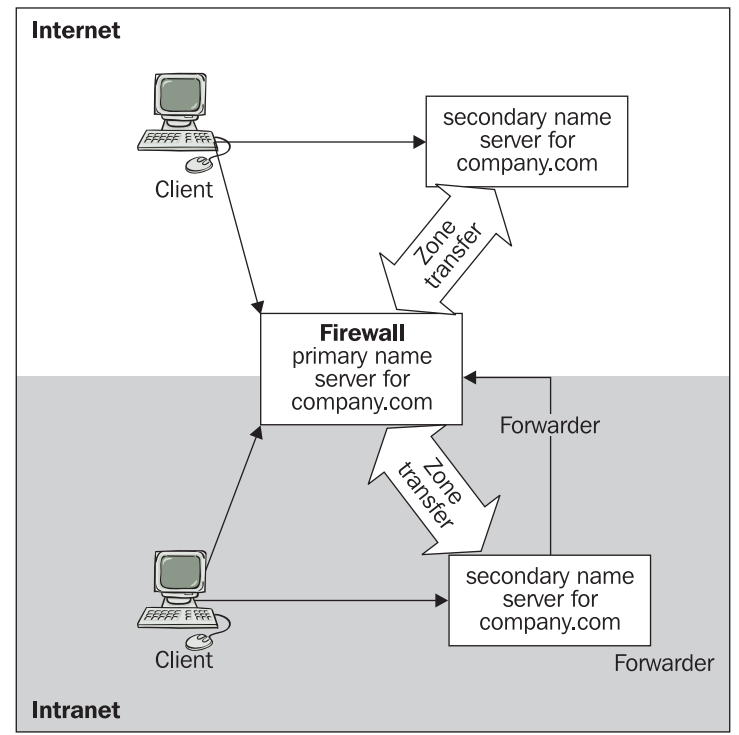

Figure 10.1: Company domain is shared by both the intranet and the Internet

It is wise to have at least two name servers for a domain (primary and secondary). Having two name servers available for both the intranet and Internet is necessary since the firewall is accessible from both networks. Now all that has to be done is to configure one secondary name server for the intranet and the other one for the Internet.

The secondary Internet server for our domain will most likely be set up by our Internet provider.

However on the intranet, the secondary name server can be set up on any other computer. If an intranet client requests the translation of the name from another domain directly on the firewall, then there is not a problem. The firewall can ask Internet root name servers for help and will then fulfill the client's wish. If the client asks an intranet secondary name server for the translation of a name from another domain, the problem is that this secondary name server is not connected to the Internet and, therefore, cannot ask root name servers for help. To be able to do such translations, the intranet secondary name server is configured as a slave server of the firewall, which runs as a DNS forwarder. The firewall does the translation and hands it over to the inferior server that passes it on to the client right away.

## **10.1.2 Only Intranet Addresses are Translated on Intranet**

The translation of Internet addresses in the intranet is not usually necessary at all. On the intranet, just the firewall (proxy) name needs to be translated as the client establishes connection with the proxy before the proxy establishes connection with the destination Internet server on the client's behalf. So, the proxy needs to be capable of translating the destination Internet server name into an IP address.

If you want to practice this, try these two examples:

1. Downloading the www.packtpub.com website by the Internet client using Telnet. Use Telnet but always specify port 80 instead of 23:

```
C:> telnet www.packtpub.com 80
```
Now, you can establish the connection by using Telnet on port 80 and entering the following command (sometimes it is worth setting up local echo in telnet):

GET / HTTP/1.0 <Enter> <Enter>

This will get you to the homepage, i.e., most likely the index.html file. (<Enter>means simply pressing the *Enter* key on the keyboard).

2. Downloading the www.packtpub.com site by the intranet client using Telnet. If you are located on the intranet behind the firewall (and have access to the Internet through the firewall without the need for any other authentication), then establish the connection with the proxy of the port where the proxy is run (frequently port 8080):

C:> telnet proxy.company.com 8080

and enter the following command:

GET http://www.packtpub.com HTTP/1.0 <Enter><Enter>

This will get you to the homepage, i.e., most likely the index.html file. Note that you handed the destination name server of www.packtpub.com to the proxy in the form of a text chain, not an IP address.

The following figure shows how to configure DNS of the intranet so that it would not translate the Internet:

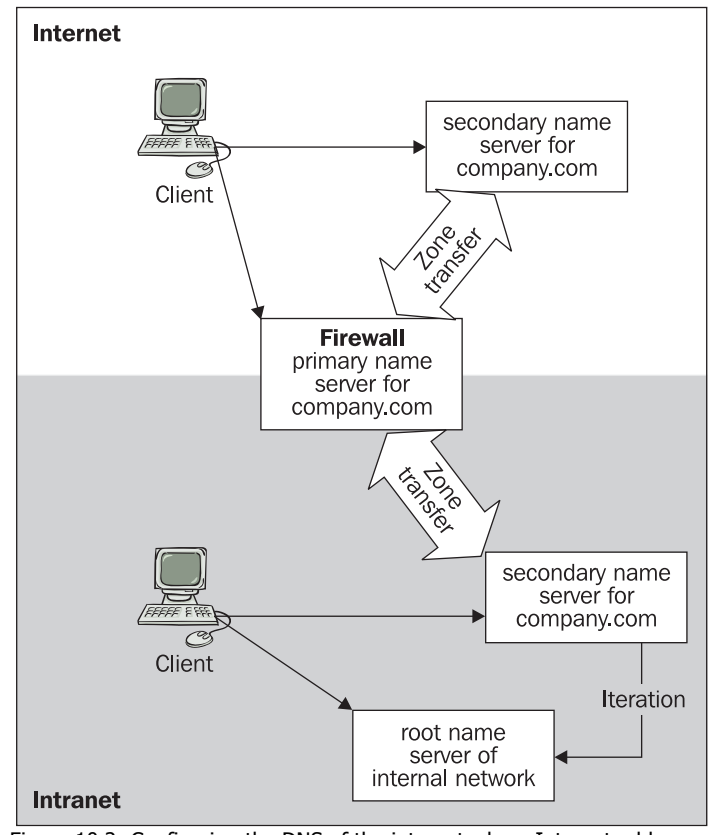

Figure 10.2: Configuring the DNS of the intranet where Internet addresses are not translated

A root name server is set up on the intranet. If a query concerns a domain other than the company.com domain, the root name server replies negatively. Other domains do not exist in this intranet.

Since it is practical to have two name servers on the intranet, two computers are set up. Both computers run secondary name servers for company.com and, at the same time, they run the root name servers.

It is also important to note that if an intranet client routes its resolver directly to the firewall, then the firewall translates any Internet addresses to the client. Therefore, the client's resolver must be routed towards the intranet servers.

# **10.2 Name Server Installed on Firewall**

If we want to have two separated zones for the company.com domain, the primary Internet server is usually located on the firewall and the secondary Internet server on the computer of the Internet provider. A separate pair of primary/secondary servers is set up within the intranet.

And again, we have two possibilities. The first one enables the translation of the whole Internet on the intranet, and the second one enables the translation of only the intranet zone on the intranet.

#### **10.2.1 Translation in Intranet—Whole Internet**

We have two separate pairs of name servers as shown in the following figure:

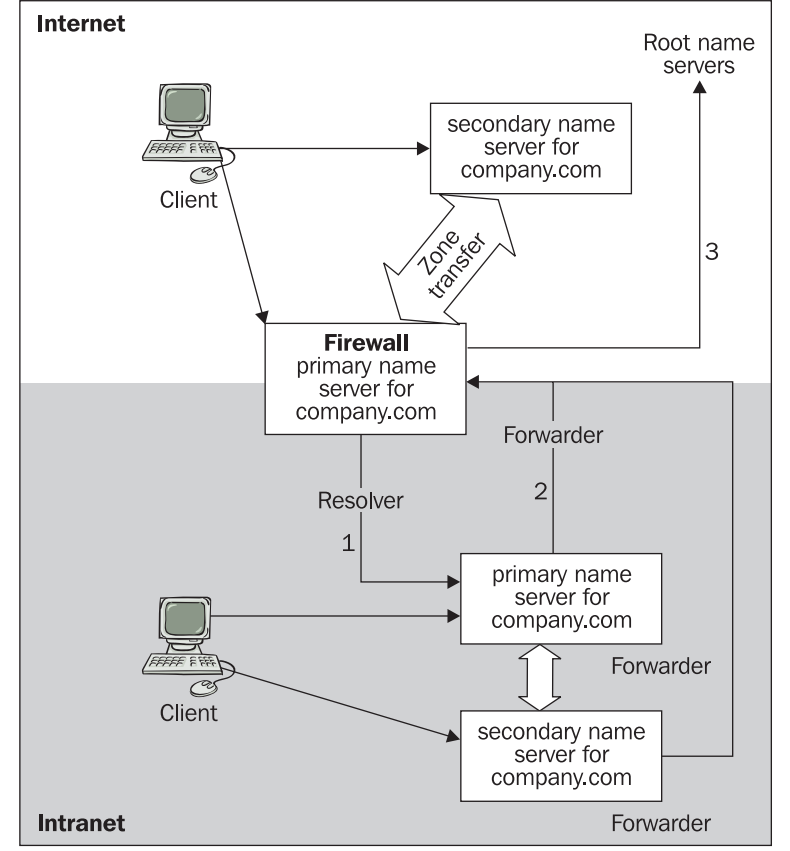

Figure 10.3: Company DNS zone is divided into two independent zones with the same domain name company.com, but with a different content

One of the pairs is on the intranet, while the other is on the Internet.

The first problem is that an application that is run on the firewall (for example, proxy) needs information on the intranet company.com zone, although it also needs the information on all other Internet domains. This is done by setting up the firewall resolver not towards the firewall name server, but towards the intranet name server that has the intranet zone available.

1. The application on the firewall needs to be translated to, for example, www.packtpub.com, so it asks the intranet name server (arrow 1).

- 2. The intranet name server is a slave server that sends all queries that it is incapable of dealing with to the firewall (arrow 2).
- 3. The firewall name server has access to the Internet root name servers (arrow 3) and can therefore do the translation.
- 4. The result is handed back over to the intranet's name server, which then immediately hands it over to the client on the firewall.
- 5. The intranet client asks the intranet name servers for translations. If the translation is of a local domain, the client receives an answer. If it involves translating an Internet domain, then such a query is handed over to the firewall.

## **10.2.2 Translation in Intranet without Internet Translation**

Not translating the Internet on the intranet means that we need to create an intranet root name server.

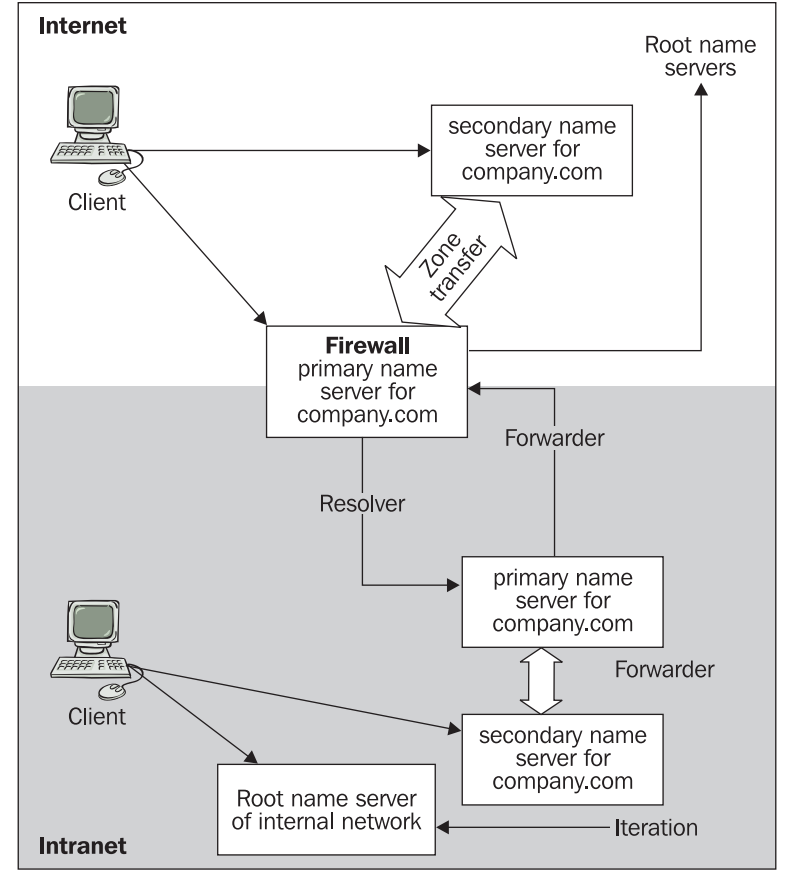

Figure 10.4: Translation in Local Network without Internet Translation

The interesting thing is that there are at least two name servers on the intranet, with each of them having a different function. The first one (labeled as the primary name server) is used by the firewall. If the intranet client routed its resolver towards this name server, the name server would translate anything from the Internet and the intranet company.com zone as well. However, we do not want this to happen, which is why the intranet resolvers of the clients are routed towards other intranet name servers that use the intranet root name server. The intranet root name server then prevents other domains from being translated.

# **10.3 Dual DNS**

If we want to have separate zones for both the Internet and intranet, we have to keep them on two separate computers (since they have the same domain name). The aim of dual DNS is to run the primary name server of the company.com domain of both the Internet and intranet on just one computer if it is a question of money. While in big companies many different servers are run on the intranet, which enables the operation of separate name servers, small companies would often not wish to install another computer just to run the name server.

But how does a dual DNS work? Two name servers are run on the firewall (two processes). Each of them is run on a different port. The following figure shows the Internet name server being run on port 7053, while the intranet name server is run on port 8053:

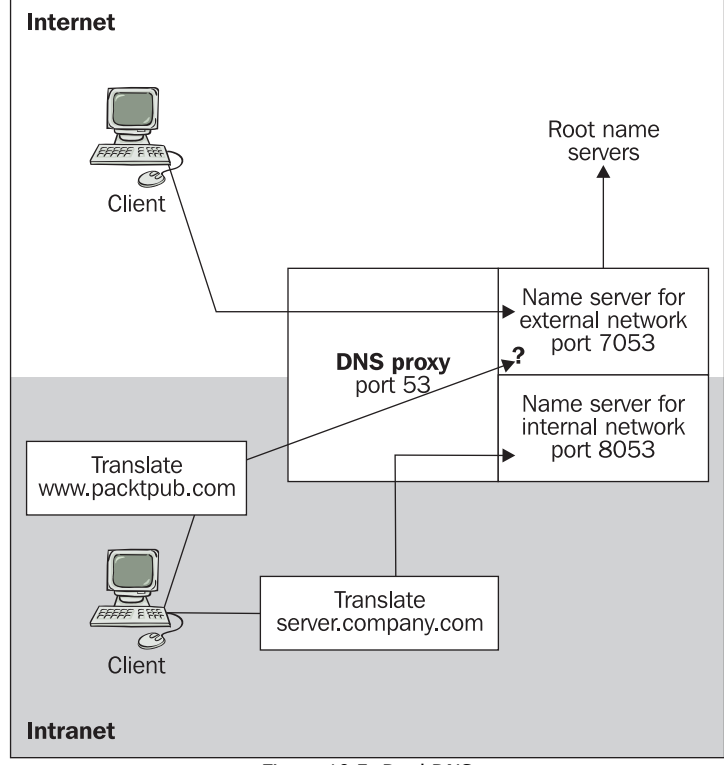

Figure 10.5: Dual DNS
It is improbable that the usual client would use a port other than port 53, since they would not be aware of the existence of ports 7053 and 8053.

A DNS proxy is run on the firewall standard port 53 of the name server. The DNS proxy server identifies the source of queries. Based on their origins, the proxy either refuses them, or hands them over to the name server on port 7053 or the name server on port 8053.

If the queries come from:

- An Internet client, then they are handed over to the Internet name server (port 7053) in the figure)
- An intranet client, then there are two different cases.

Firstly, any request for a translation from the company.com domain is handed over to the intranet name server (port 8053).

Secondly, any request for a translation of a different Internet domain is left to the DNS proxy, which decides:

- o If we want to translate the Internet on the intranet, then the request is handed over to the Internet name server (port 7053).
- If we do not want to translate other Internet domains on the intranet, then it gives a negative response. What is interesting about this is the fact that if we do not have other (for example, secondary) name servers, then we do not even need the intranet root name server. The negative response is issued directly by the DNS proxy.
- An application running on the firewall (such as proxy), then if the request is for the company.com domain it is handed over to the intranet name server (port 8053) or if it concerns a different domain it is handed over to the Internet name server (port 5073).

### **10.4 End Remarks**

In this book, we learned about DNS principles, resolver configuration, and configuration of various name servers. You must have realized that domain registration and delegation is altogether quite easy. However, in spite of its comprehensibility, the DNS is often a source of problems to ordinary computer users.

The correct diagnosis of computer problems is similar to a correct medical diagnosis. In both cases, it is important not only to reach the correct diagnosis, but also to do so in the minimum time. We can suspect mistakes in a DNS configuration if a user complains either that his or her computer does not communicate at all or, more often, the communication seems to be slow from time to time even if the network infrastructure is fast.

In such cases, if a user asks you for help, you should sit down in front of the user's computer, run the command prompt (never mind if it is a UNIX or a Windows machine), and find out the following:

- 1. Find the IP addresses of an default gateway and a local DNS server (for example, the IP address of the DNS server of your Internet Service Provider). If the TCP/IP protocol stack is installed; the best method to do it is to type a ipconfig command (in Windows) or ifconfig (in UNIX).
- 2. By ping with IP address of default gateway command test connection to default gateway. If a default gateway is accessible, simply type the ping command along with the IP address of DNS server. If the default gateway or DNS server does not respond, we can see that it is not a DNS problem, but a problem of the network infrastructure.
- 3. If the DNS server is placed outside your local network, you should also verify the network connection quality with the help of the ping command, now with the parameter –t (in Windows only). Let the command work for a while, stop it, and look at its statistic. If more than 10% of packets are lost, then the problem is again in the network infrastructure.
- 4. Now you can focus on the DNS because the problem is probably there. Accomplishing this is very simple. Type the ping command, not with an IP address of the DNS server, but with its name. The response must be as fast as if you are using the IP address. If not, check the resolver configuration.
- 5. Now you can check if a DNS translation of the name of some remote server in Internet to its IP address is functional. Be aware of the fact that known Internet servers are usually configured not to respond to the ping command. You must use the tracert command (or traceroute in UNIX) instead.

If you have passed all the previous steps successfully, verify if the response is faster when using the IP address compared to using a DNS name. If both responses are equally fast, then the problem is neither in the network infrastructure nor in DNS. The problem could not be on the client site, but on the server (application) site (for example, the DNS configuration of the application server is wrong).

You probably think that the previously described problems are too shallow for you, but you should realize that the DNS problems can be found in different levels:

- Ordinary users: Their computers either run or not, and they are usually ignorant about DNS.
- Local administrators: They configure user's computers and should understand the basic DNS principles.
- Local name server administrators (local hostmasters): They must understand the DNS configuration and principles in detail.
- ISP hostmasters: They must know about not only DNS configuration, but also communication with the Internet registries.
- Internet Registry hostmasters: A detailed DNS knowledge is essential, but in this case, it is more of policy than of DNS administration.

Dear reader, we do not know which level you belong to, but we wish you good luck and success at your work and hope that this publication was useful to you.

# **A**  Country Codes and RIRs

The information included in this appendix comes from http://www.ripe.net/. TLDs for individual countries are assigned in accordance with ISO 3166 (http://www.iso.org/iso/en/ prods-services/iso3166ma/02iso-3166-code-lists/index.html). However, if you look at the following table of assigned ccTLDs and compare it with ISO 3166, you will find that a significantly greater number of ccTLDs are delegated. For example, the United Kingdom has a number of domains assigned for its territories (GB, GI, JE, FK, and so on).

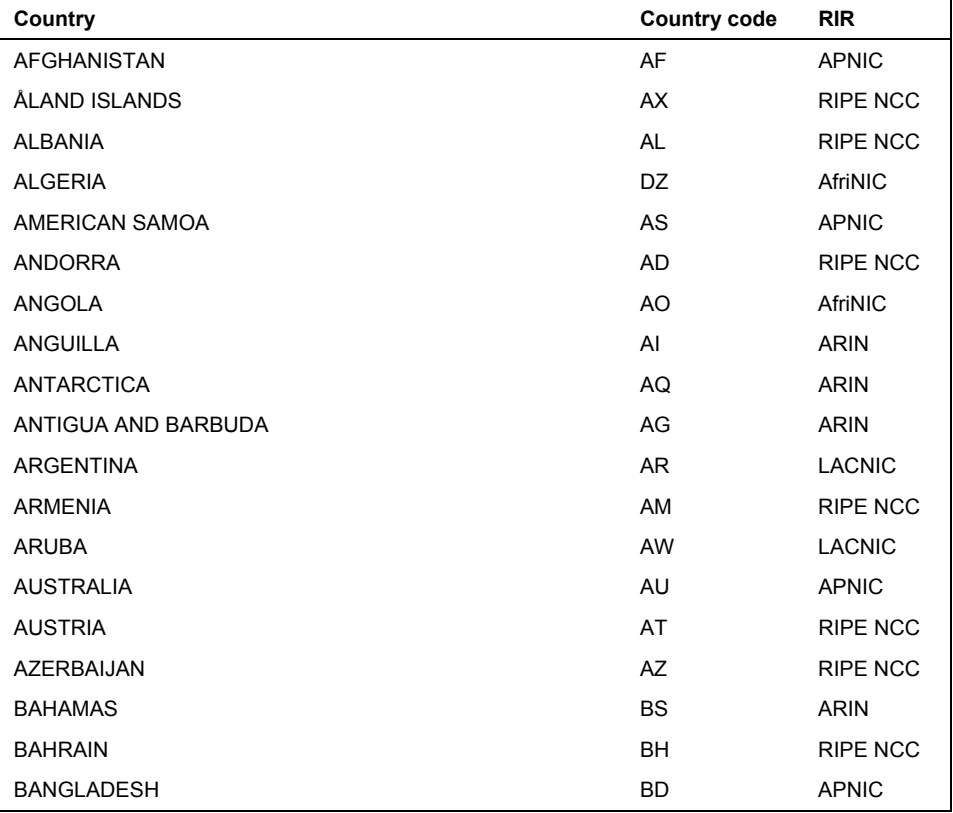

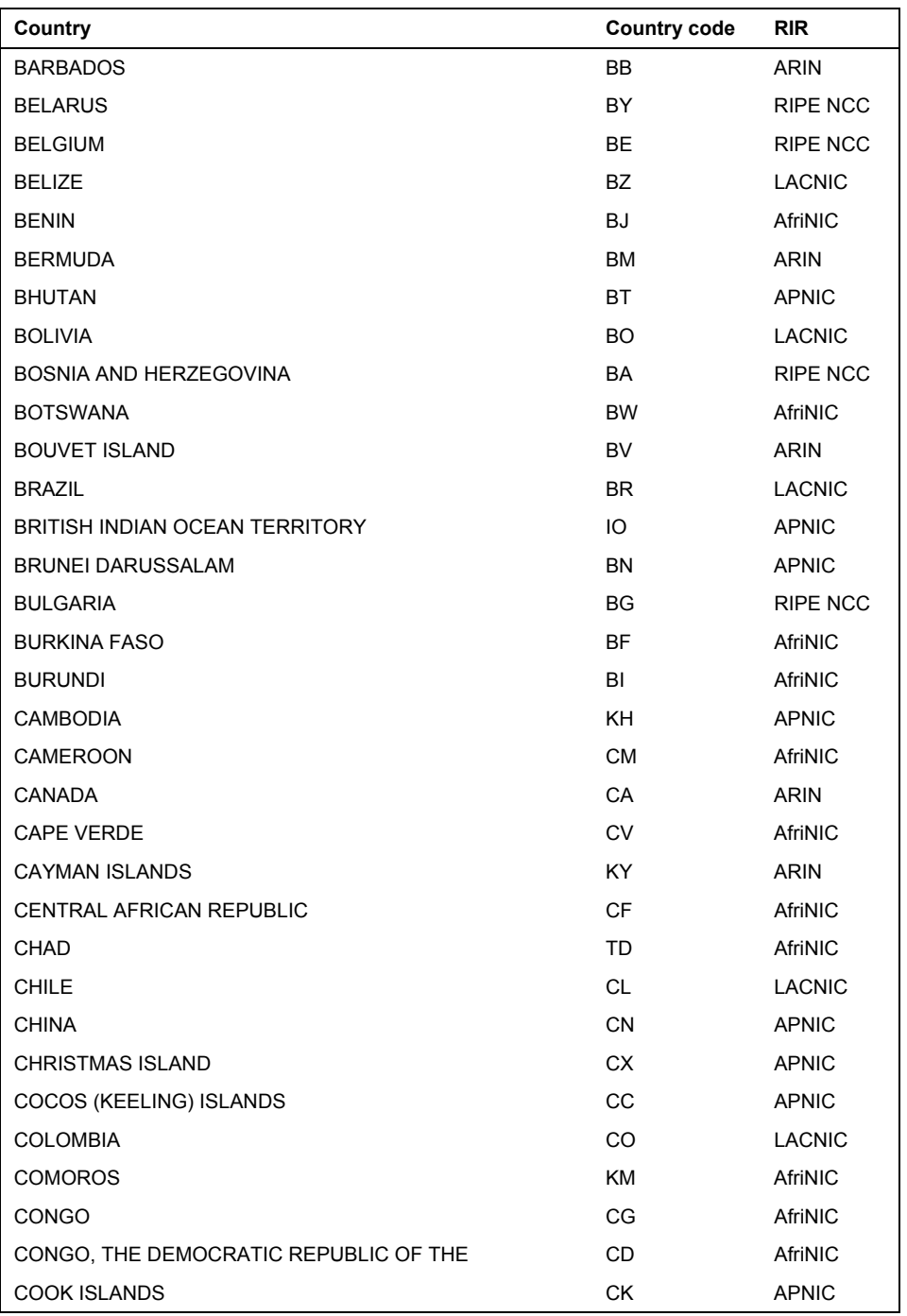

Appendix A

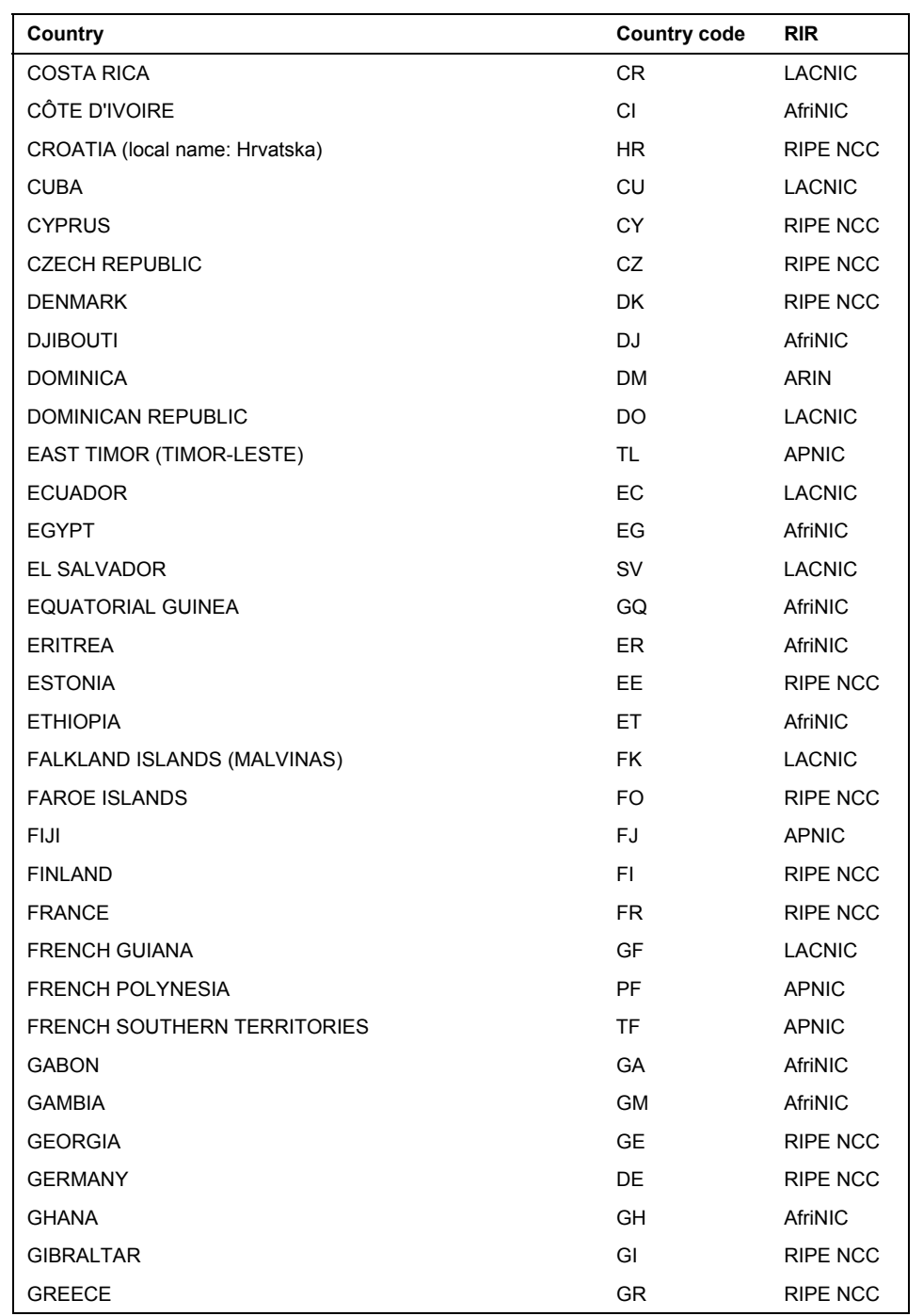

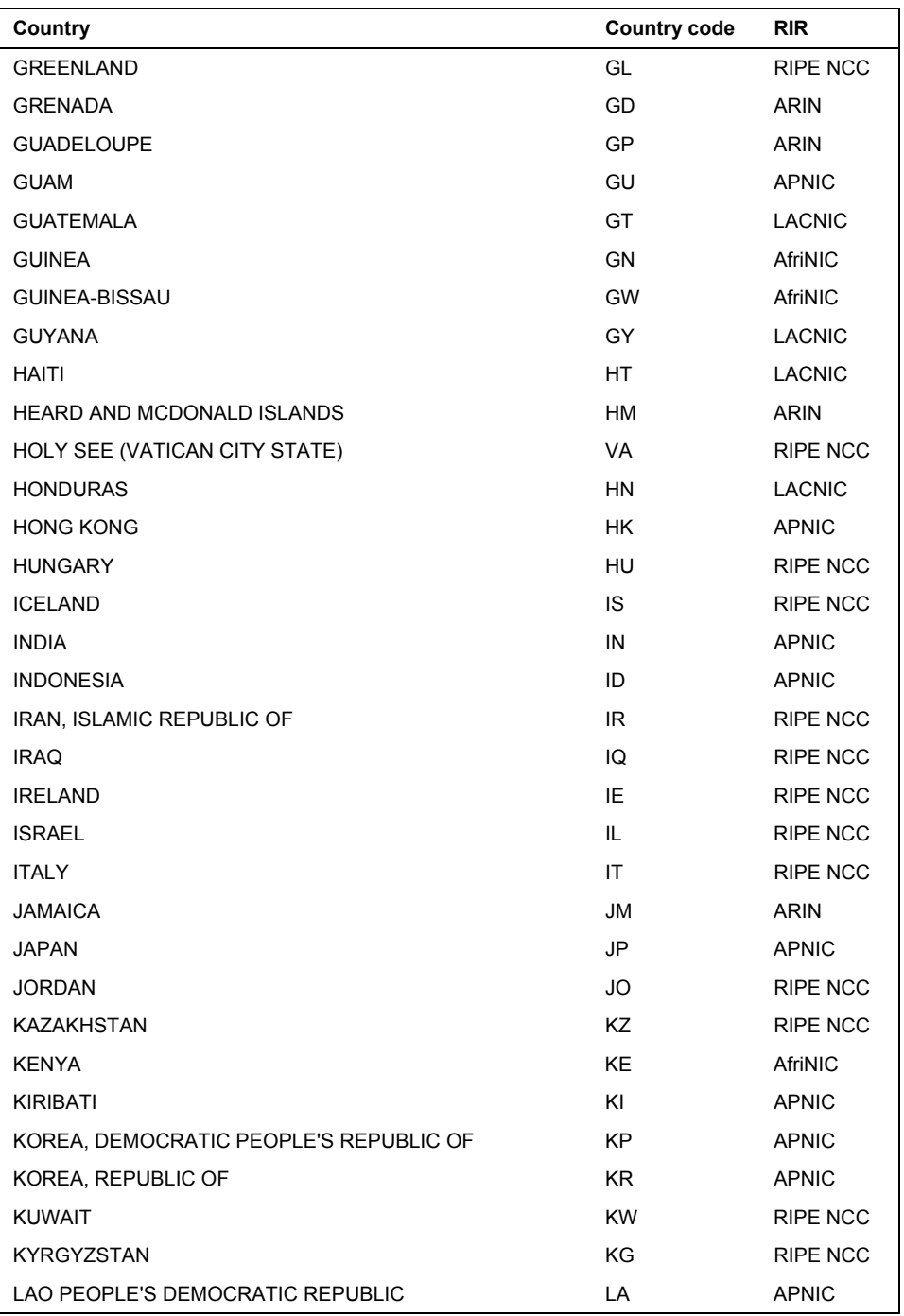

Appendix A

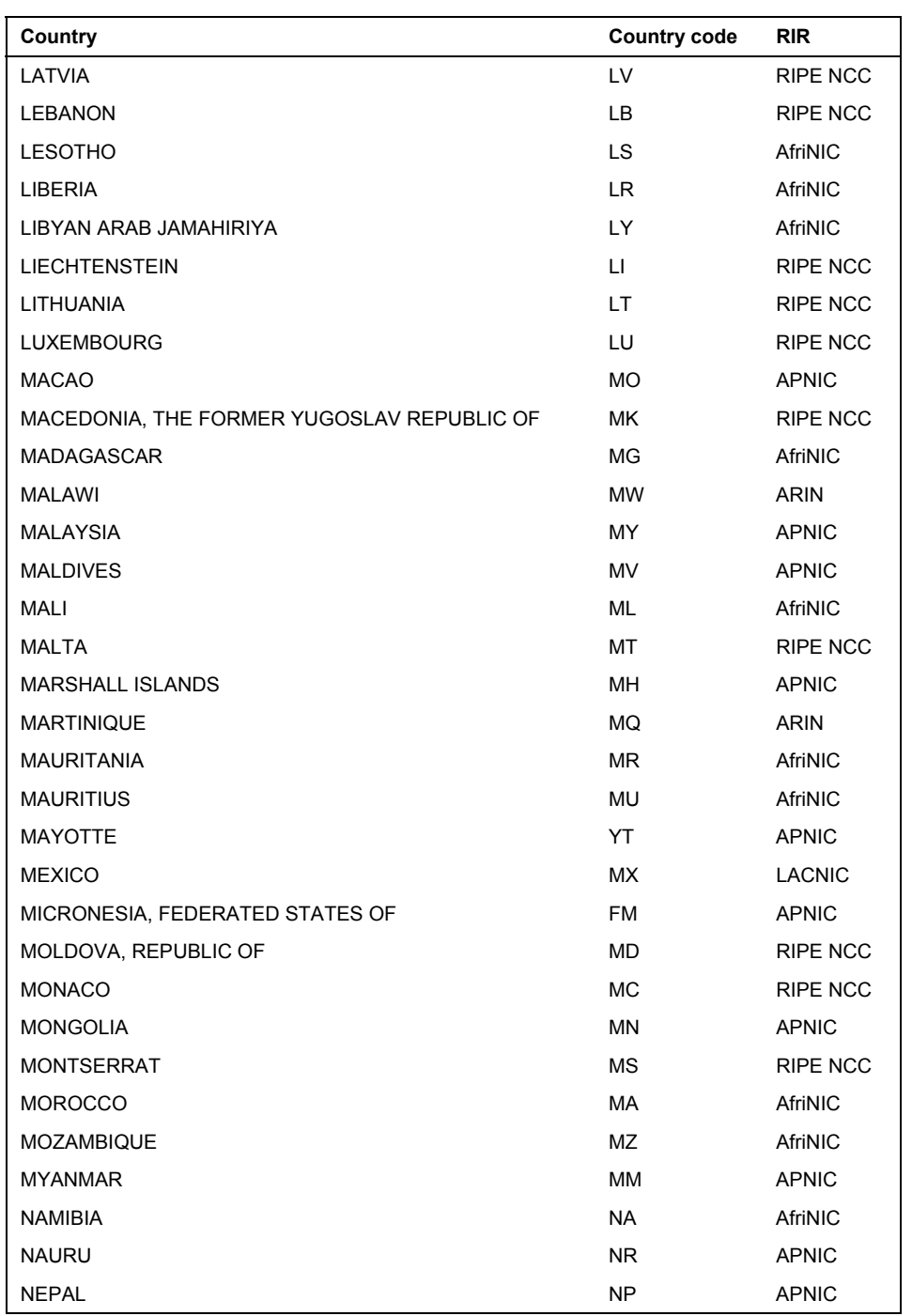

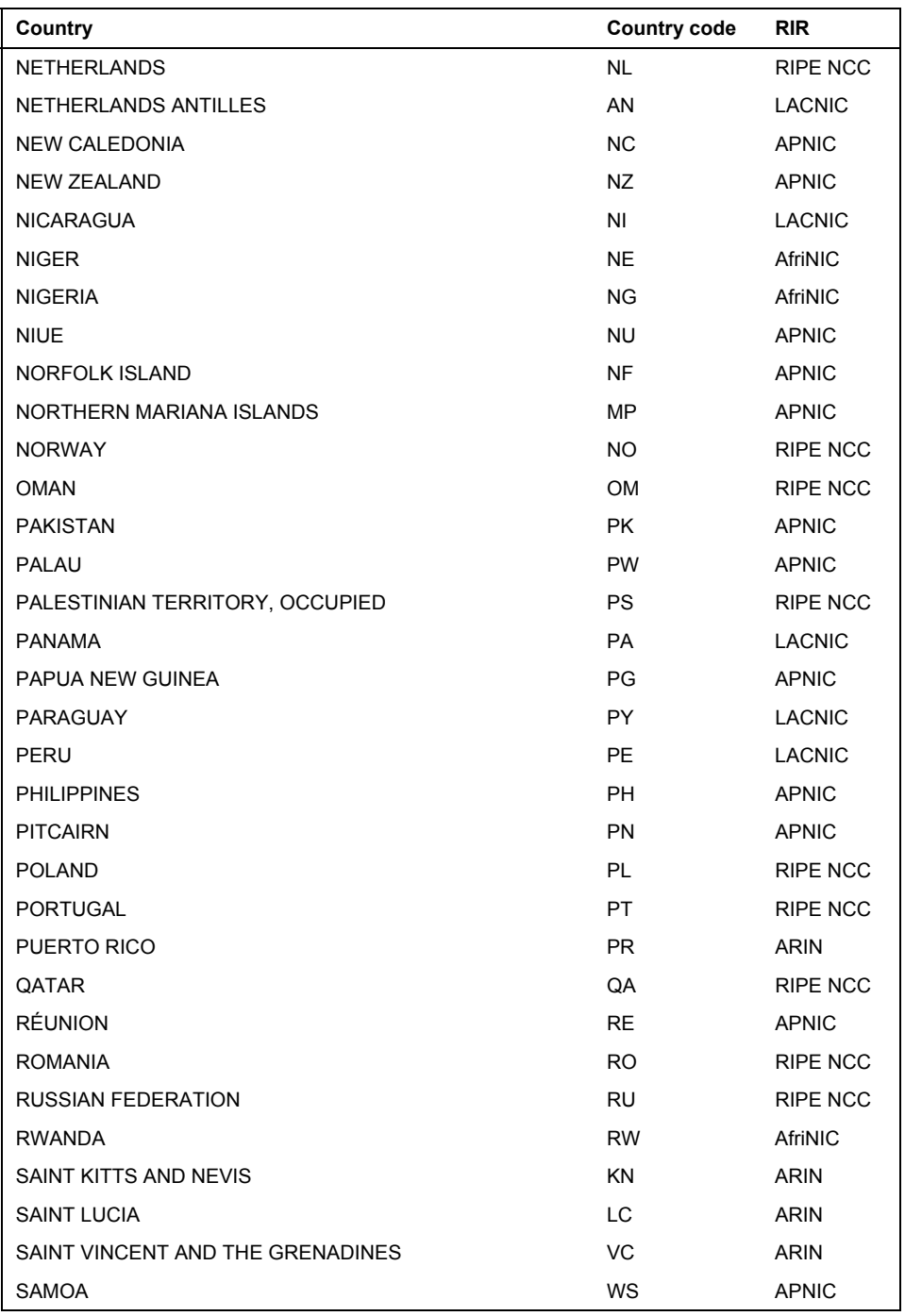

Appendix A

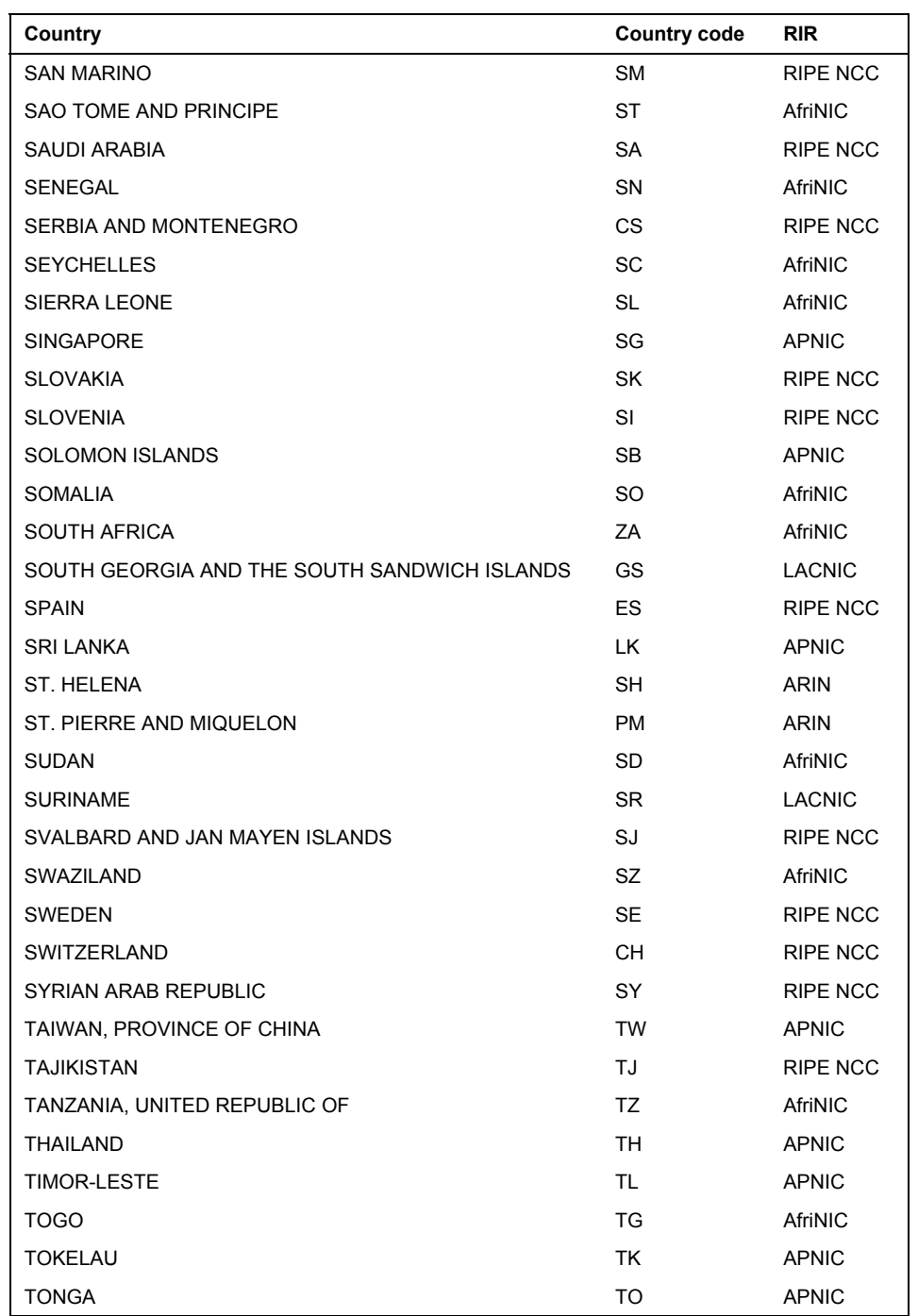

Country Codes and RIRs

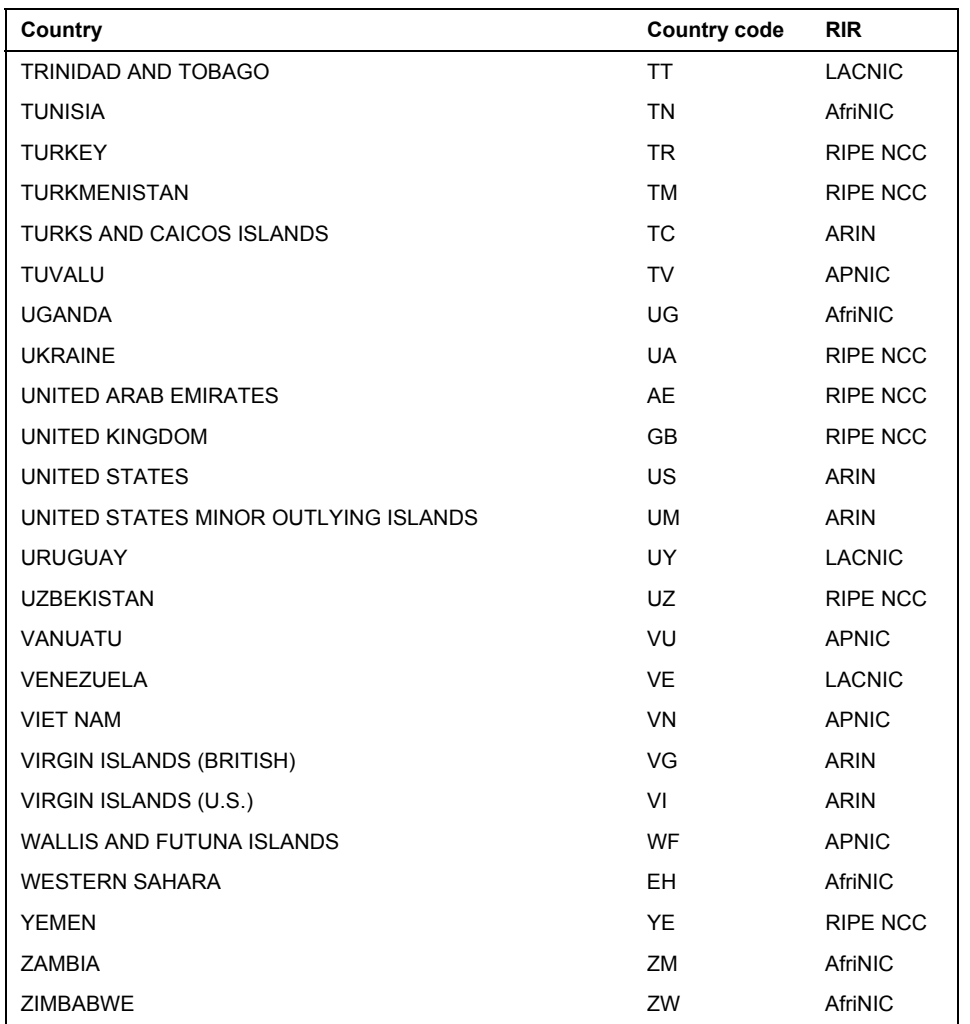

European TLD managers have created a common body called **Council of European National Top-Level Domain Registries** (**CENTR**). For more detailed information, see http://www.centr.org/.

## Index

### **\$**

**\$INCLUDE command, 89 \$ORIGIN command, 88** 

### **A**

**A records, 82 access control, parameters, 103 Access Control List, 95 ACL, 95 acl statement, 95, 96 Active Directory, 115 address\_match\_list, 96 algorithm**  asymmetric encrypting, 78 Diffie-Hollman, 77 **asymmetric encrypting algorithm, 78 authoritative data, 11 authoritative-only name server, 94 autonomous system numbers, 153** 

### **B**

**BIND**  advantages, Windows, 92 named.conf file, content, 93 versions, 91, 92 **boolean options, 102 BootMethod parameter, 114** 

### **C**

**cache command, 91 caching-only name server, 21, 94 CERT records, 78 Classless IN-ADDR.ARPA delegations, 145 CNAME records, 83 controls statement, 96, 97** 

### **D**

**DatabaseDirectory parameter, 114 Diffie-Hollman algorithm, 77 dig program, 74, 126, 127, 137 directory command, 90 DisableAutoReverseZone parameter, 114 DNS.** *See* **Domain Name System DNS database**  \$GENERATE statement, 109, 110 \$TTL statement, 109 about, 79 data types, content, 79 sharing, 162 **DNS IPv6 extention**  A6 records, 61, 62 AAAA records, 61 DNAME records, 63 reverse domains, 62 **DNS NCACHE**  MINIMUM field, SOA record, 60 negative reply, saving rules, 60 TTL, 59 **DNS Notify**  about, 52 master/slave communication, 52-55 message, 52, 53 **DNS protocols**  about, 29 resource records, examples, 28, 29 resource records, structure, 27, 28 **DNS query**  answer packet, 34, 36 communication with DNS server, example, 40-42 communication with root server, example, 39 compression, 36, 37 inverse query, 38 nonexistent resource record query, example, 38, 39

nslookup program to find communication content, example, 44<br>packet format, 30 packet header, 30, 31, 75, 76 reverse domains, 8, 9 question section, 32, 33 root DNS server in W resource record transfer, 38 sending an incorrect request, 156 TCP usage, example, 42-44 sharing a DNS database, 162 **DNS record** subdomains, 6 syntax, 80 subordinate zone, 10 **DNS server** tuning, 117 channels, 98-100 working, 168 implementing, Windows server OS, 111-115 zone, 10 local server information, obtaining, 115 zone cache/hint, 10 parameters, 114, 115 zone stub, 10 stopping, 115 **domains DNS Update** about, 6,7 journal file, 52 delegation process, 135 packet, 48. *See also* DNS Update packet delegation process, example, 135-139<br> **S Update packet** process, example, 135-139 **DNS Update packet** additional data section, 51 regestration, 139-141 header section, 49 reserved, 11 prerequisite section, 50, 51 second level, delegation, 154 structure, 48 second level, registration, 154 update section, 51 **dynamic update, 47**  zone section, 50 **DNSsec, 64, 65 dnswalk program, 126, 137 E domain controller, 115 <br>
Domain Name System EventLogLevel parameter, 114**<br>
127.0.0.1, 9 about, 5 client, DNS, 13 **F** closed intranets, 155<br>
configuration check, 117, 118<br>
configuration errors, 134<br>
configuration errors, 134<br>
configuring a name server for the root domain, 159<br>
configuring a root name server on a separate<br>
configuring a ro configuring a root name server on a separate<br>server, 159<br>configuration, 25<br>configuration, 24, 25<br>configuration, 24, 25 configuring a root name server on the same Exerver, 158<br>server, 168<br>forwarding, parameters, 102<br>forwarding, parameters, 102 configuring DNS on the intranet, 164 domain name, 6 domains, 6 **G** dual DNS, 168 hostname into IP address, translation, **glue record, 134, 139** 13, 14, 19, 20 IPv6 extention, 60  $1 \text{Pv6 extension}, 60$ <br>name syntax, 7, 8 pseudodomains, 11 **HINFO records, 83** 

queries, 11-15 query, 29, 31 reserved domains, 11 root DNS server in Windows 2000/2003, 160

**ICANN, 150**<br> **ICANN, 150**<br> **ICANN, 150**<br> **ICANN, 150**<br> **ICANN, 150**<br> **ICANN, 150 include statement, 97 lwres**<br> **lumpion incremental zone transfer**<br> **lumpion lumpion in the server, 111** incremental zone transfer about, 55 statement, 111 master/slave communication, 55 reply format, 56 reply format, 56 **M**<br>request format, 55 RFC 1995, example, 56-58 **master name server, 20 interfaces, parameters, 103 MX records, 85 Internet, 149, 150 Internet Corporation for Assigned Names and Numbers, 150 N Internet registry, Local Internet Registry, reflect registration, 154 interfact registration, 154 name check, parameters, 103 name server Intranet, 162, 164**<br> **IP address**<br> **IP address is the Internet by the**<br> **IP addresses of the Internet by the**<br> **IP addresses of the Internet by the**<br> **IP addresses of the Internet by the**<br> **IP addresses of the Internet by** ting the IP addresses of the interference of the communicating, nslookup program, 125<br>intranet, 162<br>controlling, 128, 129<br>controlling, 128, 129 muane, 102<br>
sitename, translation process, 22, 23<br>
version 4, 152, 153<br> **IP version, DNS extention, 60**<br> **IP version, DNS extention, 60**<br> **IP version, DNS extention, 60**<br> **IP** address, translation process, 22, 23<br> **ISO 316** 

11 MIR, 151<br>
11 lightweight resolver, working, 110, 111<br>
11 LIR. See Local Internet Registry<br>
11 LIR. See Local Internet Registry<br>
11 LIR. See Local Internet Registry<br>
11 Local Internet Registry<br>
11 Local Internet Registry

**I LogFilePath parameter, 115 logging statement, 98-100** 

types, 20 **J named program, working, 90 named.boot configuration file, commands, 90 journal file, 52** named.conf file comments, format, 95 **K** content, 93 statements, 93 **KEY record, 65, 66 named-checkconf utility, 118 key statement, 97 named-checkzone utility, 118 kill program, 129 named-xfer program, 101 National Internet Registry, 151 Network Information Center, 154 L NIC, 154** 

d2 tuning level, 123 HINFO records, 83 debug tuning level, 121 MX records, 85 DNS packet, sending, 124 NS records, 84 domain name, finding, 119 PTR records, 85, 86<br>
error messages, 125 SRV records, 87, 88 IP address, finding, 119 Start Of Authority, 81, 82 name server communication, 125 structure, 27-29 record, finding, 120 TXT records, 83 servers list, 120 **reverse domain**  start up, 119 delegation process, 144 zone extract, 125 IP6.ARPA, 62 **NXT record, 71-73** IP6.INT, 62

macket header, 30, 31, 75, 76<br>
periodic task intervals, parameters, 104<br>
pointer record, 143<br>
primary command, 90<br>
primary master, 20<br>
primary master, 20<br>
primary master, 20<br>
primary master, 20<br>
primary master, 20<br>
primary

Regional Internet Registry, 151<br>
resolver<br>
caching, 12<br>
configuration in UNIX, 16<br>
configuration in Windows, 17, 18, 19, 20<br>
lightweight, working, 110, 111<br>
lightweight, working, 110, 111<br>
stub, 12, 110<br>
working, 16<br>
Reso

SRV records, 87, 88, 89 tuning mode, 121 delegation process, example, 144-147 subnetwork delegation, 145 **O** subnetwork marking, 145, 146 variations, 143 **rndc program, 128, 129**<br> **rndc program, 128, 129**<br> **root name server, 21**<br> **root name server, 21**<br> **round robin, 15** 

### **P S**

**R** NXT record, 71-73 SIG record, 67-71

**SOA, 81, 82 U SRV records, 87-89 Start Of Authority, file structure, 81, 82** UpdateOptions parameter, 115 <br> **Stealth name server, 21** User Datagram Protocol, transl **subdomains, 6 subordinate zone, 10 syntax V** DNS record, 80 **view statement, 105-107** SRV record, 87, 88

TREY record, 77<br>
Transaction Signature, 76<br>
translating Internet on intranet, 162, 163<br>
translating in local network<br>
whole Internet, 166<br>
without Internet translation, 167<br>
trusted-key statement, 104, 105<br>
trusted-key sta **TSIG, 76 TTL, 59, 68 TXT records, 83** 

**stealth name server, 21** User Datagram Protocol, translating hostname <br>stub resolver, 110 and the UP and into IP address, 14, 15 **stub resolver, 110 into IP address, 14, 15** 

### **Z T**

transfer. *See* zone transfer **zone transfer**  incremental. See incremental zone transfer parameters, 103, 104